# Lexium MCode

# Programming and Software Reference

Lexium MDrive Motion Control Lexium MDrive Ethernet TCP/IP Lexium Motion Module

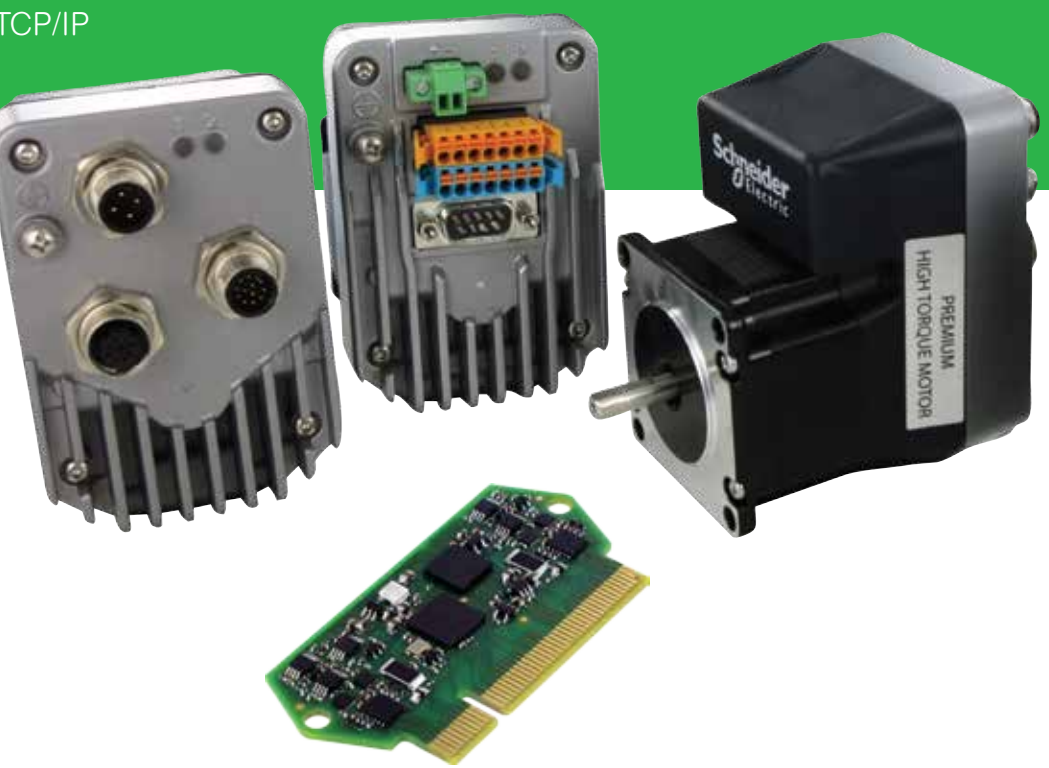

Intelligent motion systems

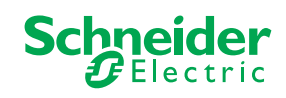

<span id="page-1-0"></span>The information provided in this documentation contains general descriptions and/or technical characteristics of the performance of the products contained herein. This documentation is not intended as a substitute for and is not to be used for determining suitability or reliability of these products for specific user applications. It is the duty of any such user or integrator to perform the appropriate and complete risk analysis, evaluation and testing of the products with respect to the relevant specific application or use thereof. Neither Schneider Electric nor any of its affiliates or subsidiaries shall be responsible or liable for misuse of the information contained herein. If you have any suggestions for improvements or amendments or have found errors in this publication, please notify us.

No part of this document may be reproduced in any form or by any means, electronic or mechanical, including photocopying, without express written permission of Schneider Electric.

All pertinent state, regional, and local safety regulations must be observed when installing and using this product. For reasons of safety and to help ensure compliance with documented system data, only the manufacturer should perform repairs to components.

When devices are used for applications with technical safety requirements, the relevant instructions must be followed.

Failure to use Schneider Electric software or approved software with our hardware products may result in injury, harm, or improper operating results.

Failure to observe this information can result in injury or equipment damage.

© 2016 Schneider Electric. All rights reserved.

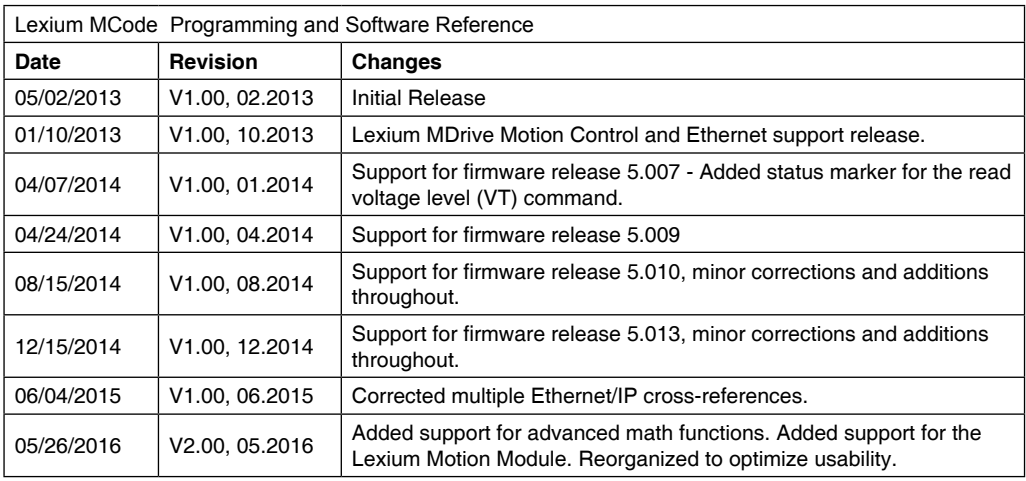

This page intentionally left blank

# **Table of Contents**

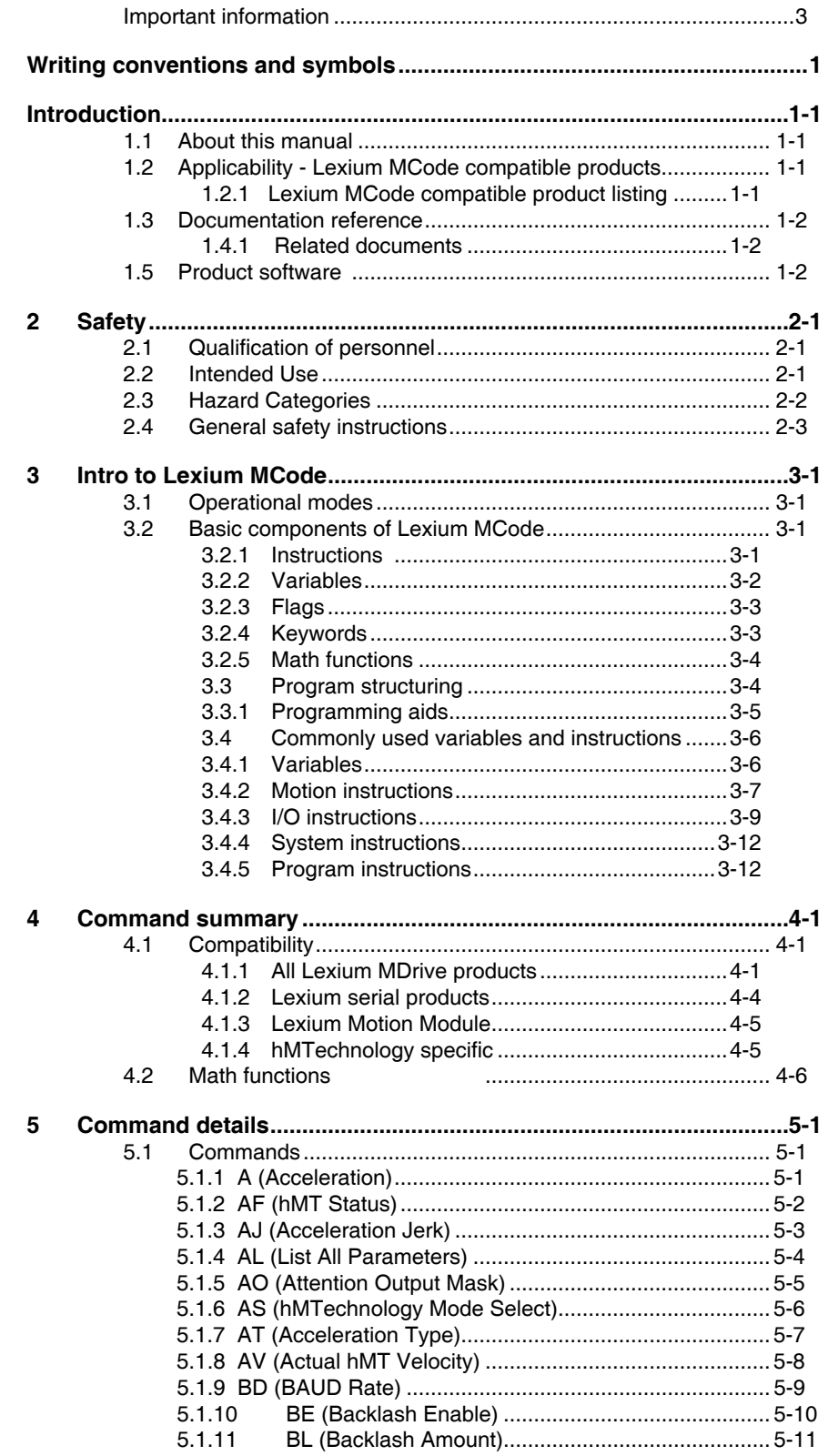

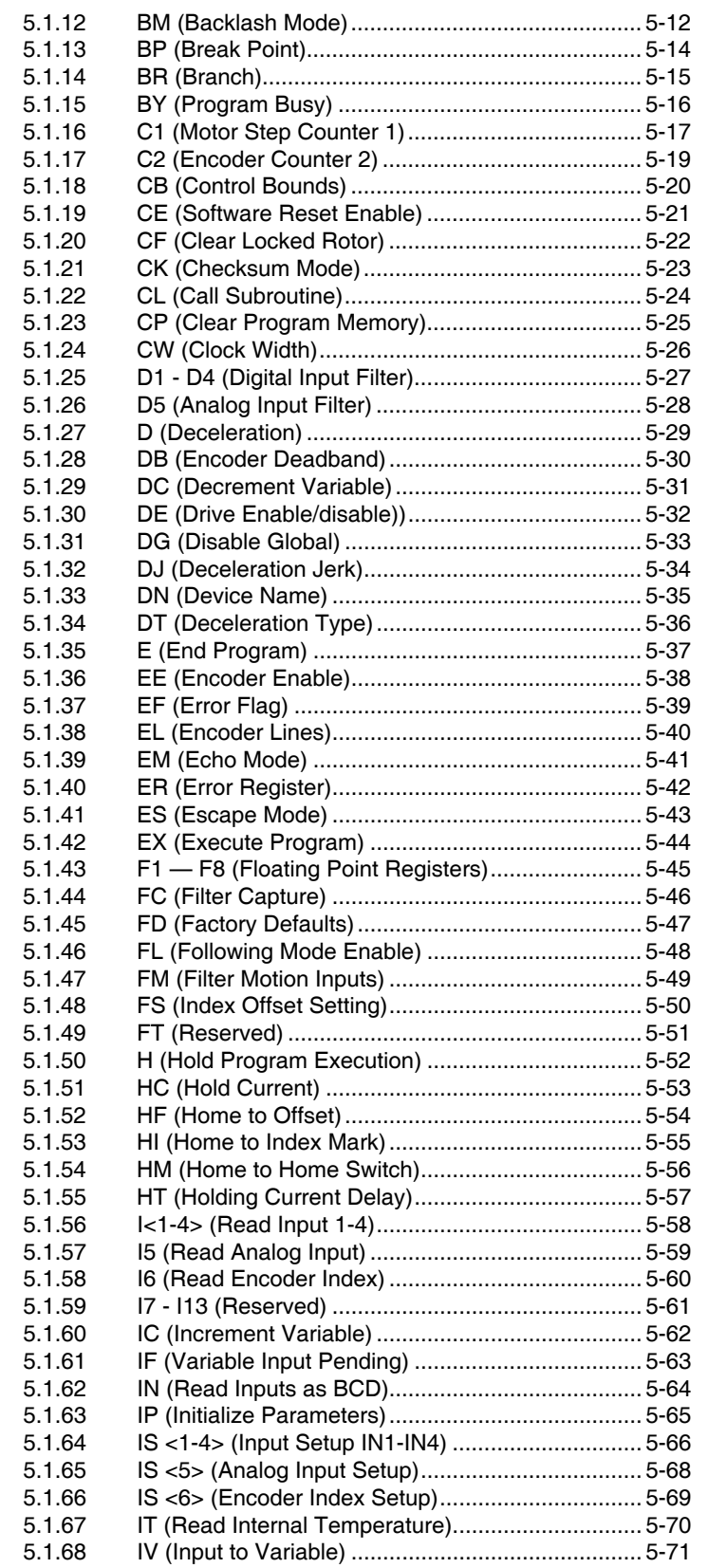

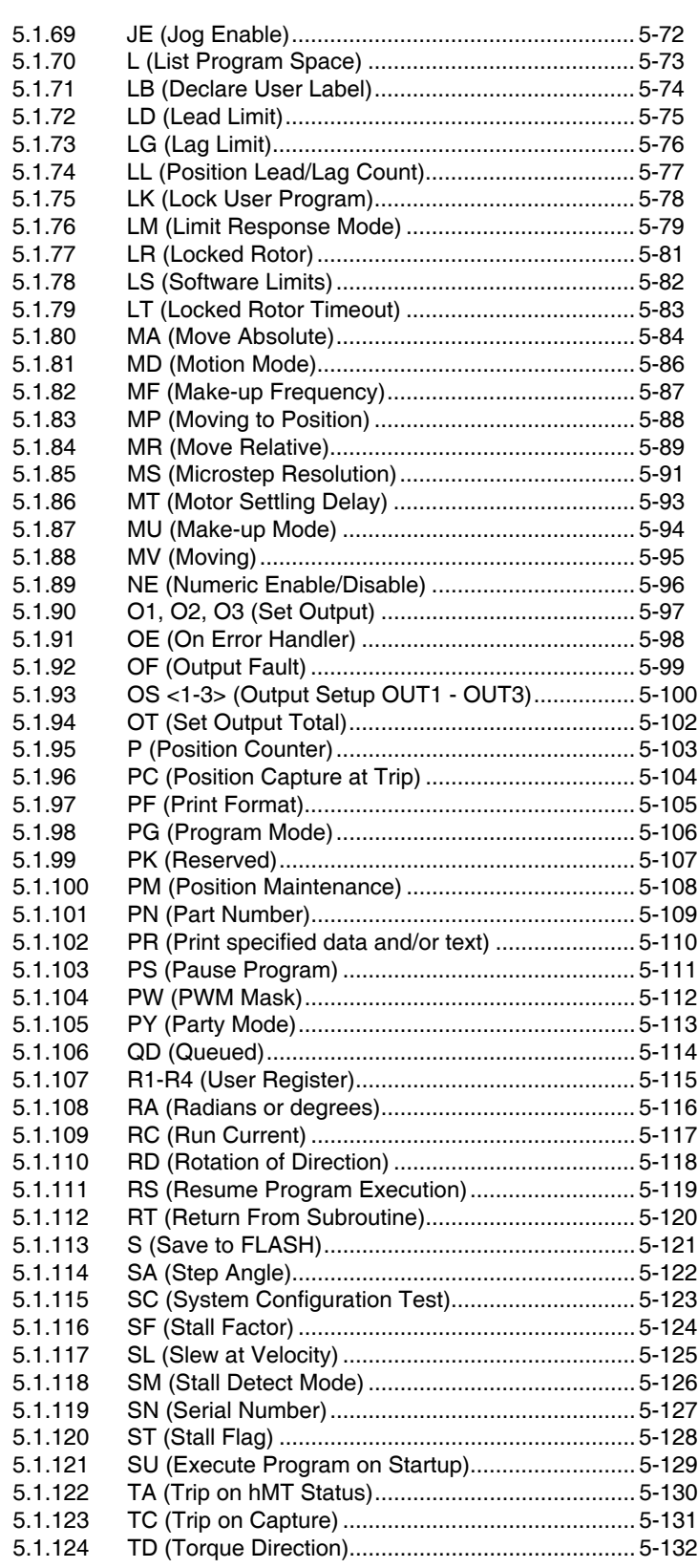

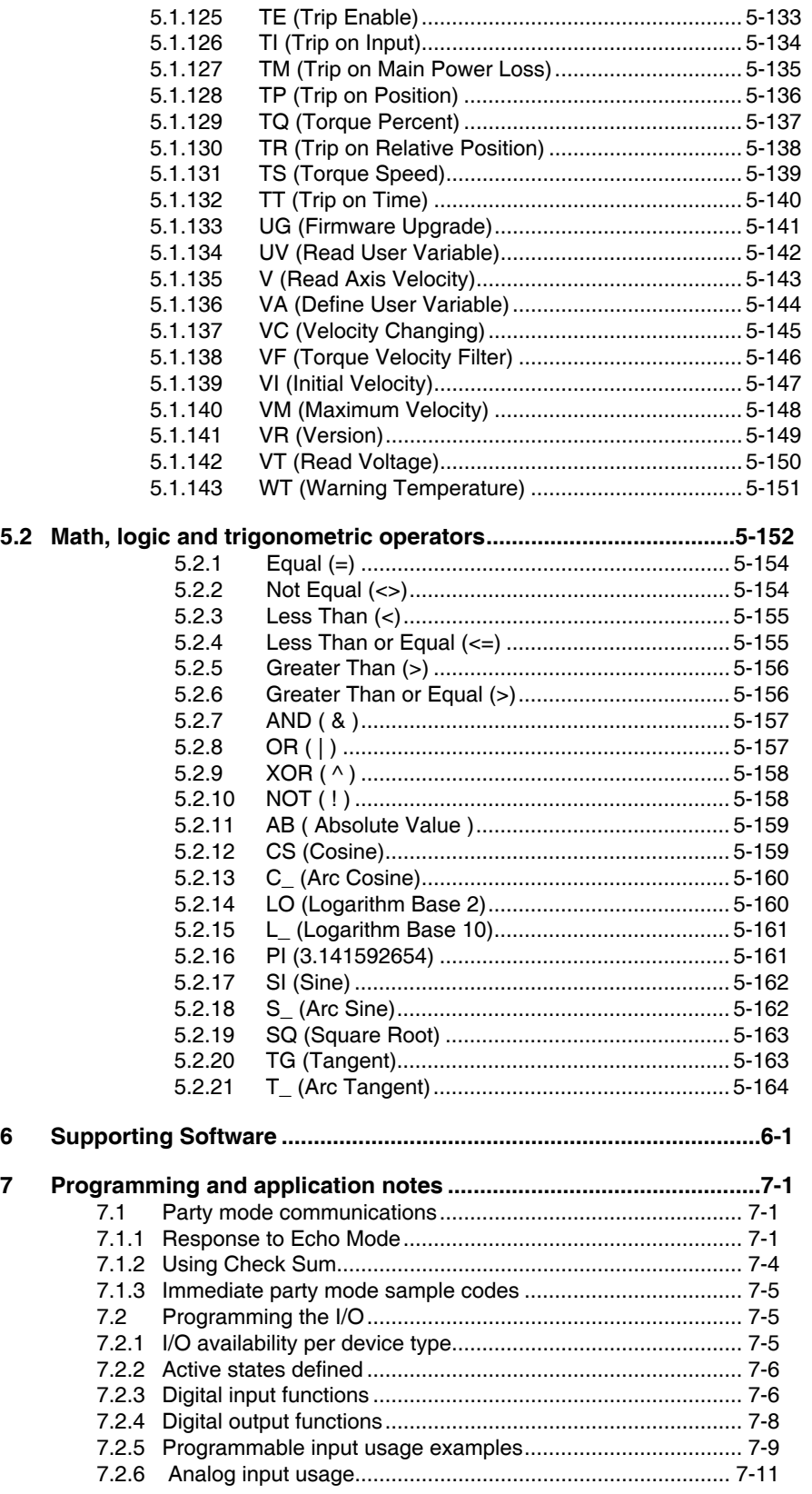

V2.00, 05.2016 V2.00, 05.2016

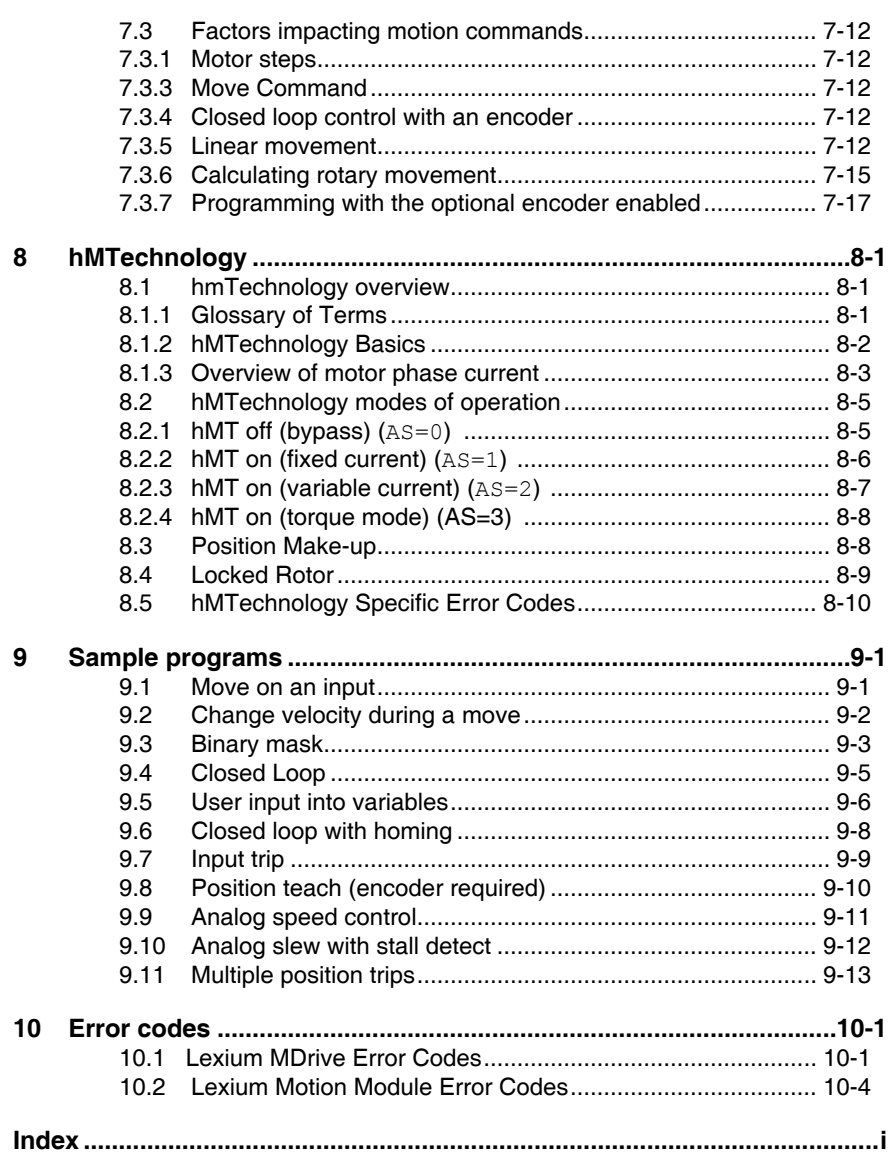

Page intentionall left blank

# <span id="page-10-0"></span>**WRITING CONVENTIONS AND SYMBOLS**

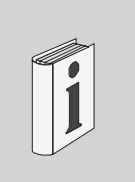

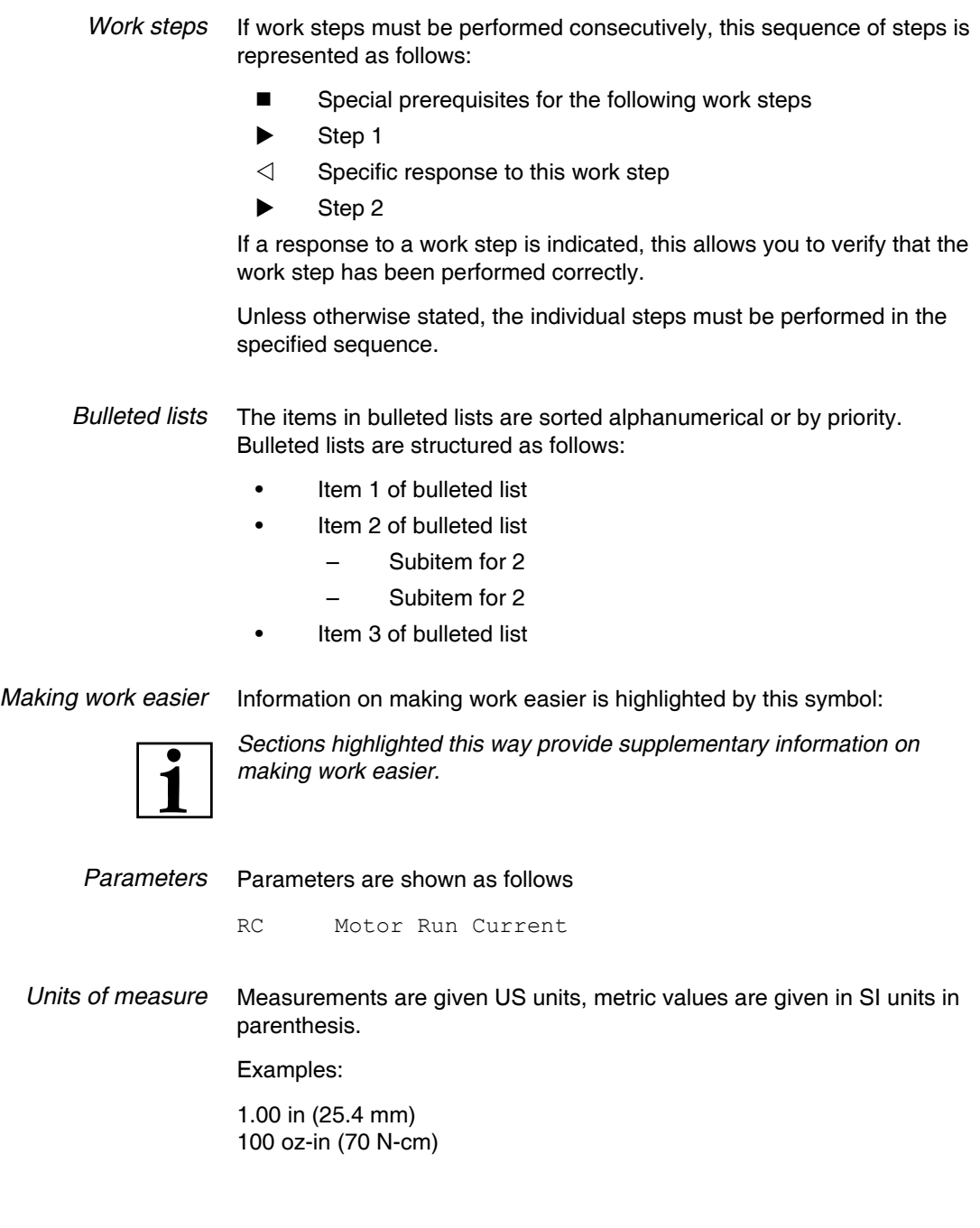

Page intentionally left blank

# <span id="page-12-0"></span>**INTRODUCTION**

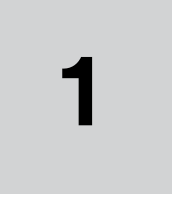

# **1.1 About this manual**

This manual covers the structure, syntax and use of the Lexium MCode programming and control language for the Lexium Motion products developed and sold by IMS | Schneider Electric Motion USA.

# **1.2 Applicability - Lexium MCode compatible products**

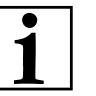

Note: if you are using an MDrivePlus, MDrive Hybrid or MForce Motion Control product, please see the MCode Programming and Reference Manual for MDrivePlus, MDrive Hybrid, and MForce products.

> **[MCode Programming and Software Reference](http://motion.schneider-electric.com/lmd/lexium-mdrive-manuals.php)**

#### **1.2.1 Lexium MCode compatible product listing**

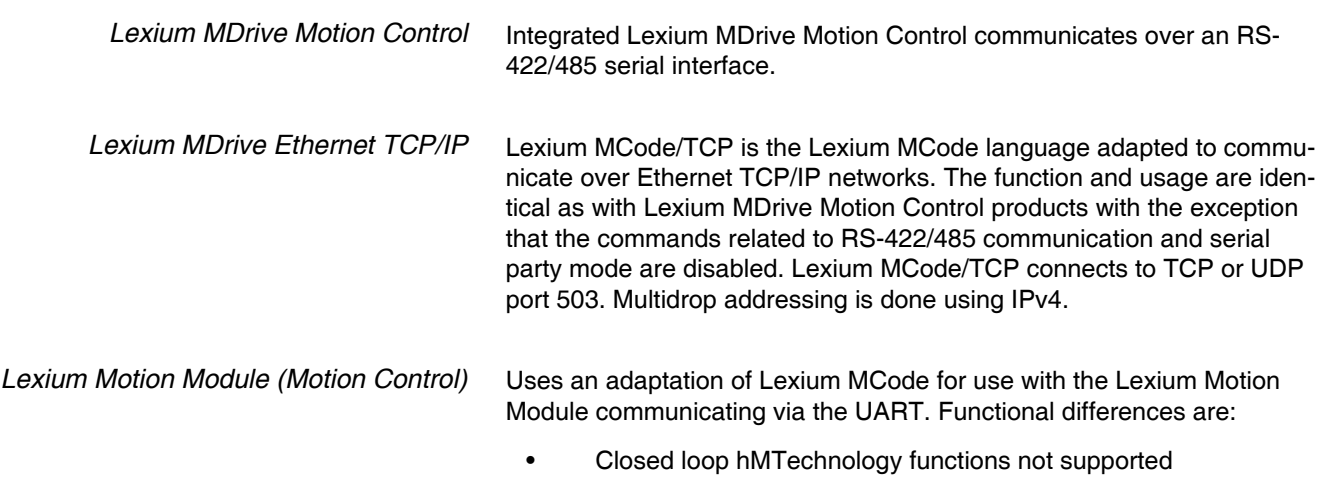

- Adds PWM tuning functionality
- Analog input is not configurable in software

# <span id="page-13-0"></span>**1.3 Documentation reference**

The following user's manuals are available for the Lexium MCode devices:

- Product hardware manual describes the technical data and installation of the product.
- Product software manual describes the configuration and programming of the product.

This documentation is also available for download from our website at **[http://motion.schneider-electric.com](http://motion.schneider-electric.com/lmd/lexium-mdrive-manuals.php)**.

#### **1.4.1 Related documents**

*Lexium Software Suite* The Lexium Software Suite Manual documents the installation and use of the programming tool for the Lexium Motion products and Ethernet products.

#### Associated Ethernet protocols

The Lexium MDrive Ethernet TCP/IP products support multiple industrial networking protocols:

- Modbus/TCP
- EtherNet/IP
- Profinet IO

Documentation for these protocols is available in separate manuals, which may be downloaded from the product manual page at **[http://mo](http://motion.schneider-electric.com/lmd/lexium-mdrive-manuals.php)[tion.schneider-electric.com](http://motion.schneider-electric.com/lmd/lexium-mdrive-manuals.php)**.

# **1.5 Product software**

The Lexium Software Suite is the program used to commission, program and operate the Lexium Motion products. It may be downloaded from the website at:

#### **[LEXIUM SOFTWARE SUITE](http://motion.schneider-electric.com/lmd/lexium-mdrive-software.php)**

Instructions for installation and use of this software may be found in the Lexium Software Suite product manual.

# <span id="page-14-0"></span>**2 SAFETY**

# **2**

# **2.1 Qualification of personnel**

Only technicians who are familiar with and understand the contents of this manual and the other relevant documentation are authorized to work on and with this drive system. The technicians must be able to detect potential dangers caused by setting parameters, changing parameter values and generally by the operation of mechanical, electrical and electronic equipment.

The technicians must have sufficient technical training, knowledge and experience to recognize and avoid dangers.

The technicians must be familiar with the relevant standards, regulations and safety regulations observed when working on the drive system.

### **2.2 Intended Use**

The drive systems described here are products for general use that conform to the state of the art in technology and are designed to prevent any dangers. However, drives and drive controllers that are not specifically designed for safety functions are not approved for applications where the functioning of the drive could endanger persons. The possibility of unexpected or un-braked movements can never be totally excluded without additional safety equipment.

For this reason personnel must never be in the danger zone of the drives unless additional suitable safety equipment prevents any personal danger. This applies to operation of the machine during production and also to all service and maintenance work on drives and the machine. The machine design must ensure personal safety. Suitable measures for prevention of property damage are also required.

In all cases the applicable safety regulations and the specified operating conditions, such as environmental conditions and specified technical data, must be observed.

The drive system must not be commissioned and operated until completion of installation in accordance with the EMC regulations and the specifications in this manual. To prevent personal injury and damage to property damaged drive systems must not be installed or operated.

Changes and modifications of the drive systems are not permitted and if made no warranty and liability will be accepted.

The drive system must be operated only with the specified wiring and approved accessories. In general, use only original accessories and spare parts.

The drive systems must not be operated in an environment subject to explosion hazard (ex area).

# <span id="page-15-0"></span>**2.3 Hazard Categories**

Safety notes and general information are indicated by hazard messages in the manual. In addition there are symbols and instructions affixed to the product that warn of possible hazards and help to operate the product safely.

Depending on the seriousness of the hazard, the messages are divided into three hazard categories.

#### **! DANGER**

DANGER indicates an imminently hazardous situation, which, if not avoided, will result in death or serious injury.

### **AWARNING**

WARNING indicates a potentially hazardous situation, which, if not avoided, **can result** in death, serious injury, or equipment damage.

# **ACAUTION**

CAUTION indicates a potentially hazardous situation, which, if not avoided, **can result** in injury or equipment damage.

# **CAUTION**

CAUTION used without the safety alert symbol, is used to address practices not related to personal injury (e.g. **can result** in equipment damage).

# <span id="page-16-0"></span>**2.4 General safety instructions**

#### **! DANGER**

**UNINTENDED CONSEQUENCES OF EQUIPMENT OPERATION** When the system is started, the drives are usually out of the operator's view and cannot be visually monitored.

• Only start the system if there are no persons in the hazardous area

**Failure to follow these instructions will result in death or serious injury.**

#### **! DANGER**

#### **EXPOSED SIGNALS**

Hazardous voltage levels may be present if using an open frame power supply to power the product.

**Failure to follow these instructions will result in death or serious injury.**

#### **AWARNING**

#### **LOSS OF CONTROL**

- The designer of any control scheme must consider the potential failure modes of control paths and, for certain critical functions, provide a means to achieve a safe state during and after a path failure. Examples of critical control functions are emergency stop, overtravel stop, power outage and restart.
- Separate or redundant control paths must be provided for critical functions.
- System control paths may include communication links. Consideration must be given to the implication of unanticipated transmission delays or failures of the link.
- Observe all accident prevention regulations and local safety guidelines. 1)
- Each implementation of the product must be individually and thoroughly tested for proper operation before being placed into service.

#### **Failure to follow these instructions can result in death or serious injury.**

1) For USA: Additional information, refer to NEMA ICS 1.1 (latest edition), "Safety Guidelines for the Application, Installation, and Maintenance of Solid State Control" and to NEMA ICS 7.1 (latest edition), "Safety Standards for Construction and Guide for Selection, Installation and Operation of Adjustable-Speed Drive Systems".

Page intentionally left blank

Page intentionally blank

# <span id="page-18-0"></span>**3 INTRO TO LEXIUM MCODE**

# **3**

This section will acquaint the user with basics of Lexium MCode programming and the simple 1 and 2 character mnemonics which make up the Lexium MCode programming language.

- Operational modes.
- Basic components of the Lexium MCode programming language.

### **3.1 Operational modes**

There are two operational modes for the Lexium MCode compatible products: Immediate and Program.

- 1) **Immediate**: Commands are issued and executed directly to the controller by user input into the terminal window.
- 2) **Program:** Program Mode is used to input user programs into the motion controller.

# **3.2 Basic components of Lexium MCode**

There are five basic components of the Lexium MCode Programming Language, they are:

- 1) Instructions
- 2) Variables
- 3) Flags
- 4) Keywords
- 5) Math functions

#### **3.2.1 Instructions**

An instruction results in an action. There are four types of instructions:

- *Motion* Motion instructions are those that lead to the movement of a motor. The syntax for these commands is as follows: type the command followed by a space, and then the velocity or position data. For example MA 2000 moves the motor to an absolute position of 2000.
	- *I/O* An I/O instruction results in the change of parameters or the state of an input or output. The syntax for these commands are as follows: type the command then a space or an equal sign, then the data. Example: O2=0 or O2 0 sets output 2 to 0.

<span id="page-19-0"></span>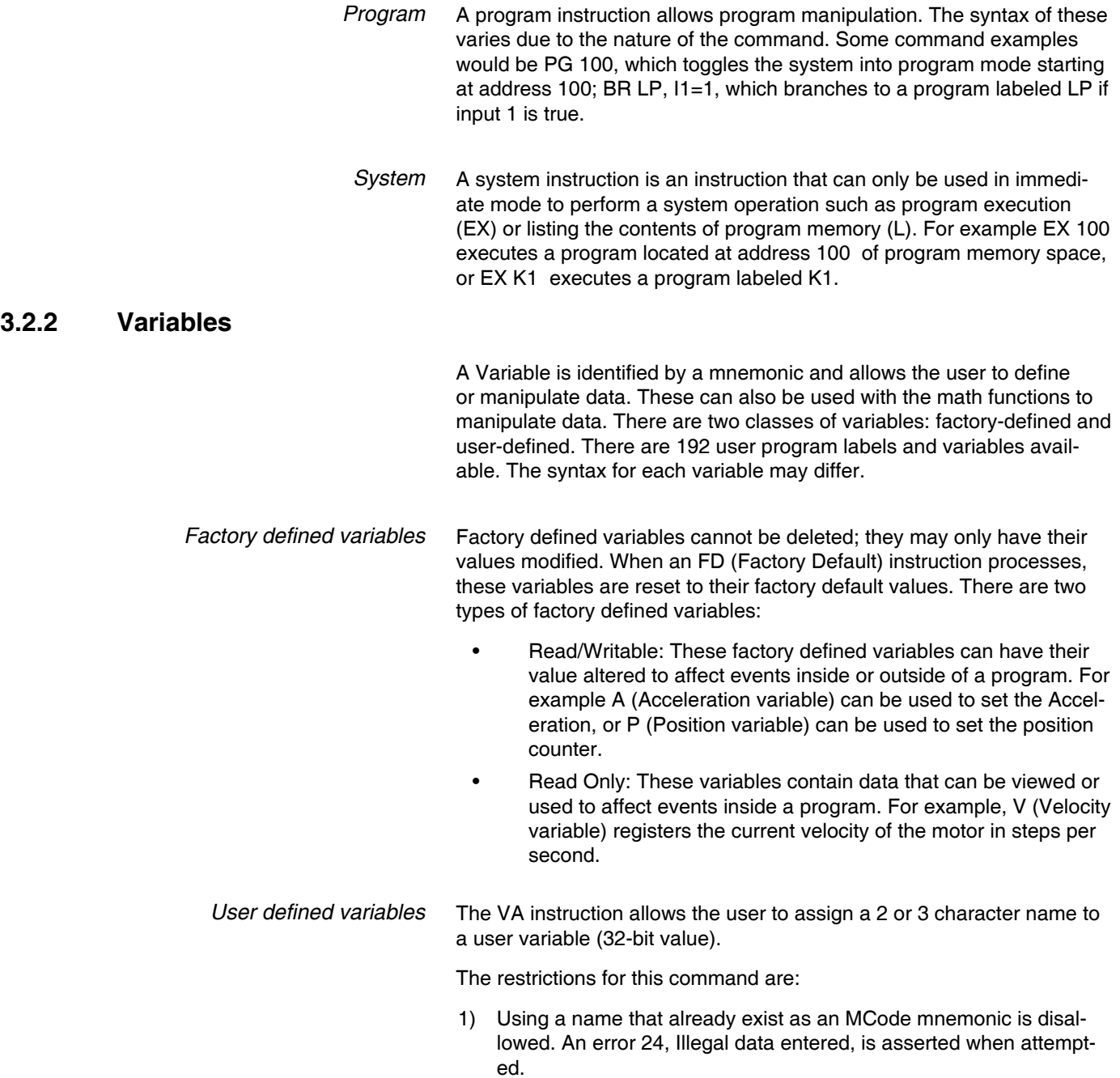

- <span id="page-20-0"></span>2) The first character must be alpha; the second or third character may be alphanumeric.
- 3) A variable is limited to two characters.

With these the user can define a variable to store and retrieve data and perform math functions. When the FD (Factory Defaults) instruction is given, these variables will be deleted! There are two types of user defined variables:

- **Global variables:** global variables are variables that are defined outside of a program. The benefit to using a global variable is that no user program memory is required. For example, the user can define a variable called SP for speed by entering VA SP into the terminal. The user can then set that variable equal to the value of a read only variable V (velocity) by entering  $SP = V$  into the terminal.
- **Local variables:** this type of user defined variable is defined within a program and can only affect events within that program. It is stored in RAM. Note a local variable is not static, but is erased and declared again each time a program is executed.

# **3.2.3 Flags** Flags show the status of an event or condition. A flag only has one of two possible states: either 1 or 0. Unlike variables, there are only factory defined flags. *Factory defined flags* Factory defined flags are part of the MCode operating system and may not be deleted. When an FD (Factory Defaults) instruction executes

given, these flags are returned to their factory default state. There are two types of factory defined flags::

- **• Read/Writable:** This kind of flag is user alterable. They are typically used to set a condition or mode of operation for the device. For example  $EE = 1$  would enable encoder operation, or  $EE = 0$ would disable the encoder functions.
- **• Read Only:** Read Only flags cannot be changed by the user. They only give the status of an event or condition. Typically this type of flag would be used in a program in conjunction with the BR (Branch Instruction) to generate an if/then event based on a condition. For example, the following line of code in a program BR SP, MV = 0 would cause a program to branch to a subroutine named "SP" when the MV, the read only moving flag, is false.

#### **3.2.4 Keywords**

Keywords operate in conjunction with the PR and IP instructions to indicate or control variables and flags. For instance, PR UV would print the state of all the user-defined variables to the screen. IP would restore all the factory variables from the NVM.

/2.00, 05.2016 V2.00, 05.2016

#### <span id="page-21-0"></span>**3.2.5 Math functions**

The Lexium products is capable of either integer math or double-precision floating point math.

Math functions are used to perform various arithmetic functions on numeric data stored in registers or variables. Supported functions are +, –,  $^*$ ,  $\div$ ,  $>$ ,  $<$ ,  $=$ ,  $\lt =$ ,  $\gt =$ ,  $\lt$  $>$ ,  $\lt$ AND, OR, XOR, NOT.

For floating point calculations, eight (8) registers are provided (F1 - F8). Available floating point math functions are: ABS, SIN, COS, TAN, ARC-SIN, ARCCOS, ARCTAN, PI, SQRT, LOG<sub>2</sub>, LOG<sub>10</sub>

Note: Floating-point calculations may only be performed using the registers provided (F1-F8). Registers R1-R4, MCode variables and user variables declared using the VA instruction are only capable of integer math.

# **3.3 Program structuring**

Proper structuring of your Lexium MCode application ensures your ability to work efficiently and aids in troubleshooting your program. The figure below illustrates how your application can be blocked out to group the global system declarations, the program main body, and the subroutines.

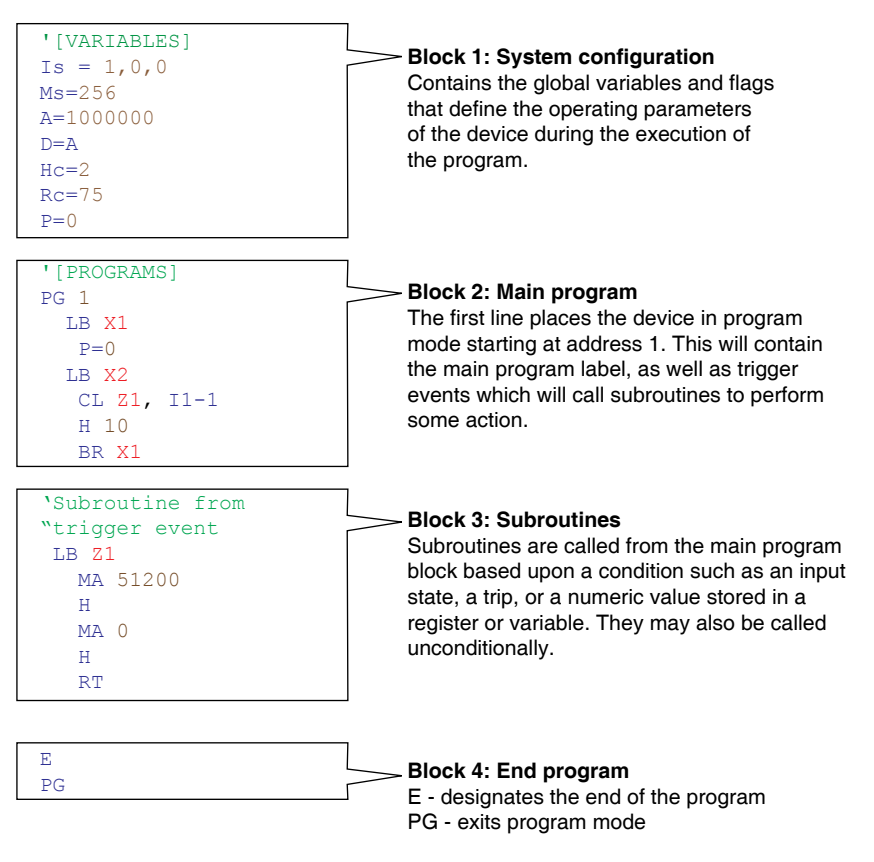

Figure 3.1 Recommended Lexium MCode program structure

#### <span id="page-22-0"></span>**3.3.1 Programming aids**

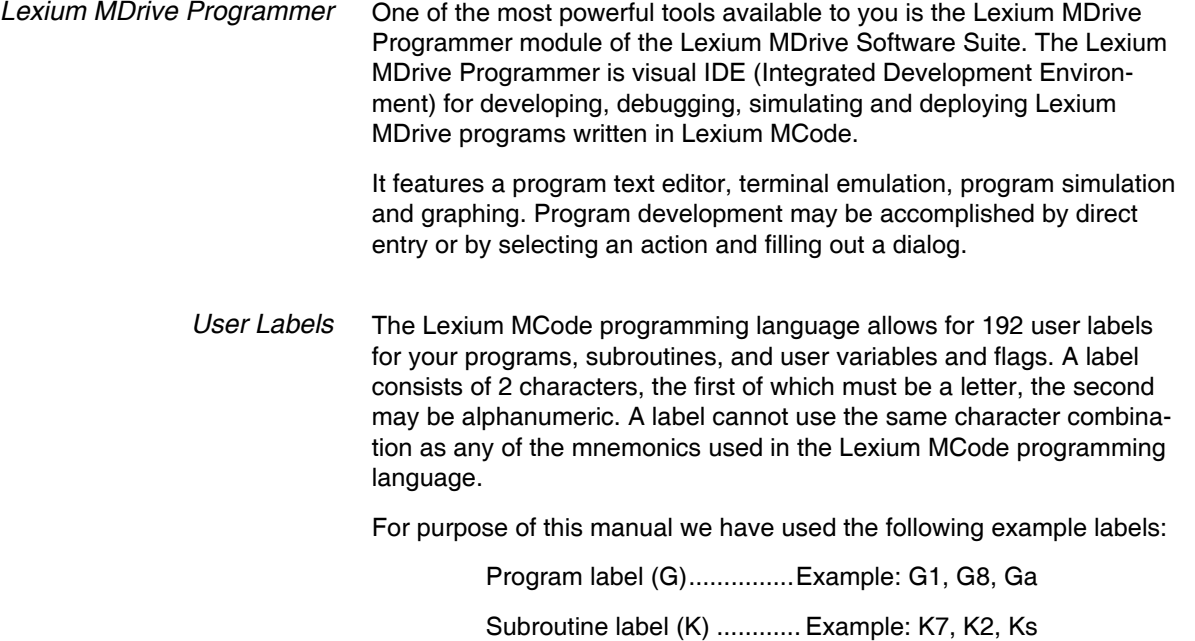

User variable label (Q) .......Example: Q3, Q9, Qz

#### **Example labeling**

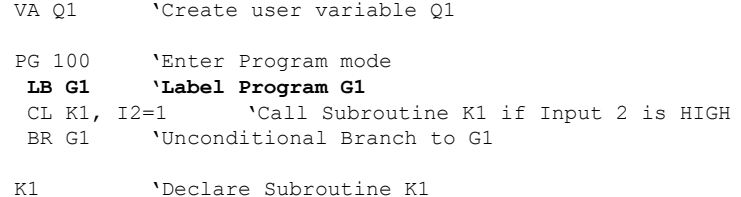

*Comments* Lexium MCode allows for comments to be inserted in your program code. The comment character for the Lexium MCode language is the Apostrophe ('). The device will ignore the text string following the apostrophe. Please note that the maximum length of a single line of program code is 64 characters, this includes program text, spaces and comments.

Using comments will be of assistance in trouble shooting your program.

*Programming reference* Another powerful tool is this manual. Section 5 contains detailed explanations and usage examples of each mnemonic in the Lexium MCode Programming Language. These are organized alphabetically. In Section 8 there are a number of fully commented example programs that can be used to learn the basics of programming and using the various functions of your Lexium MCode compatible device.

# <span id="page-23-0"></span>**3.4 Commonly used variables and instructions**

#### **3.4.1 Variables**

*MS (Microstep resolution)* MS (Microsteps Select) defines the resolution of the stepping motor.

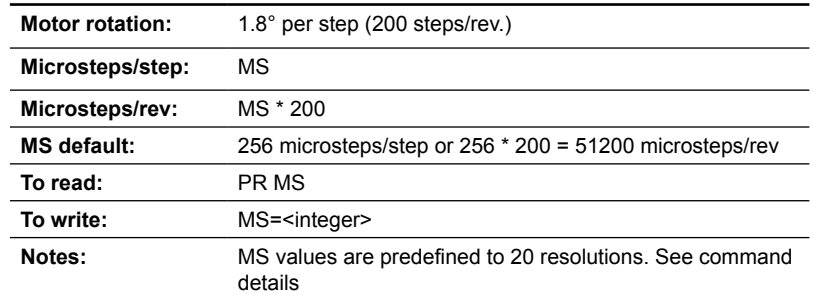

As we continue you will see that all motion variables use this value.

*P* (*Position*) P indicates the position in either steps or encoder counts depending upon the enable/disable state of encoder functions.

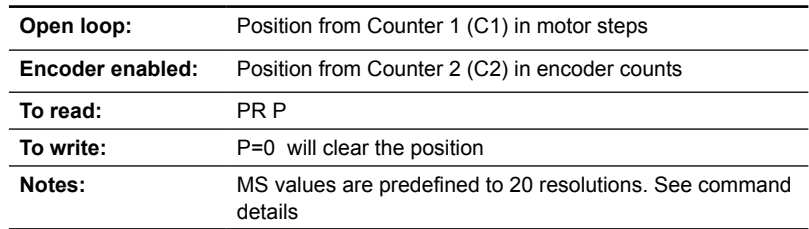

*VI (Initial velocity)* Initial velocity in steps per second.

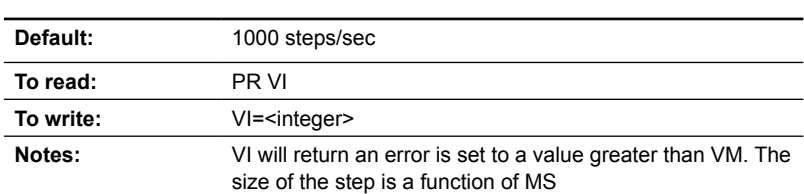

#### <span id="page-24-0"></span>*VM (Maximum velocity)* Maximum or final velocity in steps per second. (Step size is a function of the value of ms).

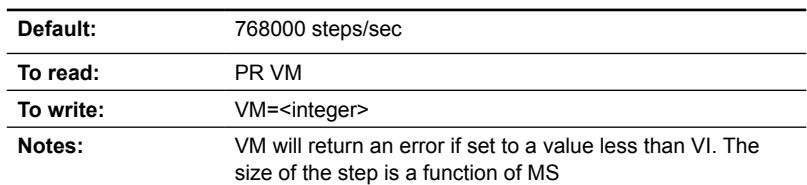

#### *A (Acceleration)* Acceleration in steps per second2.

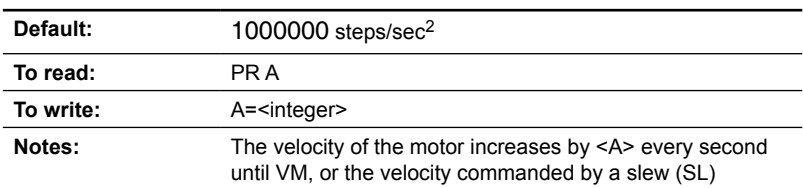

#### *D (Deceleration)* Deceleration in steps per second2.

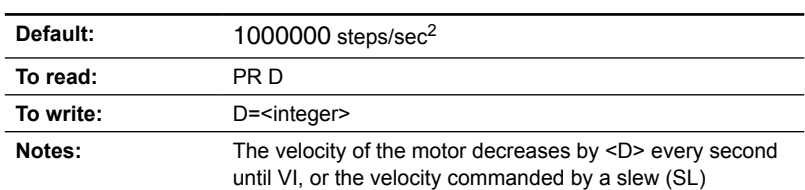

#### **3.4.2 Motion instructions**

Motion instructions cause the motor to move or affect the movement of the motor. There are a few factors to consider when programming motion commands. Linear distances, the number of revolutions, degrees of rotation and timed moves can be calculated and programmed from these factors.

- All motion is programmed either microsteps per second or encoder counts (pulses) per second. When the encoder is disabled (EE=0), or hMTechnology is enabled (AS=1/2/3) motion scales in step clock pulses. In encoder mode, (EE-1), the motion commands are scaled in encoder counts.
- For example, using the default microstep resolution setting (MS=512): MR 51200 indexes the axis one revolution
- In encoder mode (EE=1) with a 1000 line (4000 count) encoder, the following applies MR 4000 indexes the axis one revolution.
- All motion is directly affected by the motion commands and variables.There are some factors impacting motion instructions. Section 7 of this document, Application and programming notes, covers these factors in detail.

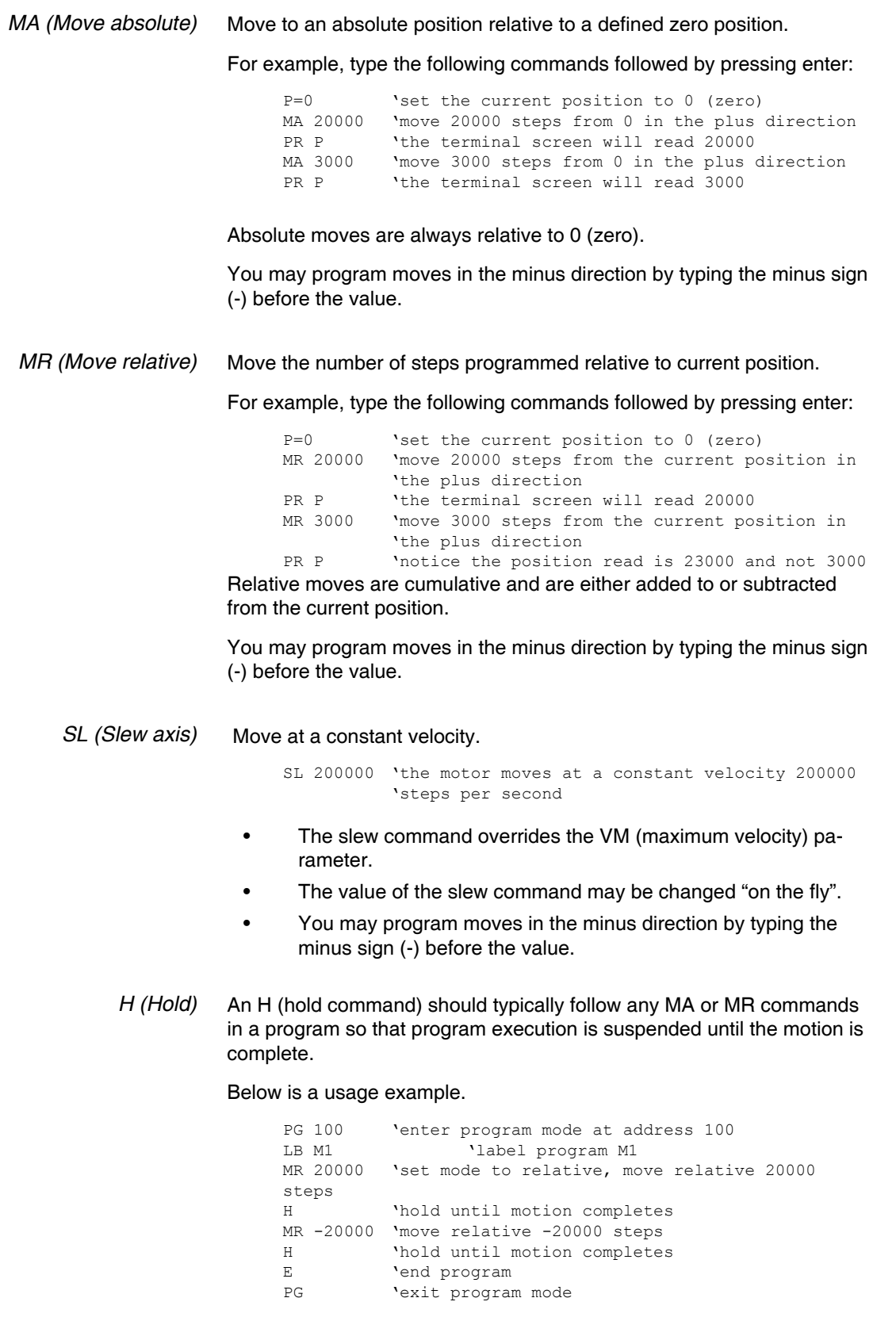

A delay time value (1 to 65000 milliseconds) may be programed with the hold command.

(Note: There are circumstances where you may not want to hold up program execution.)

#### <span id="page-26-0"></span>**3.4.3 I/O instructions**

*Is (Set input function)* This command configures the Line, Type and Active state of inputs 1-4.

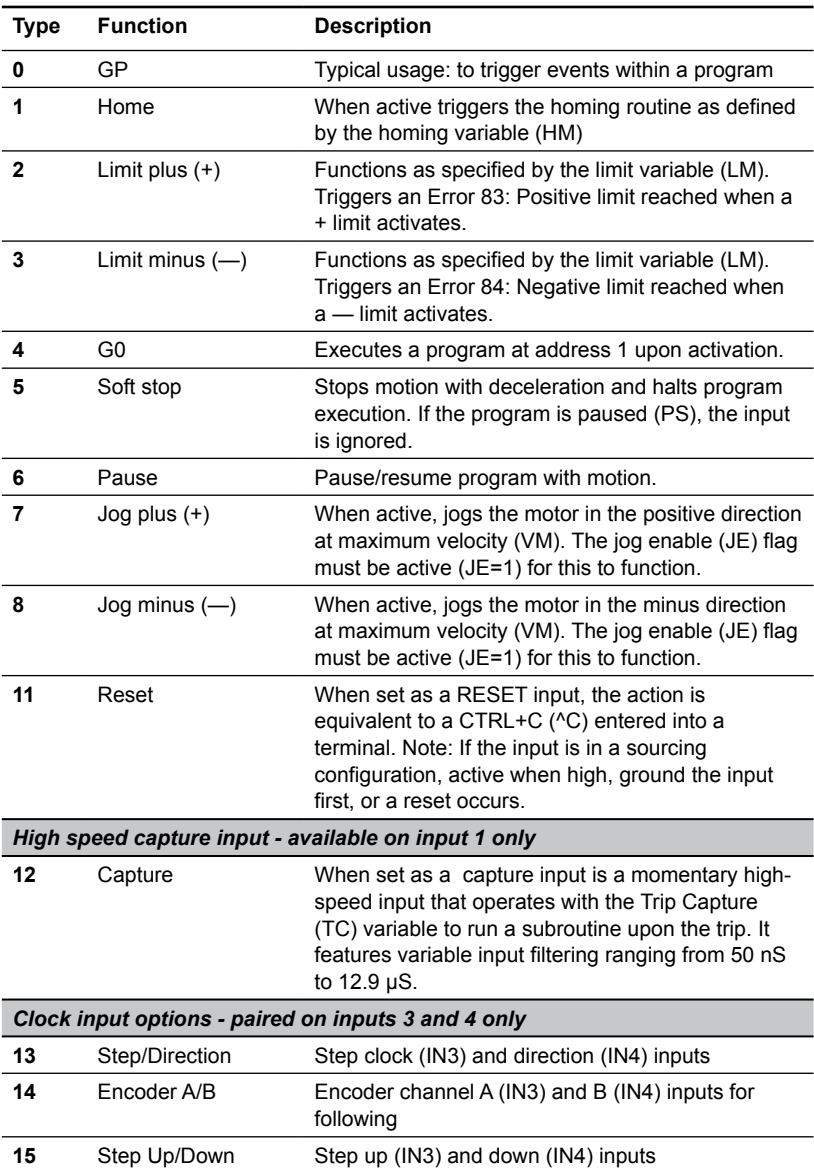

#### The syntax for setting up an input is

Is = <input #>, <type>, <active>

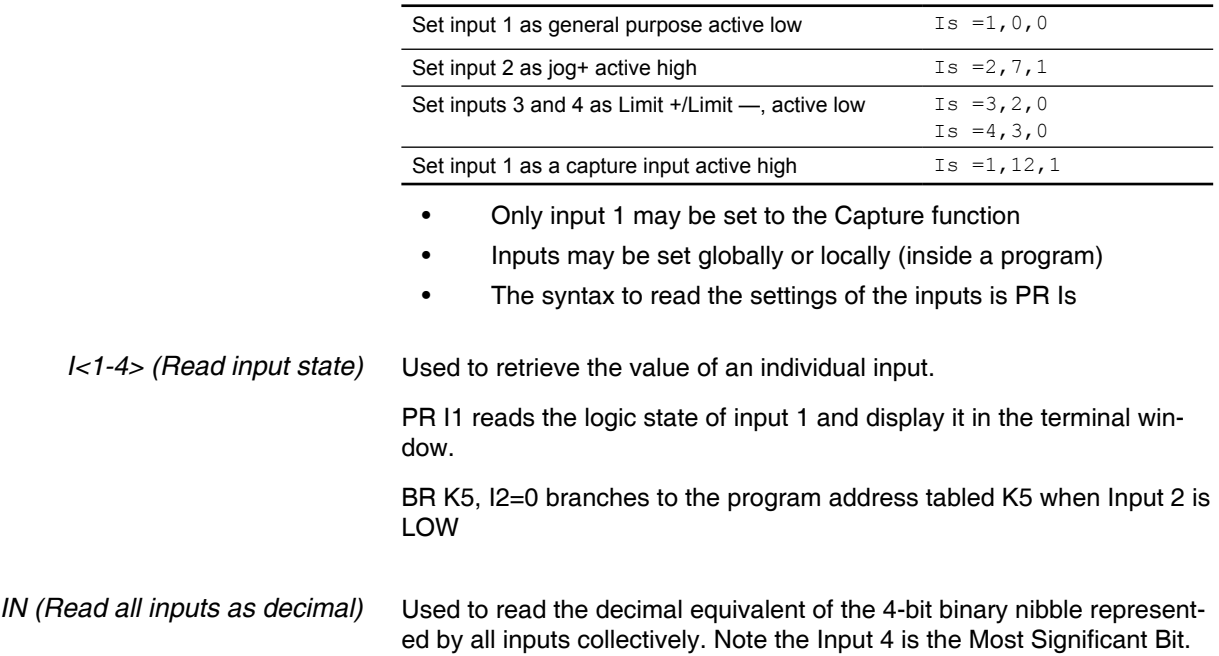

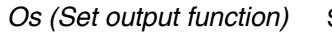

Sets the function of an output.

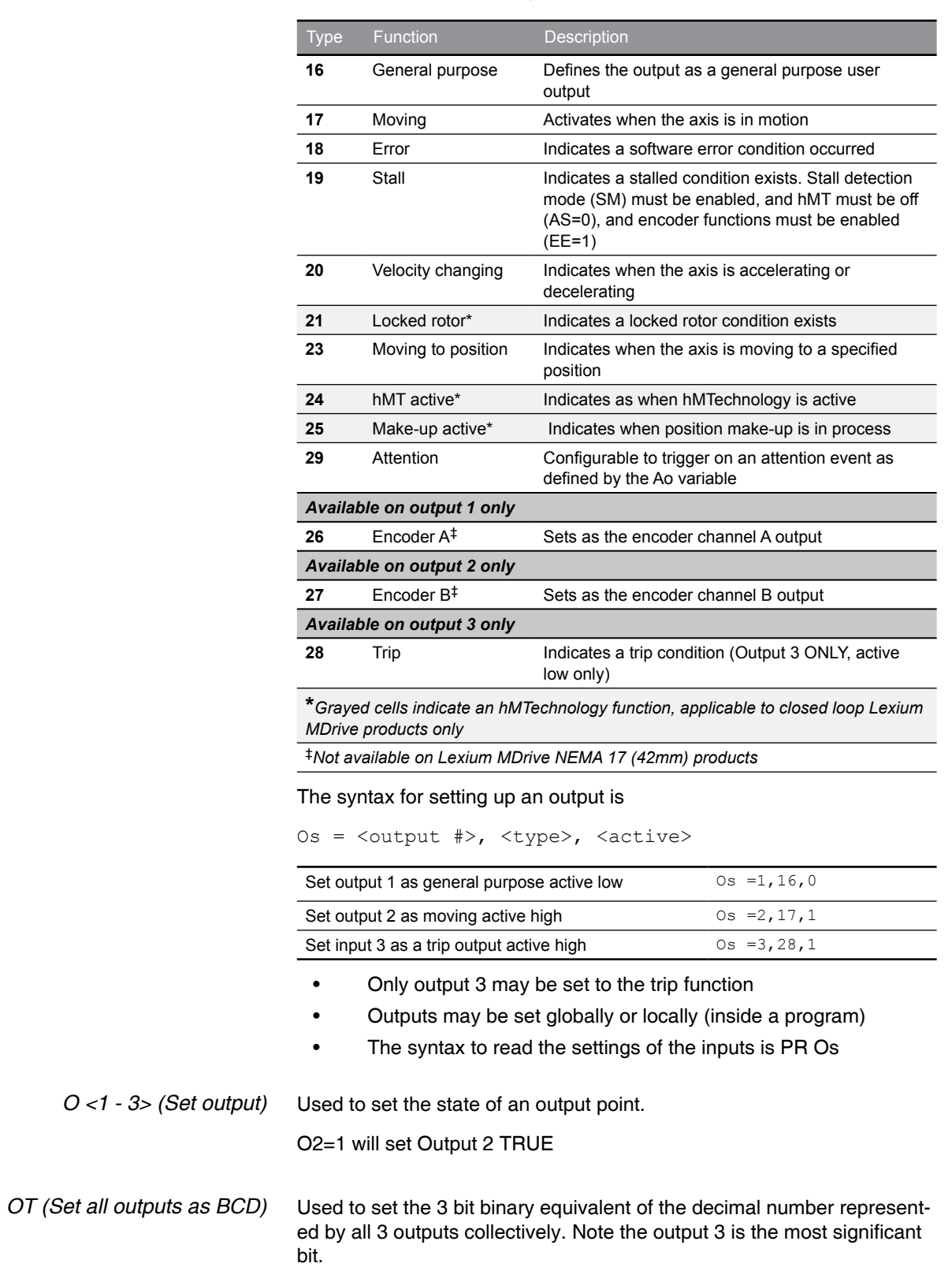

OT=5 will set the outputs to 101

# <span id="page-29-0"></span>**3.4.4 System instructions**

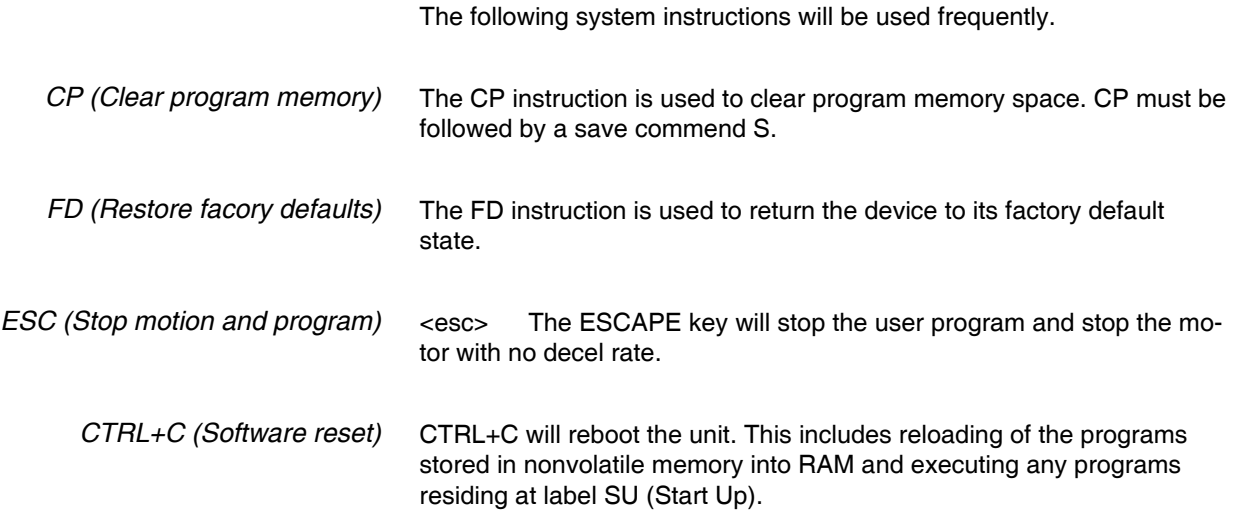

# **3.4.5 Program instructions**

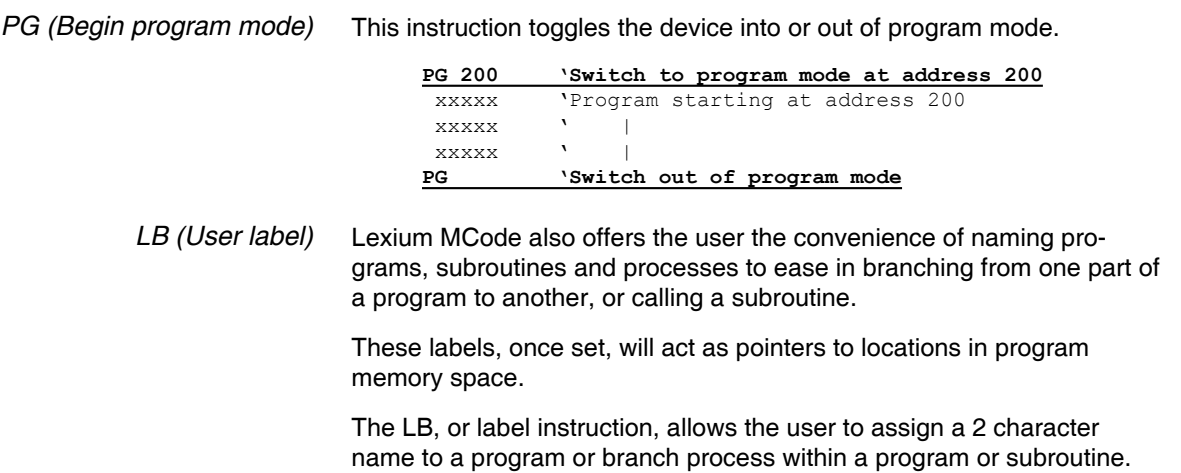

The restrictions for this command are:

- 1) A label cannot be named after an instruction, variable or flag.
- 2) The first character must be alpha, the second character may be alpha-numeric.
- 3) A label is limited to two characters.
- 4) A program labeled SU will run on power-up

Please Note: Any program labeled "SU" will execute on power-up.

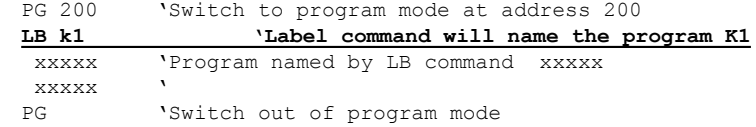

#### *BR (Branch)* Used to branch conditionally or unconditionally to a routine.

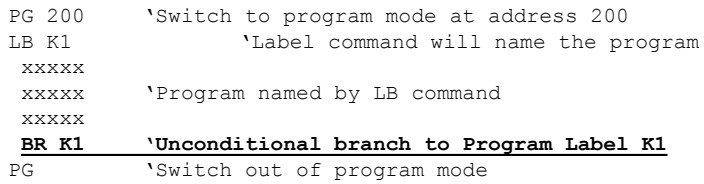

#### *CL (Call subroutine)* Used to call a subroutine conditionally or unconditionally to a routine.

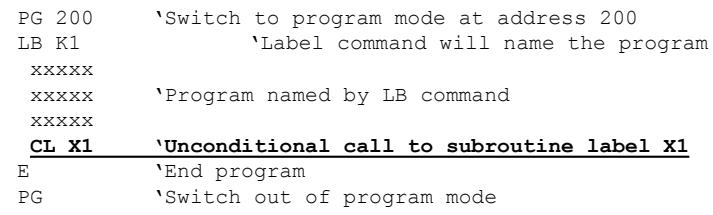

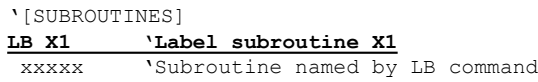

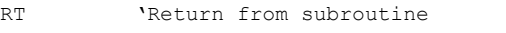

#### *E (End program)* Designates the end of a program.

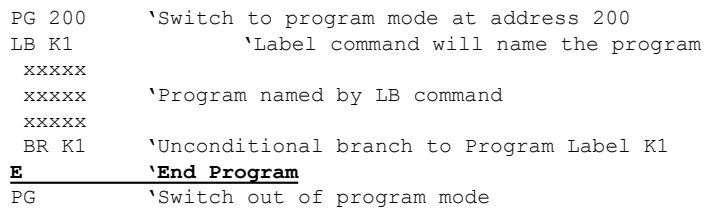

*H (Hold program execution)* Delays program execution in milliseconds.

# PG 200 'Switch to program mode at address 200

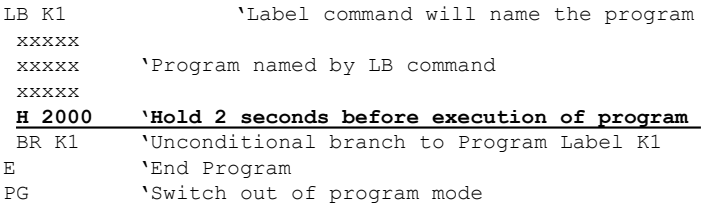

#### *PR (Print)* Outputs specified text and parameter values to a terminal or terminal software on a host PC.

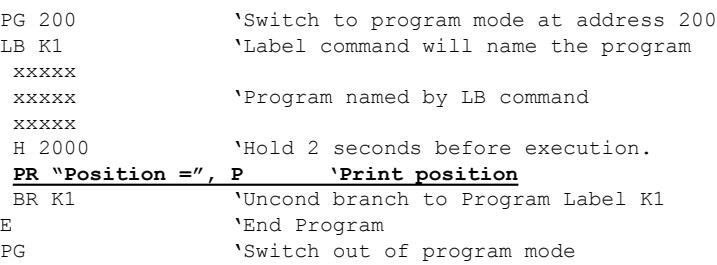

#### *RT (Return from subroutine)* Required to return from a subroutine to the program.

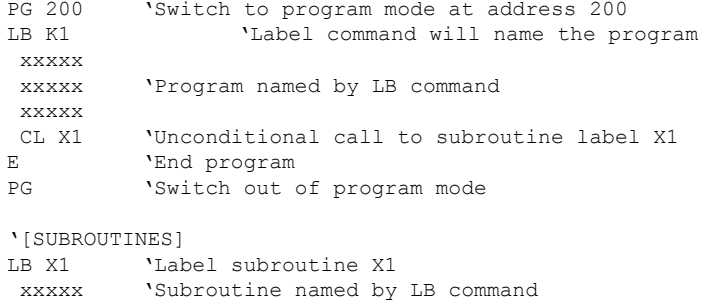

*VA (Create user variable)* Command used to define a user variable consisting of 2 alphanumeric characters.

**RT 'Return from subroutine**

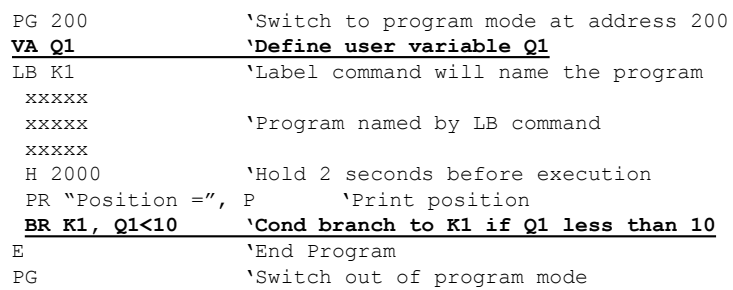

# <span id="page-32-0"></span>**4 COMMAND SUMMARY**

Lexium MCode supports multiple families of motion control devices. Not all instructions, variables and flags apply to all motion control products.

# **4.1 Compatibility**

#### **4.1.1 All Lexium MDrive products**

The commands listed in Table 4.1A-D are compatible with all Lexium Motion and Ethernet TCP/IP products. Some function of the command may differ slightly between products. Attention should be paid to the command details for compatibility notes.

#### **Abbreviations**

Access: RO = Read only, RW = Read/Write, RC = Read/Clear, WO=Write only Usage: I - Immediate, P = Program, I/P = Immediate or program

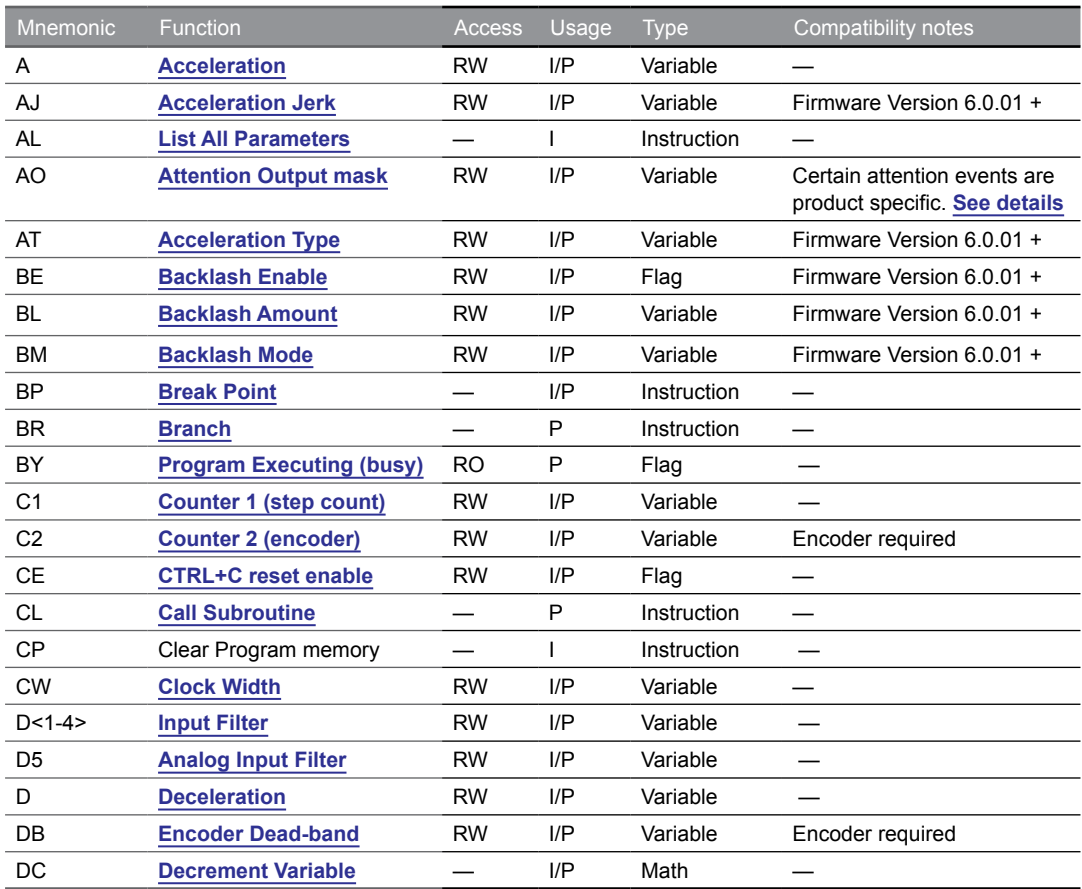

Table 4.1A: MCode command summary - All Lexium Products

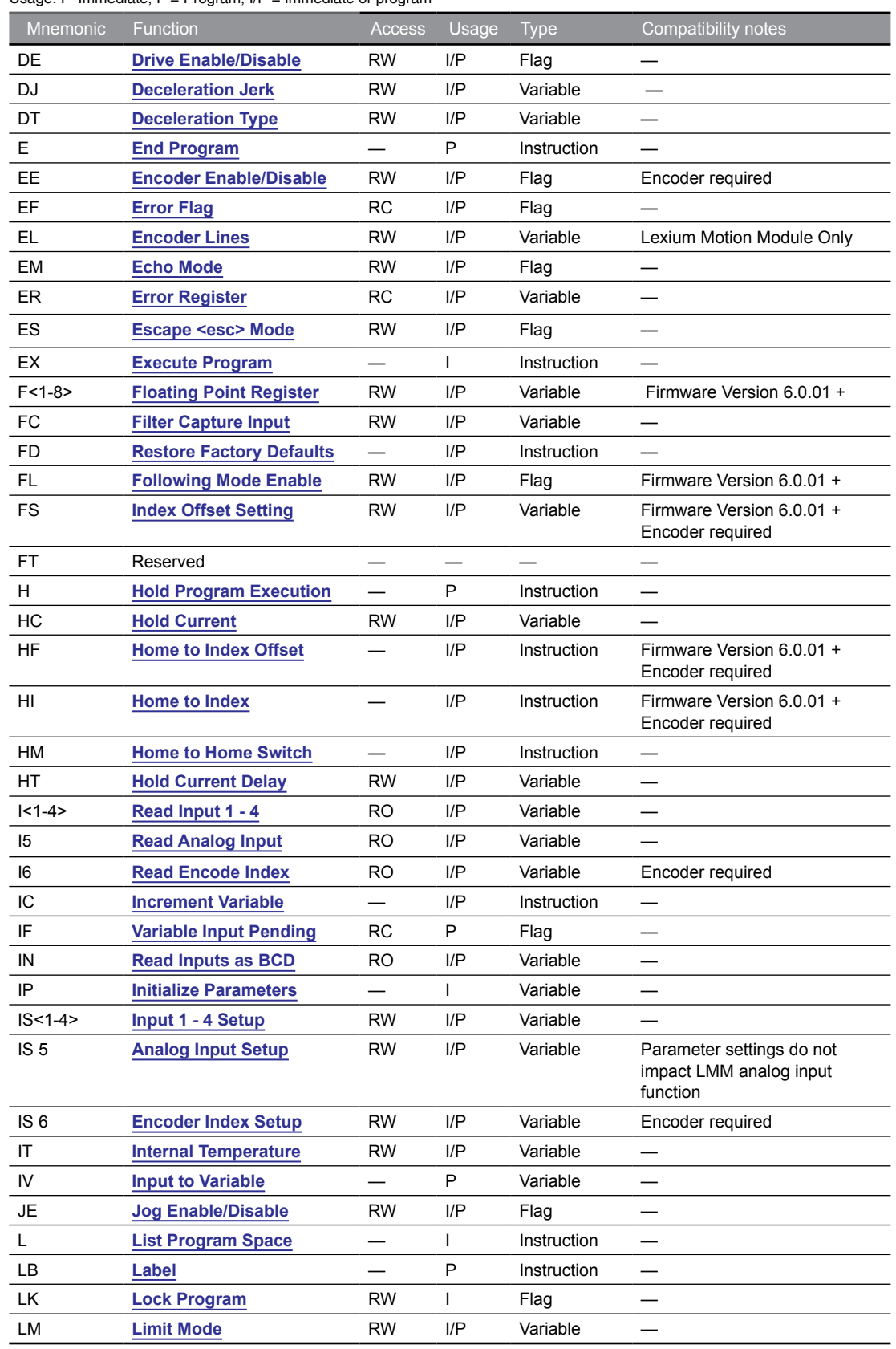

# **Abbreviations**<br>Access: RO = Read only, RW = Read/Write, RC = Read/Clear, WO=Write only<br>Usage: I - Immediate, P = Program, I/P = Immediate or program

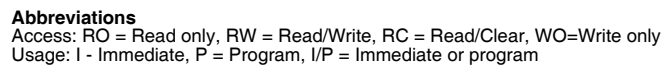

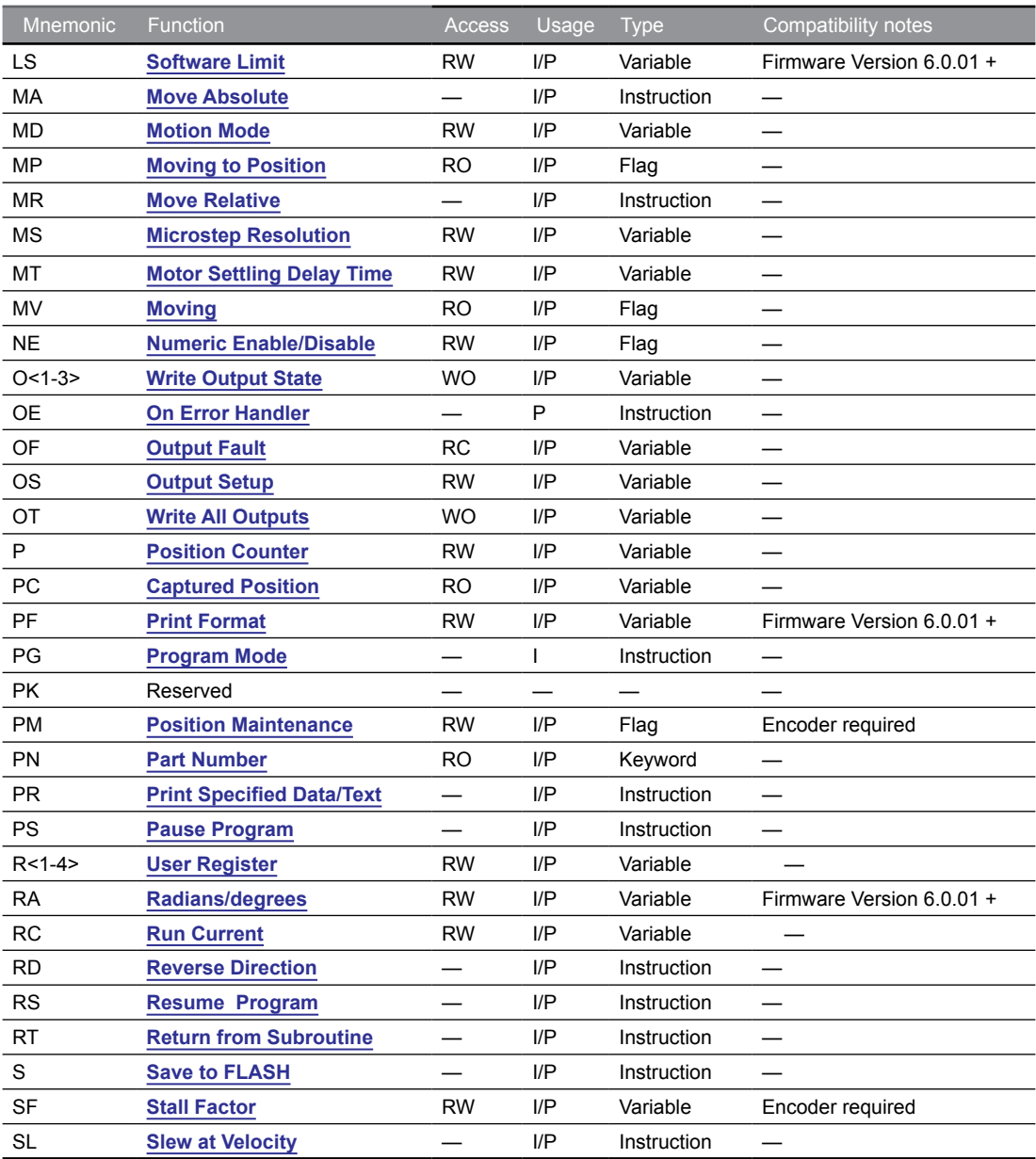

Table 4.1C: MCode command summary - All Lexium Products

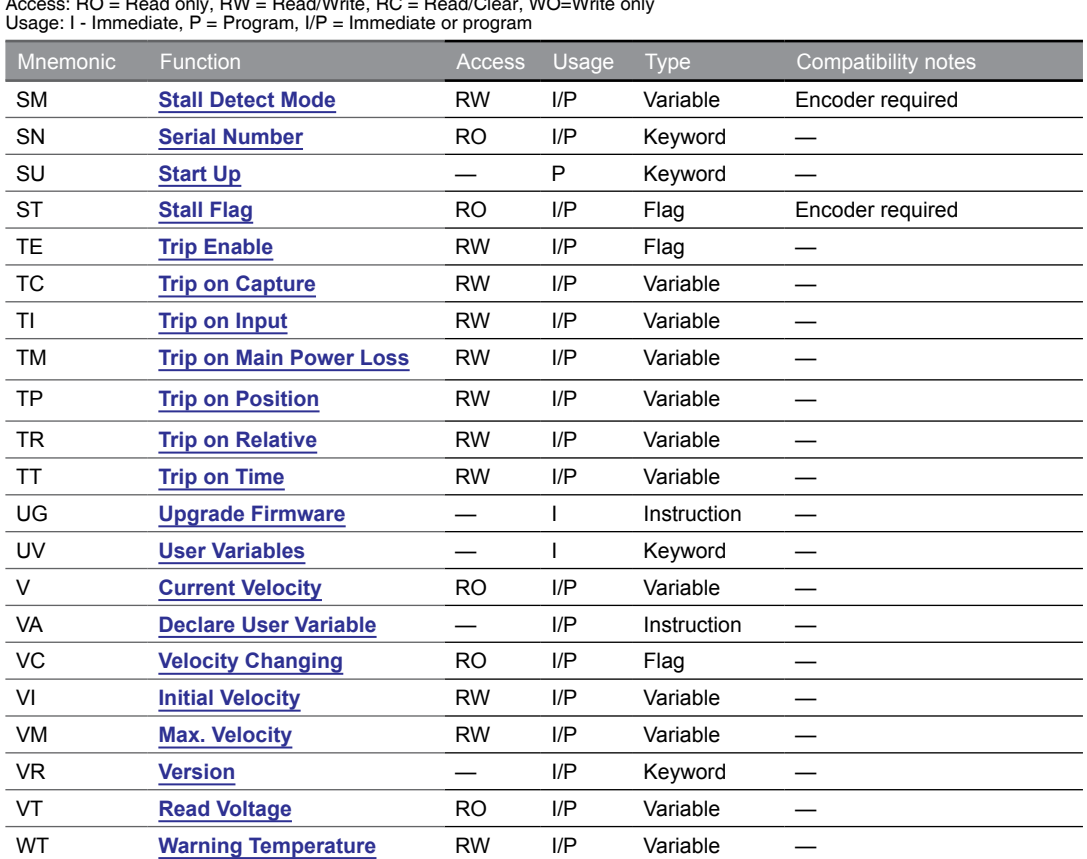

#### <span id="page-35-0"></span>**Abbreviations**

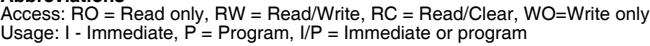

Table 4.1D: MCode command summary - All Lexium Products

#### **4.1.2 Lexium serial products**

The commands listed in Table 4.2 apply specifically to Lexium Motion products with a serial interface (RS-422/485/UART)

- Lexium MDrive Motion Control (P/N LMDxM)
- Lexium Motion Module (P/N LMM-15-M)

These commands are disabled on Lexium MDrive Ethernet TCP/IP products and will return an Error 37: Command/Variable/Flag not available if used.

**Abbreviations**<br>Access: RO = Read only, RW = Read/Write, RC = Read/Clear, WO=Write only<br>Usage: I - Immediate, P = Program, I/P = Immediate or program

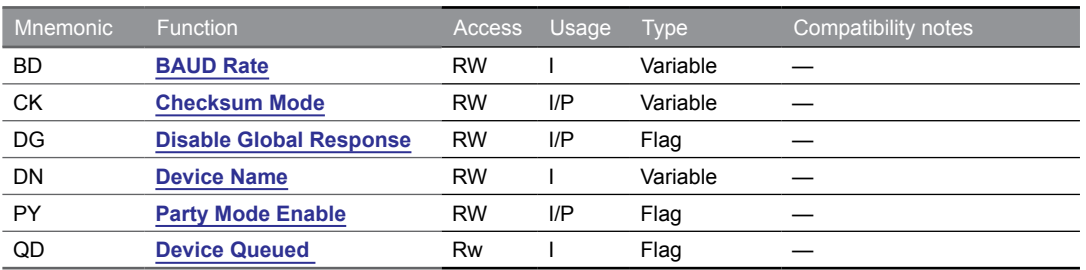

Table 4.2: MCode command summary - Serial Communications specific commands
## **4.1.3 Lexium Motion Module**

The commands listed in Table 4.3 apply specifically to Lexium Motion Module. These will return an Error 37: Command/Variable/Flag not available if used.

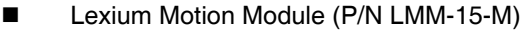

**Abbreviations**<br>Access: RO = Read only, RW = Read/Write, RC = Read/Clear, WO=Write only<br>Usage: I - Immediate, P = Program, I/P = Immediate or program

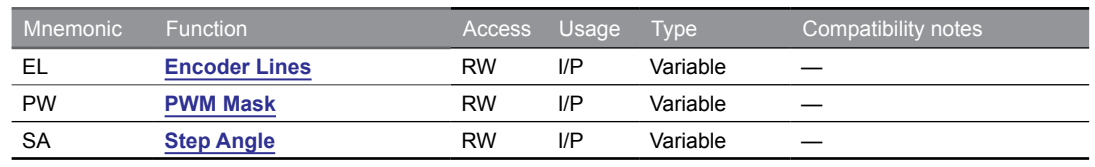

Table 4.3: MCode command summary - Lexium Motion Module specific commands

## **4.1.4 hMTechnology specific**

The commands listed in Table 4.4 apply specifically to Lexium MDrive closed loop products with the hMTechnology functions. These will return an Error 37: Command/Variable/Flag not available if used on open loop or Lexium Motion Module products.

- Lexium MDrive Motion Control (P/N LMDCMxxx)
- Lexium MDrive Ethernet TCP/IP (P/N LMDCExxx)

**Abbreviations** 

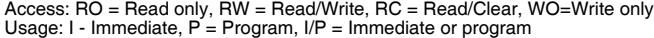

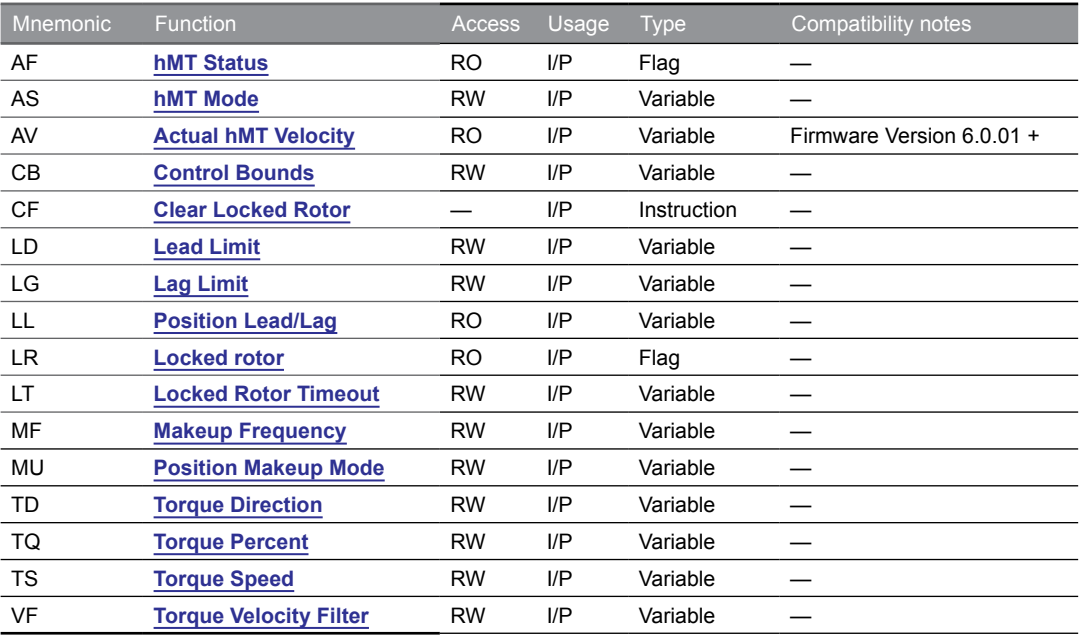

Table 4.4: MCode command summary - hMTechnology specific commands

# **4.2 Math functions**

The MCode math, comparison, logic and trigonometric operators shown in Table 4.5 are compatible with all Lexium Motion Control and Ethernet TCP/IP products. The advanced floating point math and trigonometric functions are the ONLY available in models with Firmware Version 6.0.01 +.

Note that math and trigonometric functions performed outside the floating point registers (F1 - F8) will be rounded down to the nearest integer.

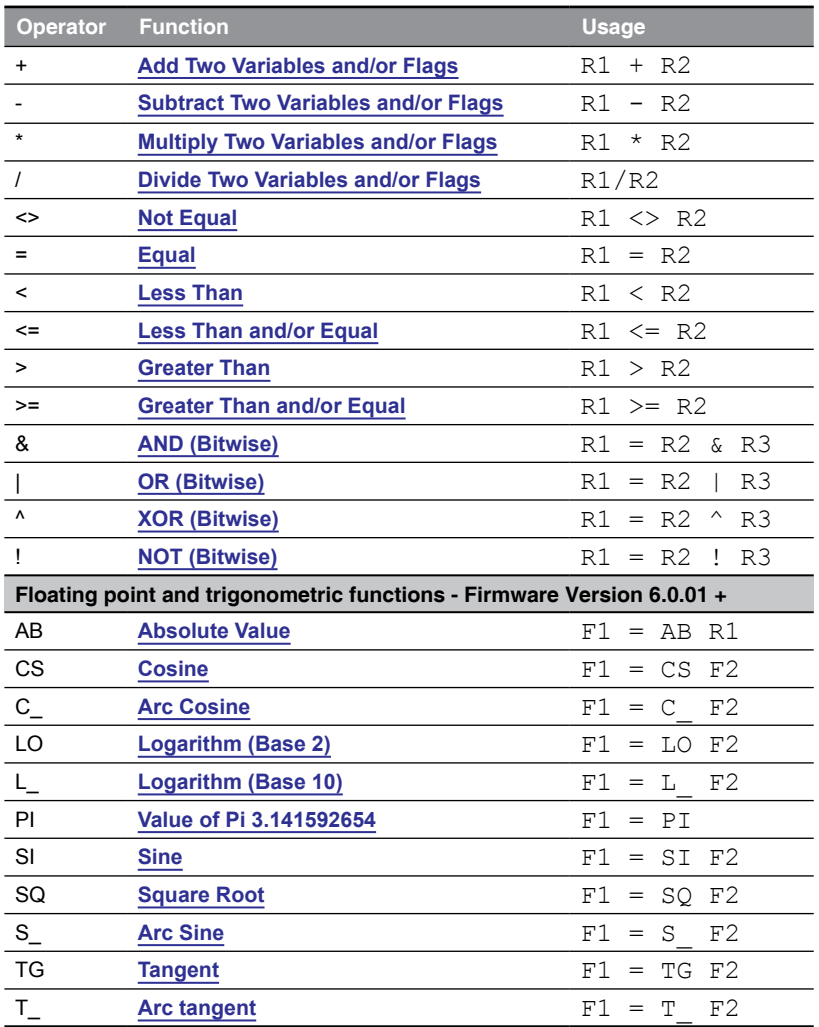

Table 4.5: MCode command summary - Math and Trigonometric functions

# **5 COMMAND DETAILS**

# **5**

This section consists of two main subsections, 5.1: Commands, which has detailed explanation of each Lexium MCode command, and 5.2: Math, Logic and Trigonometric operators.

## **5.1 Commands**

## **5.1.1 A (Acceleration)**

<span id="page-38-0"></span>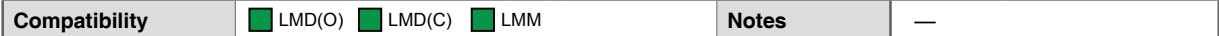

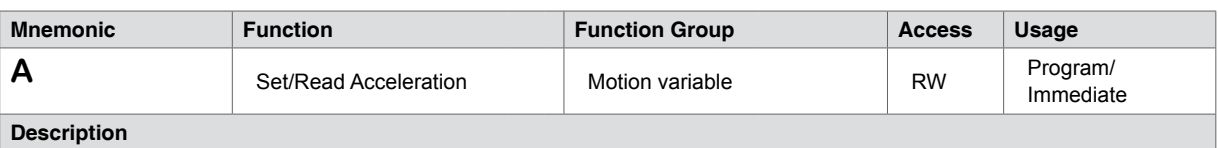

Defines the acceleration rate when changing velocity. If the value of A is 76800 steps per second<sup>2</sup>, the motor accelerates at a rate of 76800 counts per second, every second at the default linear acceleration type.

With VM (Maximum Velocity) set at 768000 microsteps per second, it takes 10 seconds to reach VM from an initial velocity (VI) of 0 (axis stopped).

The primary factor determining the range and units applied to the acceleration profile is the logic state of the EE (Encoder Enable) flag. When disabled (EE=0) acceleration is measured in steps/sec<sup>2</sup>. When enabled (EE=1) the value represents encoder counts/sec2.

The secondary factors impacting acceleration is the configuration of AT (Acceleration Type) and AJ (Acceleration Jerk). AT adds triangle and sinusoidal S-curve capability to the default linear acceleration type. The AJ variable allows the user to set a constant value to compensate for load oscillations.

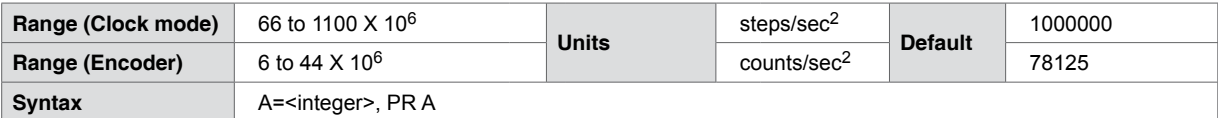

**Code example**

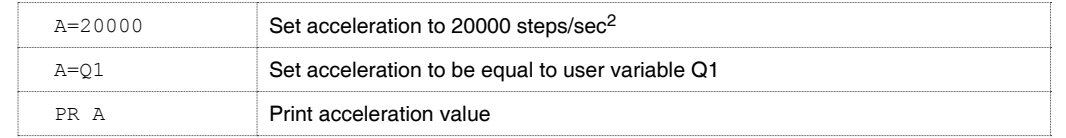

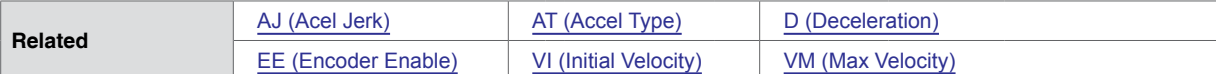

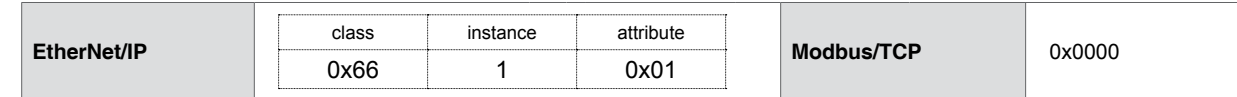

## **5.1.2 AF (hMT Status)**

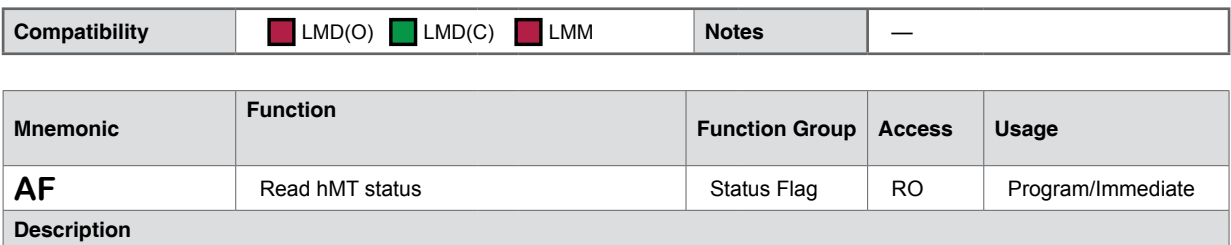

The AF status flag holds the status code reflecting the last hMT status event. In the case where multiple status conditions exist, the returned result will represent the sum of the active status conditions.

In most cases the flag will return a status code 128: hMT Initialization complete, as hMT will initialize on power up/reset.

Example: PR AF returns a status code of 5, indicating that LD (Lead Limit) and LL (Max. Lead/Lag Limit) were reached.

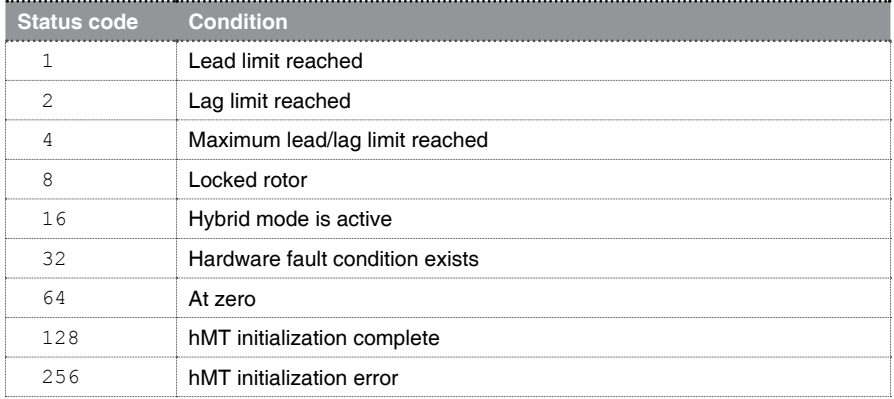

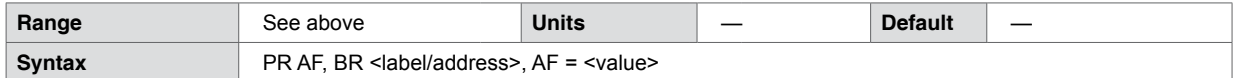

#### **Code example**

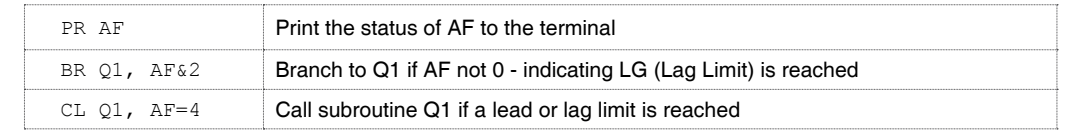

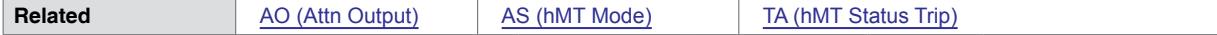

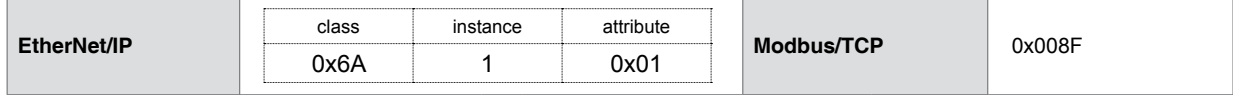

## **5.1.3 AJ (Acceleration Jerk)**

<span id="page-40-0"></span>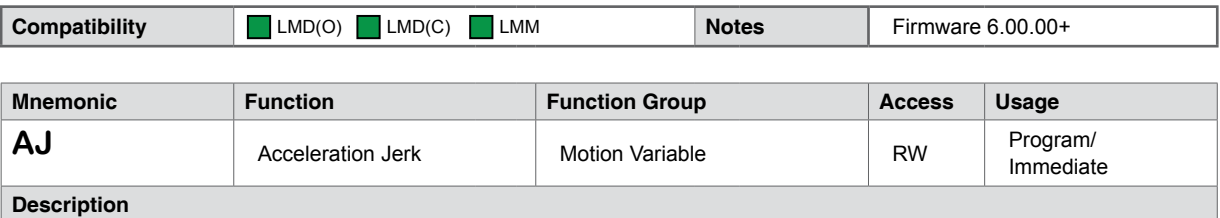

Acceleration Jerk is the rate of change of acceleration, or, the derivative of acceleration with respect to time.

The acceleration jerk variable only impacts the motion profile when an S-curve acceleration type (AT=2 or AT=3) is selected.

The jerk value may be adjusted to any integer value between 0 and 127 to compensate for load oscillations. The motion logic in the Lexium product samples 256 data points during the acceleration ramp. The value applied to AJ represents the number of data points on either side of the center of the acceleration table, at which the acceleration is at a constant, linear acceleration at the value defined by A (Acceleration). For example: With AJ=64, the Acceleration ramp will be constant for 128 samples, or 64 samples on either side of the ramp center.

See Figure 5.1: Acceleration Jerk, for example.

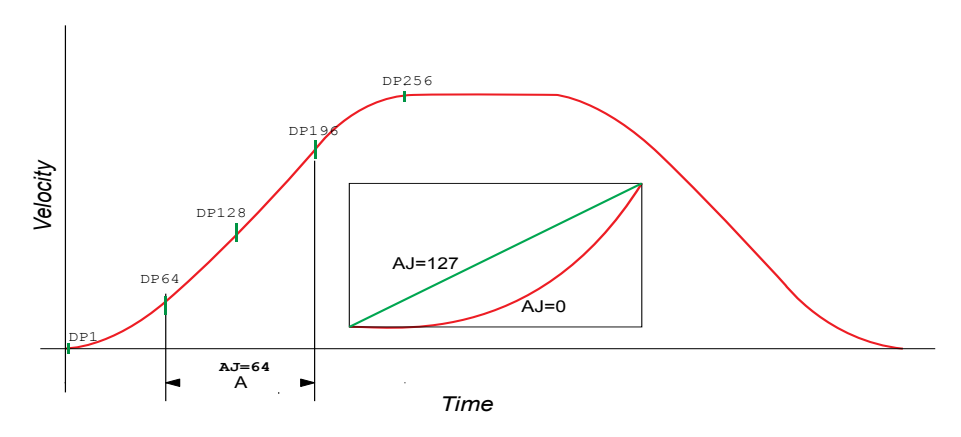

Figure 5.1 Acceleration jerk

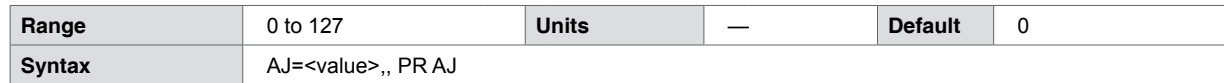

**Code example**

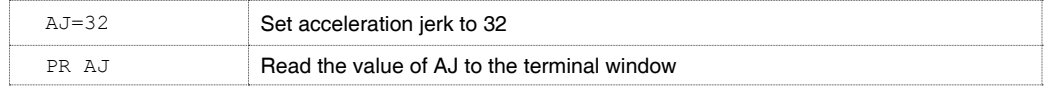

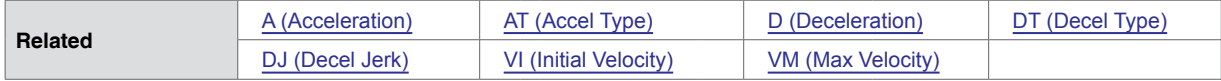

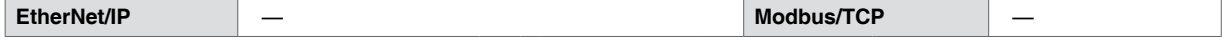

# **5.1.4 AL (List All Parameters)**

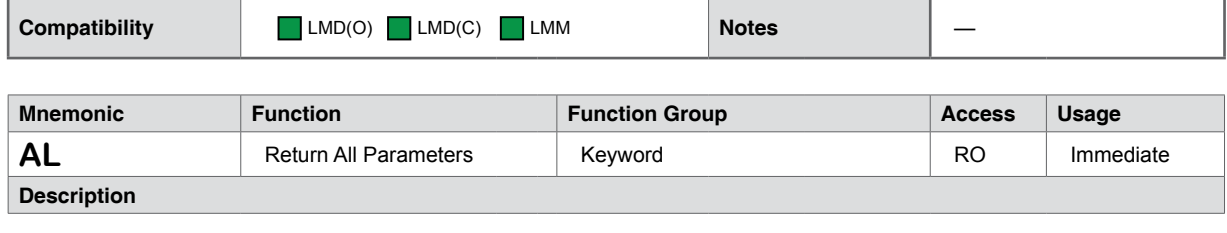

The AL keyword is used with the PR (PRINT) instruction to print the value/state of all variables and flags to the terminal program.

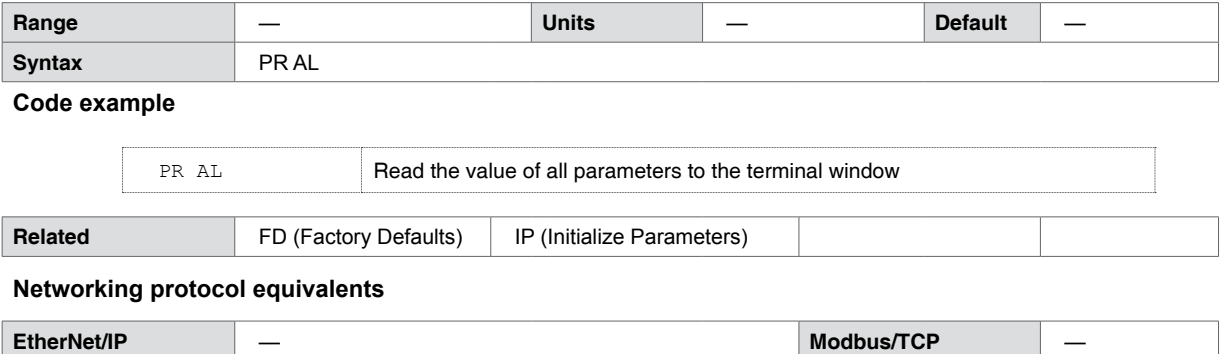

## **5.1.5 AO (Attention Output Mask)**

<span id="page-42-0"></span>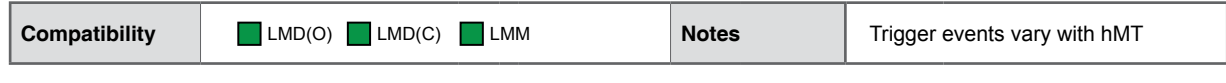

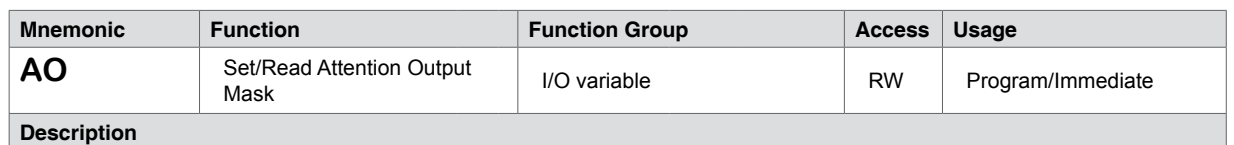

The AO variable will define the condition(s) on which the attention output triggers LED 2, or to the output point assigned to the Attention Output function.

If multiple conditions need to trigger the output the result is additive. i.e. Lead limit (4) and Lag limit (8) AO=12, Moving flag (16384) and Stall Flag (32768) AO=49152

Note that the available trigger events will vary depend on the model Lexium Motion Control product. Highlighted events apply only to Lexium MDrive models with hMTechnology.

\*External encoder required for function

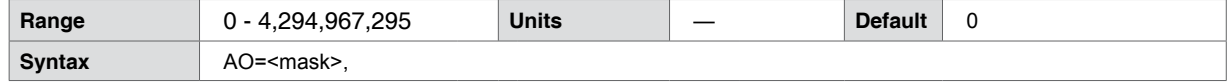

**Code example**

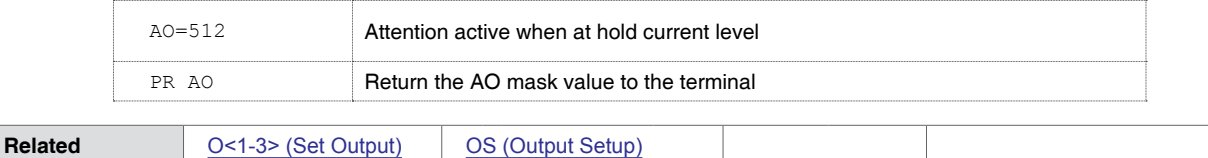

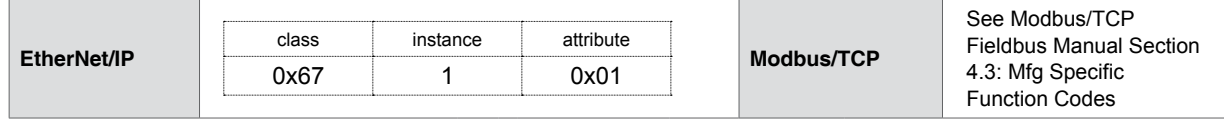

## **5.1.6 AS (hMTechnology Mode Select)**

#### **EXECUTION OF MOTION**

**AWARNING** 

Changing hMT mode to torque mode (AS=3) will result in immediate motion at the velocity specified by the torque speed (TS) variable.

 $\bullet$  Motion will occur immediately on AS=3

**Failure to follow these instructions can result in death, serious injury or equipment damage.**

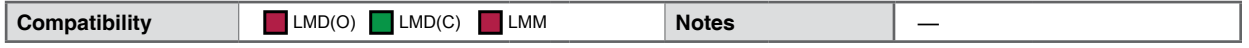

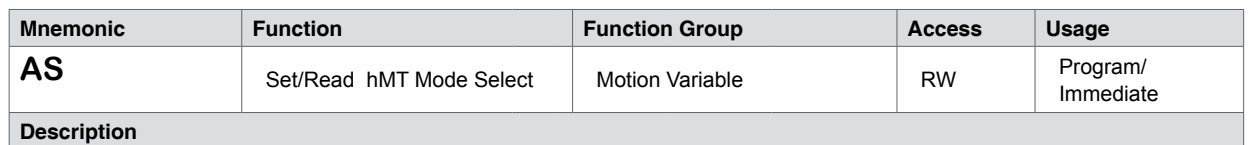

Sets the operating mode for hMTechnology device to one of four modes: Off, Fixed Current, Variable Current and Torque. These modes will determine the operational characteristics of the closed loop Lexium MDrive Motion product.

NOTE: MS (Microstep Resolution cannot be set lower than ten (10) when hMTechnology is enabled.

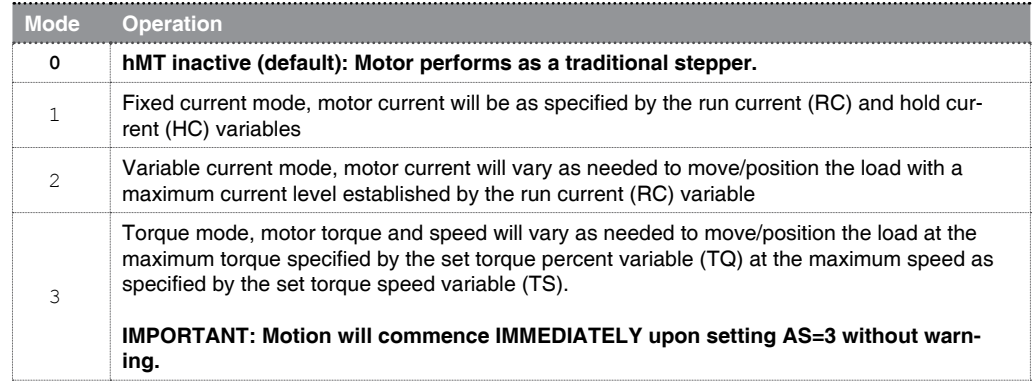

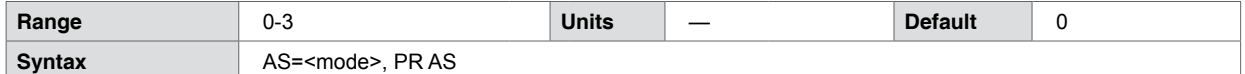

**Code example**

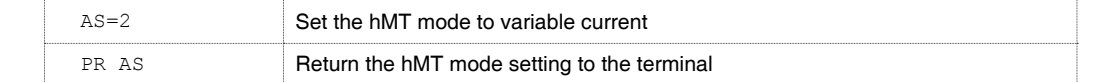

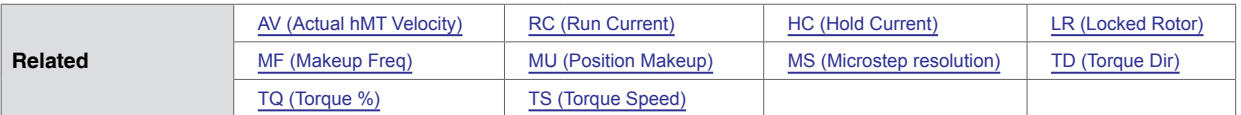

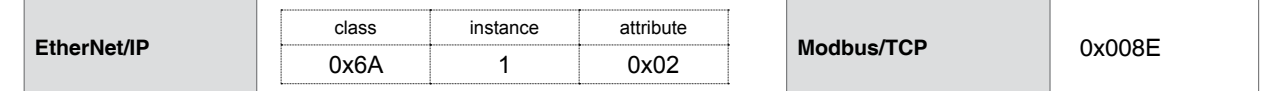

## **5.1.7 AT (Acceleration Type)**

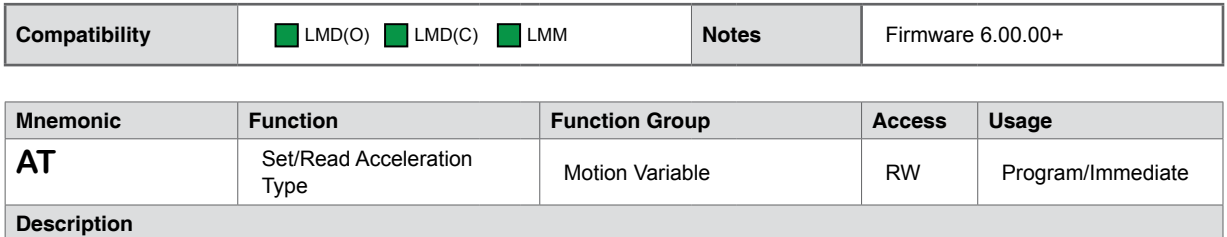

Defines the type of acceleration profile used when a move is executed. There are three (3) acceleration types available for Lexium MDrive products: Linear (constant), triangle s-curve and sinusoidal s-curve.

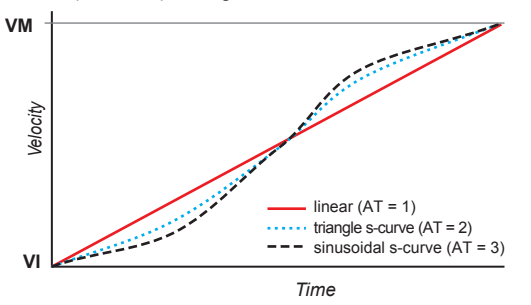

Figure 5.2 Acceleration ramp types

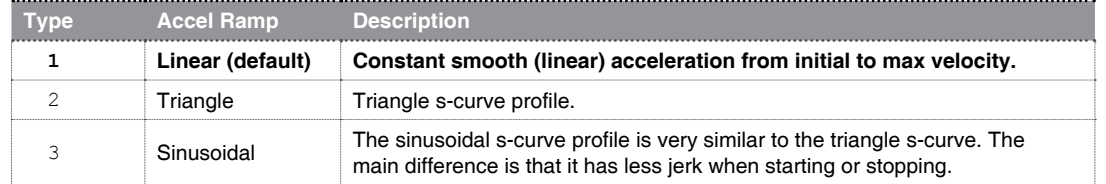

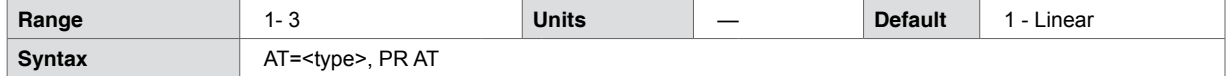

**Code example**

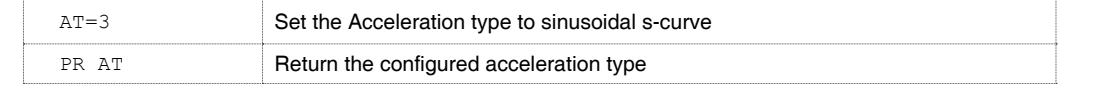

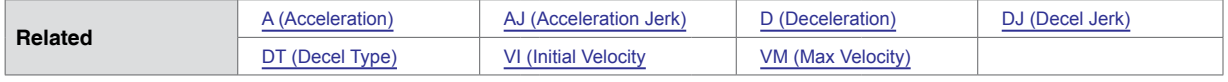

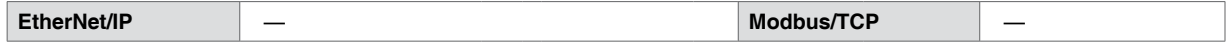

## **5.1.8 AV (Actual hMT Velocity)**

<span id="page-45-0"></span>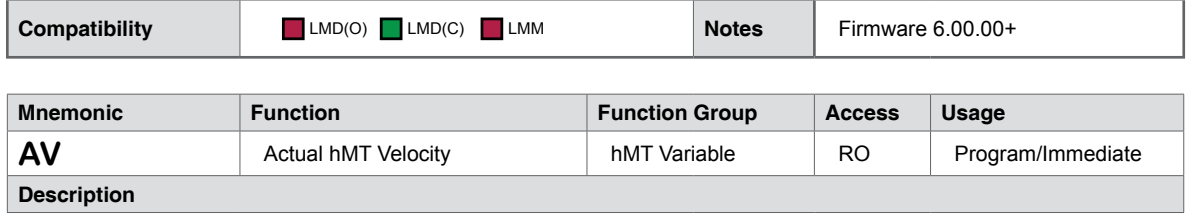

AV reads the actual axis velocity when hMT is enabled. The granularity of the output is based upon the setting of the VF (Velocity Filter).

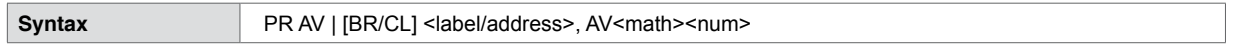

#### **Code example**

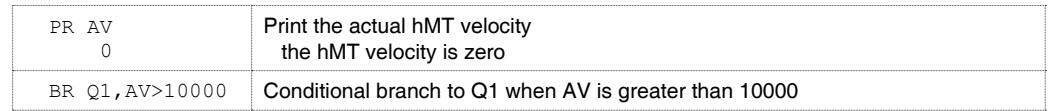

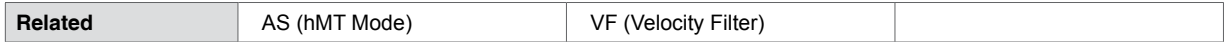

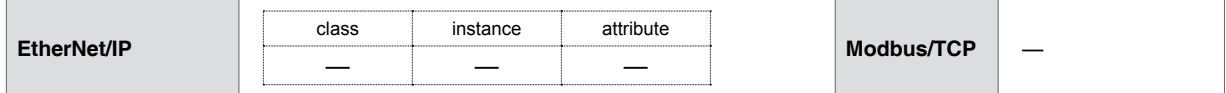

## **5.1.9 BD (BAUD Rate)**

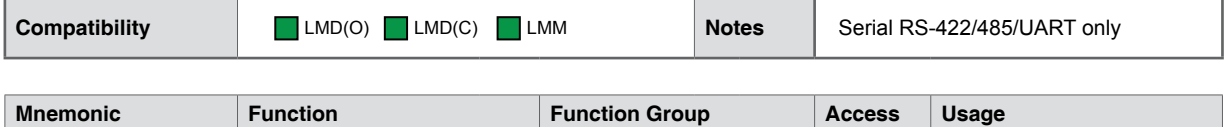

Communications

Variable RW Program/Immediate

## **Description**

**BD** Set/Read Serial BAUD Rate

This variable sets the baud rate for serial communications via the RS-422/485 interface. The baud rate is set by indicating the first two digits of the desired rate as shown in the table below.

In order for the new BAUD rate to take effect, the user must issue the S (SAVE) instruction and then reset the device. When the Lexium device is reset, it will communicate at the new BAUD rate. Additionally. when the BAUD is changed, it MUST be matched in Lexium Motion Control Programmer.

A delay time between the command requests to the device must be considered to allow it time to interpret a command and respond to the host before sending a subsequent command. The time between requests is dependent on the command and the corresponding response from the device.

The BAUD command is incompatible with Lexium MDrive TCP/IP products. If used, an Error 37: Command not available, will return when queried.

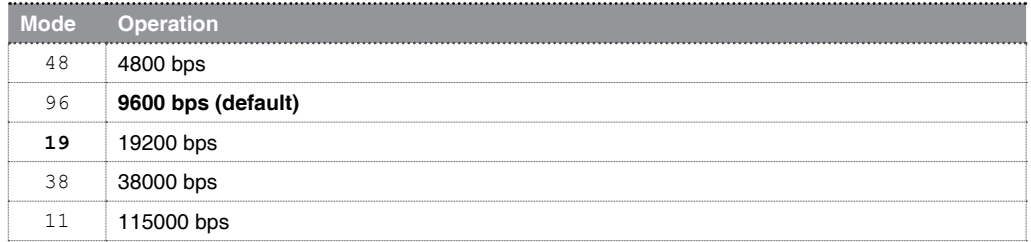

Note: When placing the product into firmware upgrade mode UG (Upgrade Firmware) the device will automatically set the BAUD to 19200 bps.

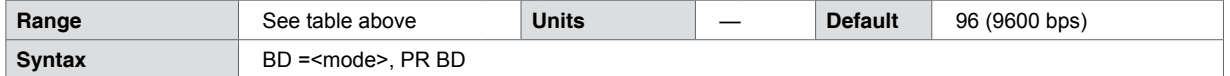

#### **Code example**

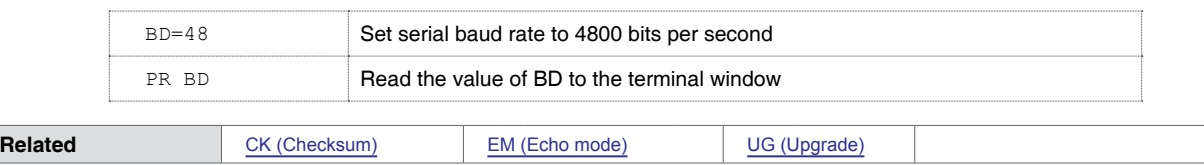

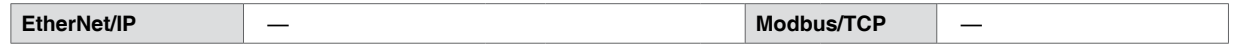

## **5.1.10 BE (Backlash Enable)**

**Description**

<span id="page-47-0"></span>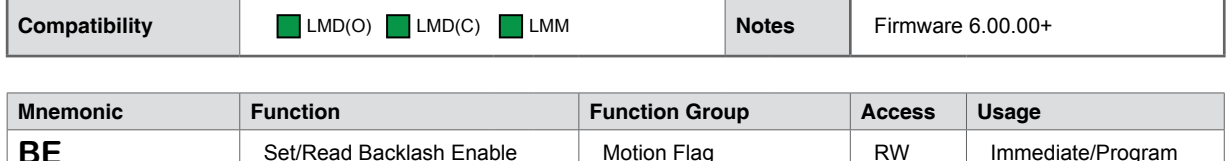

The BE flag enables the backlash compensation feature.

Backlash is the amount of mechanical variance within a system. For example, the nut on a leadscrew may require several steps to engage the screw thread. During a direction change, several steps would again be required before the actual motion in the opposite direction would begin.

Lexium Motion Products are able to compensate for that amount, eliminating any positional errors due to backlash.

using the BM (Backlash Compensation Mode) and BL (Backlash Compensation Amount) variables.

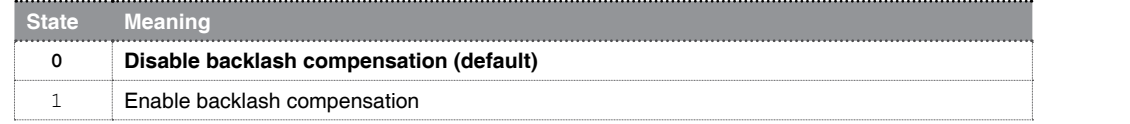

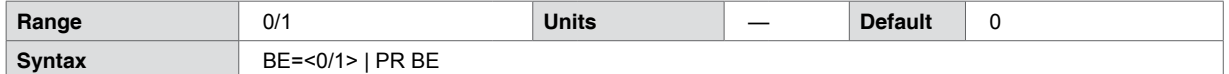

**Code example**

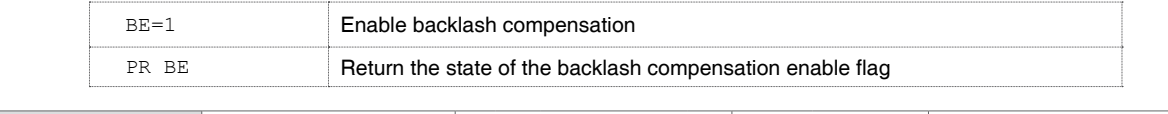

### **Networking protocol equivalents**

**Related** [BL \(Backlash Amount\)](#page-48-0) [BM \(Backlash Mode](#page-49-0)

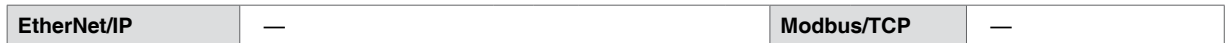

## **5.1.11 BL (Backlash Amount)**

<span id="page-48-0"></span>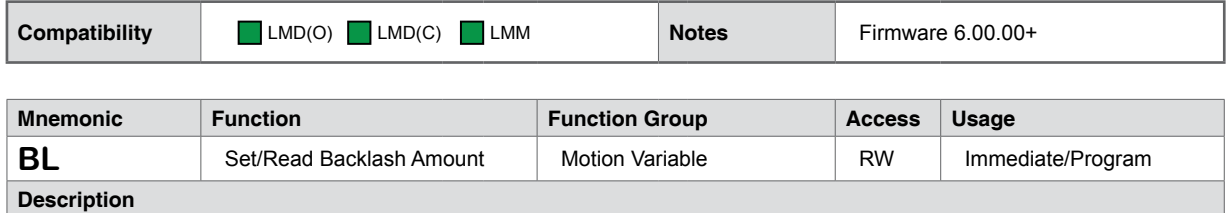

This variable represents the amount of backlash compensation employed in motor steps, or in encoder counts if encoder functions are enabled (EE=1).

The BL variable is signed. If no sign precedes the value, it is assumed to be positive. The minus (-) symbol must always be programmed, The sign indicates the direction and is only required when using Backlash Compensation Mode 1 (BM=1 - Mechanical Compensation).

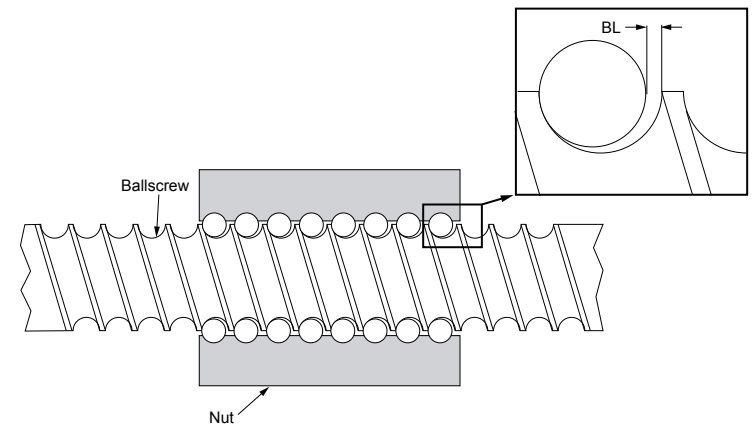

Figure 5.3 Backlash amount parameter

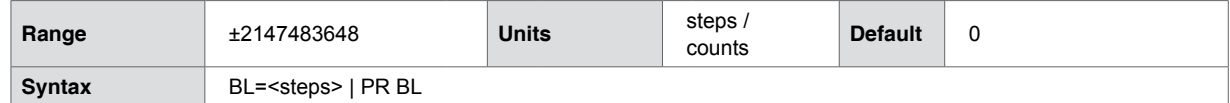

#### **Code example**

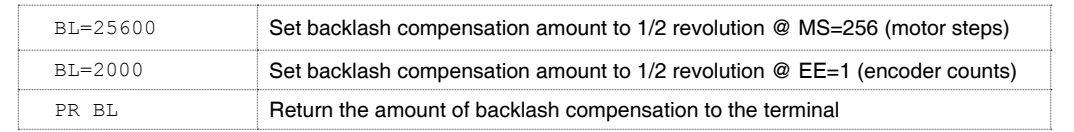

**Related** [BE \(Backlash Enable\)](#page-47-0) [BM \(Backlash Mode\)](#page-49-0) [EE \(Encoder Enable\)](#page-75-0) [MS \(Microstep Resolution\)](#page-128-0)

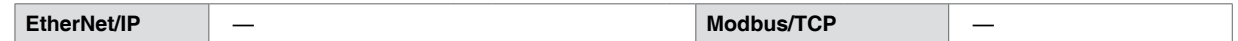

## **5.1.12 BM (Backlash Mode)**

<span id="page-49-0"></span>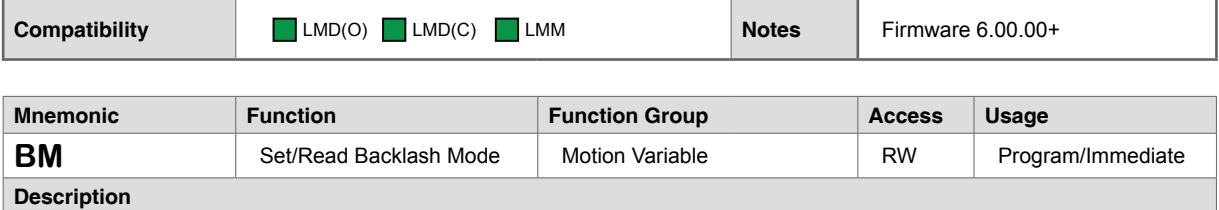

The BM (Backlash Mode) variable sets the mode of operation for backlash compensation, either mathematical (mode 0) or mechanical (mode 1).

Backlash compensation must be enabled using the BE (Backlash Enable) flag in order to function.

#### **Mode 0: Mathematical Compensation**

When mathematical backlash compensation has employed the value of BL (Backlash Amount) adds to each change of direction. On each reversal move, the controller outputs the programmed move plus the backlash units to the driver, taking up the backlash from the change in direction and completes the move to the correct position.

#### **MCode parameters**

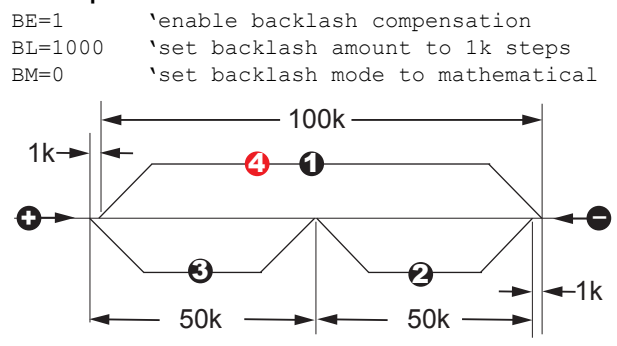

Figure 5.4 Backlash compensation Mode 0: Mathematical

Figure 5.4 illustrates Mode 0 operation using the assumption that backlash is taken up before the first move:

- 1) Move  $\bigcirc$  is +100k steps
- 2) Move  $\bigcirc$  is -50k steps. When the motor reverses direction, there are 1000 steps of backlash where no physical motion occurs. When Move  $\bigotimes$  executes on the reversal of direction, the value of BL (1000) is added to the value of the motion command: MA 50000 + 1000 results in a total motor move distance of 51000 steps, though the load only moves 50000 steps. The position counter (P) records the total move distance of 51000.
- 3) Move  $\bigcirc$  is -50k steps. Because the backlash was taken up during Move  $\bigcirc$ , Move  $\bigcirc$  is uncompensated
- 4) Because the next move, Move  $\overline{4}$ , is a reversal of direction, BL is again added to the +100000 steps of Move 4

#### **Mode 1: Mechanical Compensation**

Mechanical backlash compensation always "loads" the axis in the direction of the sign  $(\pm)$  of the BL. A move in the direction opposite to that indicated by the sign  $(\pm)$  of BL has the value specified by BL added to it. A

separate move is then made relative to the sign  $(\pm)$  of BL to take up the backlash amount and "load" the axis. Whenever possible, program more backlash than there actually is.

#### **MCode parameters**

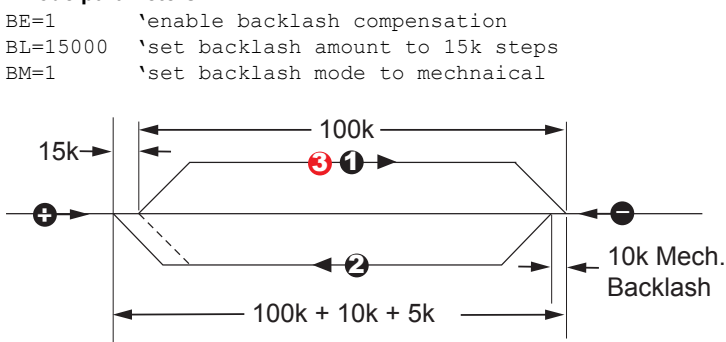

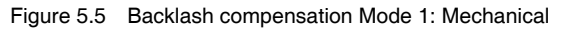

Figure 5.5 illustrates Mode 1 operation using the assumption that backlash is taken up and the axis "loaded" in the plus (+) direction before the first move:

1) Move  $\bigcirc$  is plus (+) 100k steps

*NOTE: Whenever possible, always enter a larger compensation value than the actual to ensure proper backlash removal and proper axis "loading."*

- 2) The example in Figure 5.5 assumes 10k steps of mechanical backlash, set BL (Backlash Amount) to 15000 (or some value greater than 10000)
- 3) Move  $\bullet$  indexes the axis minus (-) 100k steps but due to 10k steps backlash, the (uncompensated) physical movement of the axis would only be 90k steps. Since Move  $\bigcirc$  is opposite the sign of the compensation, 15k sites of compensation is added giving a sum of 115k steps. Because of the physical backlash, the result would be a 5 unit overshoot.
- 4) On execution of Move  $\bigcirc$ , the axis moves back in the plus (+) direction 15k steps 10k to take up backlash and 5k to go to the correct position and "load" the axis again.

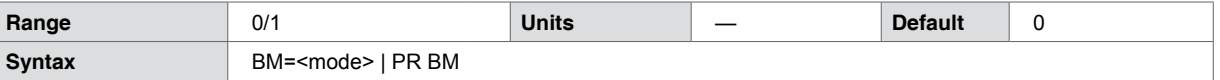

**Code example**

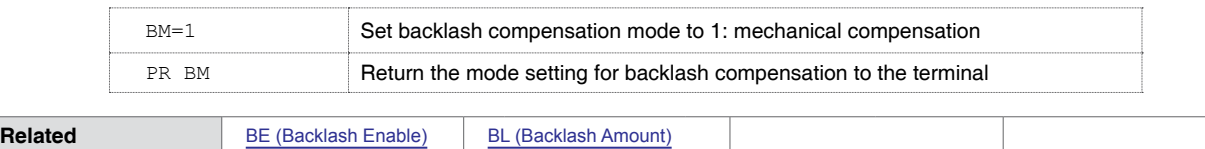

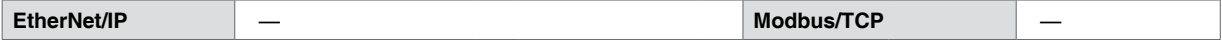

## **5.1.13 BP (Break Point)**

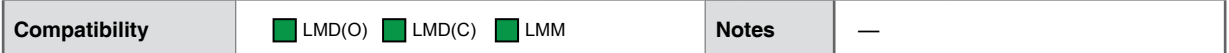

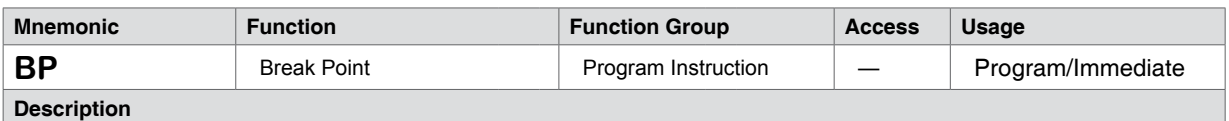

The Break Point Instruction is a debugging tool used to set break points within a program to assist in troubleshooting and optimizing your Lexium MCode programs.

The program must execute in either trace or single-step mode for the BP instruction to take effect. The program executes for the number of times specified by the count, then goes into single-step mode at the address or label specified by BP. Press the spacebar to step through the program if in single-step mode.

While a program is running; typing BP without a value will break a program and allow the spacebar to step through the program where it is. As if a BP was set.

To disable the break point, set BP=0.

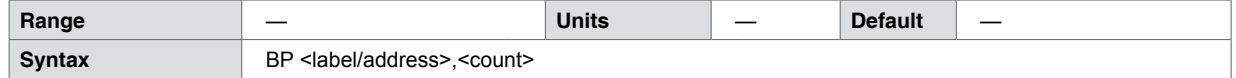

**Code example**

 $\blacksquare$ 

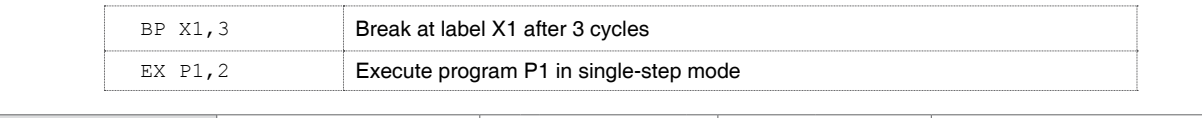

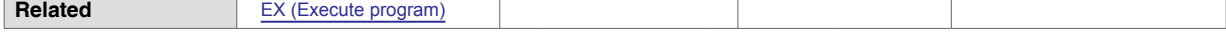

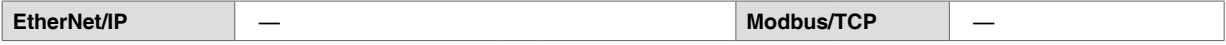

## **5.1.14 BR (Branch)**

<span id="page-52-0"></span>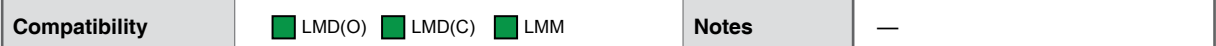

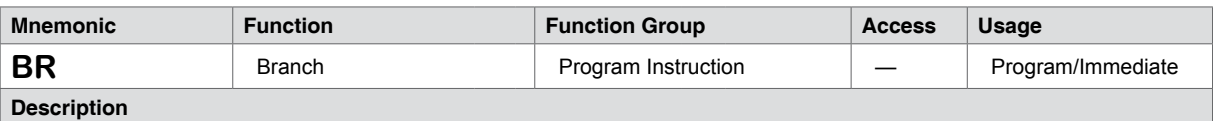

The branch instruction is used to perform a conditional or unconditional branch to a location in a Lexium MCode program. It can also be used to perform loops and IF THEN logic within a program.

There are two parameters to a branch instruction. These are used to perform two types of branches:

#### **Conditional Branch**

Two parameters define a conditional branch: the first specifies an address or user label where program execution should continue when the conditions defined by the second parameter occur. The condition parameter may include flag states, variable values or logical functions. Only one condition may exist.

Example conditions defining the second parameter include:

- Input logic states: I1=0 (Input 1 is LOW), I2=1 (Input 2 is HIGH)
- Flag logic states: ST=1 (Axis is stalled)
- Variable values (user or factory): V1<=10 (User Variable V1 is less than/equal to 10)

#### **Unconditional Branch**

In this type of branch the second parameter is not specified, and then the execution continues at the label or address specified by the first parameter.

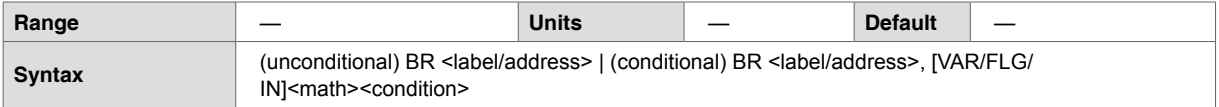

#### **Code example**

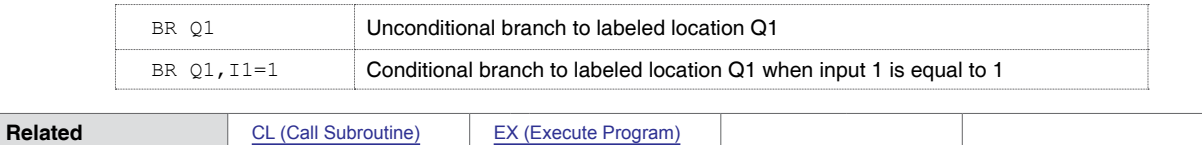

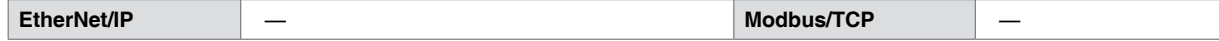

# **5.1.15 BY (Program Busy)**

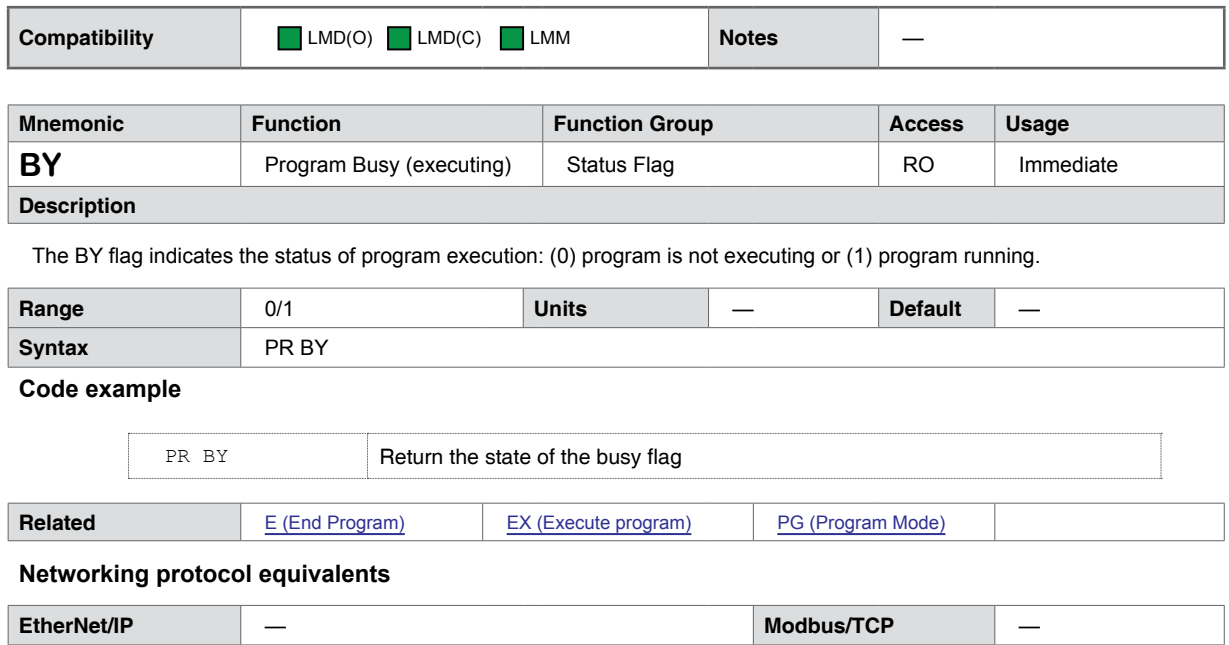

## **5.1.16 C1 (Motor Step Counter 1)**

<span id="page-54-0"></span>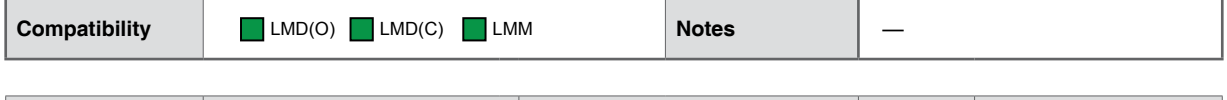

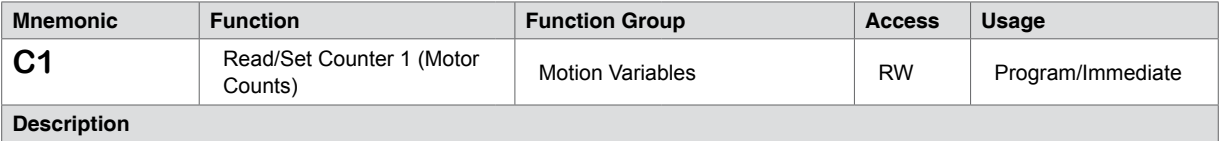

This variable contains the 32-bit integer count of the clock pulses generated by the Lexium MCode compatible device. Counter 1 supplies the position count for P (Position Counter) when the Lexium Motion product is operating in open loop mode without an encoder or EE (Encoder Enable) is set to zero (0/disabled).

#### **Rollover behavior:**

When C1 reaches its limit in either the plus (+) or minus(-) direction rolls over to the limit value of the opposite signed count and counts up or down from there.

#### For example

- $C1 = 2147483647$ , its plus (+) upper limit
- Enter a plus (+) move of 1 motor count
- Issuing PR C1 returns -2147483648, the minus (-) lower limit.

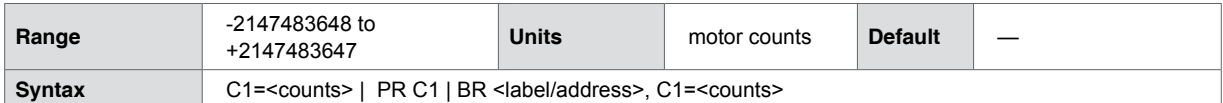

#### **Code example**

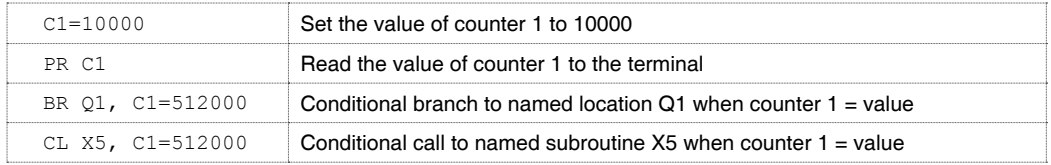

#### **Snippet File [**[Do](http://motion.schneider-electric.com/mcode-snips/c1-counter-rollover.zip)wnload Snippet**]**

The following program snippet illustrates the declaration of a user variable, Xr, to function as a rollover counter. The motion runs until C1 reaches a predetermined value, the call a subroutine to increment the rollover counter variable, then zero C1 before returning to the program.

To use: Download the program sample and extract from the zip file. Open c1-counter-rollover.ixt in Motion Control Programmer and download to your Lexium Motion product. Enter EX X1 to execute.

This snippet may be adapted to duplicate this functionality with the C2 (Encoder Counter) variable and P (Position Counter) by replacing the C1 references to the appropriate variable.

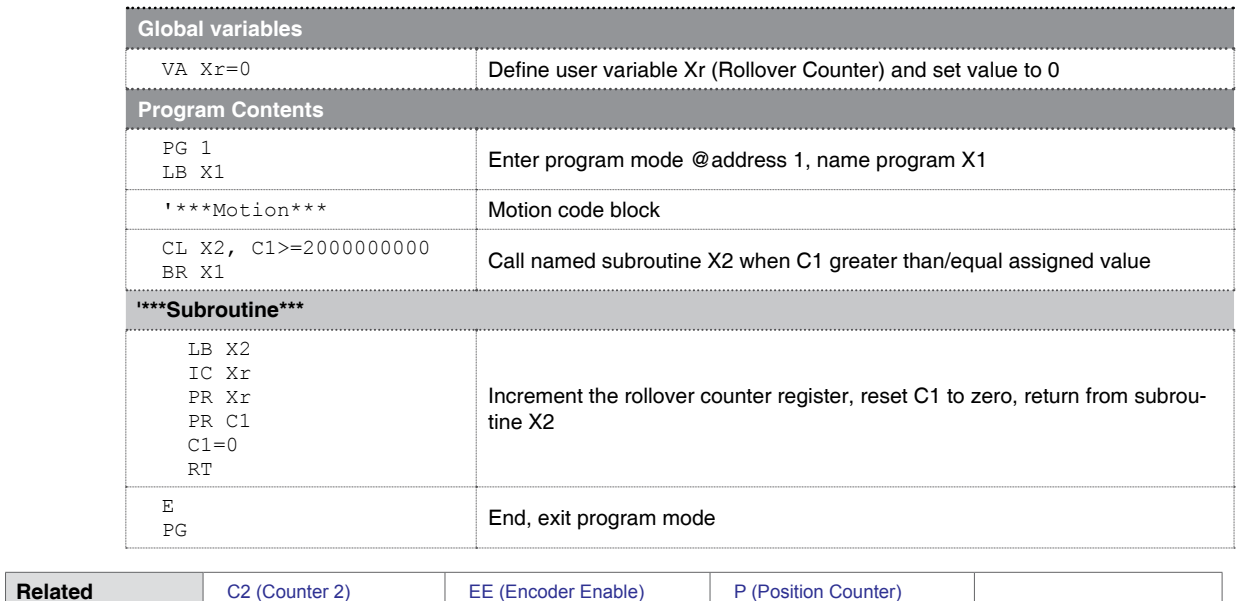

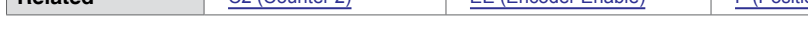

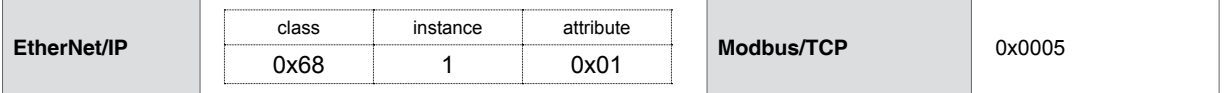

## **5.1.17 C2 (Encoder Counter 2)**

<span id="page-56-0"></span>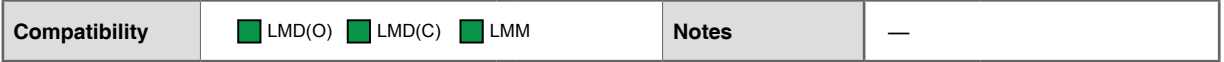

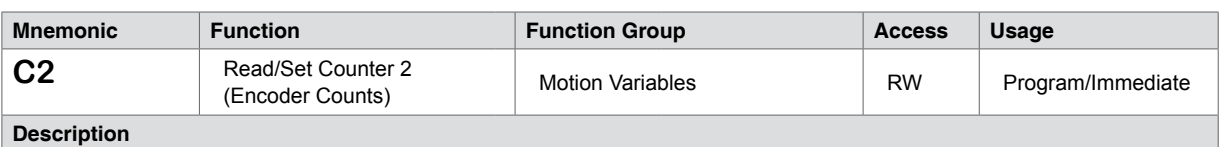

This variable contains the 32-bit integer value of the encoder counts read by the Lexium MCode compatible device. In encoder mode Counter 2 supplies the position count for P (Position Counter) when the Lexium Motion product is operating in open loop mode without an encoder or EE (Encoder Enable) is set to one (1/enabled).

#### **Rollover behavior:**

When C2 reaches its limit in either the plus (+) or minus(-) direction rolls over to the limit value of the opposite signed count and counts up or down from there.

For example

- $C2 = 2147483647$ , its plus (+) upper limit
- Enter a plus (+) move of 1 encoder count
- Issuing PR C2 returns -2147483648, the minus (-) lower limit.

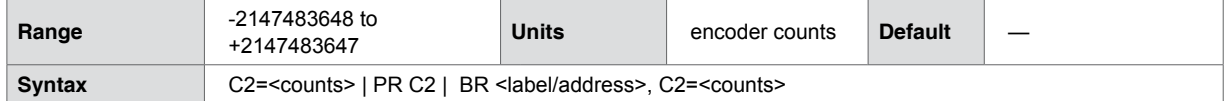

#### **Code example**

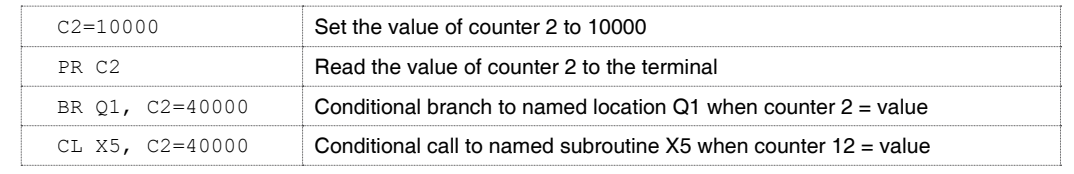

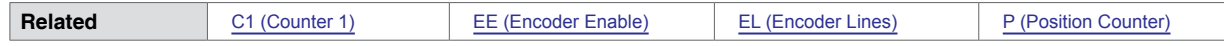

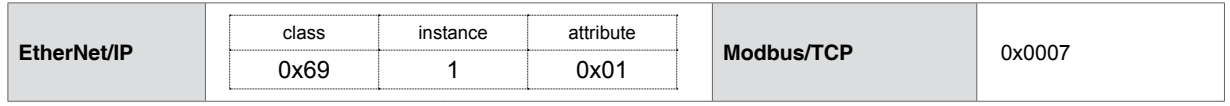

## **5.1.18 CB (Control Bounds)**

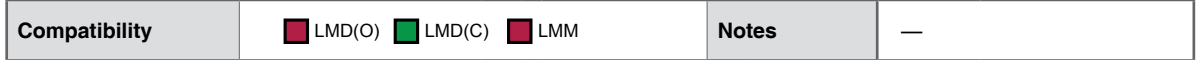

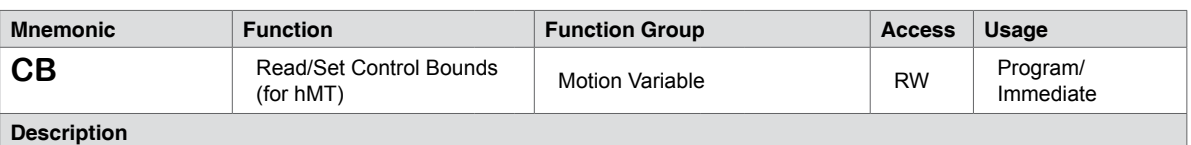

The CB (Control Bounds) variable defines the operational tolerance for the closed loop hMTechnology. The four (4) settings that are used to tune the control tolerance to optimize the device for torque, speed or balanced torque-speed performance.

The mode settings represent a range value in full motor steps. The hMTechnology feature keeps the relationship between the rotor and the stator within the tolerance by the particular mode setting.

For example, CB=0 provides the tightest control bounds for optimal torque performance. The hMT algorithm keeps the rotor-stator relationship within 1.1 full steps. CB =3 opens the performance gap between the rotor and the stator to 1.7 steps for better speed performance.

CB (Control Bounds) is only applicable when hMTechnology is in fixed or variable current modes (AS=1 or AS=2).

When hMT torque mode (AS=3) is active, control bounds are predefined at 1.1 motor steps (CB=0) and may not be adjusted.

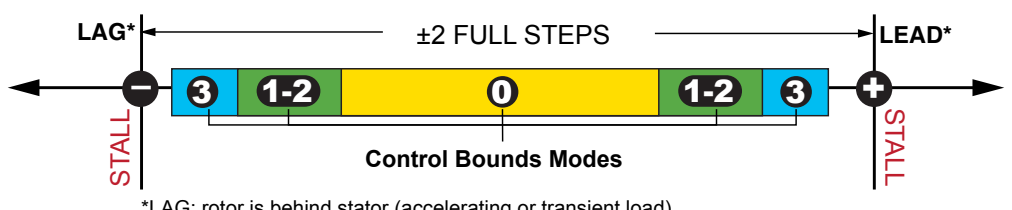

\*LAG: rotor is behind stator (accelerating or transient load) LEAD: rotor is ahead of stator (decelerating or overhauling load)

Figure 5.6 Control bounds variable for hMTl

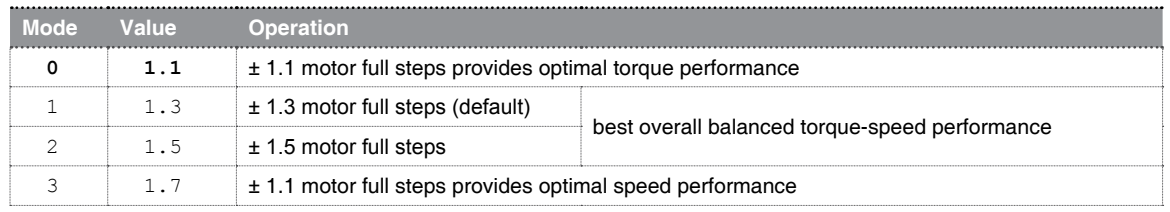

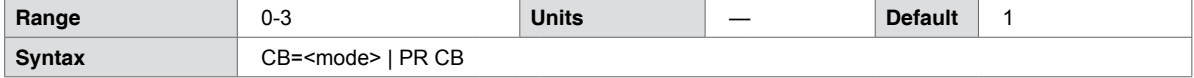

**Code example**

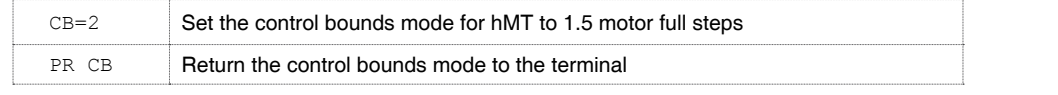

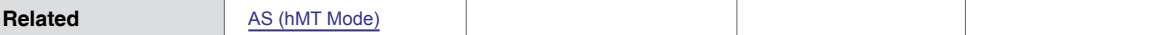

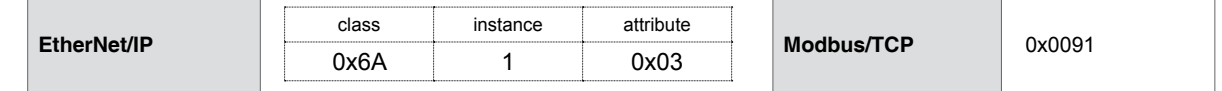

## **5.1.19 CE (Software Reset Enable)**

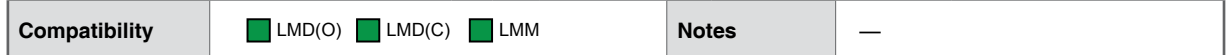

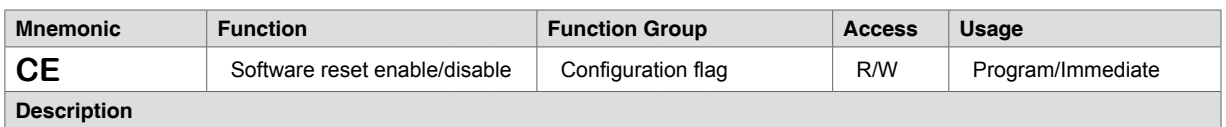

This setup flag will configure the device to respond or not respond to a CTRL+C software reset.

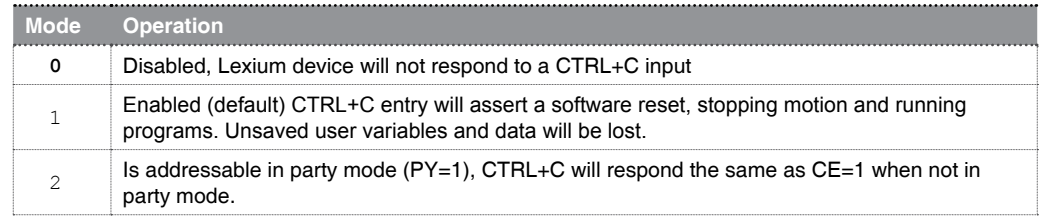

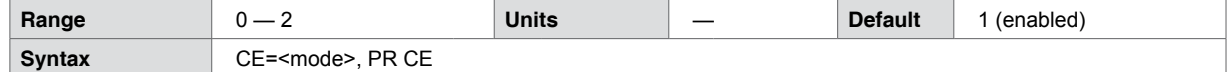

#### **Code example**

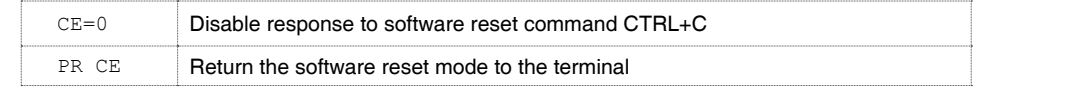

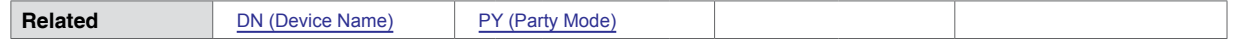

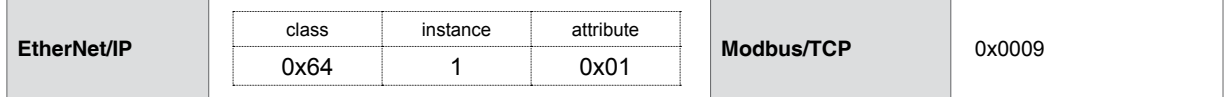

## **5.1.20 CF (Clear Locked Rotor)**

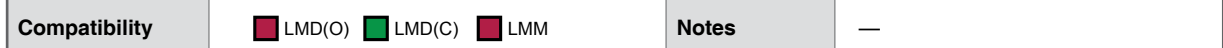

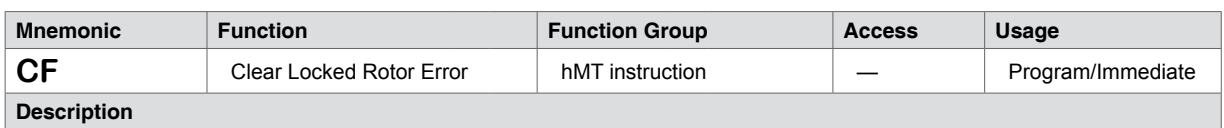

The CF instruction clears a locked rotor fault and re-enables the output bridge.

A locked rotor is indicated by both the LR (Locked Rotor Flag), by the assertion of an Error 104, or, by a latched state on the Attention Output, if so configured using the AO (Attention Output Mask) variable.

A power cycle will also clear a locked rotor.

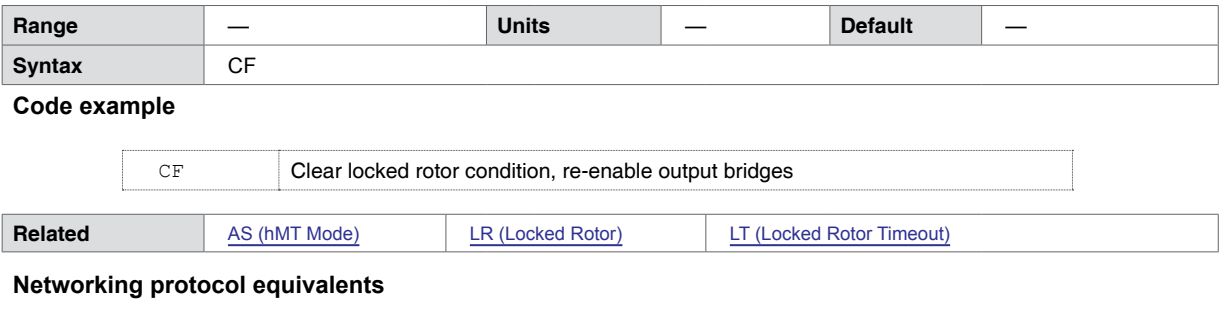

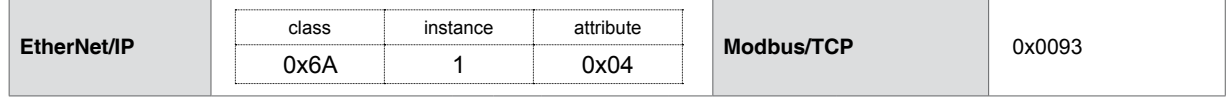

## **5.1.21 CK (Checksum Mode)**

<span id="page-60-0"></span>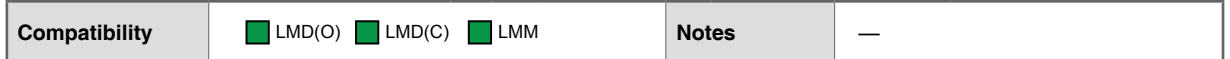

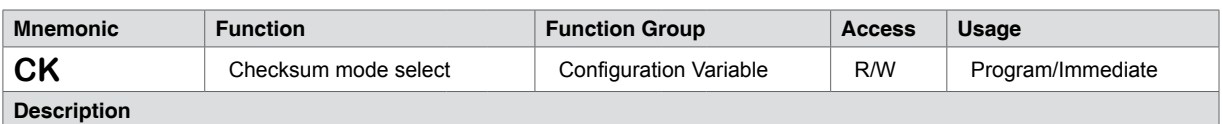

This setup variable configures the device to operate in checksum mode. In this mode, appending the ASCII character representing the value of the checksum is required following the command string.

To calculate the checksum, using an example motion command: MR 51200 (move relative one revolution):

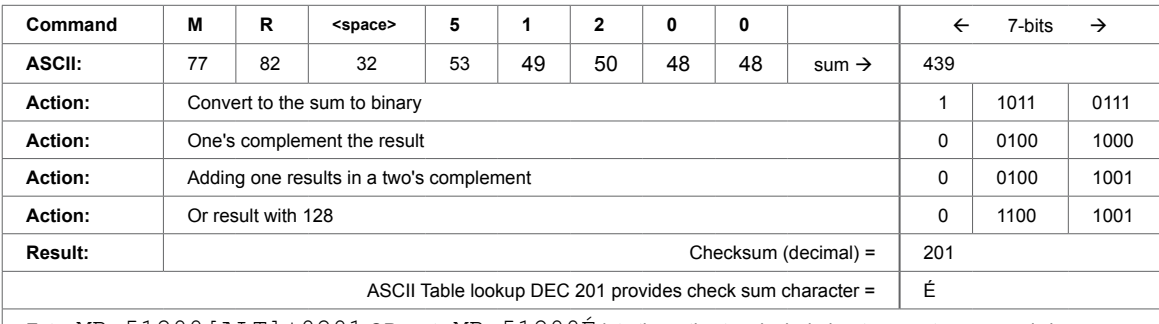

Enter MR 51200 [ALT] +0201 OR paste MR 51200É into the active terminal window to execute command via checksum mode

To assist in calculating the checksum, we have provided a Microsoft® Excel spreadsheet which calculates the checksum and displays the checksum character. See the Resource Download portion of this table to download the Checksum Calculator.

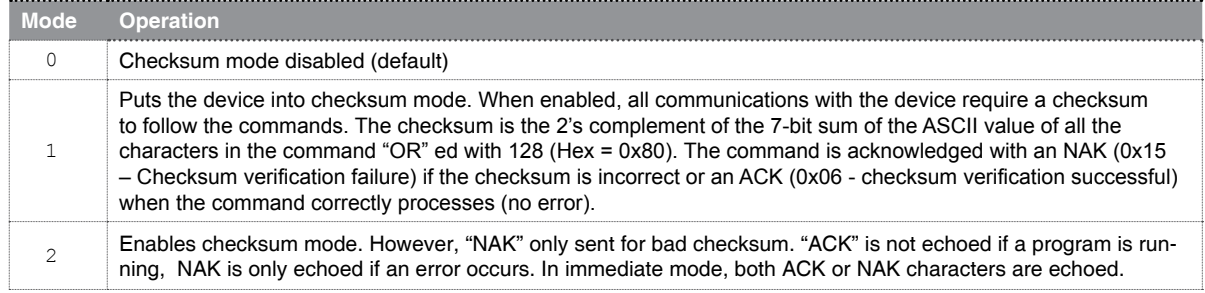

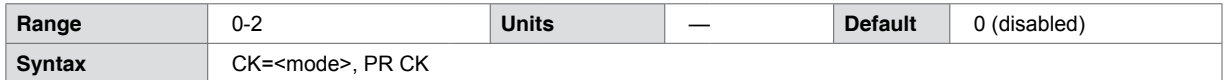

**Code example**

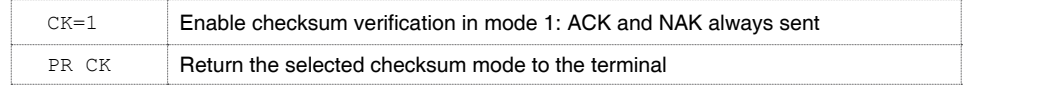

#### **Related** BD (BAUD Rate)

**Resource download**

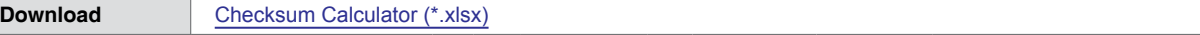

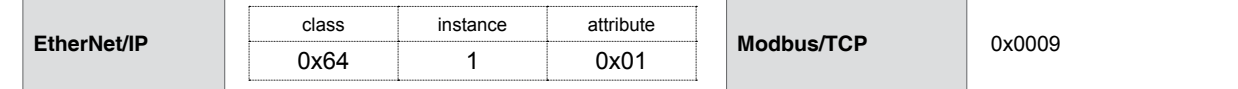

## **5.1.22 CL (Call Subroutine)**

<span id="page-61-0"></span>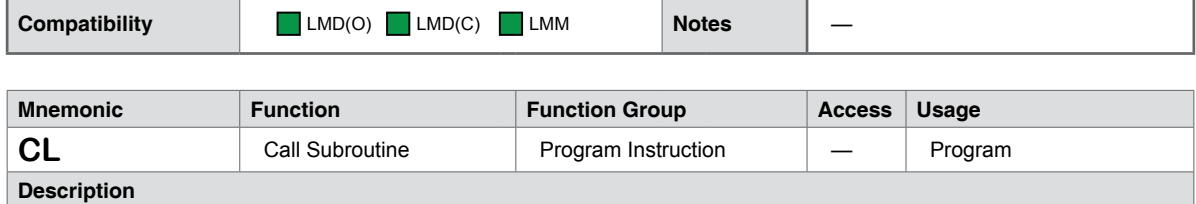

This instruction is used to invoke a subroutine within a program, allowing the user to segment code and call a subroutine from multiple places rather than repeating code within a program.

There are two parameters to the CL (Call Subroutine) instruction. The first specifies the program address or label of the subroutine to be invoked if the second parameter, the condition, is satisfied. If the second parameter is not used or blank, the subroutine indicated by the first parameter is always invoked.

The condition setting includes variables, flags as well as logical and input functions that are to be evaluated. There can only be one condition.

The subroutine must end with an RT (Return) instruction. The RT instruction will cause program execution to return to the address line following the line invoking a subroutine call.

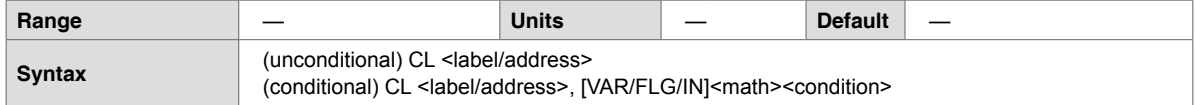

#### **Code example**

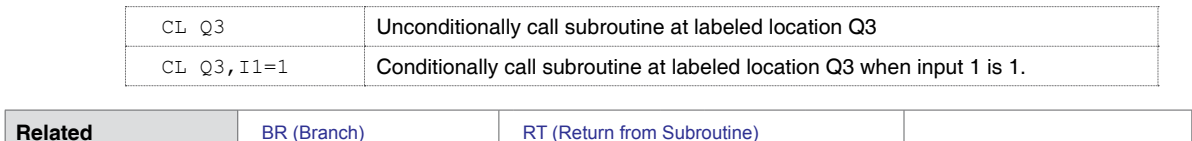

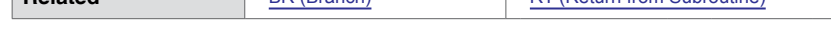

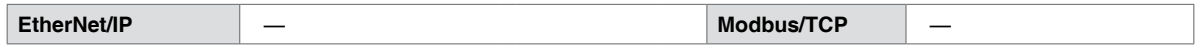

## **5.1.23 CP (Clear Program Memory)**

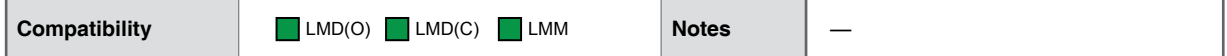

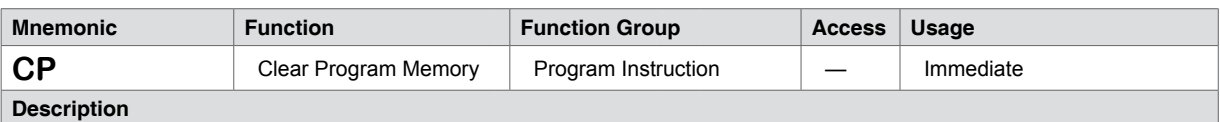

Clears the program space in the NVM as specified by the instruction parameter. Programs are stored and executed directly from NVM. The CP instruction will empty program memory only. It will not erase globally declared user variables or flags.

An S (Save) command must be issued following the invocation of a CP (Clear Program).

Issuing an FD (Factory Defaults) will also clear program memory space.

CP may be used with a parameter to determine whether or not to leave user variables.

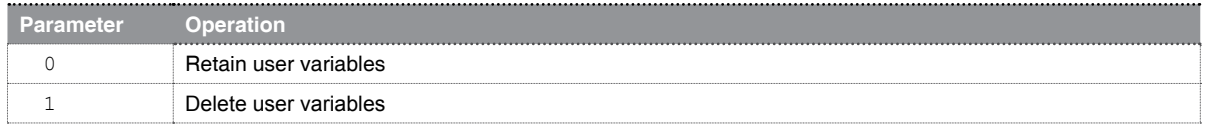

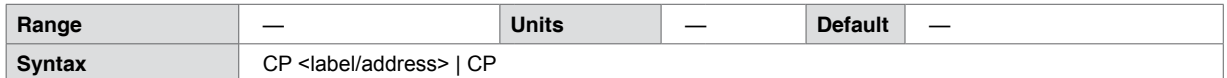

**Code example**

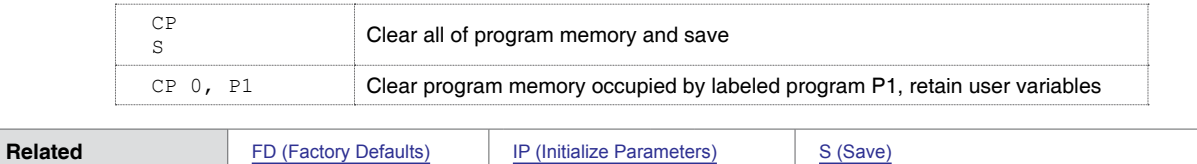

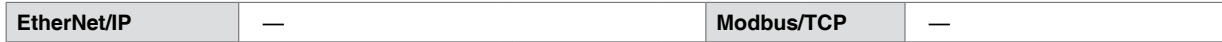

## **5.1.24 CW (Clock Width)**

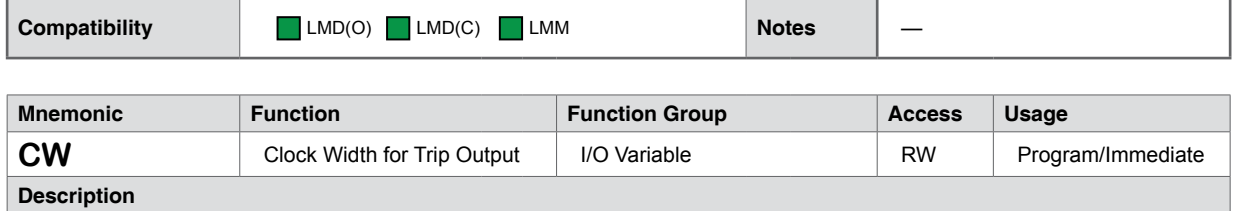

CW sets the pulse width duration for the trip output in 50 nanosecond increments. The trip output will be active for the duration specified by the CW variable.

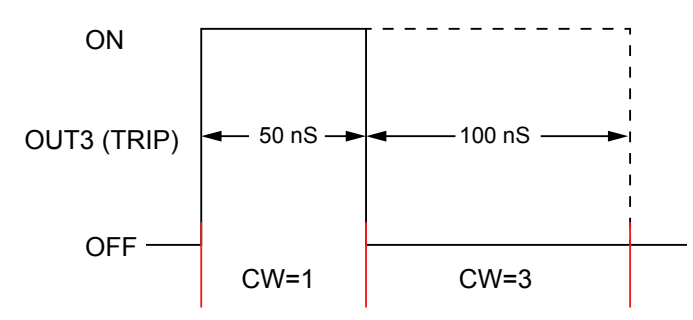

Figure 5.7 Clock width command impact on Trip output pulse width

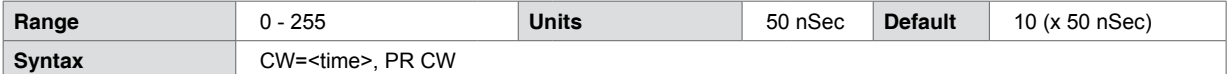

**Code example**

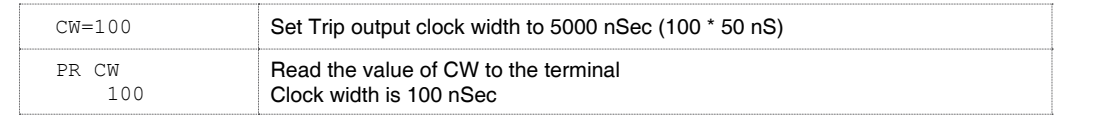

**Related** [PC \(Position Capture\)](#page-141-0)

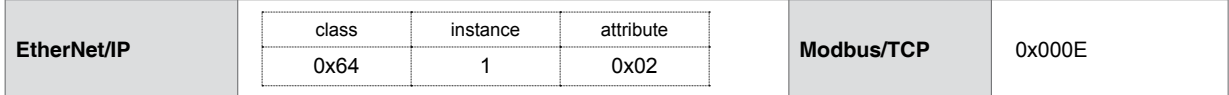

## **5.1.25 D1 - D4 (Digital Input Filter)**

<span id="page-64-0"></span>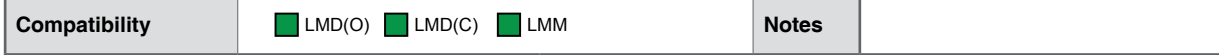

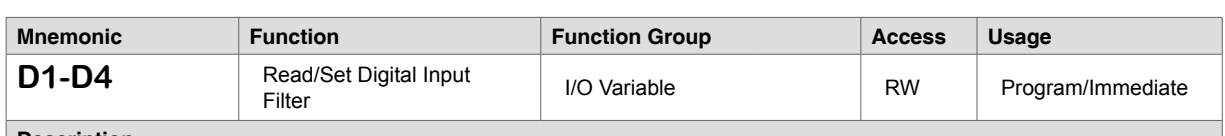

#### **Description**

Variable defines the time in milliseconds that the input is allowed to settle following a state transition, a factor common to mechanical switches..

Filtering is applied separately to each input.

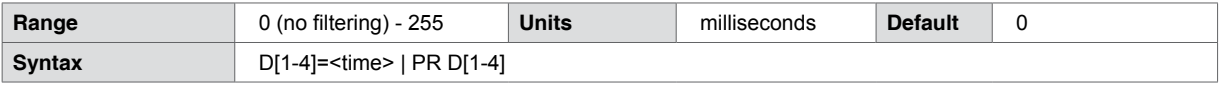

#### **Code example**

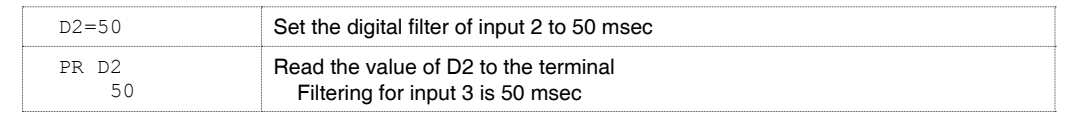

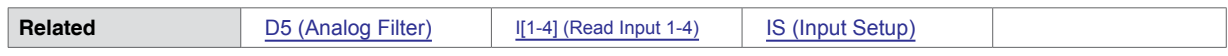

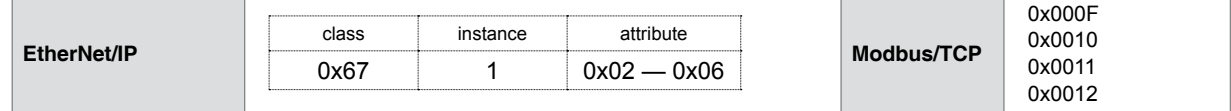

# **5.1.26 D5 (Analog Input Filter)**

<span id="page-65-0"></span>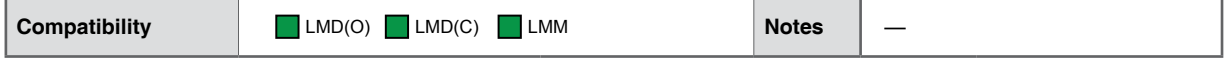

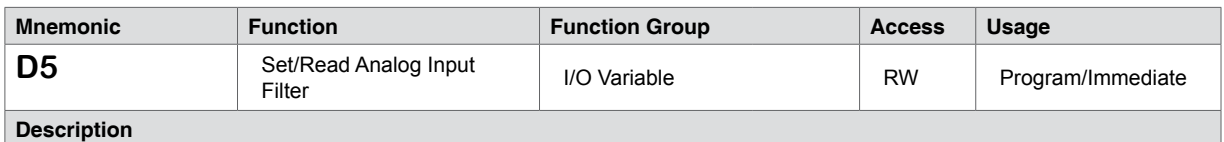

The Analog Filter is a continuously updating process. It does a running average  $(A<sub>A</sub>)$  by computing the equation shown below where D5 (Analog Filter) is a value between 0 and 1000 and I5 (Read Analog Input) is the current reading between 0 and 4095.

# Aa = ((Aa \* (D5 - 1)) + I5) / D5

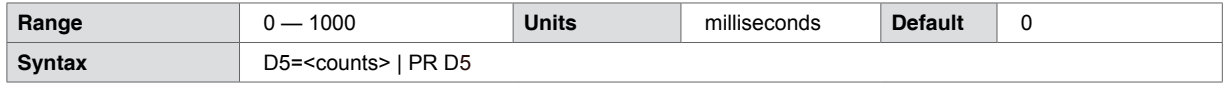

#### **Code example**

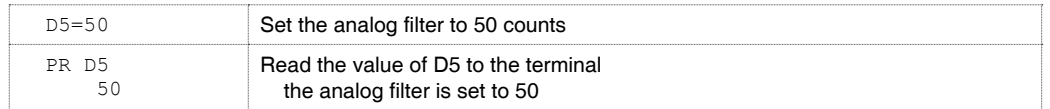

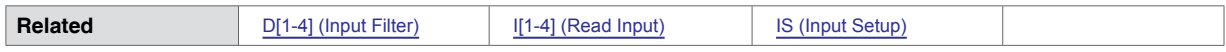

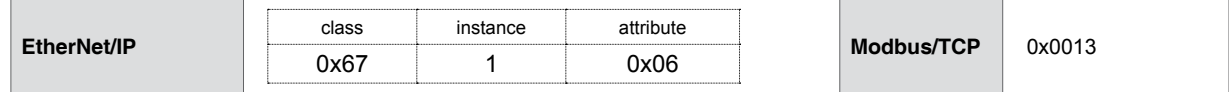

## **5.1.27 D (Deceleration)**

<span id="page-66-0"></span>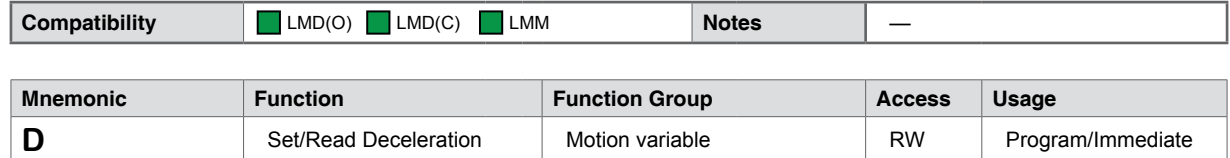

**Description**

Defines the deceleration rate when changing velocity. If the value of D is 76800 steps per second<sup>2</sup>, the motor decelerates at a rate of 76800 counts per second, every second at the default linear acceleration type.

The primary factor determining the range and units applied to the deceleration profile is the logic state of the [EE \(Encoder](#page-75-0)  [Enable\)](#page-75-0) flag. When disabled (EE=0) deceleration is measured in steps/sec2. When enabled (EE=1) the value represents encoder counts/sec2.

The secondary factors impacting deceleration is the configuration of [DT \(Deceleration Type\)](#page-73-0) and [DJ \(Deceleration Jerk\)](#page-71-0). DT adds triangle and sinusoidal S-curve capability to the default linear deceleration type. The DJ variable allows the user to set a constant value to compensate for load oscillations.

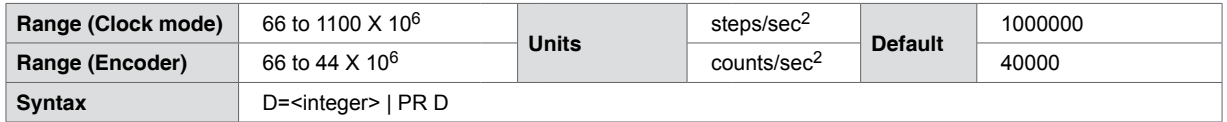

**Code example**

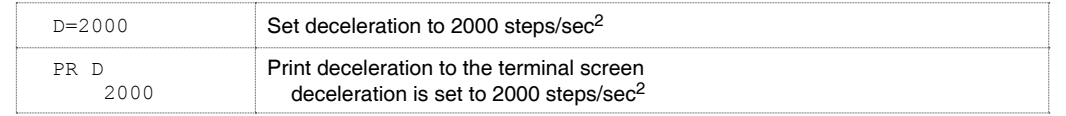

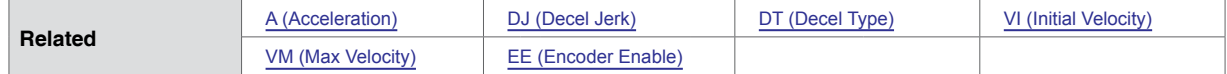

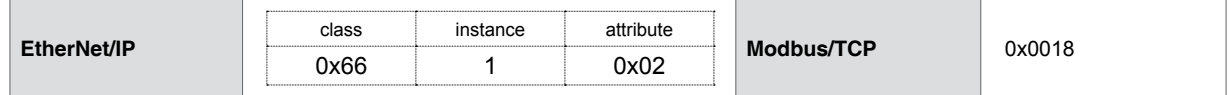

## **5.1.28 DB (Encoder Deadband)**

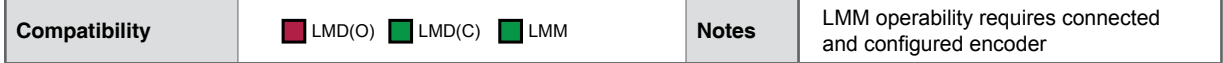

| <b>Mnemonic</b>    | <b>Function</b>  | <b>Function Group</b> | <b>Access</b> | Usage             |
|--------------------|------------------|-----------------------|---------------|-------------------|
| <b>DB</b>          | Encoder Deadband | Motion Variable       | <b>RW</b>     | Program/Immediate |
| <b>Description</b> |                  |                       |               |                   |

**Description**

This variable defines the plus (+) and minus (-) length of the encoder dead-band in encoder counts.

A move completes when motion stops within the range defined by the DB (Encoder Deadband) parameter. If PM (Position Maintenance) is enabled, (PM=1), the position corrects when pushed outside of DB value once in position.

Encoder functions must be enabled (EE=1) for the DB to take effect.

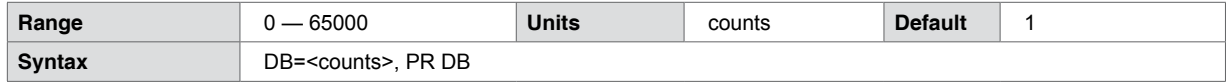

#### **Code example**

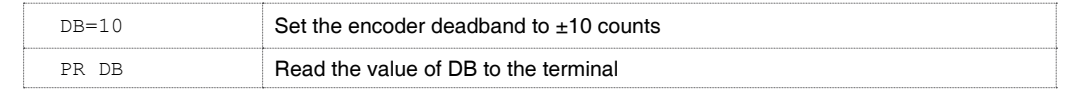

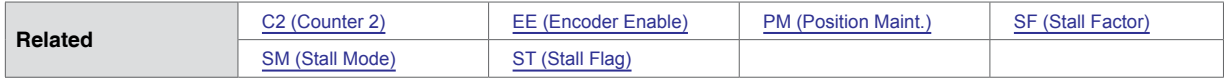

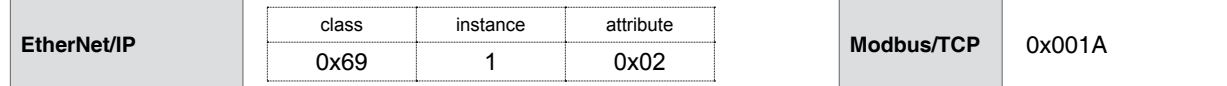

## **5.1.29 DC (Decrement Variable)**

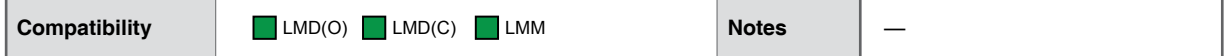

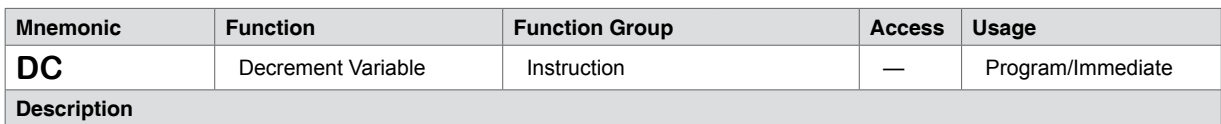

Decrements the specified factory or user variable by one (1).

Attempting to decrement an unspecified or a read-only variable asserts an Error 25: variable is read-only.

Attempting to decrement a mode select or configuration variable, for example [MS \(Microstep Resolution\)](#page-128-0) asserts an Error 26: attempting to increment or decrement an illegal variable.

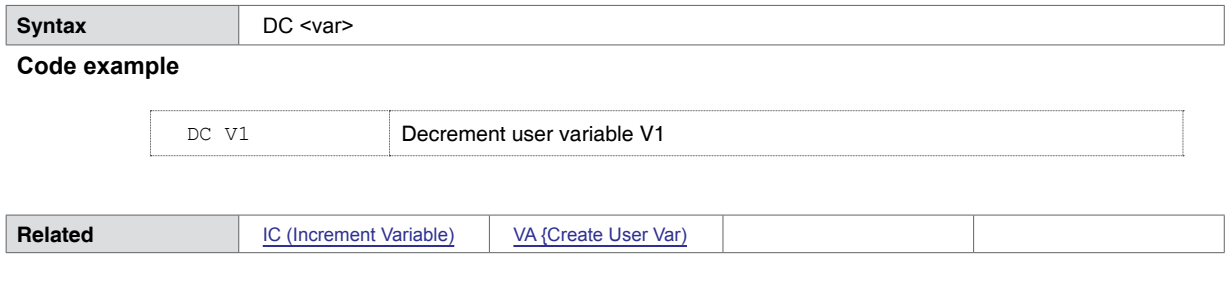

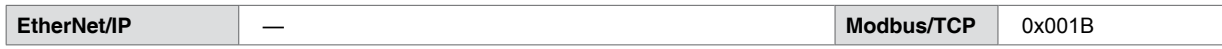

## **5.1.30 DE (Drive Enable/disable))**

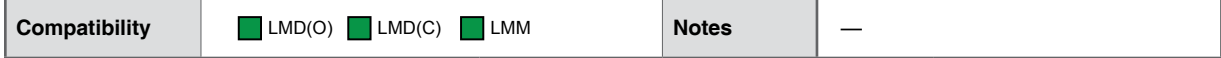

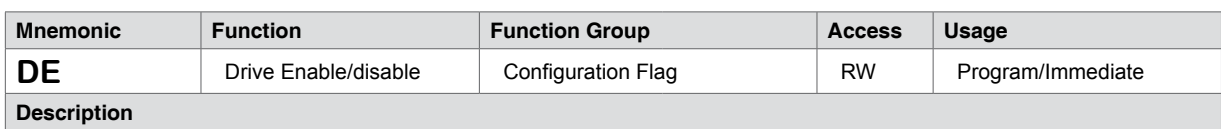

Enables (1- default) or disables (0) the drive output bridges.

Issuing a motion command, for example, [MA \(Move Absolute\),](#page-121-0) [MR \(Move Relative\),](#page-126-0) [SL \(Slew\),](#page-162-0) or any homing command while the drive is disabled (DE=0), returns an Error 94: attempting motion while the drive is disabled.

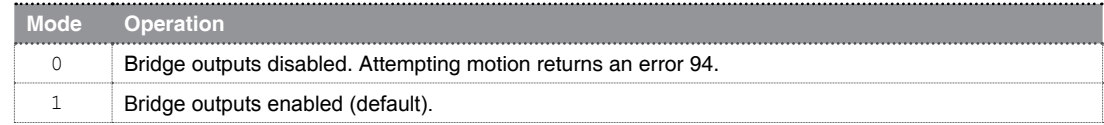

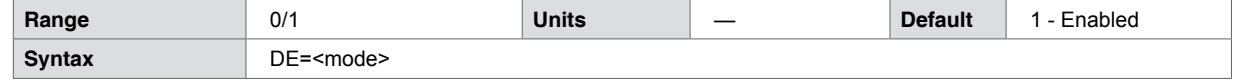

**Code example**

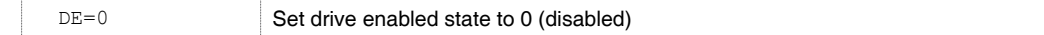

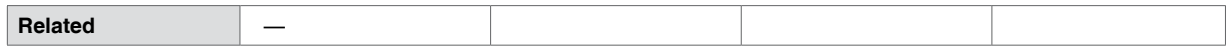

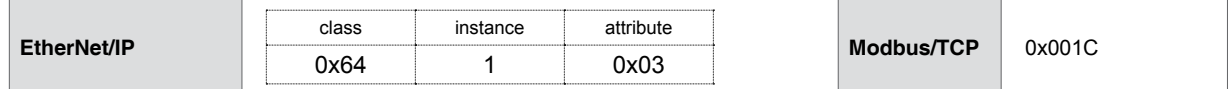

## **5.1.31 DG (Disable Global)**

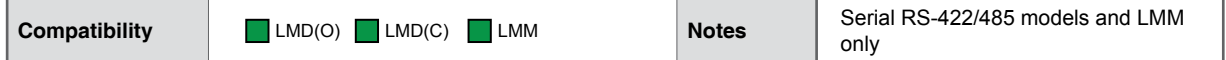

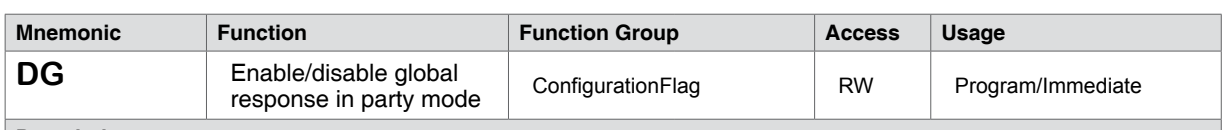

#### **Description**

Enables or disables device response to global commands made while in party mode (PY=1). In the default state (DG=1) the device executes global commands without sending back a response. By setting DG=0, that device responds global commands.

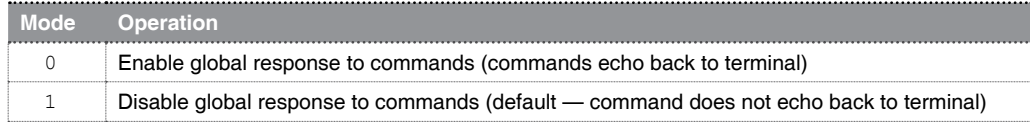

Note that DG only impacts operation when the device is in serial party mode (PY=1).

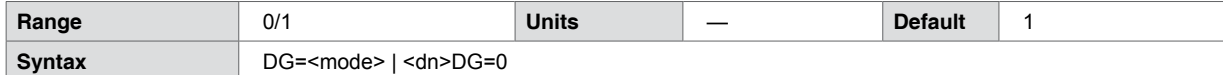

#### **Code example**

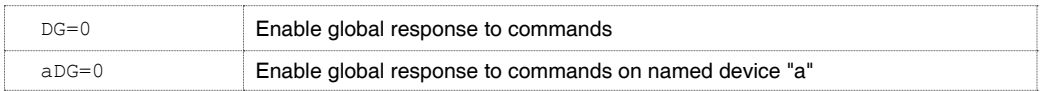

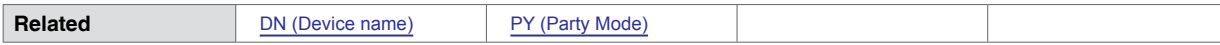

## **5.1.32 DJ (Deceleration Jerk)**

<span id="page-71-0"></span>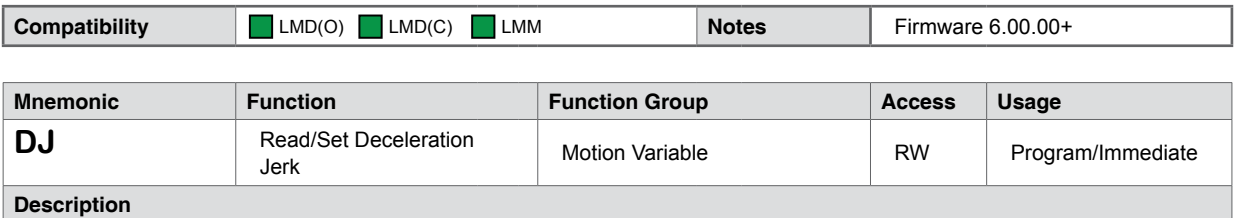

Deceleration Jerk is the rate of change of Deceleration, or, the derivative of Deceleration with respect to time.

The Deceleration jerk variable only impacts the motion profile when an S-curve Deceleration type (DT=2 or DT=3) is selected.

The jerk value may be adjusted to any integer value between 0 and 127 to compensate for load oscillations. The motion logic in the Lexium product samples 256 data points during the deceleration ramp. The value applied to DJ represents the number of data points on either side of the center of the deceleration table, at which the deceleration is at a constant, linear deceleration at the value defined by [D \(Deceleration\).](#page-66-0) For example: With DJ=64, the deceleration ramp will be constant for 128 samples, or 64 samples on either side of the ramp center. See Figure 5.8: Deceleration Jerk, for example.

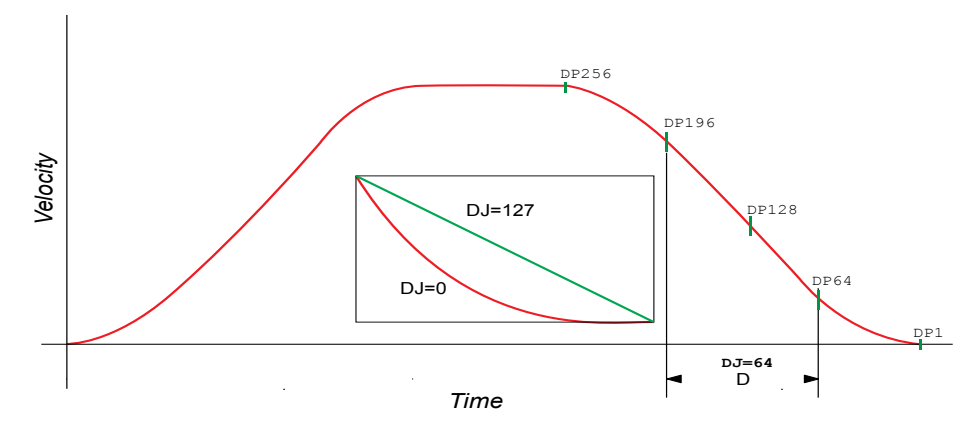

Figure 5.8 Deceleration jerk

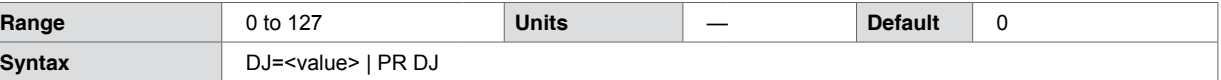

**Code example**

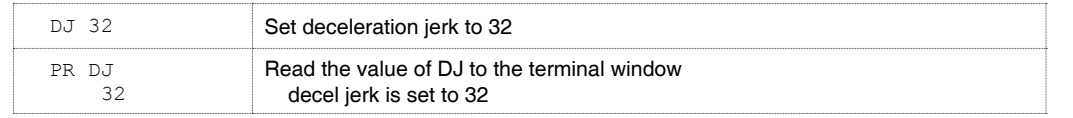

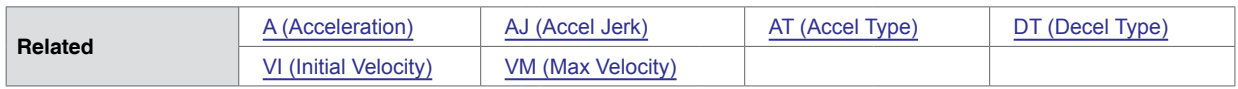

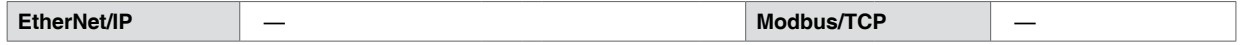
## **5.1.33 DN (Device Name)**

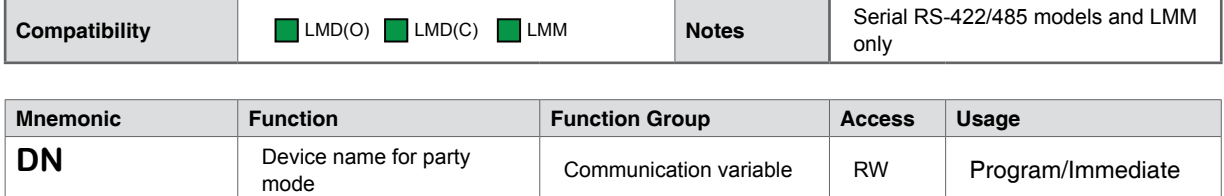

#### **Description**

Configures the name of the device for party mode communications. The acceptable range of characters is a-z, A-Z, 0-9. The factory default is "!" Once named, the device name must precede the instruction to that drive. When assigning a device name, the character MUST be within quotation marks. Attempting to assign a device name without enclosing it within quotation marks returns an Error 21.

The name is case sensitive.

Resetting the device to the default character (!) requires an FD (Factory Default Reset). The device name must be saved or it will be lost on power cycle or factory reset.

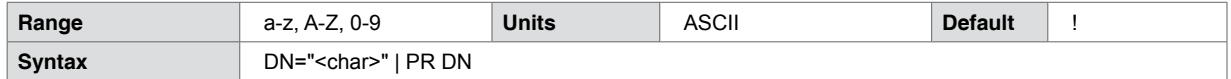

#### **Code example**

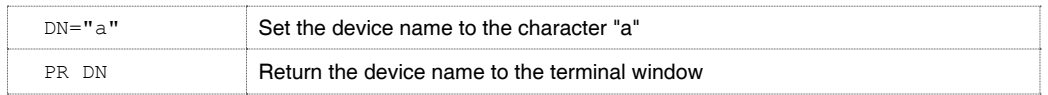

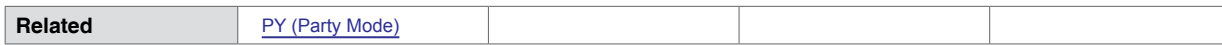

## **5.1.34 DT (Deceleration Type)**

<span id="page-73-0"></span>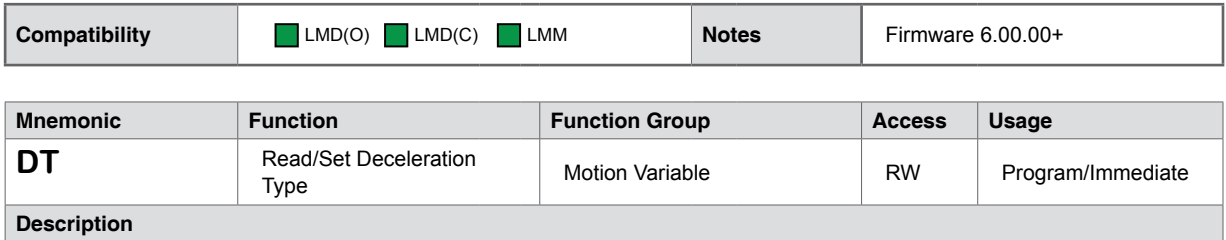

Defines the type of deceleration profile used when a move is executed. There are three (3) deceleration types available for Lexium products: Linear (constant), triangle s-curve and sinusoidal s-curve.

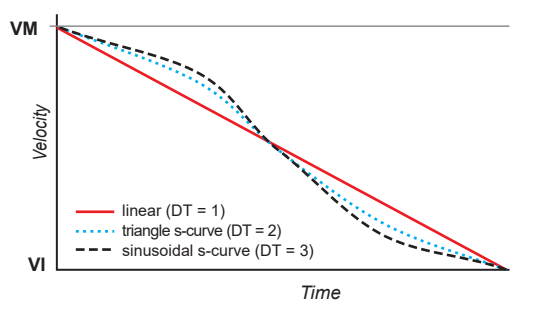

Figure 5.9 Deceleration types

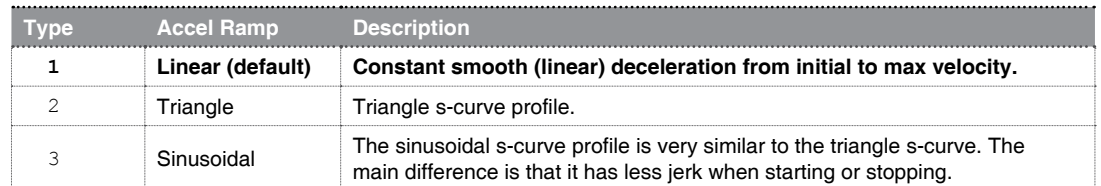

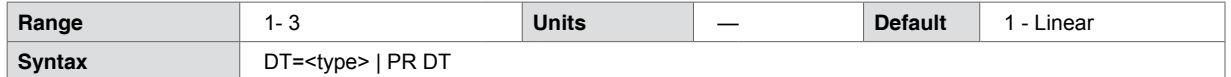

**Code example**

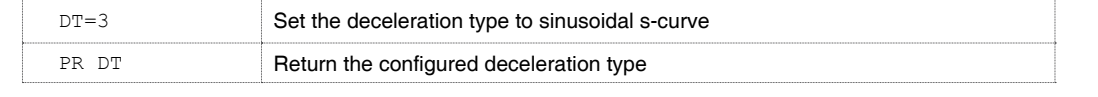

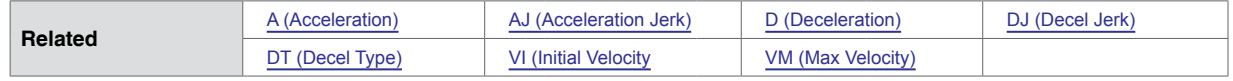

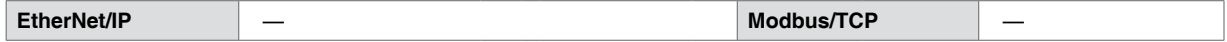

## **5.1.35 E (End Program)**

<span id="page-74-0"></span>**Compatibility** LMD(O) LMD(C) LMM **Notes** —

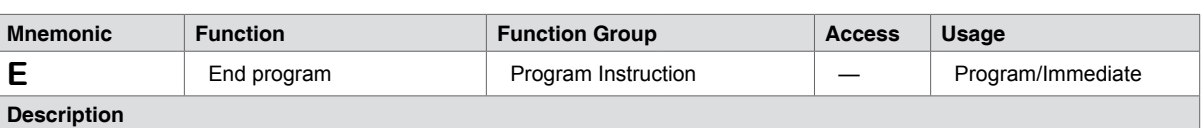

The operation of the E (End Program) instruction differs between immediate and program mode.

#### **Program mode**

In program mode, the E instruction is used to designate the end of a program.

#### **Immediate mode**

An E issued while in immediate mode ends the currently executing program. If a move is in progress, the program ends after motion completes.

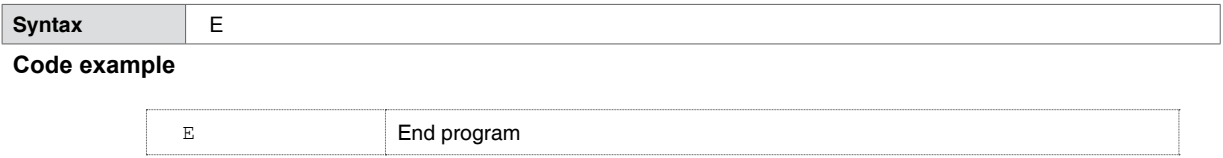

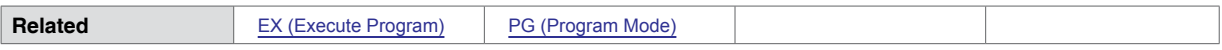

## **5.1.36 EE (Encoder Enable)**

<span id="page-75-0"></span>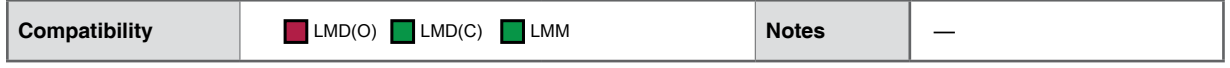

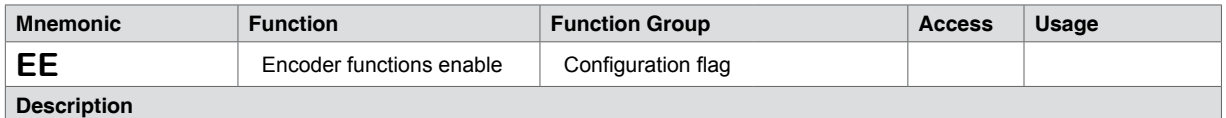

Enables or disables encoder mode. Once placed in encoder mode, all motion-related variables and commands register in encoder counts. The value of P (Position Counter) will update from C2 (Encoder Counter).

Encoder functions such as stall detection and position mainteneance require that encoder functions be enabled (EE=1).

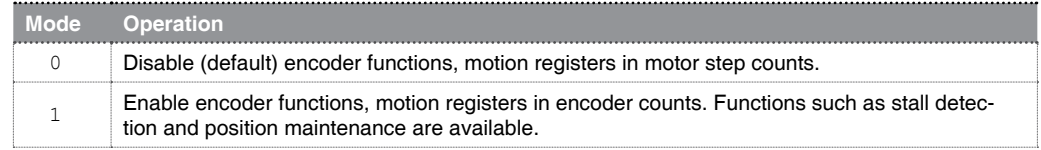

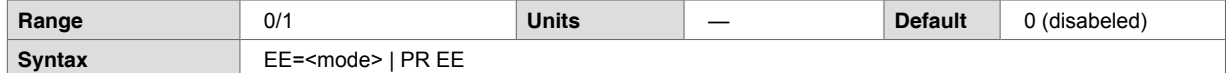

**Code example**

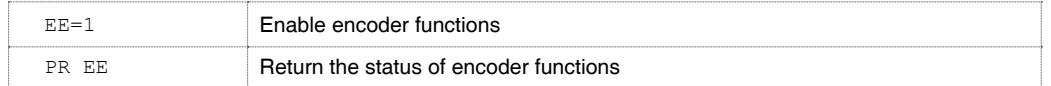

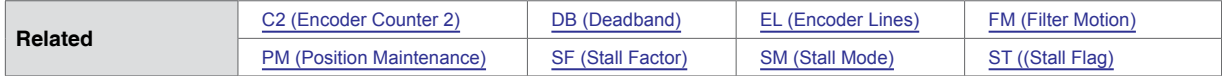

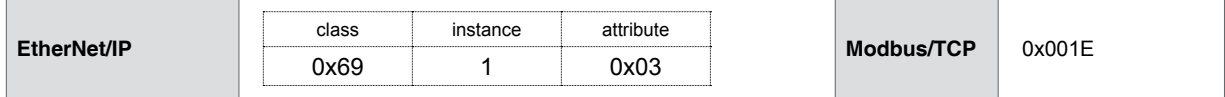

## **5.1.37 EF (Error Flag)**

<span id="page-76-0"></span>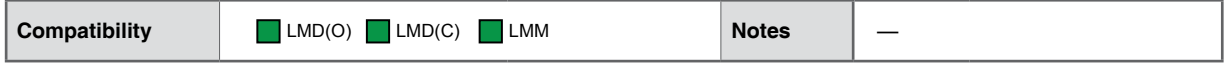

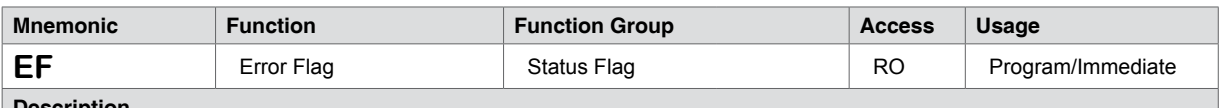

**Description**

EF Indicates whether or not an error condition exists. It clears automatically when a new program executes. The only way to manually clear EF is to read the value of the ER (Error) variable or set ER=0.

If an external indication of the EF status is desired, the AO (Attention Output Mask) may be set to one (AO=1). The EF state displays on the output point configured as the attention output or on LED 2 on Lexium MDrive products.

There is an instruction, OE (On Error), which allows the user to specify the execution of a subroutine in the program memory when an error occurs. The subroutine might contain instructions to read the ER variable that would clear the EF flag.

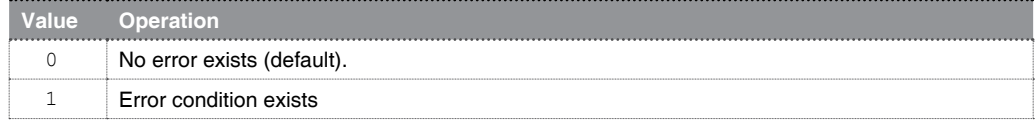

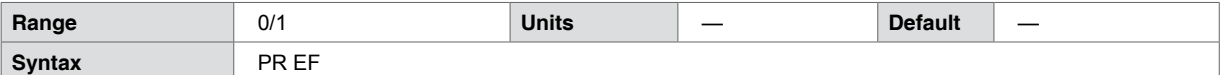

**Code example**

PR EF Read the value of the error flag to the terminal

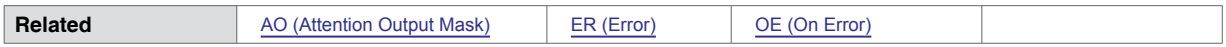

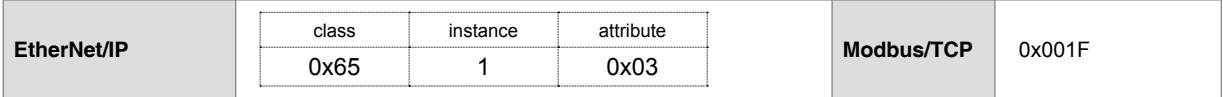

### **5.1.38 EL (Encoder Lines)**

<span id="page-77-0"></span>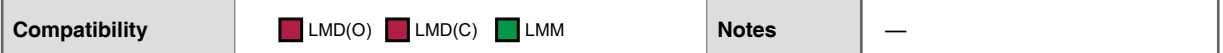

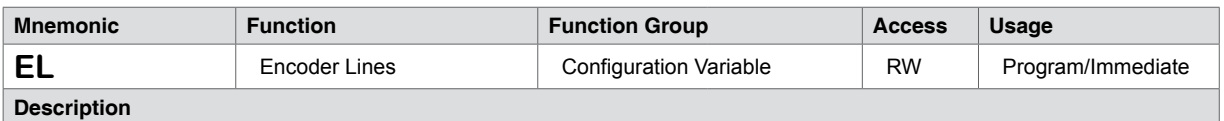

The Lexium Motion Module features quadrature encoder inputs (A/B/Index). EL (Encoder Lines), sets the line count for the connected encoder and is used as the scaling factor for calculating encoder moves, C2 (Counter 2) reads 4 x EL or 4 counts per line.

MS (Microstep Resolution) is relative to EL. To calculate the minimum value for MS use the following equation:

MS minimum =  $(EL \times 8) \div \langle FS_{REV} \rangle$ 

The following example uses a 512 line encoder and a 1.8° stepper motor (200 F:

 $512 \times 8 = 4096, 4096 \div 200 = 20.48$ 

Minimum MS = 25 µsteps/step (5000 steps/rev.)

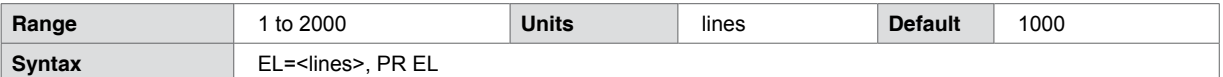

#### **Code example**

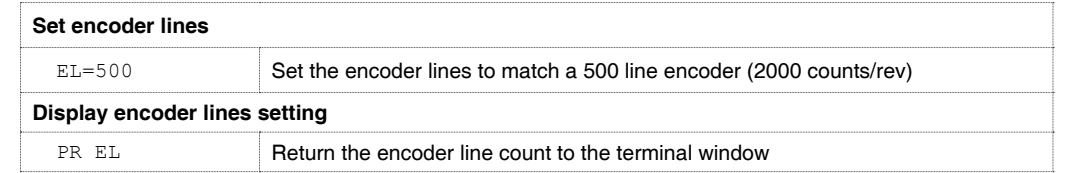

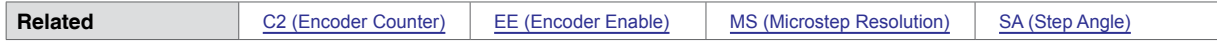

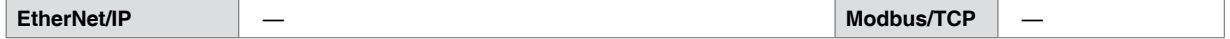

## **5.1.39 EM (Echo Mode)**

**Compatibility** LMD(O) LMD(C) LMM **Notes** —

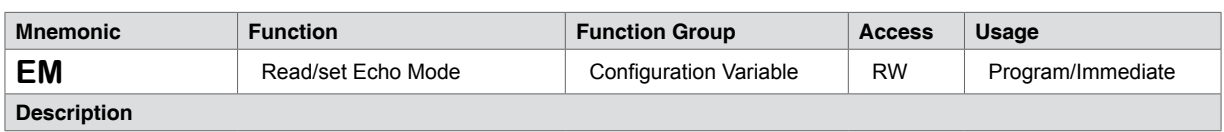

Sets the echo configuration of the communications channel.

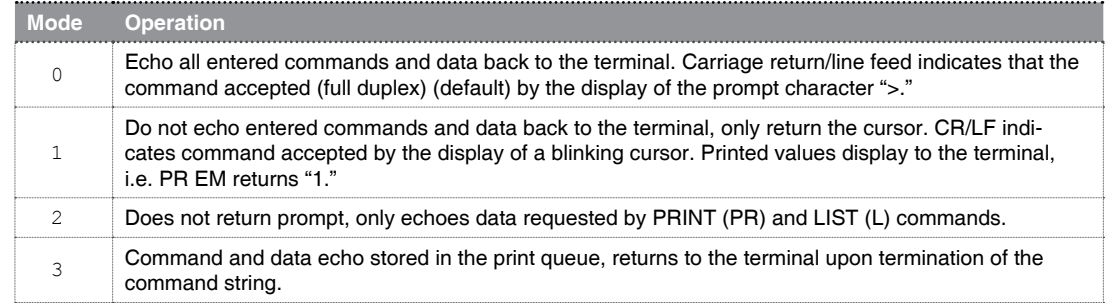

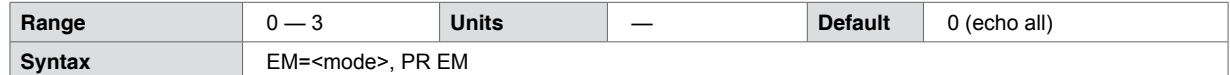

**Code example**

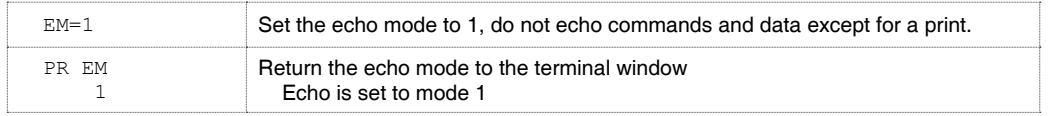

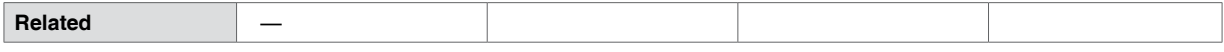

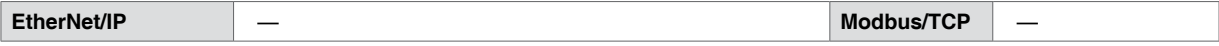

## **5.1.40 ER (Error Register)**

<span id="page-79-0"></span>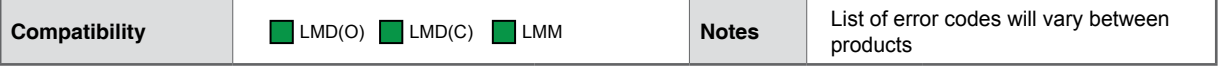

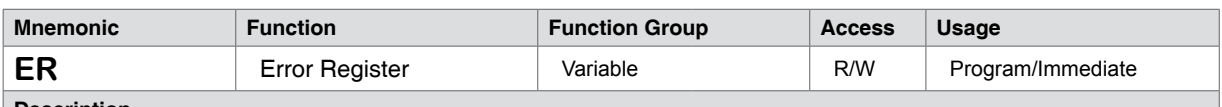

**Description**

Holding register for the most recent error that has occurred. The ER variable must be read or set to zero to clear the error code and reset EF (Error Flag).

An error condition is indicated by question mark character (?) in place of the prompt (>).

A command, OE (On Error Handler) is used to execute a subroutine when an error condition occurs. While OE activates on any error, subroutines may be executed for specific error codes using BR (Branch) and CL (Call Subroutine) instructions.

While many error codes are common across the product family, each particular device has error codes associated with it specifically. Section 9: Error codes lists the error codes for each product:

Section 9.1: Lexium MDrive (Open Loop)

Section 9.2: Lexium MDrive (Closed Loop with hMTechnology)

Section 9.3: Lexium Motion Module

Syntax ER=0 | PR ER | BR <label/address>, ER=<code> | CL <label/address>, ER=<code>

#### **Code example**

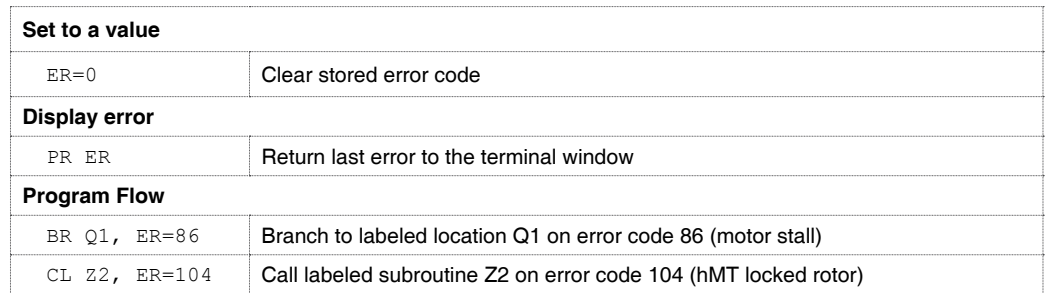

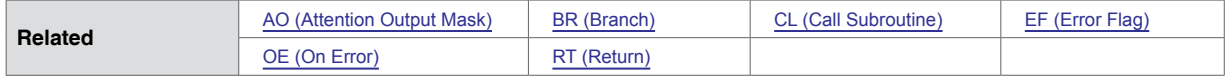

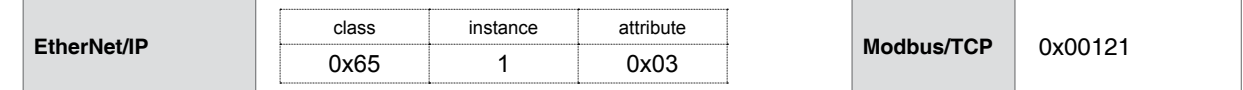

## **5.1.41 ES (Escape Mode)**

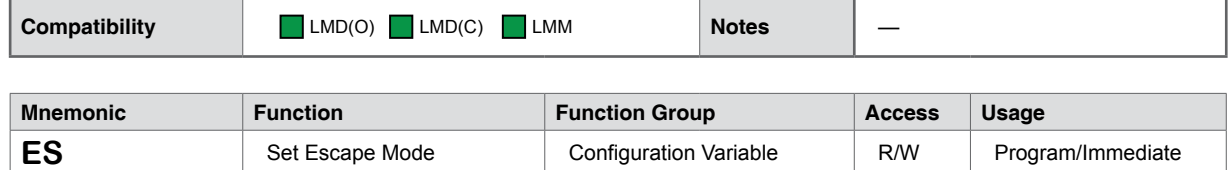

**Description**

Sets the mode of escaping a program or motion event, either using the [ESC] key or by keying in [CTRL+E]. Modes 2 and 3 add an addressability function to the escape for operation in PY (Party Mode).

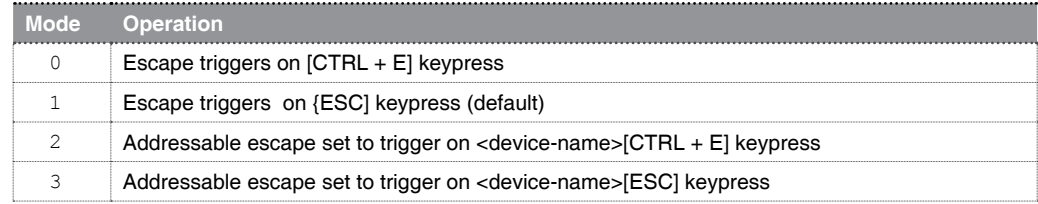

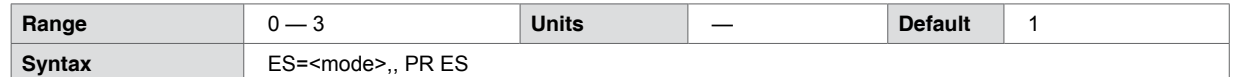

**Code example**

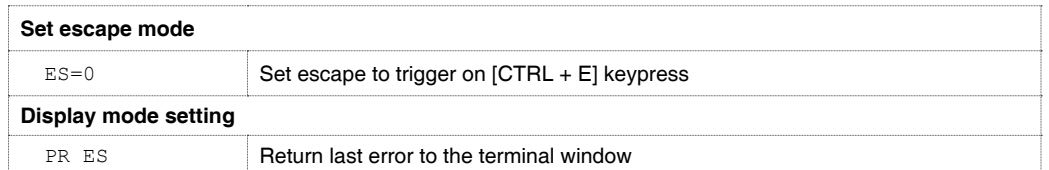

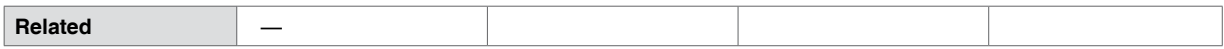

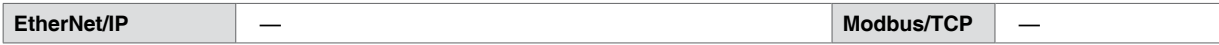

## **5.1.42 EX (Execute Program)**

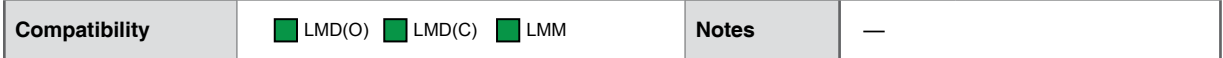

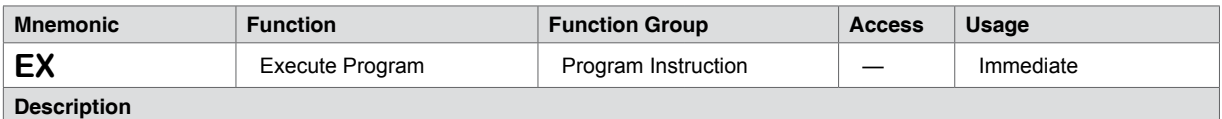

Executes a specified program label or address at a selected mode of execution. If the mode is unspecified or 0, the program executes in normal mode. Modes 1 and 2 aid in application development and troubleshooting by adding trace and single-step modes.

A custom factory label, SU (Start Up) is provided to execute a program so named on power cycle/software reset  $[CFRL + C]$ .

There are three modes of program execution.

Note: Attempting to execute an undefined label will return an Error 30.

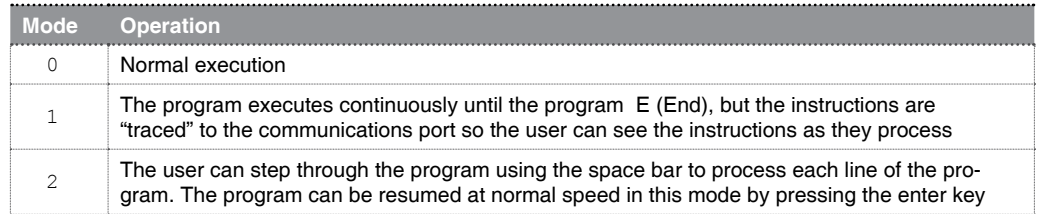

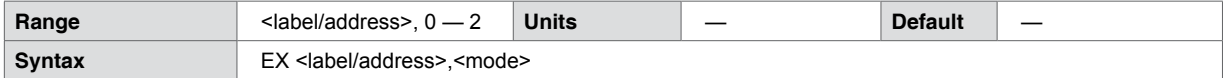

#### **Code example**

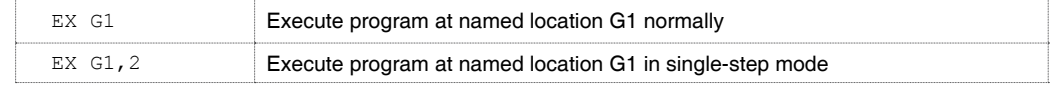

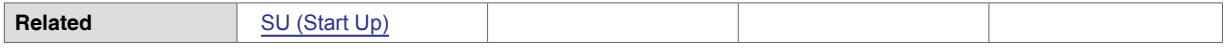

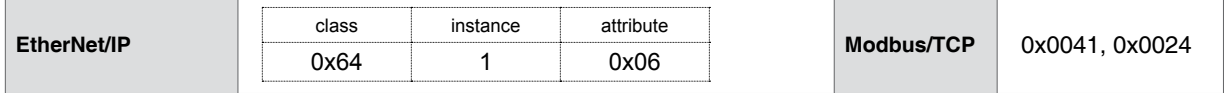

## **5.1.43 F1 — F8 (Floating Point Registers)**

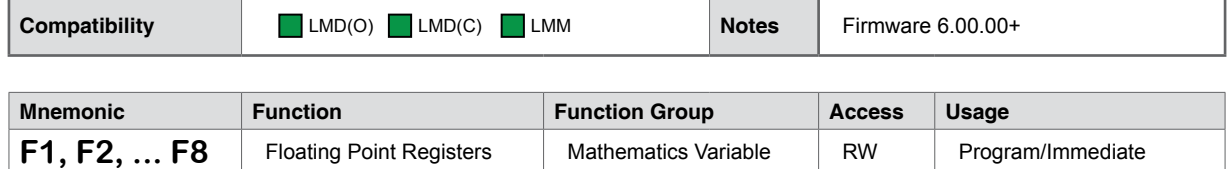

**Description**

Double precision 64-bit floating point registers are used to perform calculations requiring a floating decimal point. For use with advanced math and trigonometric operators.

When transferred to a user variable or an integer register R1 – R4 (User Registers), the fraction portion of the floating point number is discarded.

When a motion command is used with a floating point register, for example SL=F2 or MA F5 the axis will move at the rate or to the position represented by the register value, rounded down to the nearest integer.

The display format for the data contained in floating point registers derives from the PF (Print Format) command.

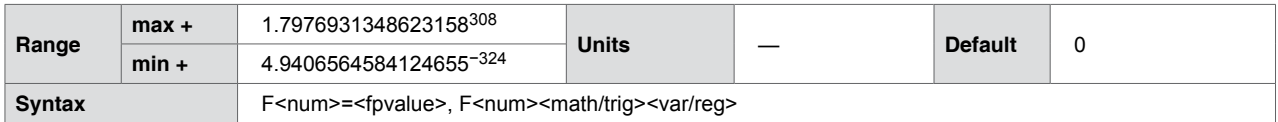

#### **Code example**

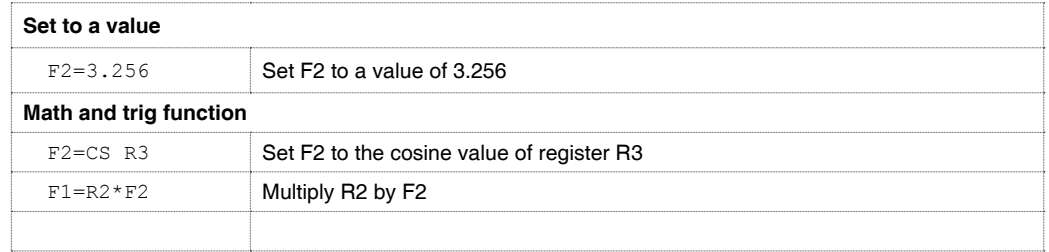

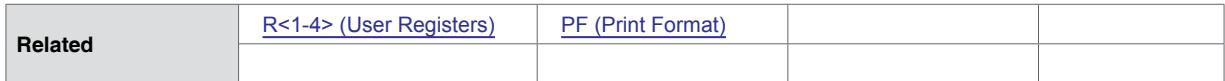

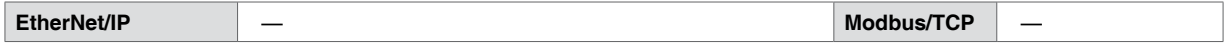

# **5.1.44 FC (Filter Capture)**

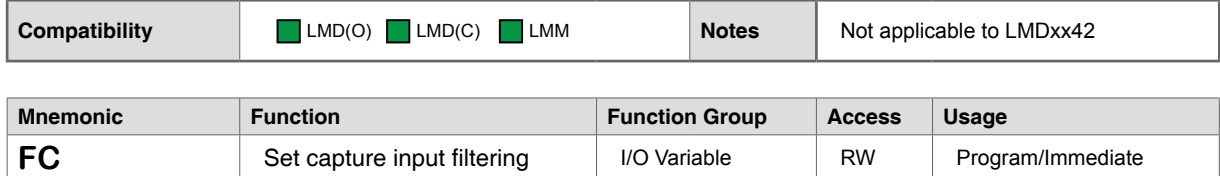

**Description**

Sets the digital filtering to be applied to Input 1 when configured as a Capture input (type = 12).

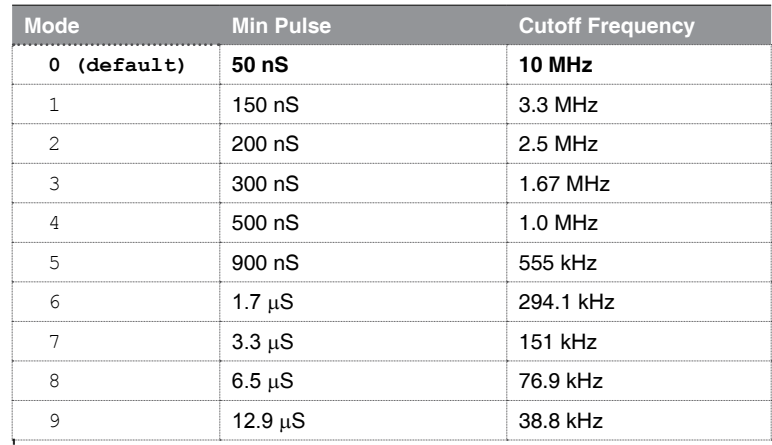

Note that the FC command is not available on Lexium MDrive NEMA 17 Motion Control and Ethernet TCP/IP product.

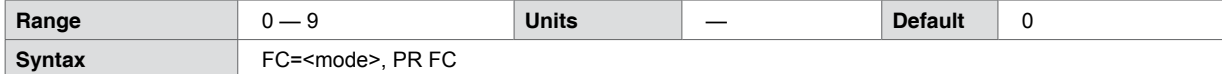

#### **Code example**

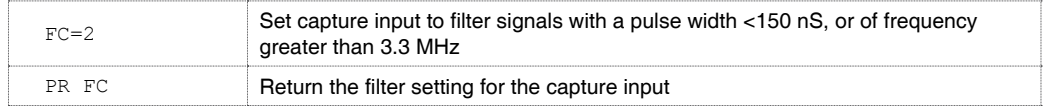

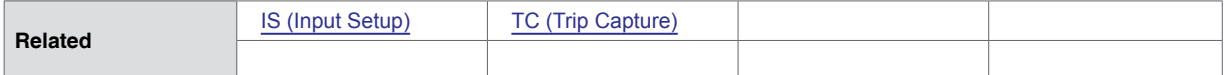

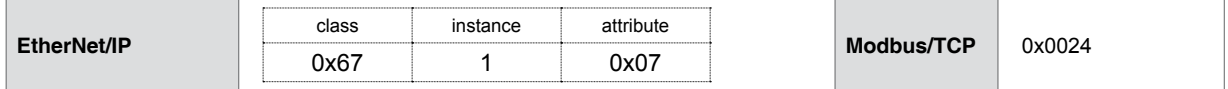

# **5.1.45 FD (Factory Defaults)**

<span id="page-84-0"></span>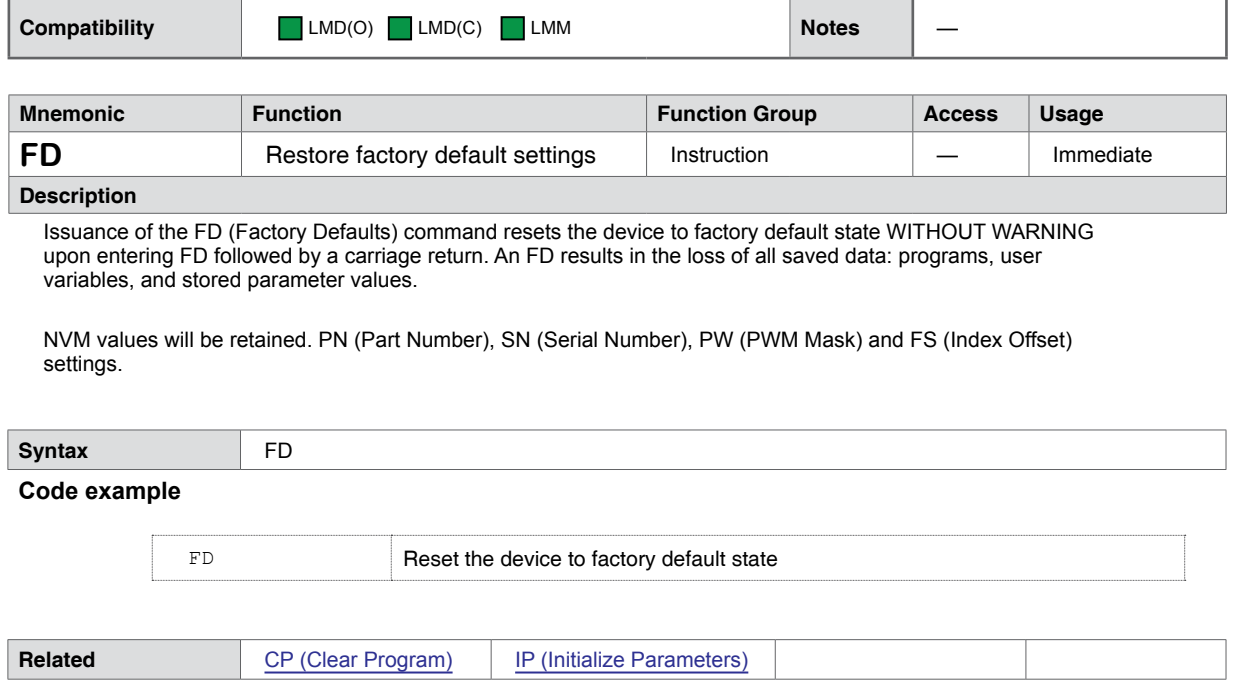

## **5.1.46 FL (Following Mode Enable)**

<span id="page-85-0"></span>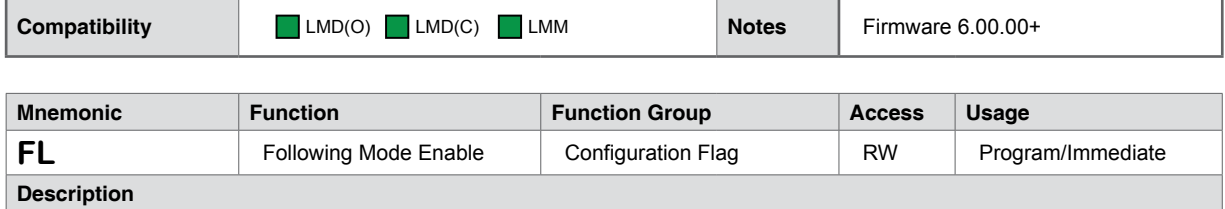

When in an enabled state (FL=1), the axis follows the signals on the input pins 3 and 4 at a 1:1 ratio.

Prerequisite: Configuration of IN3 and IN4 as an clock inputs: Step/Direction, ENC A/ENC-B or Step Up/Step Down is required.

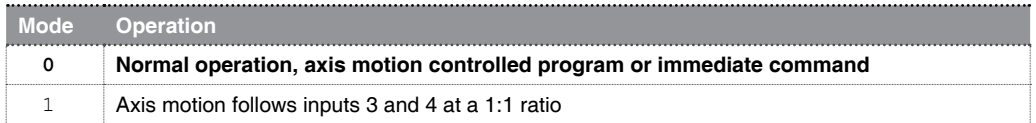

Note that the FL command is not applicable to the encoder inputs on the Lexium Motion Module. These inputs are strictly for encoder mode of operation.

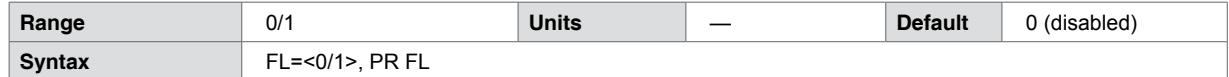

#### **Code example**

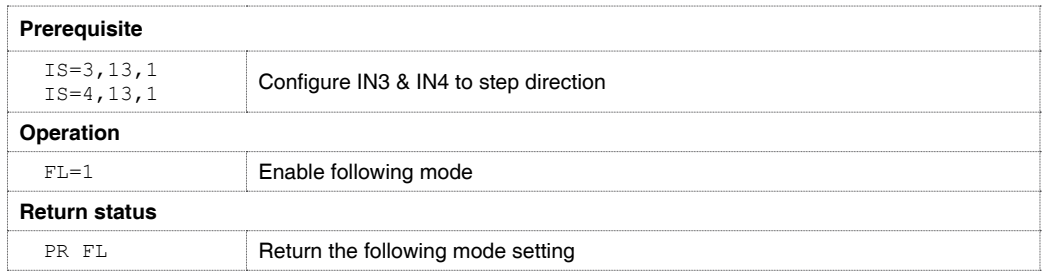

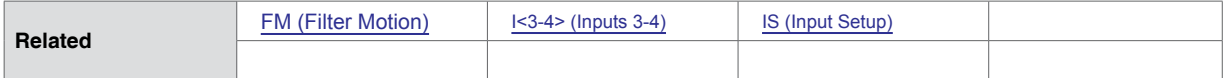

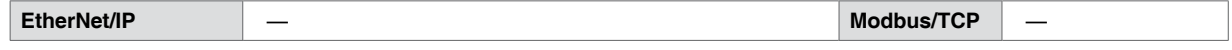

## **5.1.47 FM (Filter Motion Inputs)**

<span id="page-86-0"></span>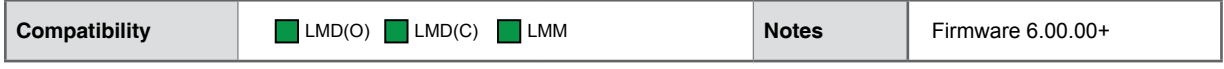

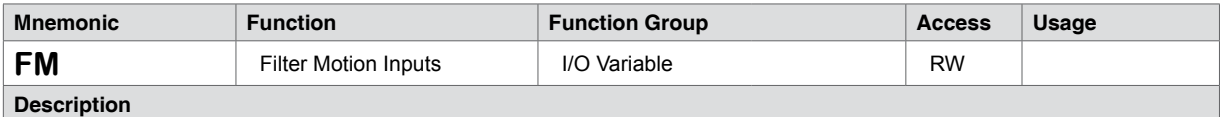

Sets the digital filtering applied to Inputs 3 and 4 when configured as clock inputs.

Prerequisite: Configuration of IN3 and IN4 as an clock inputs: Step/Direction, ENCA/ENCB or Step Up/Step Down is required.

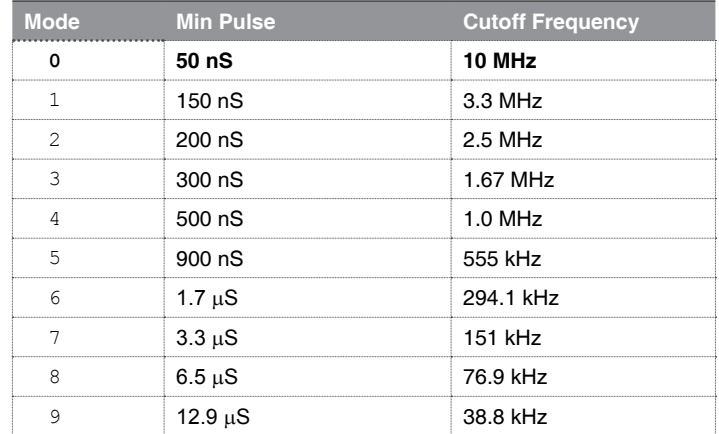

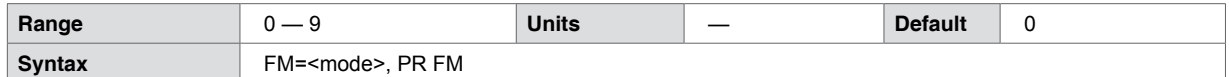

#### **Code example**

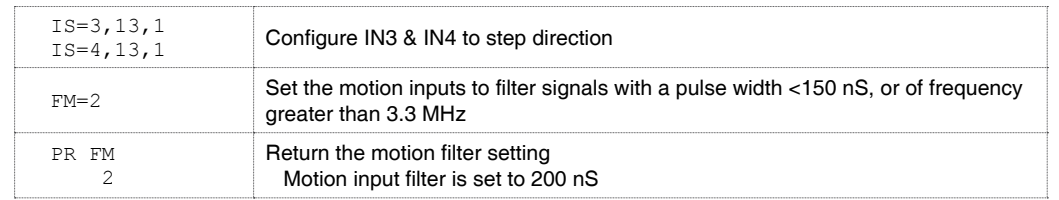

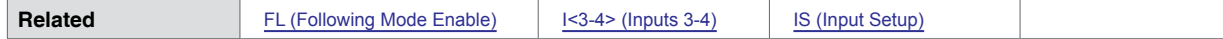

#### **Networking protocol equivalents**

**EtherNet/IP** — **Modbus/TCP** —

## **5.1.48 FS (Index Offset Setting)**

<span id="page-87-0"></span>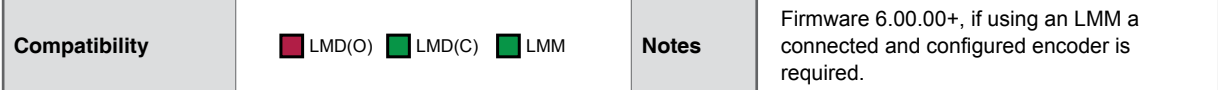

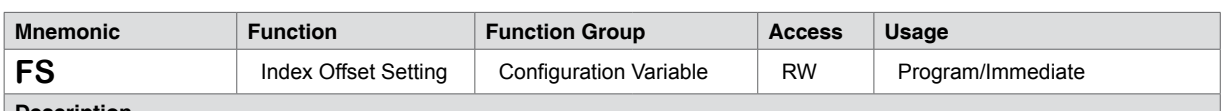

#### **Description**

FS (Index Offset) sets the reference position for HF (Home to Index Offset) operation. It represents the offset between the encoder index mark and the manually set shaft flat position.

FS is configured using a utility included in the Motion Control Programmer application. To configured, select View > Set Shaft Flat Position and follow the instructions on the configuration dialogs.

To manually calculate the value of FS (no load on shaft):

- 1) Perform a Home to Index operation. For example HI 1 will home the axis to the encoder index mark. You may verify the index by entering PR I6 in the terminal. A returned value of "1" indicates the index mark is aligned.
- 2) Zero the encoder counter by entering C2=0.
- 3) Disable the driver by entering DE=0 to allow free rotation of the shaft.
- 4) Manually move the motor shaft to the desired position.
- 5) Retrieve the value of C2 by entering PR C2.
- 6) Calculate  $FS = C2*12.8$  and enter  $FS = \text{c}$
- 7) Re-enable the driver (DE=1)

Make a positional move, HF <mode> will home the axis to the Index offset position.

NOTE: A closed loop Lexium MDrive or Lexium Motion Module with a connected and configured encoder is required.

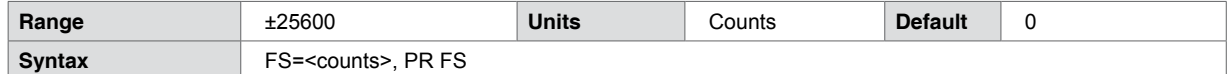

**Code example**

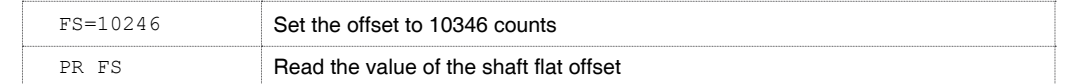

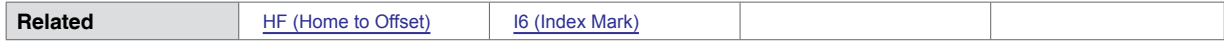

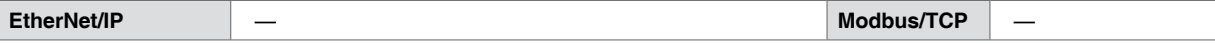

# **5.1.49 FT (Reserved)**

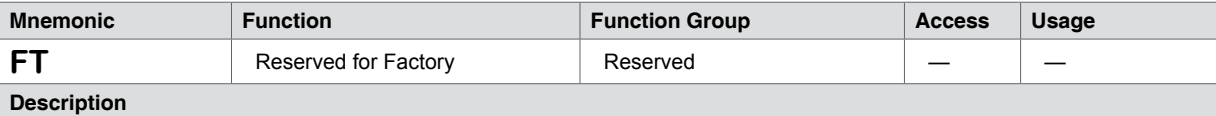

FT is reserved for factory use. Attempting to use FT as a user variable or label will return an Error 24: Illegal data entered.

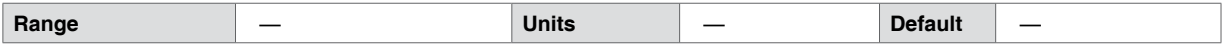

## **5.1.50 H (Hold Program Execution)**

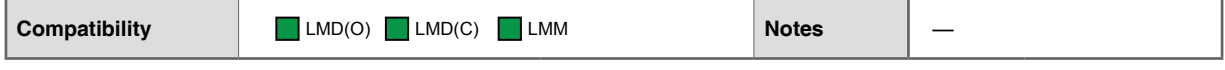

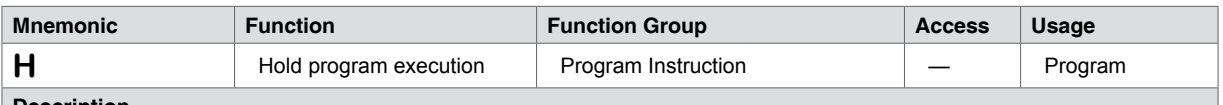

#### **Description**

The hold instruction is used in a program to suspend program execution. There are two ways to use the hold instruction:

H, when not followed by the time parameter suspends program execution until the motion completes. Used without the time parameter, a Hold should always follow a programmed motion instruction such as MA (Move Absolute) or MR (Move Relative). H should also follow the homing instructions: HI (Home to Index), HM (Home to Home Switch) or HF (Home to Offset)

The only parameter to the hold instruction suspends program execution for the specified number of milliseconds.

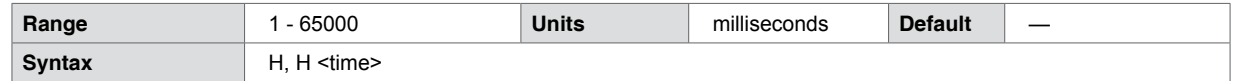

#### **Code example**

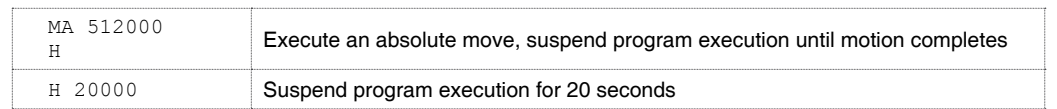

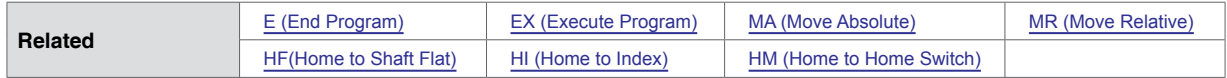

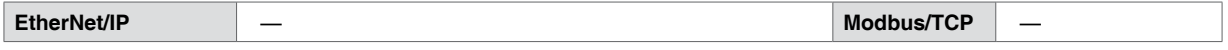

## **5.1.51 HC (Hold Current)**

<span id="page-90-0"></span>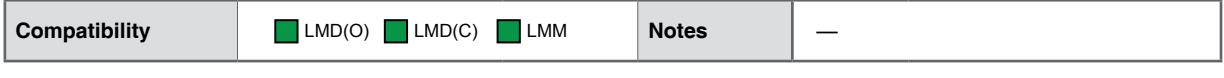

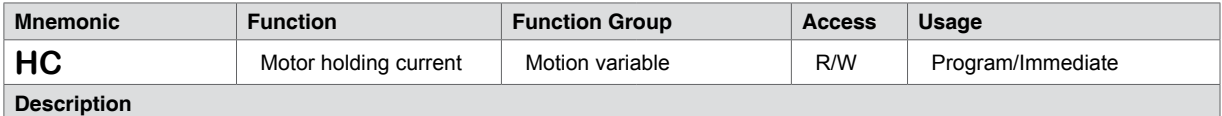

Defines the motor holding current as 0, or OFF, or as a percentage value from 1 to 100%. The transition from RC (Run Current) to HC (Hold Current) is impacted by two other commands: HT (Hold Current Delay) and MT (Motor Settling Delay Time). These two variables are additive, with the sum being the total time to transition from the RC (Run Current) level to the specified standstill current.

#### **Notes:**

For Lexium MDrive products the current is only given in a percentage range as the driver is already sized and tuned to the integrated motor.

The Lexium Motion Module is a 1.5A RMS standalone integrated driver/controller. The actual drive output current is derived thus: HC=5 results in a holding current level of 0.075A 1.5A \* 0.05 = 0.75A.

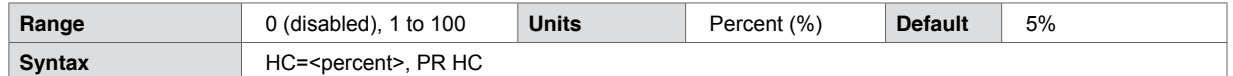

#### **Code example**

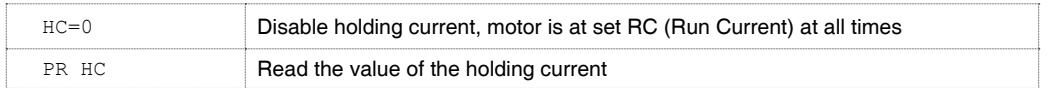

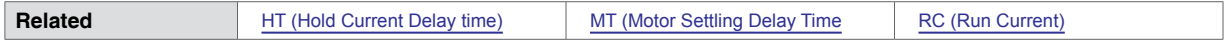

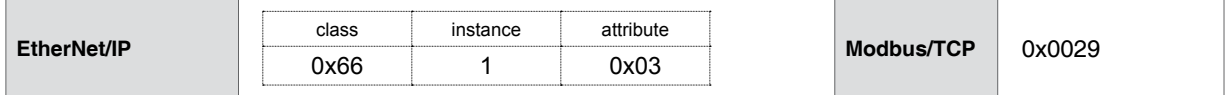

## **5.1.52 HF (Home to Offset)**

For a detailed explanation on the homing types see [homing parameter details section]. The homing types are common to all the homing instructions.

<span id="page-91-0"></span>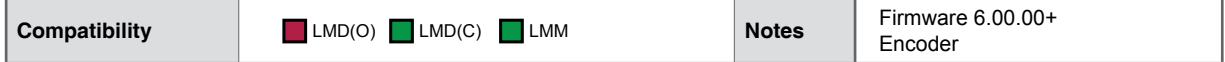

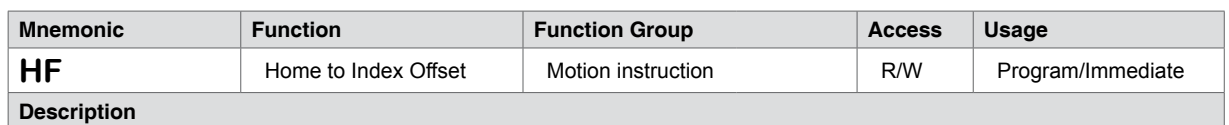

This instruction moves the axis to an offset position of the encoder index mark position specified by FS (Offset Setting)

When HF executes, the axis moves in specified direction at VM (Maximum Velocity) until it reaches the preset position. It then creeps away from the home position in the direction specified at VI (Initial Velocity). Motion ceases as soon as the shaft flat position clears.

Diagrammed in detail in [homing parameter details section] are the four combinations for this command, as well as for the related HI (Home to Index Mark) and HM (Home to Home Switch) instructions.

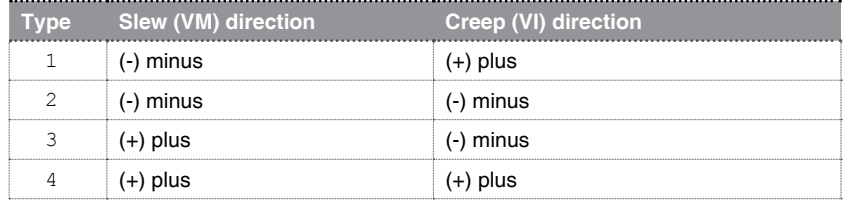

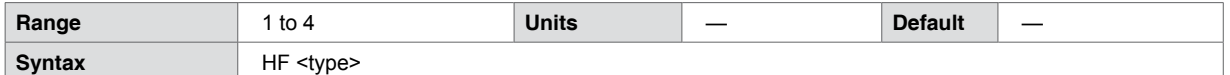

#### **Code example**

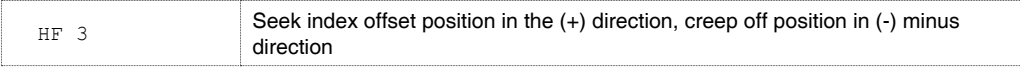

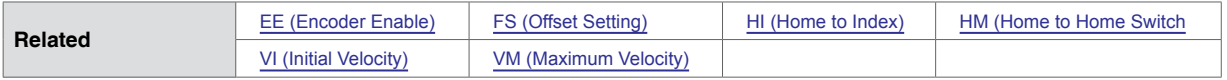

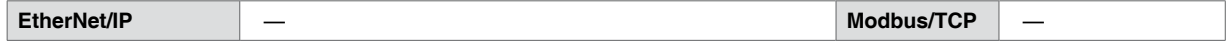

### **5.1.53 HI (Home to Index Mark)**

For a detailed explanation on the homing types see [homing parameter details section]. The homing types are common to all the homing instructions.

<span id="page-92-0"></span>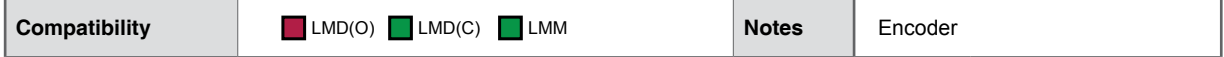

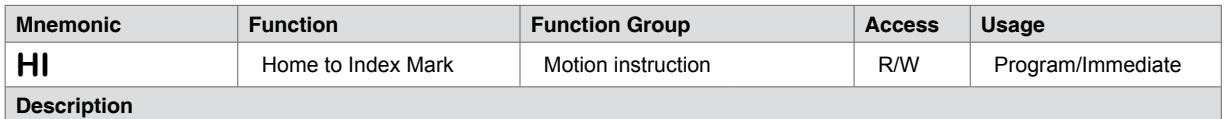

This instruction homes the axis to the encoder index mark.

When HI executes, the axis moves in specified direction at VM (Maximum Velocity) until it reaches the encoder index. It then creeps away from the index position in the direction specified at VI (Initial Velocity). Motion ceases as soon as the shaft flat position clears.

Diagrammed in detail in [section var] are the four combinations for this command, as well as for the related HF (Home to Index Offset) and HM (Home to Home Switch) instructions.

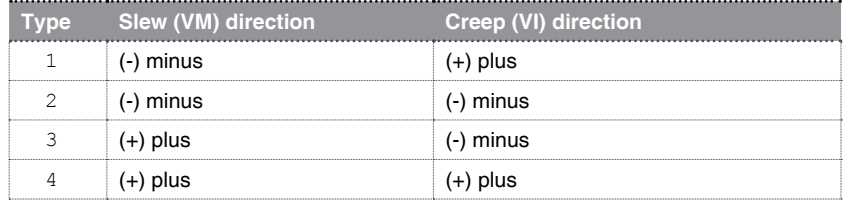

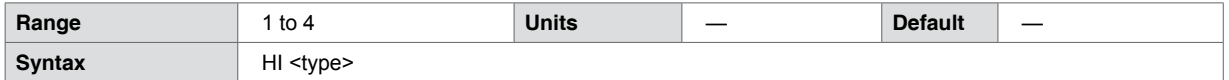

**Code example**

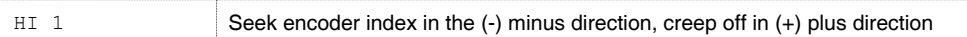

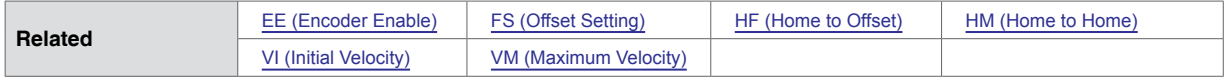

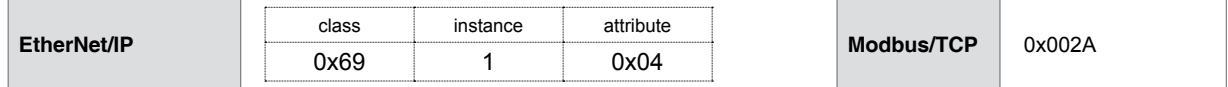

### **5.1.54 HM (Home to Home Switch)**

For a detailed explanation on the homing types see [homing parameter details section]. The homing types are common to all the homing instructions.

<span id="page-93-0"></span>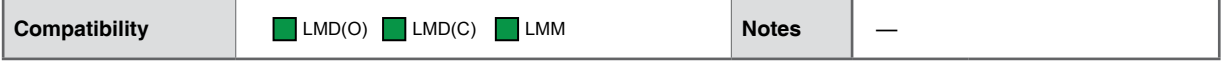

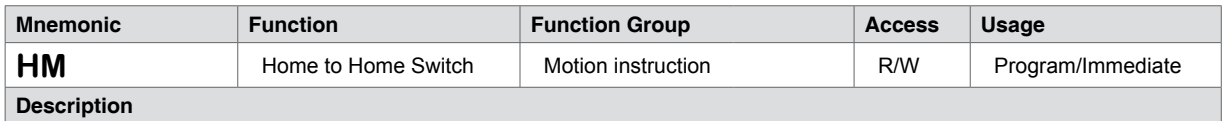

This instruction homes the axis to Home Switch.

When HM executes, the axis moves in specified direction at VM (Maximum Velocity) until it reaches the home switch. It then creeps away from the switch in the direction specified at VI (Initial Velocity). Motion ceases as soon as the switch deactivates.

To use HM (Home to Home Switch), a switch connected to an input defined as home using the IS (Input Setup) command thus IS=<input #>, 5,<active>. For example, Is=2,5,0 configures Input 2 as a homing input, active when low.

Diagrammed in detail in [homing parameter details section] are the four combinations for this command, as well as for the related HF (Home to Index Offset) and HI (Home to Index) instructions.

Note that HM is the only homing function available without an encoder.

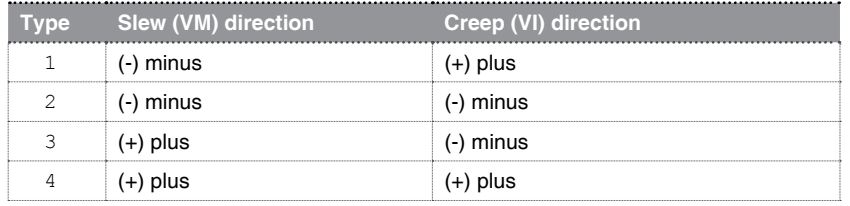

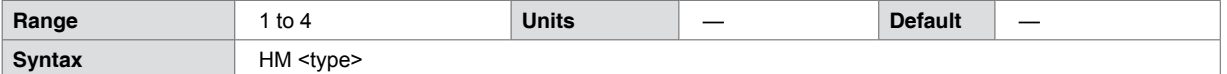

**Code example**

HM 1 Seek home switch in the (-) minus direction, creep off in (+) plus direction

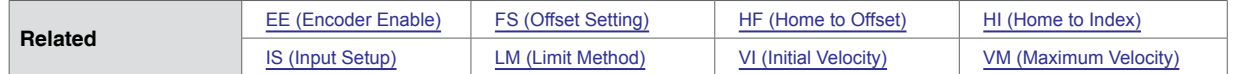

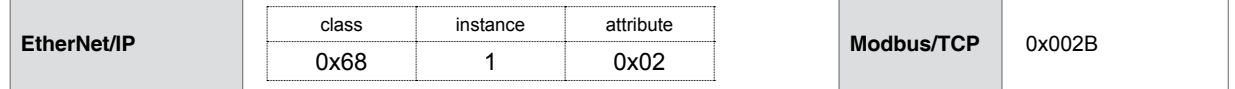

## **5.1.55 HT (Holding Current Delay)**

<span id="page-94-0"></span>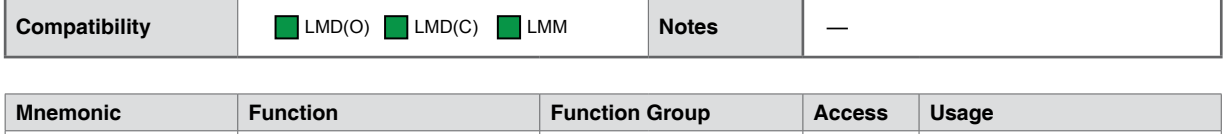

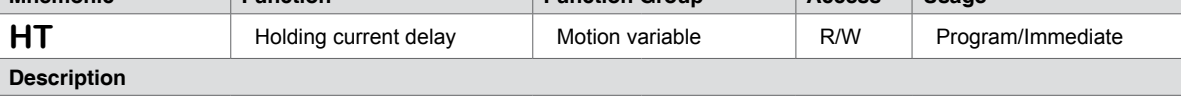

Delay in milliseconds between the RC (Motor Run Current) and HC (Motor Hold Current)., The delay time is also impacted by the MT (Motor Settling Delay) variable. The sum of MT + HT represents the total time delay between RC and HC.

The total of MT+HT cannot add up to more than 65535, thus, the value of MT is included in the total delay.

Thus the maximum setting for HT=(65535-MT). If setting HT to 0, MT is still in effect. If both HT and MT are set to 0, the current will not reduce, but maintain the RC (Run Current) percentage.

Exceeding this maximum returns an Error 21: Illegal data value entered.

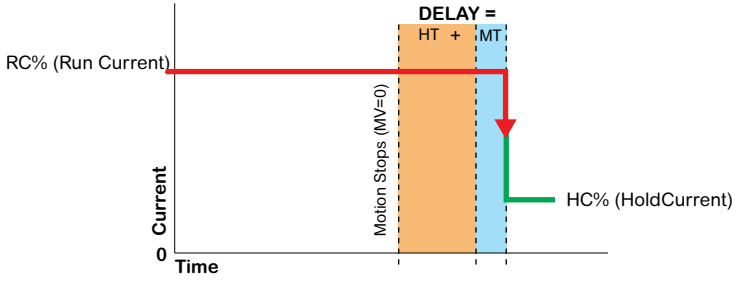

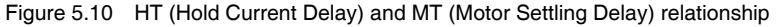

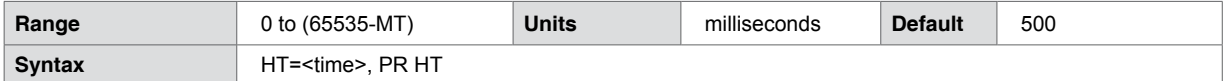

#### **Code example**

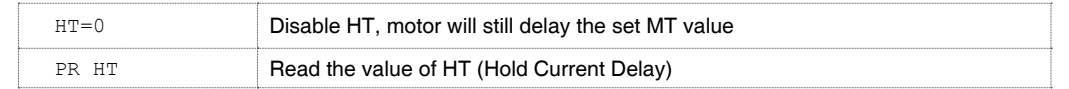

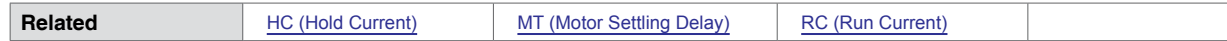

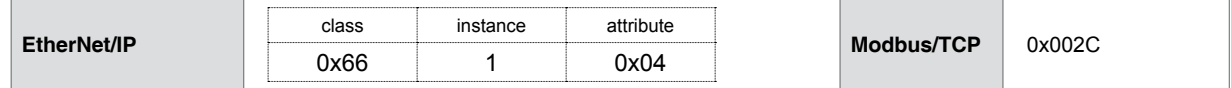

## **5.1.56 I<1-4> (Read Input 1-4)**

<span id="page-95-0"></span>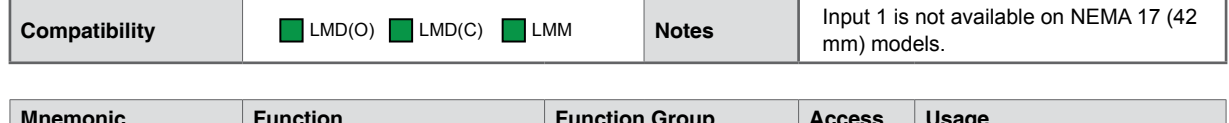

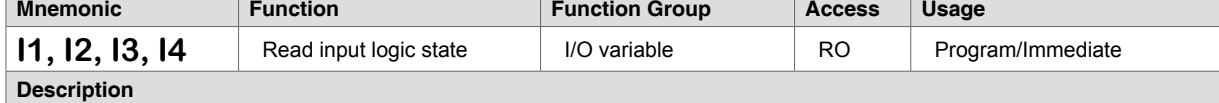

Reads the state of the specified input 1 - 4. I(x) is used with PR (Print), BR (Branch) and CL (Call Subroutine) instructions and with registers and user variables.

The response to the input state will be dependent on active (low/high) setting of the input.

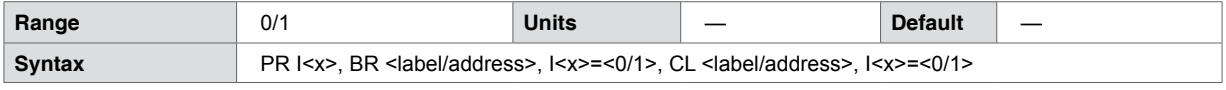

#### **Code example**

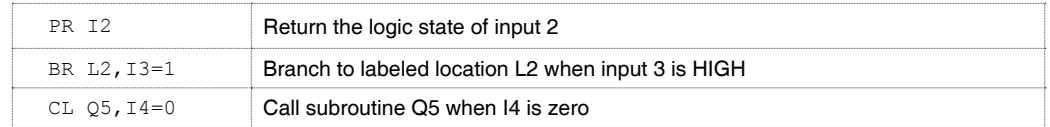

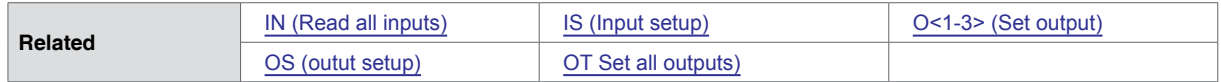

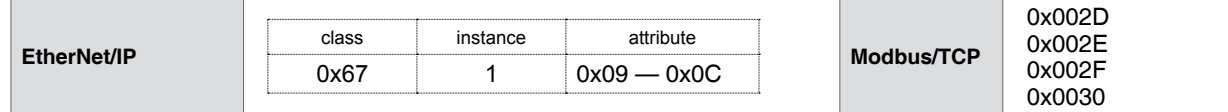

## **5.1.57 I5 (Read Analog Input)**

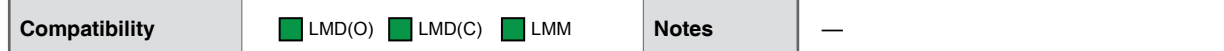

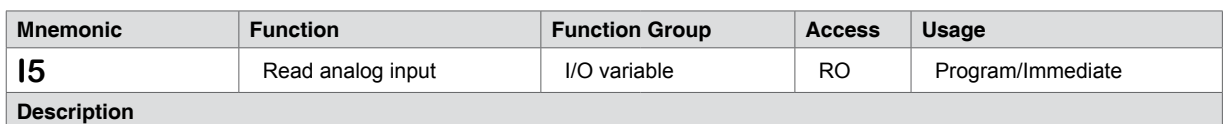

Reads the current value of the 12-bit analog input, which ranges from 0 to 4096 counts. The counts represent the signal amplitude sensed on the analog input.

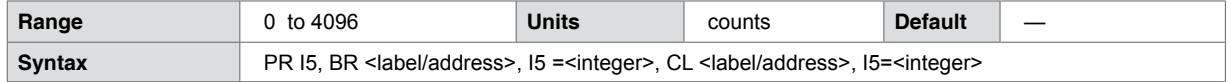

#### **Code example**

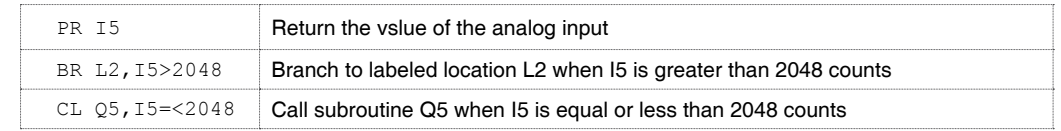

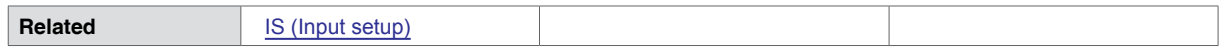

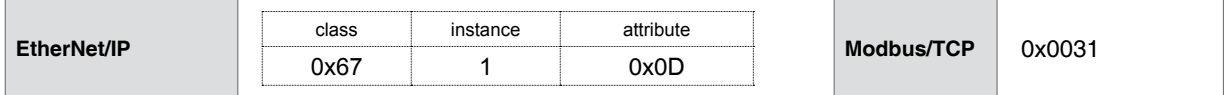

## **5.1.58 I6 (Read Encoder Index)**

<span id="page-97-0"></span>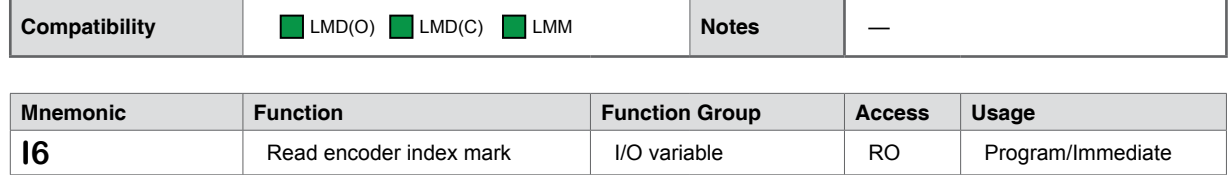

#### **Description**

Reads the logic state of the encoder index mark. This will either be one or zero, as there are no configuration settings for the index mark.

Typical uses for this variable would include: running a subroutine or incrementing a counter variable when the index mark is active.

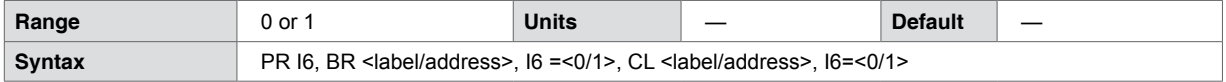

#### **Code example**

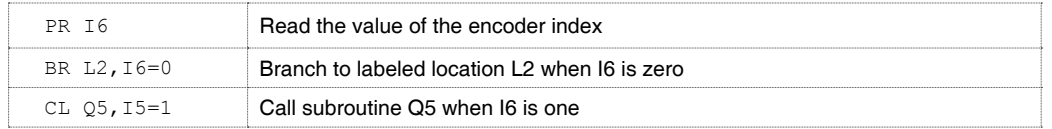

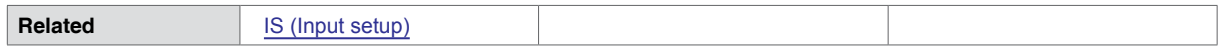

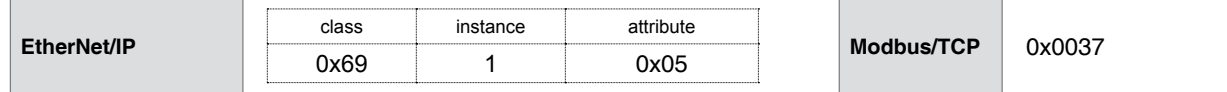

# **5.1.59 I7 - I13 (Reserved)**

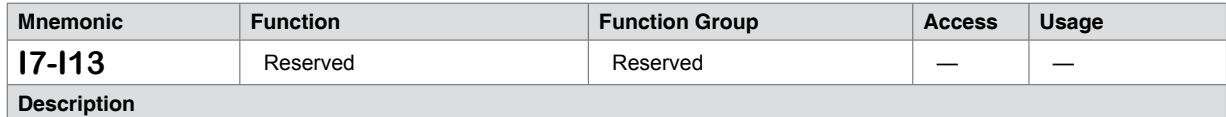

Reserved for factory use. Attempting to use as a user variable or label will return an Error 24: Illegal data entered.

## **5.1.60 IC (Increment Variable)**

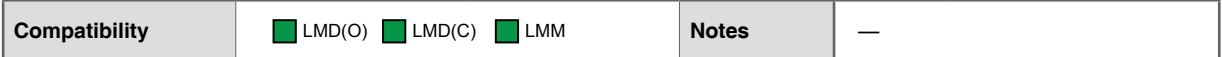

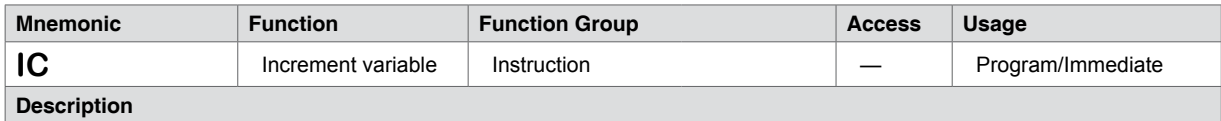

Increments the specified variable by adding one.

Attempting to increment an unspecified or a read-only variable asserts an Error 25: variable is read-only.

Attempting to increment a mode select or configuration variable, for example MS (Microstep Resolution) asserts an Error 26: attempting to increment or decrement an illegal variable.

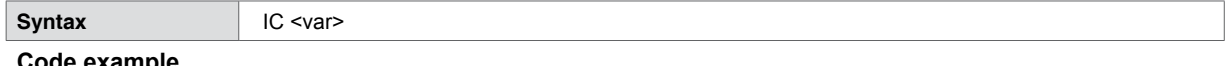

#### **Code example**

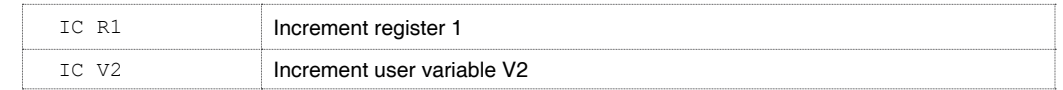

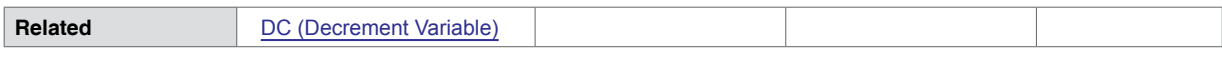

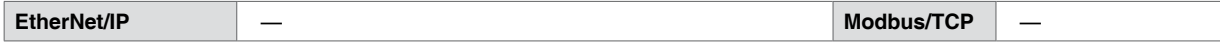

## **5.1.61 IF (Variable Input Pending)**

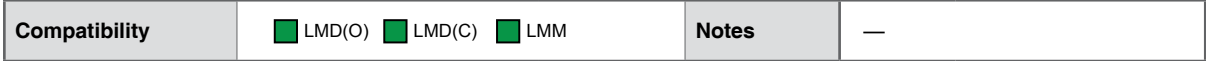

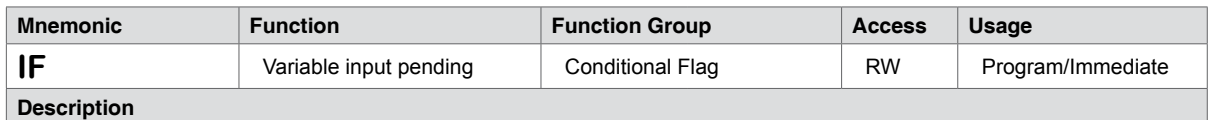

The IF instruction is automatically set to 1 when IV command is executed. The IF flag reflects an input value from the communications port is pending, not that one has been received. IF will be cleared to zero (0) with a carriage return or can be reset manually by entering IF=0.

Note that IF may only be cleared, not manually set to 1.

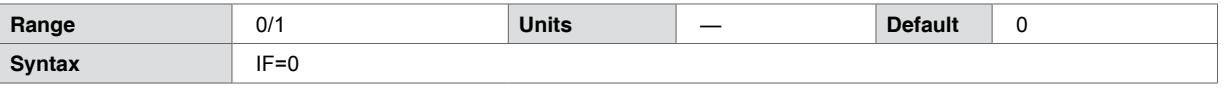

#### **Code example**

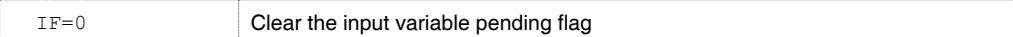

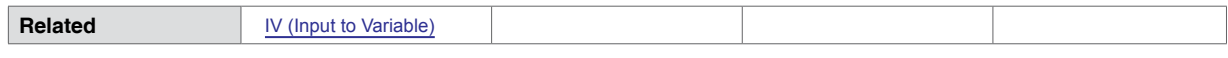

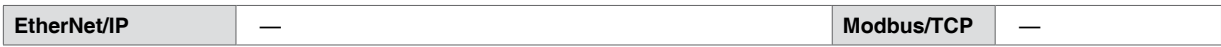

## **5.1.62 IN (Read Inputs as group)**

<span id="page-101-0"></span>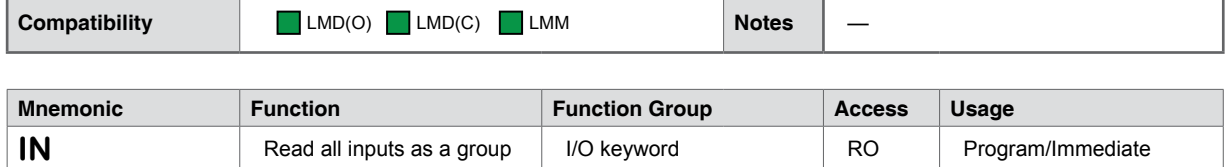

**Description**

Reads the binary state of the inputs and returns them as a decimal value. When used thus, Input 1 is the Least Significant Bit (LSb) and Input 4\* is the Most Significant Bit (MSb). It may be used in conjunction with PR (Print), BR (Branch) and CL (Call Subroutine) instructions.

The value is a function of the actual state of the IO where  $1 =$  input voltage (+5 to +24 +VDC) and  $0 =$  Ground. The level used to define the active state is a parameter of the IS (Input setup) variable.

Digital input filtering (D1-D4) has no effect on the data read.

\* *Lexium MDrive NEMA 17 (42 mm) products have only three inputs. In these products input 3 will be the MSb and the total range is IN=<0-7>*

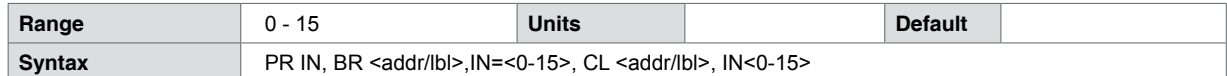

#### **Code example**

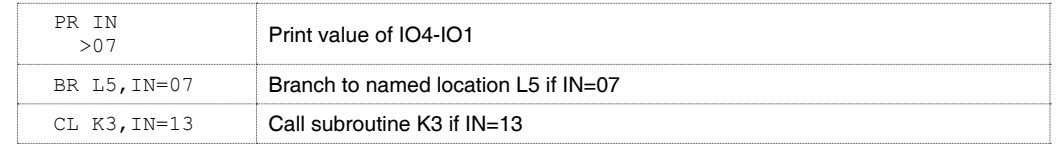

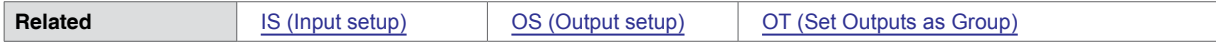

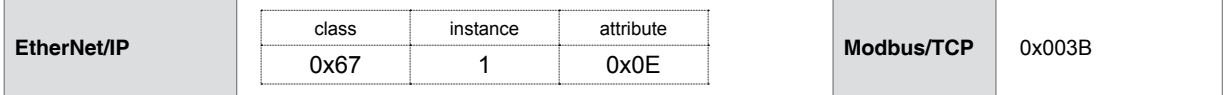

# **5.1.63 IP (Initialize Parameters)**

<span id="page-102-0"></span>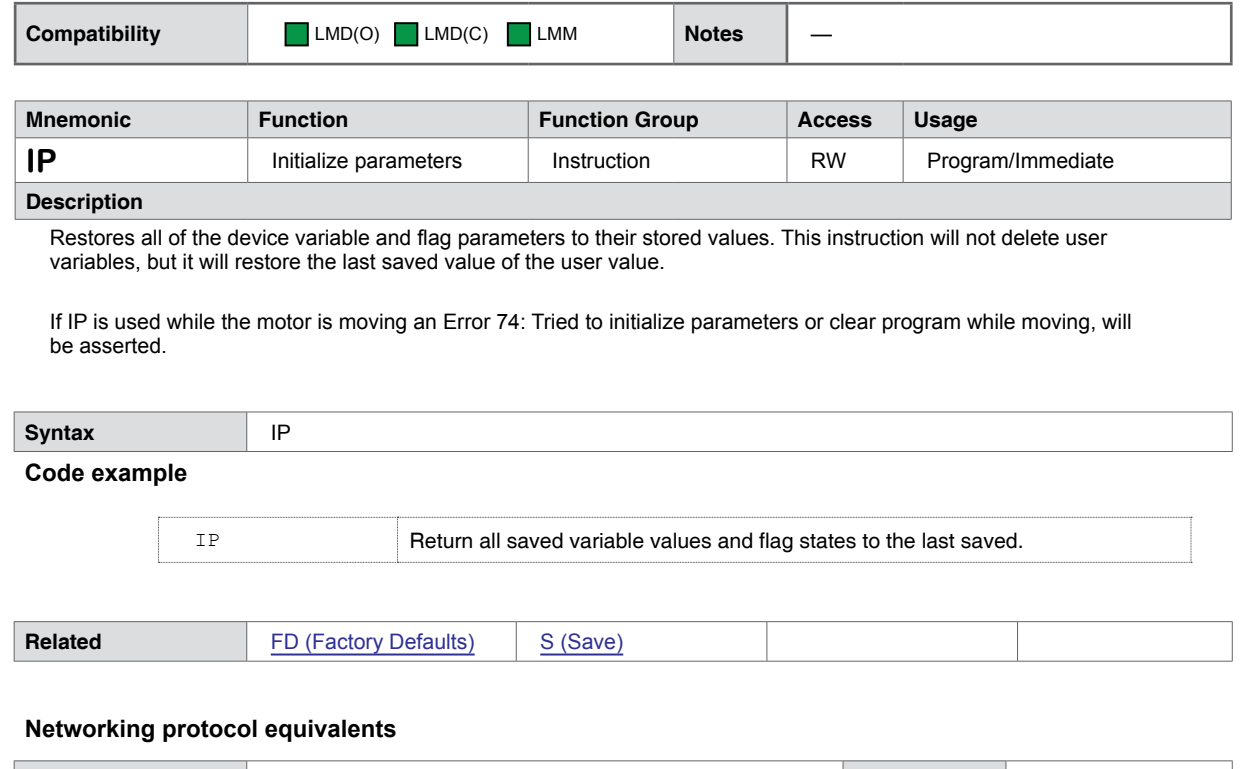

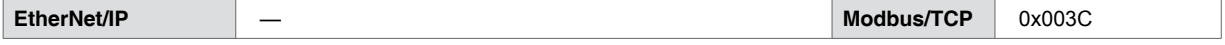

## **5.1.64 IS <1-4> (Input Setup IN1-IN4)**

<span id="page-103-0"></span>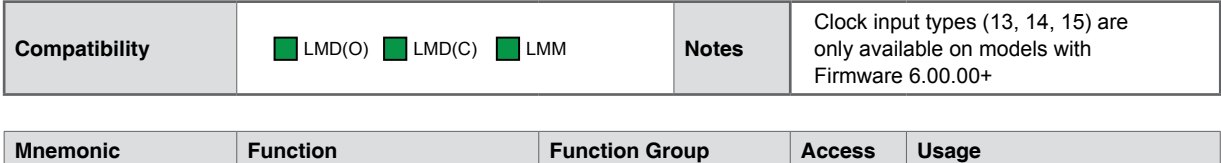

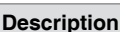

This instruction is used to configure the input parameters. These parameters define the function and active state.

**IS** Setup Inputs 1 to 4 I/O Instruction RW Program/Immediate

When used as a keyword (PR IS), the instruction will return the configuration of all inputs.

#### **Input parameters**

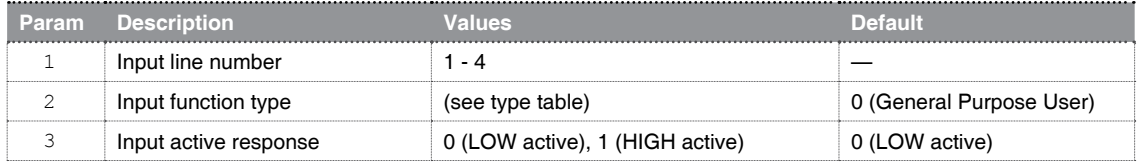

#### **Input function types**

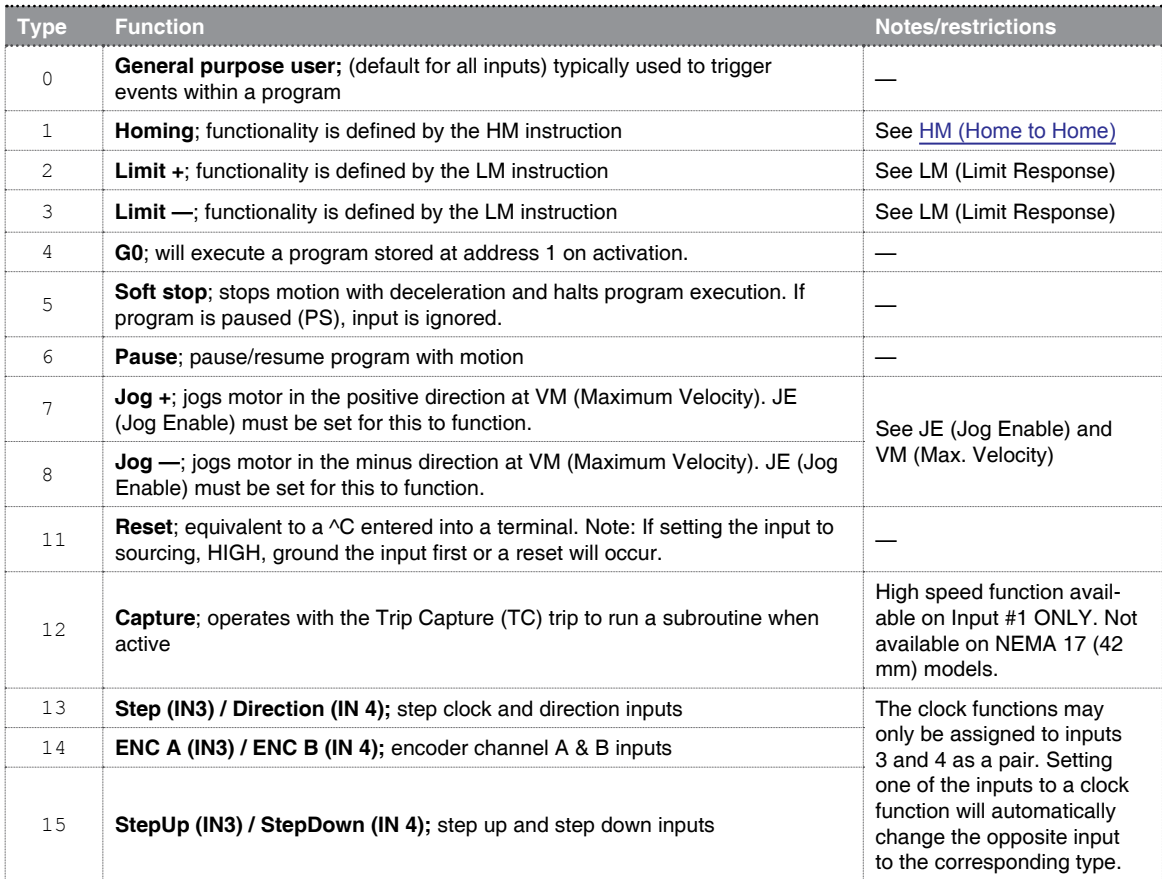

#### **Syntax** IS=<1-4>,<type>,<active> | PR IS

### **Code example**

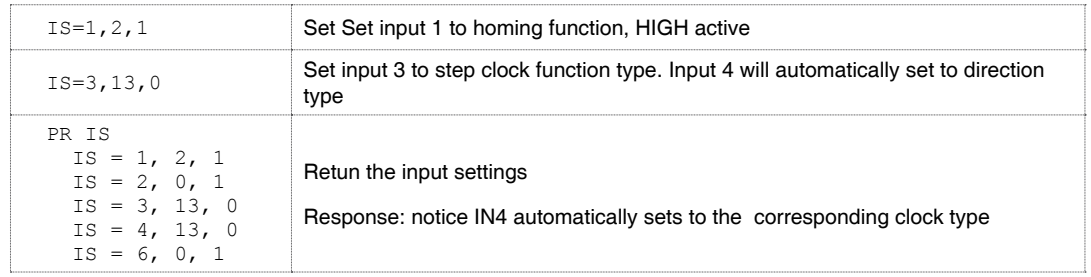

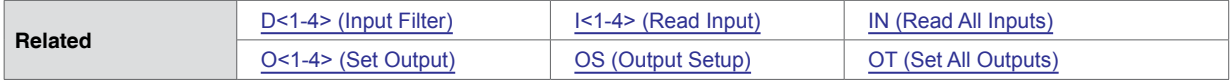

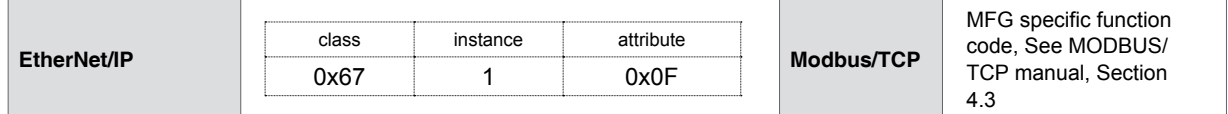

## **5.1.65 IS <5> (Analog Input Setup)**

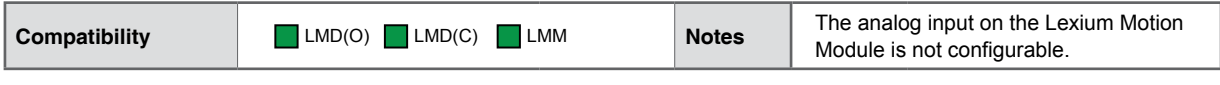

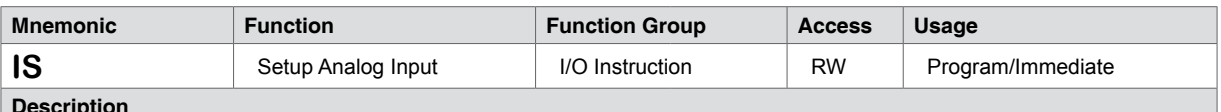

**Description**

This instruction is used to configure the analog input sense and range for the Lexium MDrive products.When used as a keyword (PR IS), the instruction will return the configuration of all inputs.

#### **Lexium MDrive**

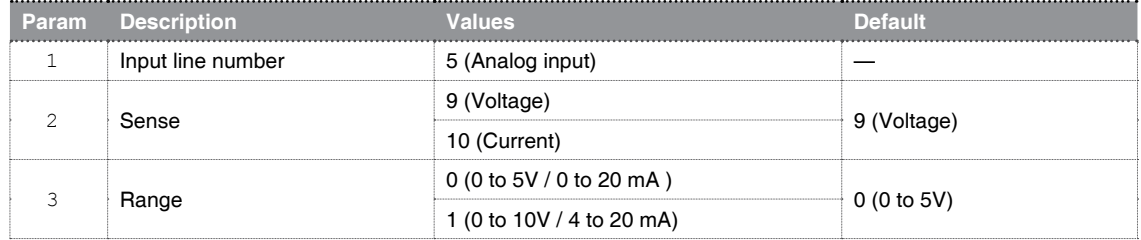

#### **Lexium Motion Module**

NOTE: The Lexium Motion Module analog input is fixed at voltage mode with an unbuffered range limit of 0 to 3.6V. Attempting to set the LMM analog parameters will return an Error 24: Illegal data entered. Refer to the LMM hardware manual for example interface circuits.

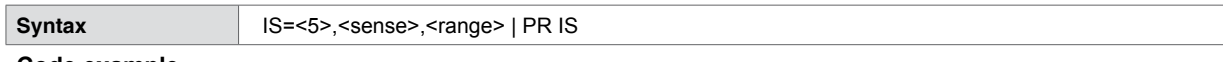

#### **Code example**

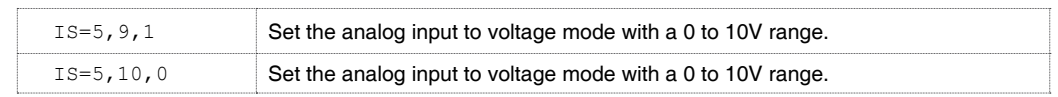

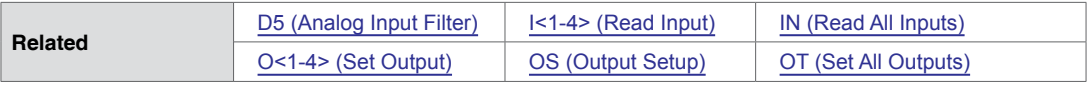

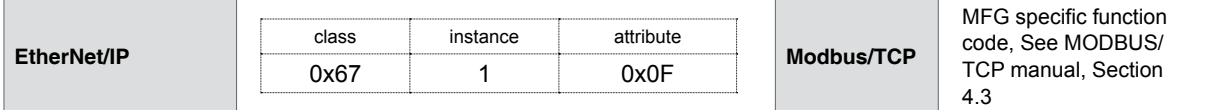

## **5.1.66 IS <6> (Encoder Index Setup)**

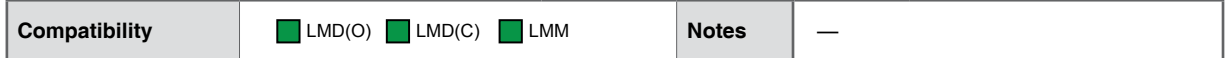

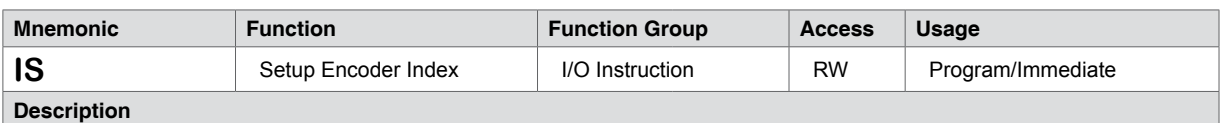

This applies strictly to the encoder index mark. The only user configurable parameter is the active state.

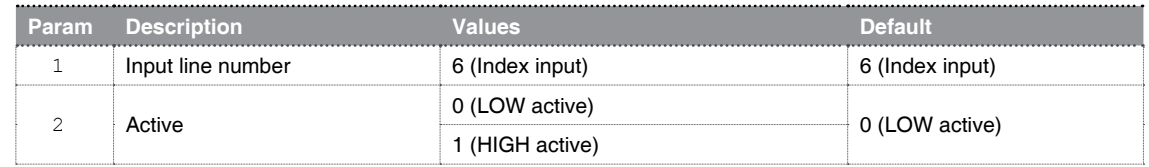

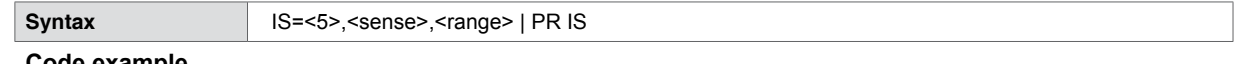

#### **Code example**

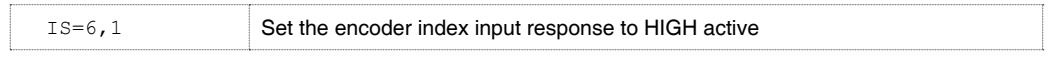

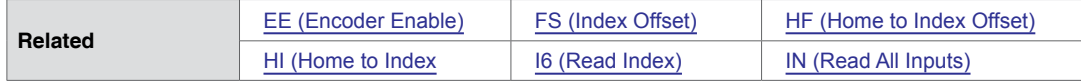

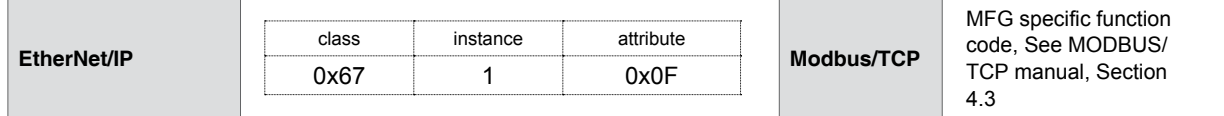

## **5.1.67 IT (Read Internal Temperature)**

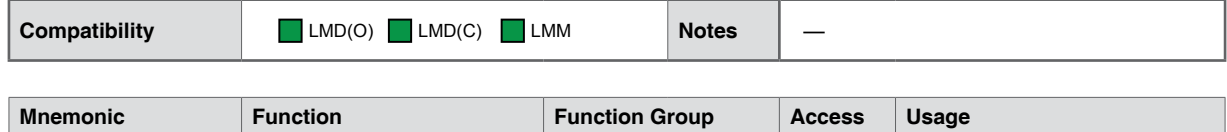

**Description** This keyword, when used with the PR (Print instruction) will return the internal temperature of the device electronics, measured at two locations, in the following order.

**IT** Read internal temperature Status Keyword RO Program/Immediate

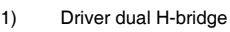

2) Microcontroller

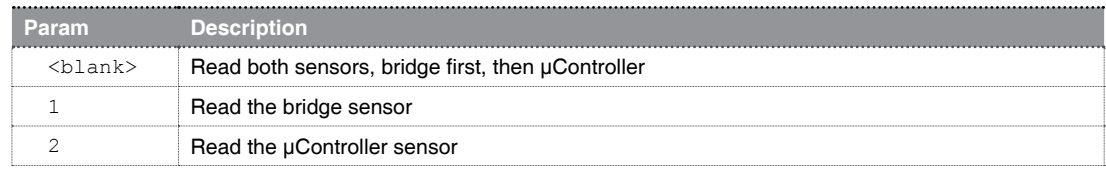

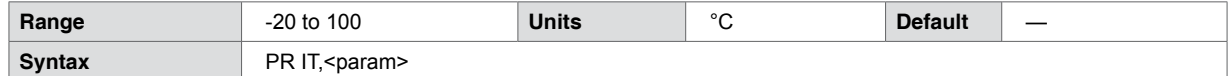

#### **Code example**

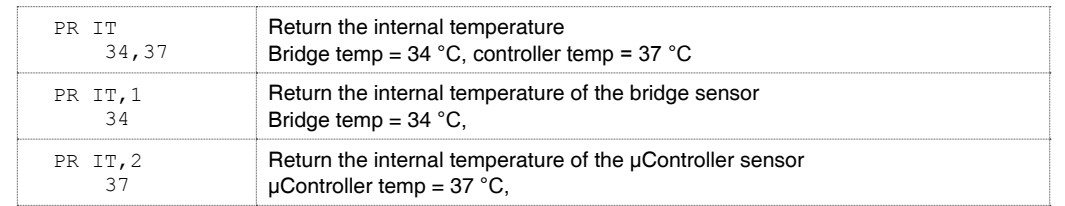

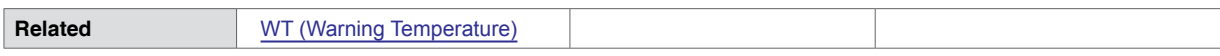

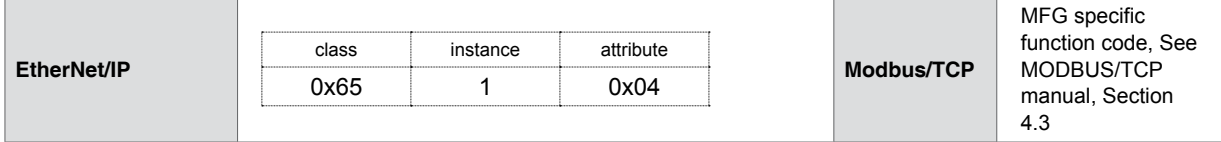
### **5.1.68 IV (Input to Variable)**

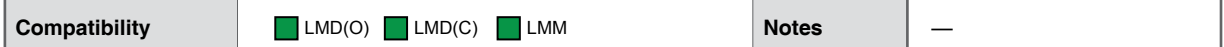

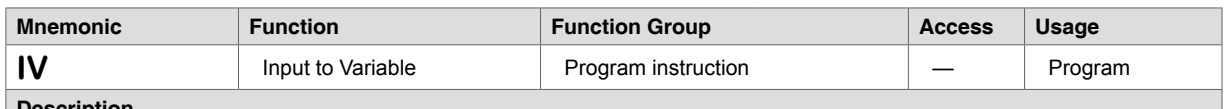

### **Description**

The IV instruction facilitates the input of numeric data into a system or user-defined variable. User variables MUST be declared prior to issuing an IV.

When using IV, a conditional program loop using the logic state of the IF (Variable Input Pending) flag.

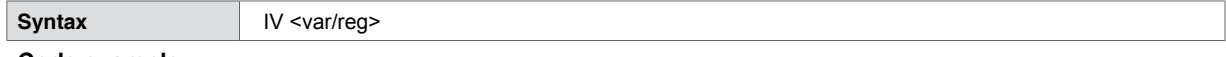

#### **Code example**

IV used with conditional loop example

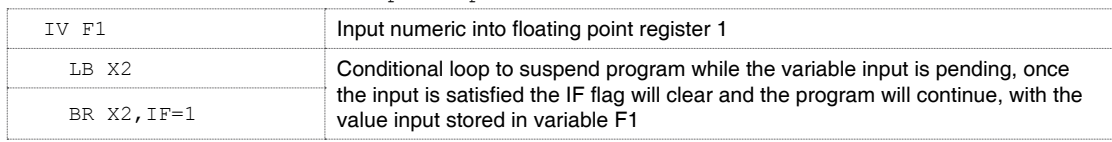

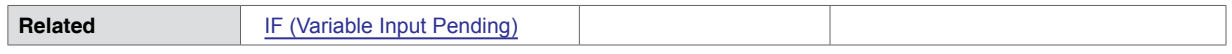

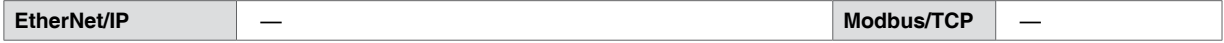

### **5.1.69 JE (Jog Enable)**

**Compatibility** LMD(O) LMD(C) LMM **Notes** —

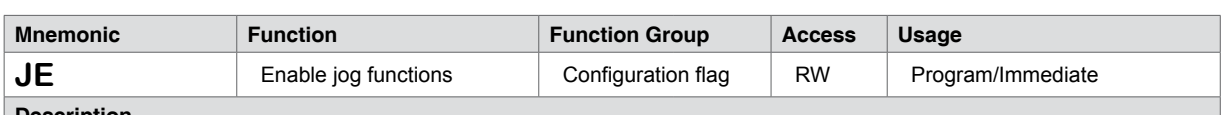

#### **Description**

JE enables/disables input jog functions. Jogging the motor with using an input point requires the two parameters be configured.

- 1) The JE (Jog Enable) must be set to 1 (enabled). By default it is 0 (disabled)
- 2) Jog and/or Jog + input function must be assigned to the appropriate inputs.

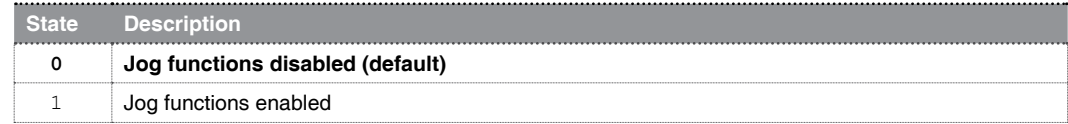

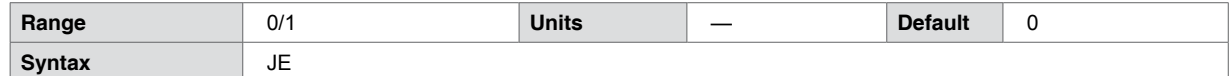

**Code example**

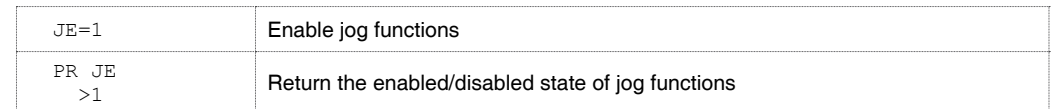

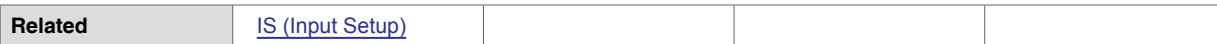

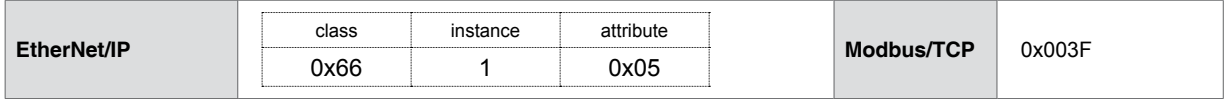

## **5.1.70 L (List Program Space)**

<span id="page-110-0"></span>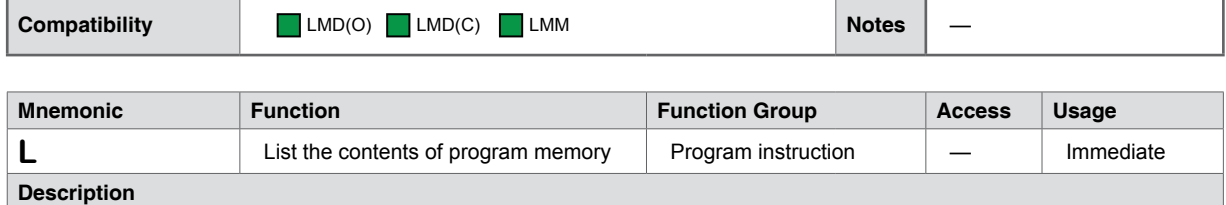

Retrieves the contents of program memory beginning at the specified label or address to the end of user program space. If no parameter is given it will list the full contents of user program space beginning at address 1.

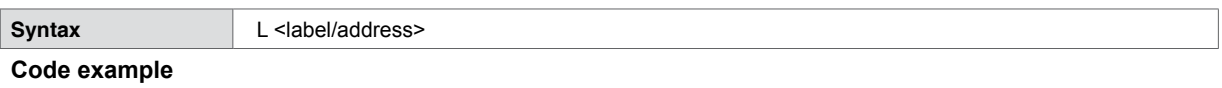

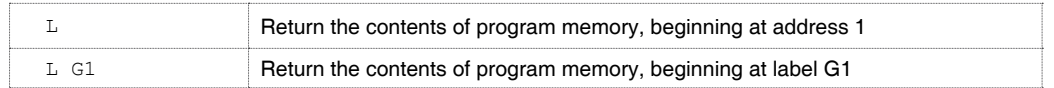

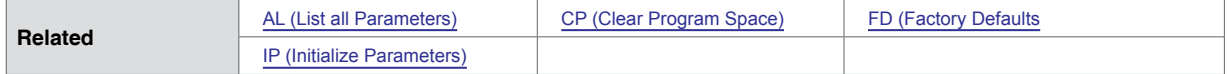

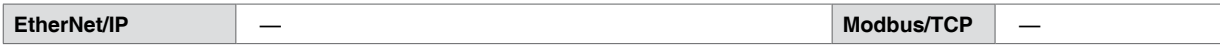

### **5.1.71 LB (Declare User Label)**

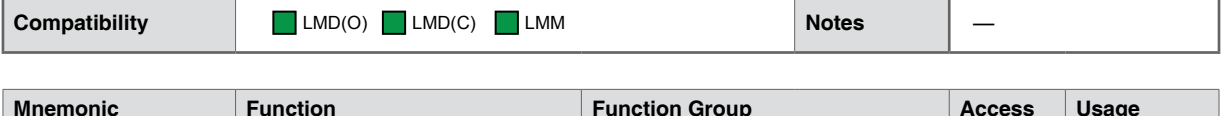

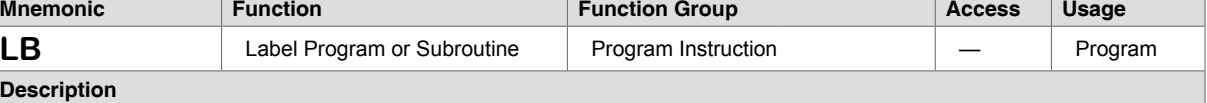

The Label Instruction allows the user to assign a 2 character name to a program, program location or subroutine. This label is then accessed within a program using the [BR \(Branch\)](#page-52-0) and [CL \(Call Subroutine\)](#page-61-0) instructions.

Labels applied to a program may be executed from immediate mode using the [EX \(Execute Program\)](#page-80-0) command, or be label target subroutines for the various MCode trip functions.

There is a limit of 192, an amount shared with user variable names created using the VA (Create User Variable) instruction.

The restrictions for this command are:

- 1. A label cannot be named after an Lexium MCode Instruction, Variable, Flag or Keyword.
- 2. The first character must be alpha, the second character may be alpha-numeric.
- 3. A label is limited to two alpha characters or 1 alpha and 2 numeric characters
- 4. A program labeled SU will run on power-up
- 5. Labels ARE NOT case sensitive.

#### **Usage Tip:**

Establish labeling conventions prior to beginning to write a program. For example: G1, G2, G3... for executable programs, V1, V2, V3 ... for user variables, Q1, Q2, Q3 ... for subroutines, B1, B2, B3 ... for branch targets, T1, T2, T3 ... for trip routines and etc.

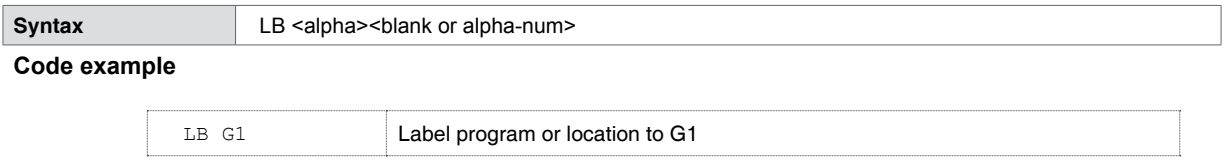

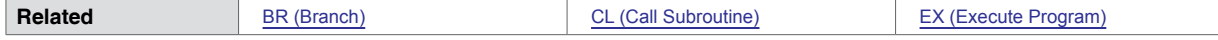

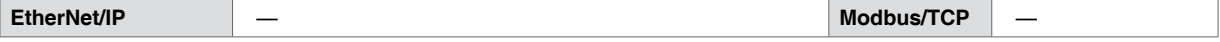

### **5.1.72 LD (Lead Limit)**

<span id="page-112-0"></span>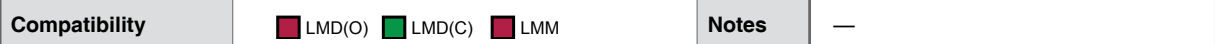

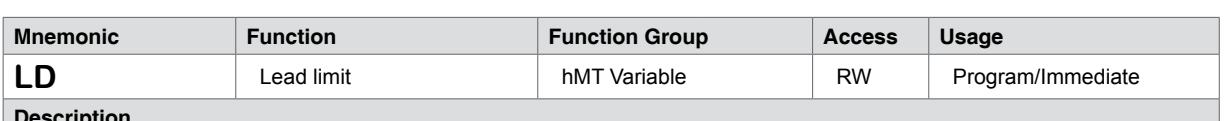

#### **Description**

LD sets the limit in motor steps in which the rotor may lead the stator for hMTechnology. When this limit is reached, an Error 106: Lead limit reached, is asserted.

Conditions causing the rotor position to lead the stator position:

1) Deceleration rate to high for load

Note that Lead Limit values are only active when AS (hMTechnology Mode) is set to 1, 2, or 3

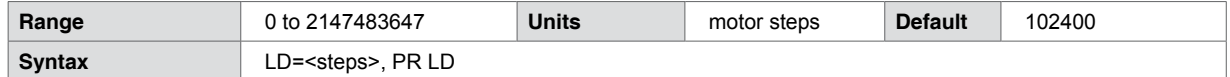

#### **Code example**

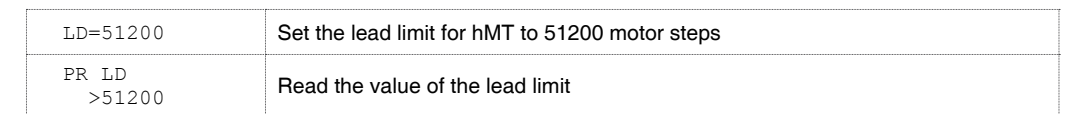

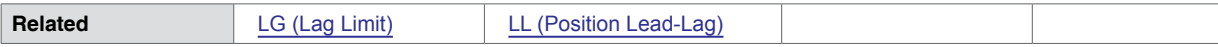

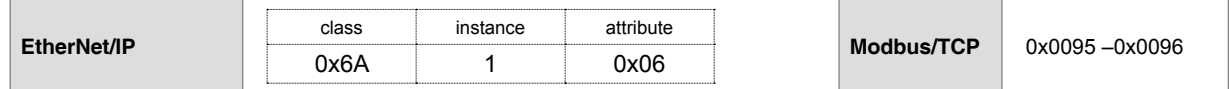

# **5.1.73 LG (Lag Limit)**

<span id="page-113-0"></span>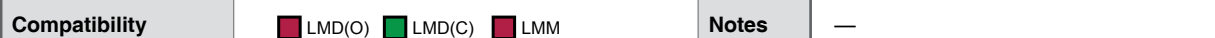

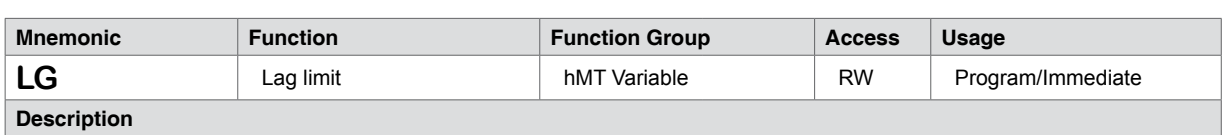

#### **Description**

LG sets the limit in motor steps in which the rotor may lag the stator for hMTechnology. When this limit is reached, an Error 107: Lag limit reached, is asserted.

Conditions causing the rotor position to lag the stator position:

- 1) Acceleration rate to high for load
- 2) Transient load, sudden interuption in the load due to load inertia change or mechanical changes in the system.

Note that Lag Limit values are only active when AS (hMTechnology Mode) is set to 1, 2, or 3

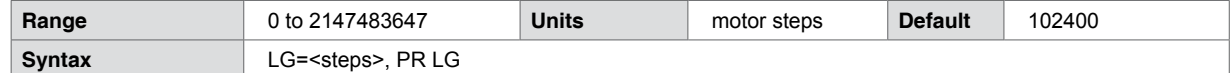

**Code example**

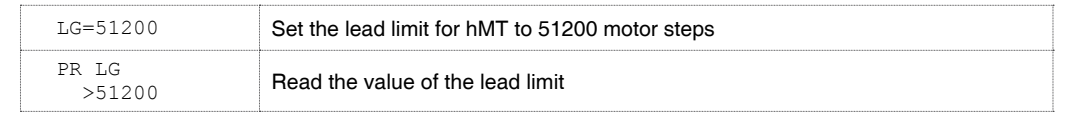

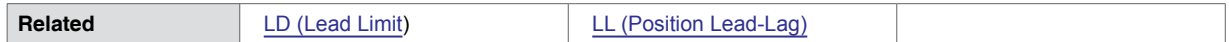

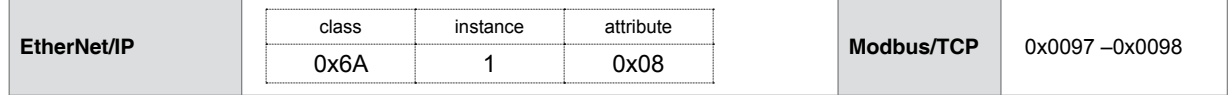

### **5.1.74 LL (Position Lead/Lag Count)**

<span id="page-114-0"></span>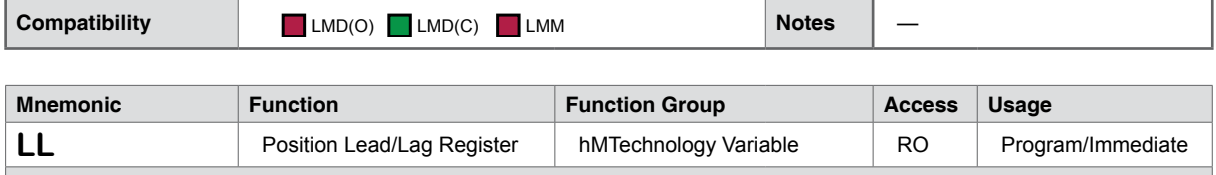

**Description**

Read only register holding the number of counts that the rotor leads or lags the stator. A positive value indicates position lag. A negative value indicates position lead.

hMTechnology will use this counter for position correction.

Note that LL values are only measured when AS (hMTechnology Mode) is set to 1, 2, or

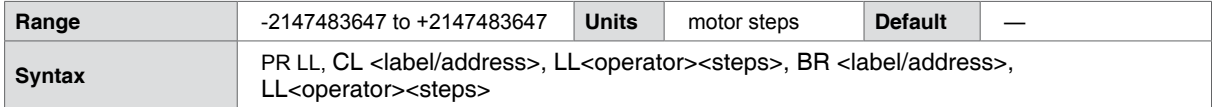

**Code example**

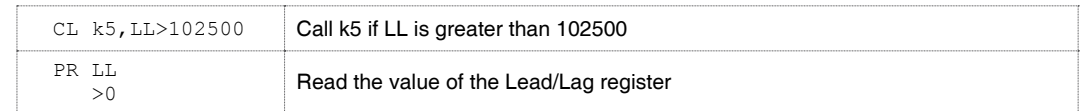

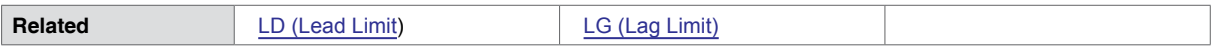

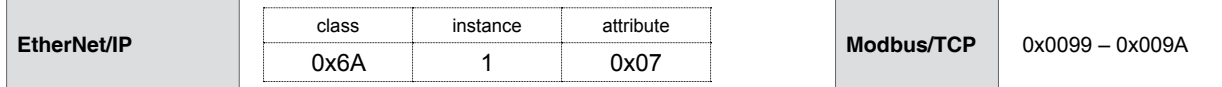

### **5.1.75 LK (Lock User Program)**

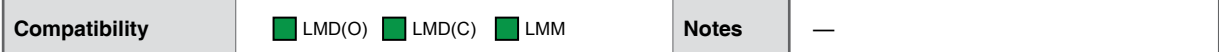

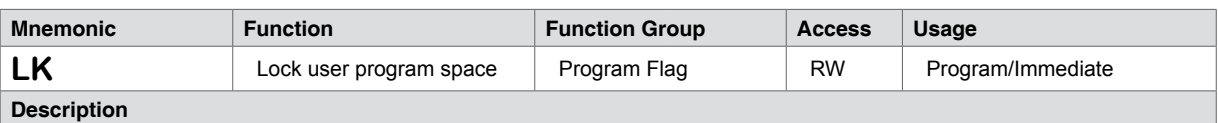

LK may be used to prohibit user interaction with stored MCode programs by disallowing:

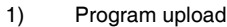

- 2) Modification
- 3) Listing

Once enabled, attempting to list or modify the stored program space will assert an Error 44: User program space locked.

Once saved program space may only be unlocked by issuing a full CP (Clear Program Space) without parameters or by entering an FD (Reset to Factory Defaults).

If not saved a lock may be cleared by a power cycle or software reset (CTRL+C).

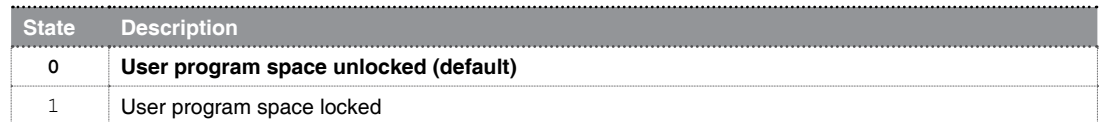

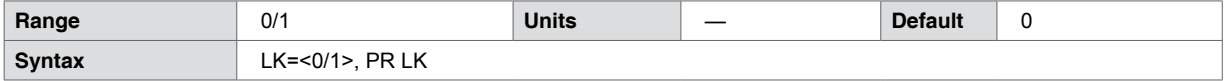

**Code example**

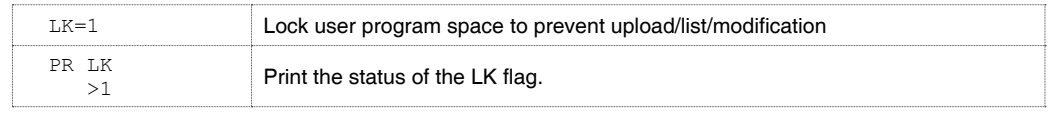

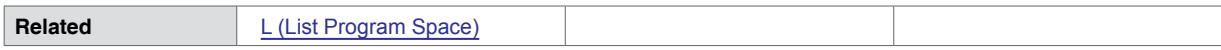

### **5.1.76 LM (Limit Response Mode)**

<span id="page-116-0"></span>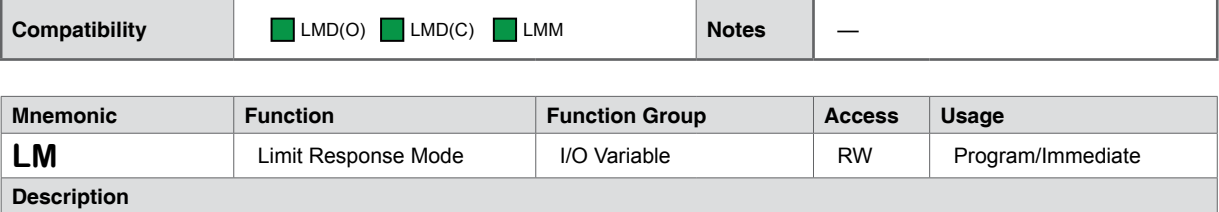

LM defines the response taken when a limit is reached. The mode for LM applies to both hardware I/O limit switches or position limits set in software.

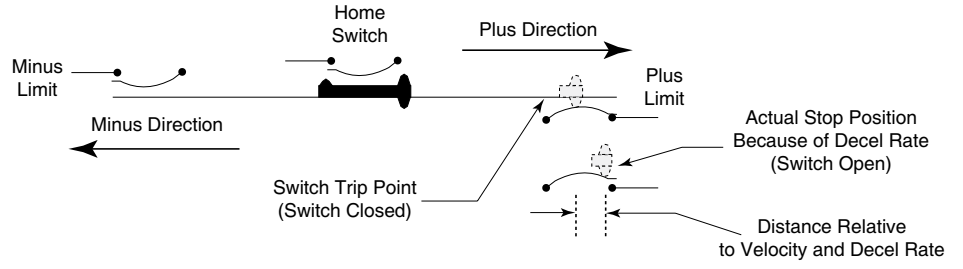

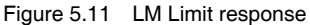

#### **Prerequisites**

- 1) Limits must be configured, either hardware switch limits using the [IS \(Input Setup\)](#page-103-0) command, or software limits configured using the LS (Software Limits) variable.
- 2) Limits only work in the defined direction of travel; i.e. +limit only works in the positive direction, limits only work in the minus direction.
- 3) If the limit is active and maintained, the software will only allow motion in the opposite direction.
- 4) If homing is active HM (Home to Home Switch), motion will decelerate to a stop, then reverse direction to seek the home switch/ If the home switch is not reached on the reverse and the opposite limit is reached, all motion will stop with a deceleration ramp.

#### Limit Response Modes

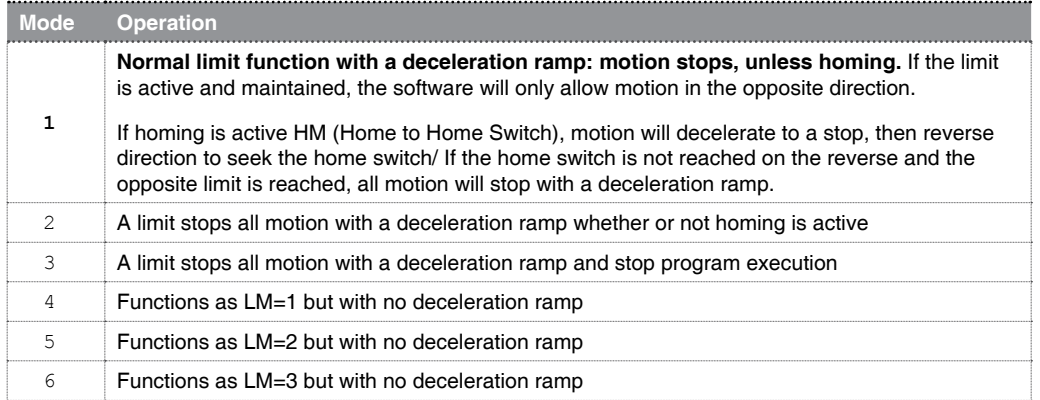

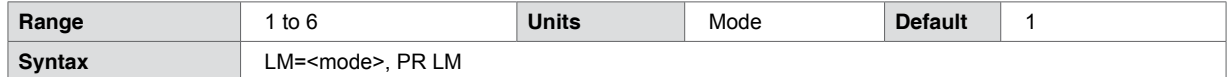

**Code example**

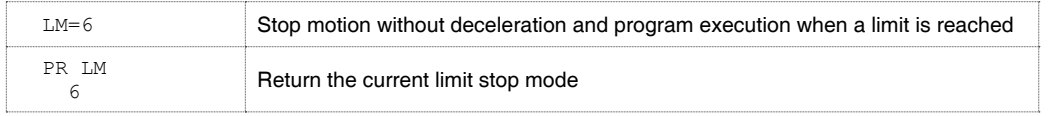

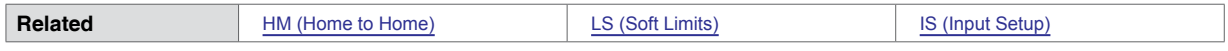

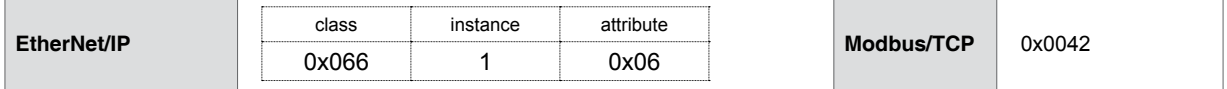

### **5.1.77 LR (Locked Rotor)**

<span id="page-118-0"></span>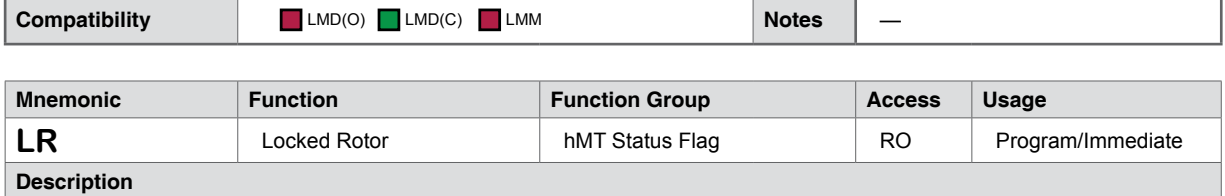

A locked rotor is defined as no rotor movement while at the maximum allowed lag for a specified period of time. When lag becomes equal to the bounds, a timer starts to count down. Upon reaching zero, a locked rotor will be indicated by the assertion of a status flag. The timer reloads on any encoder movement. The timer timeout period is user selectable from 2mS to 65.5 seconds.

When HMT is configured AS=1 or 2, a locked rotor will also cause an internal fault (LR) disabling the output bridge.

he flag may be cleared and the bridges re-enabled by cycling power, or via software command CF: Clear Locked Rotor Fault. A locked rotor condition will assert an error 104 as well.

In torque mode, a locked rotor does not disable the bridges. The locked rotor flag (LR) can be used to indicate the rotor has been stopped at the specified torque for a preset amount of time.

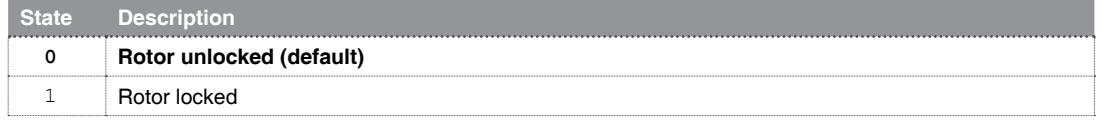

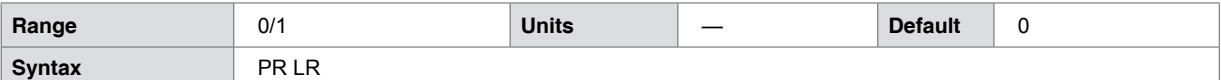

**Code example**

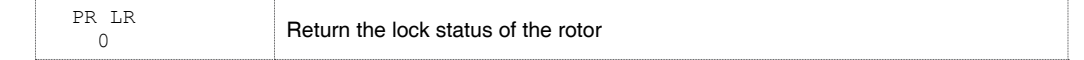

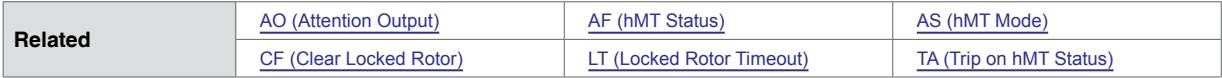

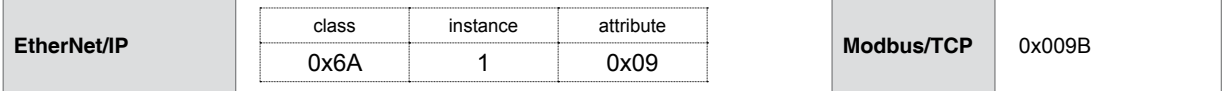

### **5.1.78 LS (Software Limits)**

<span id="page-119-0"></span>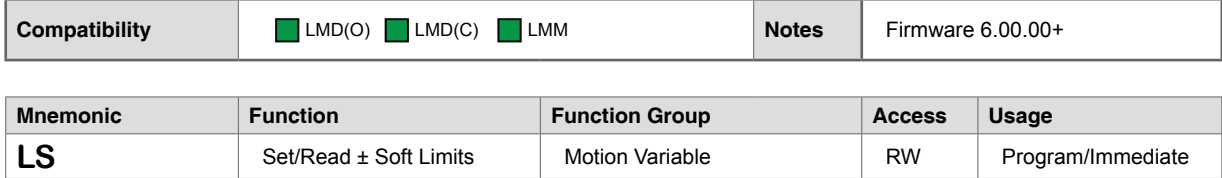

#### **Description**

Sets the direction, position and enabled state for software limit switches. There are three parameters:

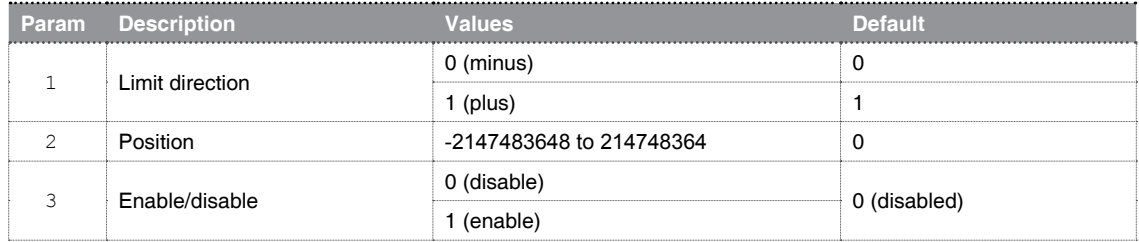

The first parameter provides the limit direction. The second parameter provides the position at which the limits will respond, note that the limits must have a logical gap, meaning that the negative limit must be set to a value more negative than the positive limit.

Finally the third parameter enables or disables the limit function.

When a software limit is reached, the product will respond as specified by the [LM \(Limit Response Mode\)](#page-116-0) variable.

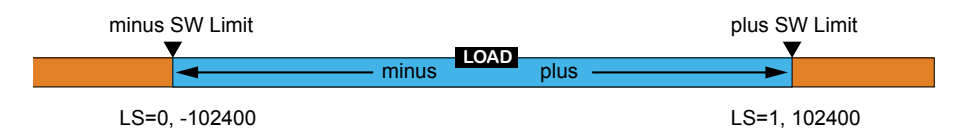

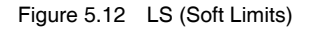

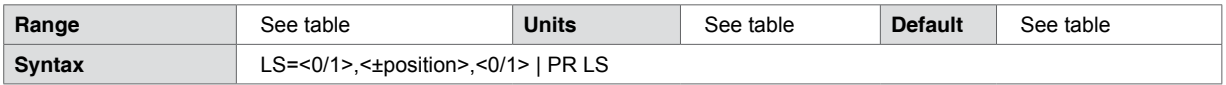

**Code example**

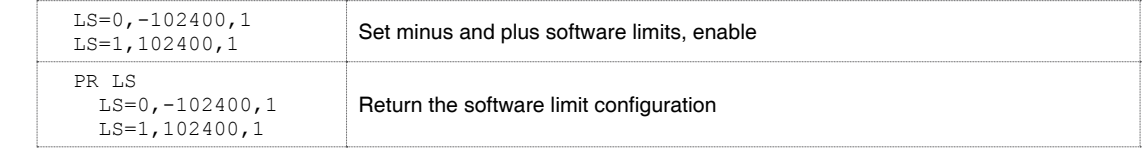

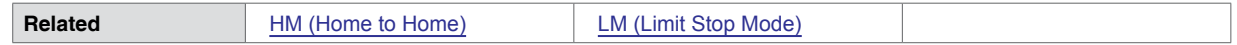

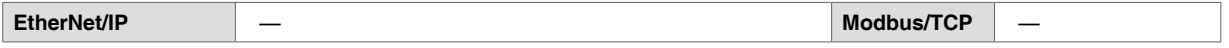

### **5.1.79 LT (Locked Rotor Timeout)**

<span id="page-120-0"></span>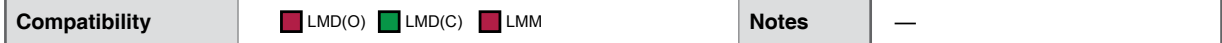

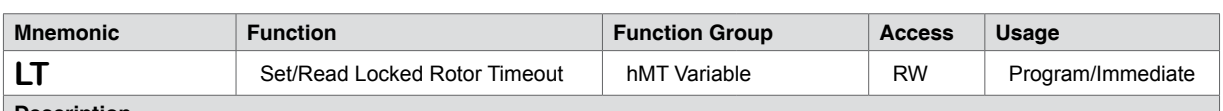

#### **Description**

Defines the time in milliseconds between the assertion of an [LR \(Locked Rotor\)](#page-118-0) condition and the output H-bridges being disabled

Note that if the Lexium MDrive is in hMTechnology Torque Mode (AS=3), the output bridges will not disable upon a locked rotor condition

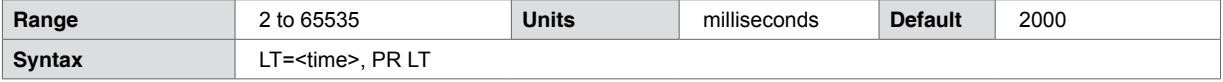

### **Code example**

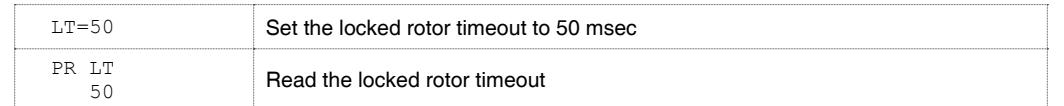

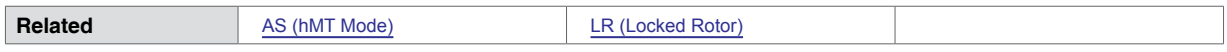

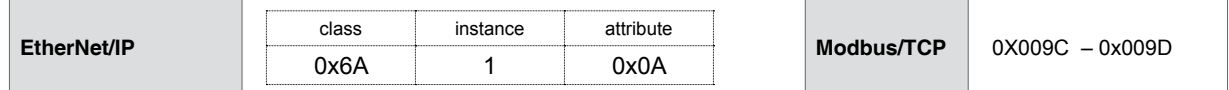

### **5.1.80 MA (Move Absolute)**

<span id="page-121-0"></span>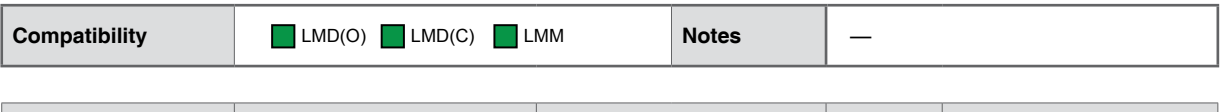

| <b>Mnemonic</b>    | <b>Function</b>           | <b>Function Group</b> | <b>Access</b> | <b>Usage</b>      |
|--------------------|---------------------------|-----------------------|---------------|-------------------|
| MA                 | Move to Absolute Position | Motion Instruction    |               | Program/Immediate |
| <b>Desaulution</b> |                           |                       |               |                   |

**Description**

Set mode for absolute move and move to an absolute position relative to (0) zero. MD (Motion Mode) will be set to MA.

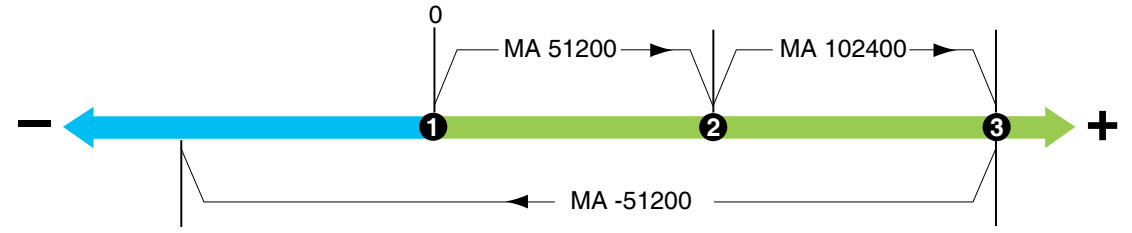

Figure 5.13 MA - move to an absolute position

MA moves the axis to a position in motor steps relative to zero (0). In the case of the profile shown in Figure 5:13 the end position of the first move (2) is + 51200, or 51200 motor steps from 0, a value which will be stored in the P (Position Counter).

The second move, MA 102400 moves the axis an additional 51200 steps, ending at position 3 or 102400 steps from 0. The third MA will index the axis 153600 steps in the negative direction from position 3, with a final position of -51200 absolute from 0.

The time required to calculate each move is 20 µSec.

#### **NOTES:**

**The** MA command will not operate during a homing sequence.

An in progress MA can be stopped with an [ESC] or an SL 0 command entry.

In addition to the commanded position, there are two optional parameters to define specific functions within the move.

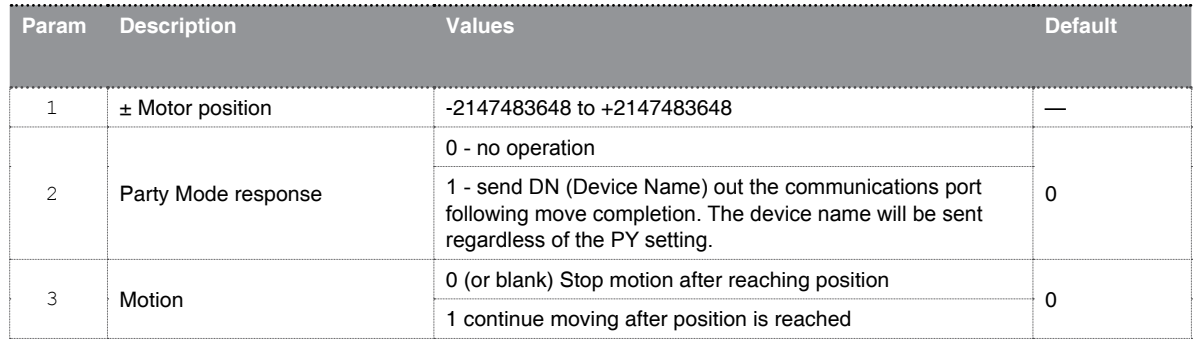

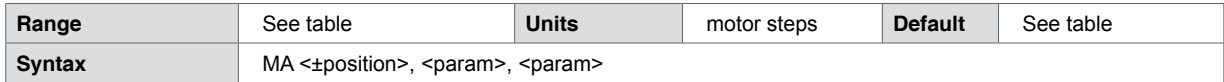

### **Code example**

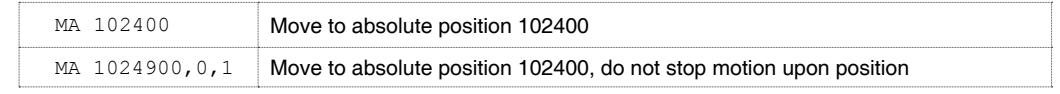

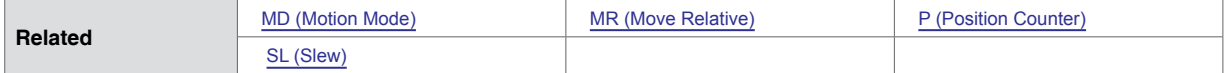

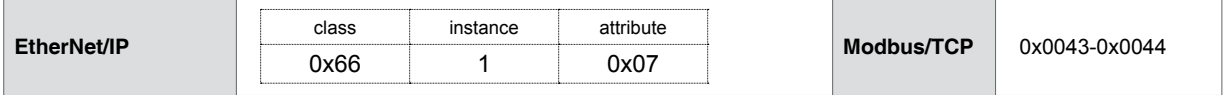

### **5.1.81 MD (Motion Mode)**

<span id="page-123-0"></span>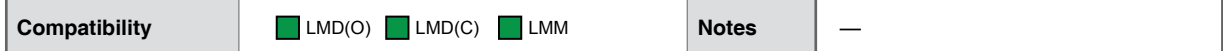

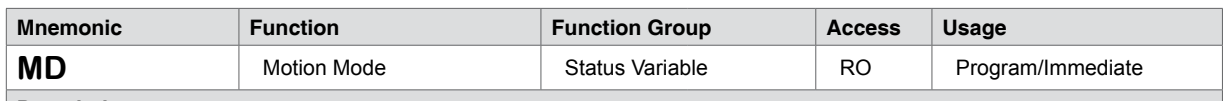

**Description**

Read-only status variable holds the last used motion instruction. It is used in the (invisibly to the user) with the NE (Numeric Enable) flag to facilitate repeated move types (absolute position, relative position or slew) by entering a numeric value instead of the full command string.

May be used as a keyword with the PR (Print) instruction to view the last move type. The device will respond with the command mnemonic: [MA \(Move Absolute\)](#page-121-0), [MR \(Move Relative\)](#page-126-0) or [SL \(Slew\).](#page-162-0)

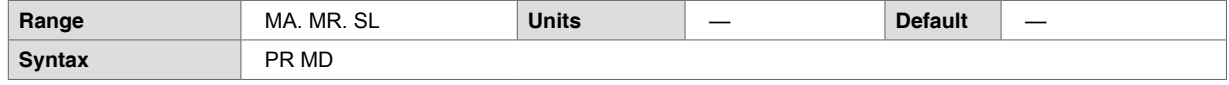

### **Code example**

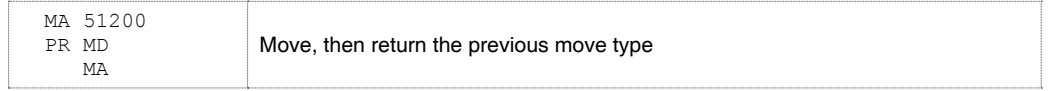

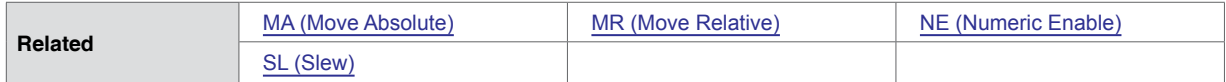

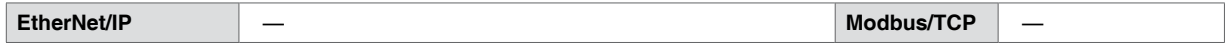

### **5.1.82 MF (Make-up Frequency)**

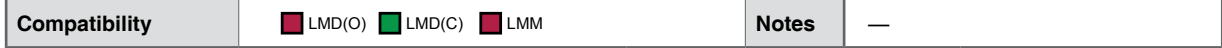

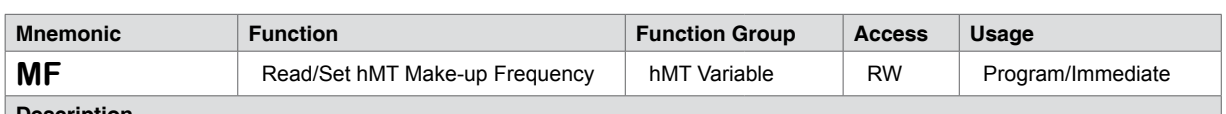

**Description**

Defines the frequency at which missed steps are re-inserted into the move profile when MU (Make-up Mode) is set to mode 1.

When used as a keyword with the PR (Print) command it will return the stored value for MF.

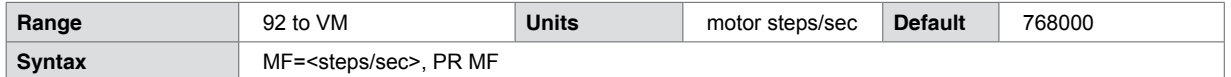

### **Code example**

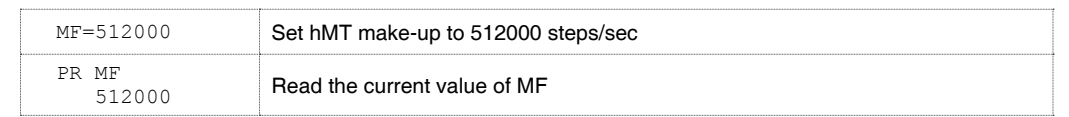

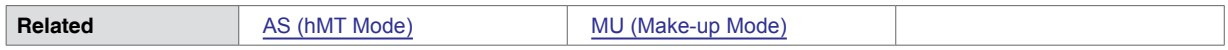

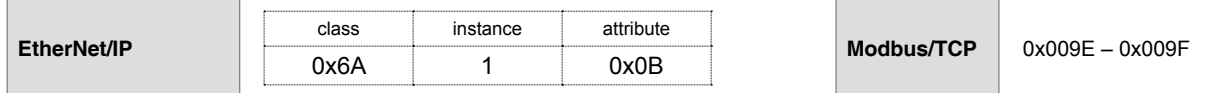

### **5.1.83 MP (Moving to Position)**

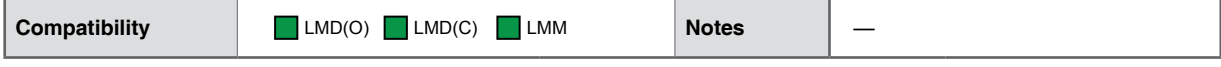

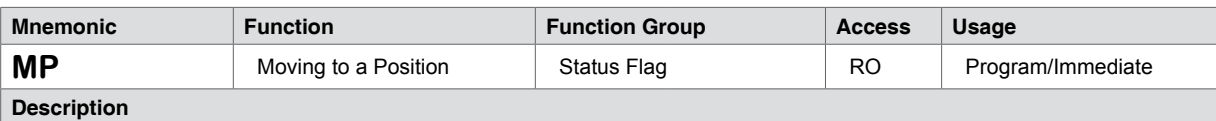

Read-only status flag is active (1) when the axis is indexing to a position.

Example use: wait subroutine while positional moves are in process.

Note that MP will be active for the total move, which includes the delays added to compensate for HT (Hold Current Delay) and MT (Motor Settling Delay)

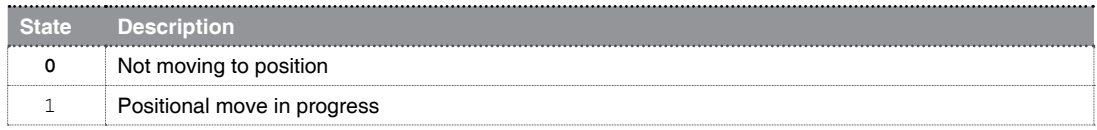

The moving to position flag may be used to give external indication via an output point specifically configured for the Moving to Position type (Os=<output>,23,<active>).

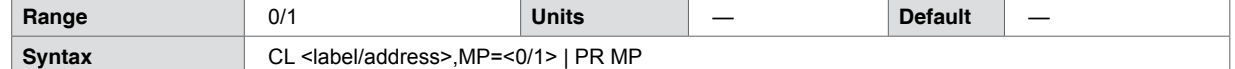

**Code example**

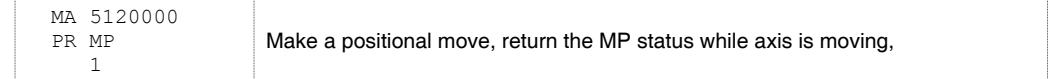

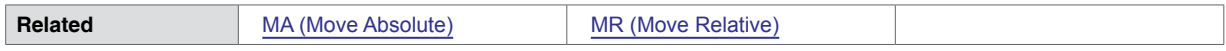

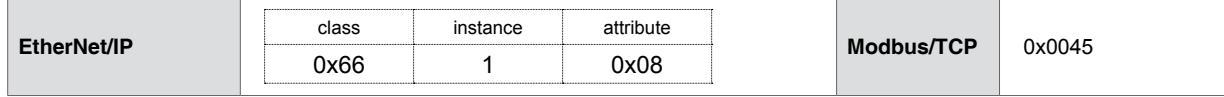

### **5.1.84 MR (Move Relative)**

<span id="page-126-0"></span>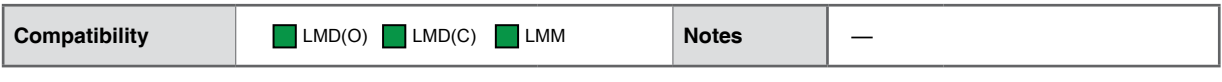

| <b>Mnemonic</b>    | <b>Function</b>           | <b>Function Group</b> | <b>Access</b> | Usage             |
|--------------------|---------------------------|-----------------------|---------------|-------------------|
| <b>MR</b>          | Move to Relative Position | Motion Instruction    |               | Program/Immediate |
| <b>Donarintian</b> |                           |                       |               |                   |

**Description**

Set mode for relative move and move to a position relative to the current position. [MD \(Motion Mode\)](#page-123-0) will be set to MR.

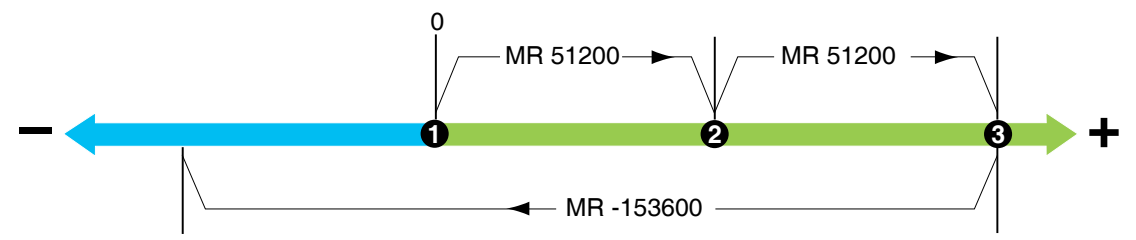

Figure 5.14 MR - move to a relative position

MR moves the axis to a position in motor steps relative to the current motor position, zero (0). In the case of the profile shown in Figure 5:14 the end position of the first move (2) is + 51200, or 51200 motor steps from 0, a value which will be stored in the P (Position Counter).

The second move, MR 51200 moves the axis an additional 51200 steps, ending at position 3 or 102400 steps from 0. The third MR will index the axis -153600 steps in the negative direction from position 3, with a final position of -51200 relative to the starting position of 0.

The time required to calculate each move is 20 µSec.

#### **NOTES:**

The MR command will not operate during a homing sequence.

An in progress MR can be stopped with an [ESC] or an SL 0 command entry.

In addition to the commanded position, there are two optional parameters to define specific functions within the move.

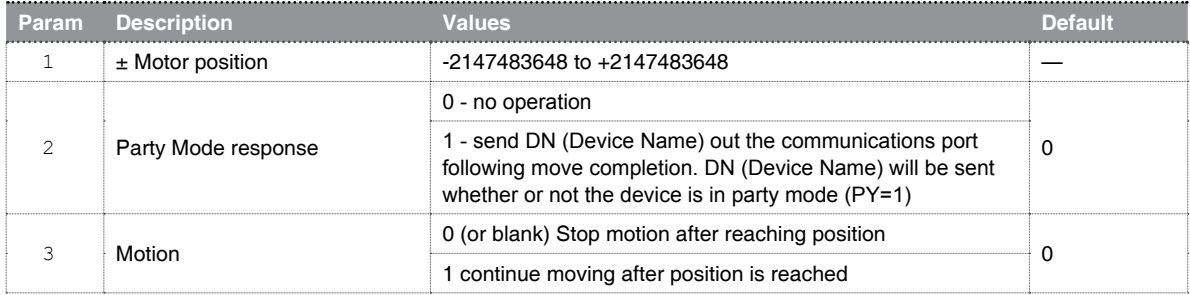

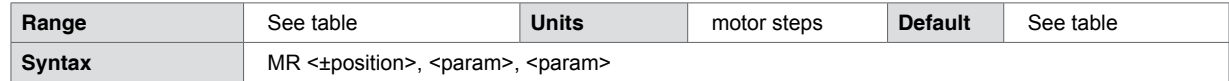

### **Code example**

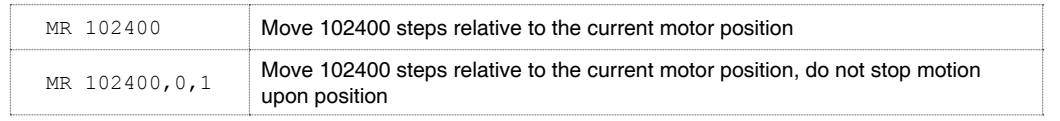

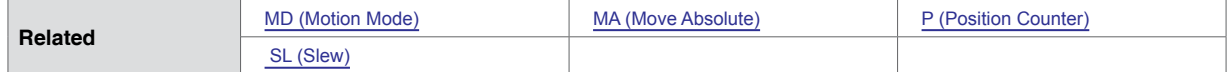

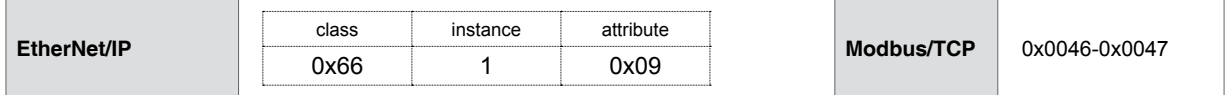

### **5.1.85 MS (Microstep Resolution)**

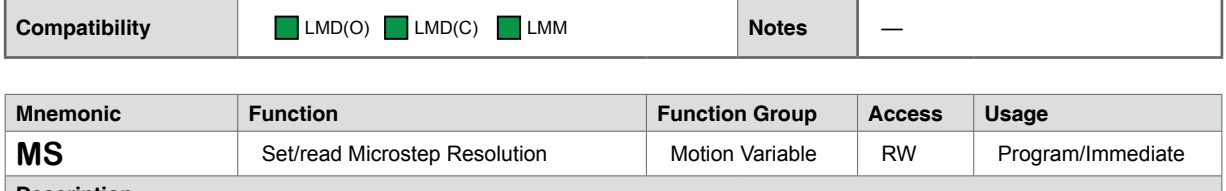

**Description**

Sets the Microstep Resolution for the device. There are 20 fixed microstep resolutions that the Lexium Motion product will accept ranging from full step (MR=1) to 256 microsteps per full step, or MR=256.

It is important to consider that when changing MS (Mcrostep Resolution), other motion variables will automatically scale to the equivalent ratio, as shown in the table below, the settings for a particular velocity profile can change dramatically based on the setting of MS:

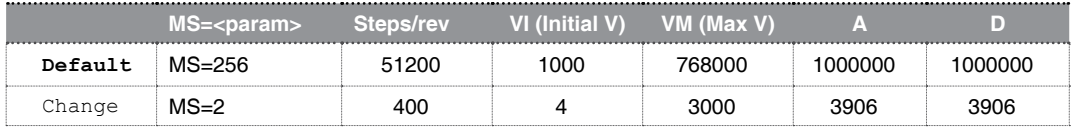

The table below is based upon the Lexium MDrive products with 1.8° (200 Step/Rev) motor. If using a Lexium modular product with a different motor, the motor resolution will apply. For example a 0.9° motor has 400 steps per revolution. The following equation applies where SA is the setting of the Step Angle variable.

Steps/Rev = (360/SA)\*MS

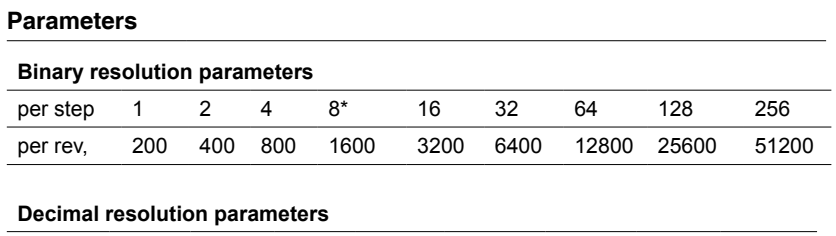

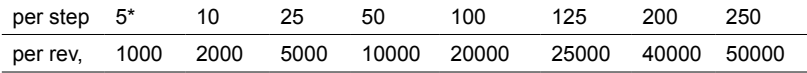

#### **Additional resolution parameters**

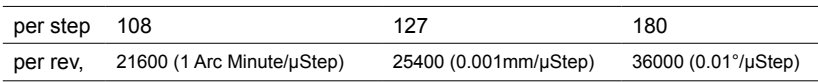

\*Do not use with hMT active

 All shown steps per revolution values assume the 1.8° motor standard with Lexium MDrive products. If using a custom integrated product, or a Lexium Motion Module with a motor with a step angle other than 1.8° refer to the SA (Step Angle) command

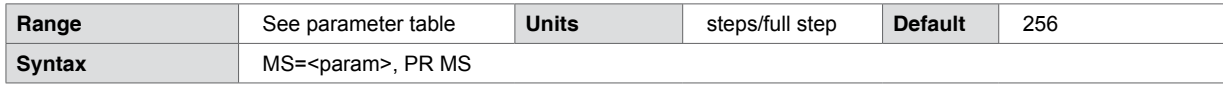

### **Code example**

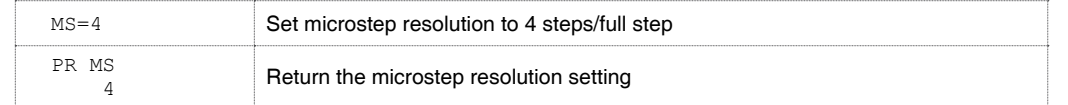

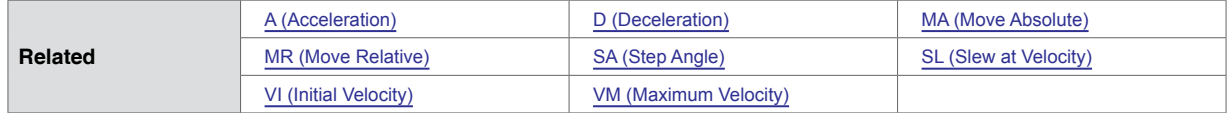

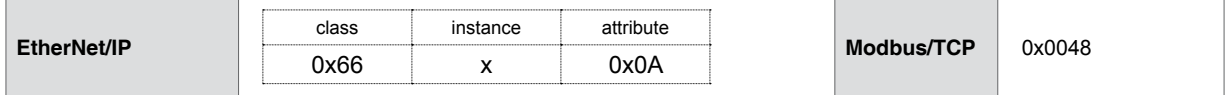

### **5.1.86 MT (Motor Settling Delay)**

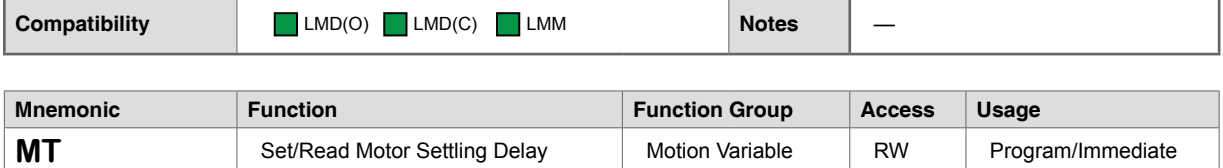

**Description**

Delay in milliseconds given to allow the motor to settle into position following a move., The delay time is also impacted by the HT (Hold Current Delay) variable. The sum of MT + HT represents the total time delay between RC and HC.

The total of MT+HT cannot add up to more than 65535, thus, the value of MT is included in the total delay.

Thus the maximum setting for MT=(65535-HT). If setting HT to 0, MT is still in effect. If both HT and MT are set to 0, the current will not reduce, but maintain the RC (Run Current) percentage.

Exceeding this maximum returns an Error 21: Illegal data value entered.

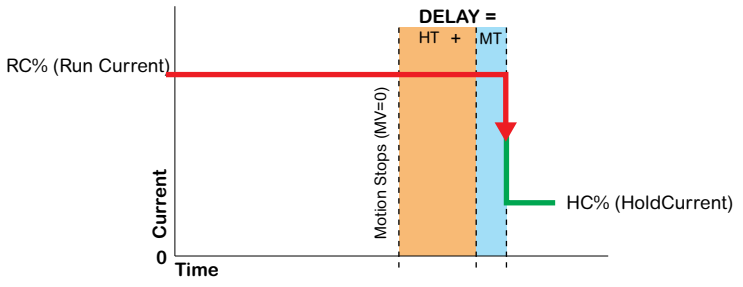

Figure 5.15 MT (Motor Settling Delay) and HT (Hold Current Delay) relationship

MT should be at least 50 mS when encoder functions are enabled(EE=1)

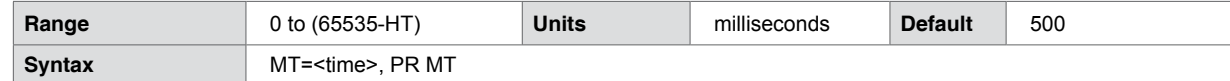

**Code example**

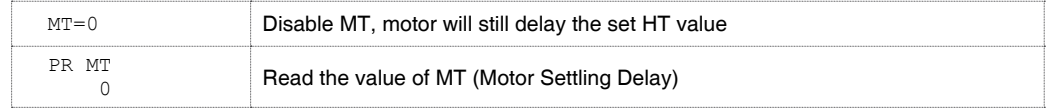

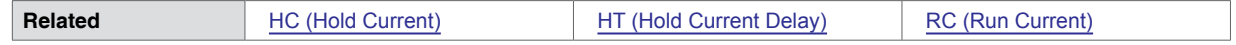

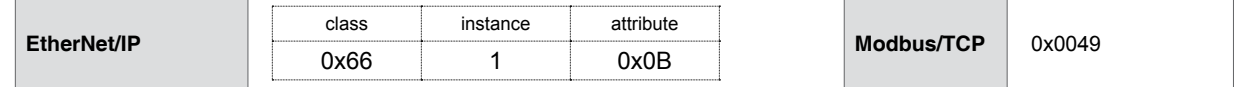

### **5.1.87 MU (Make-up Mode)**

NOTE: Make-up is an advanced hMT function covered in detail in Section 8: hMTechnology, of this document

<span id="page-131-0"></span>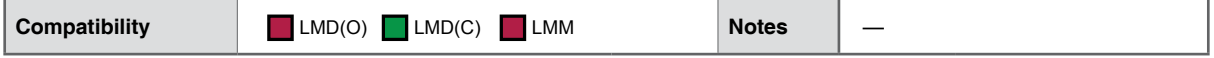

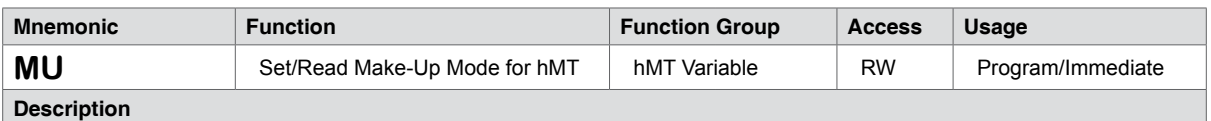

Defines the mode for hMTechnology position make-up. Make-up only occurs when motor lag/lead is within 1.1 motor steps. Make up steps may be interleaved with motion steps and made after a move has completed.

Where make-up occurs is dependant on motor lag/lead, motion frequency and selected make up speed.

Make up mode will be cleared when bridges are disabled and hMTechnology is enabled (AS=1 or 2).

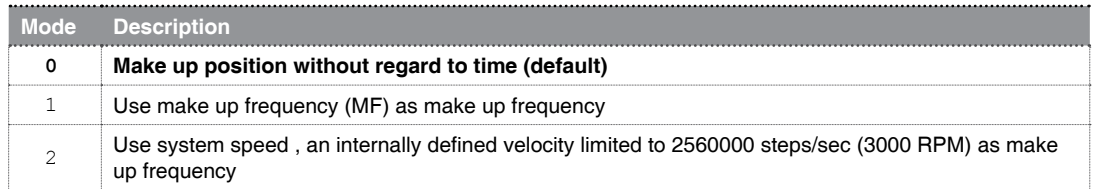

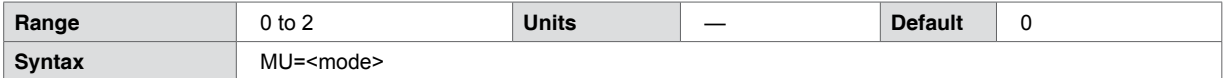

### **Code example**

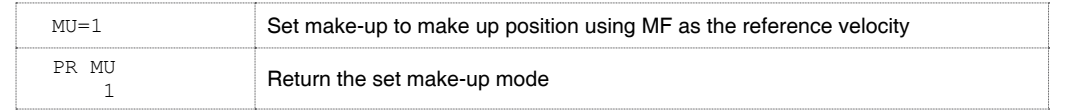

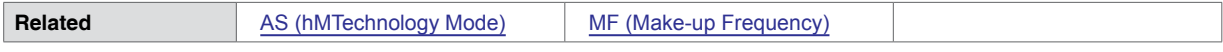

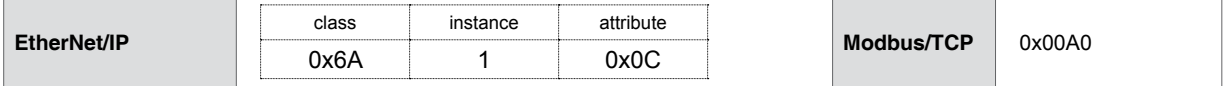

### **5.1.88 MV (Moving)**

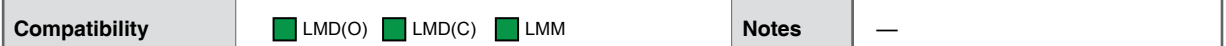

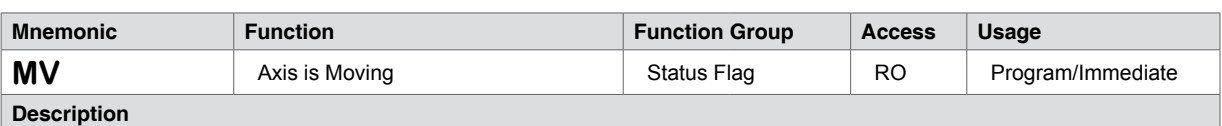

Read-only status flag is active (1) when the axis is moving, regardless of the move type.

Note that MP will be active for the total move, which includes the delays added to compensate for HT (Hold Current Delay) and MT (Motor Settling Delay)

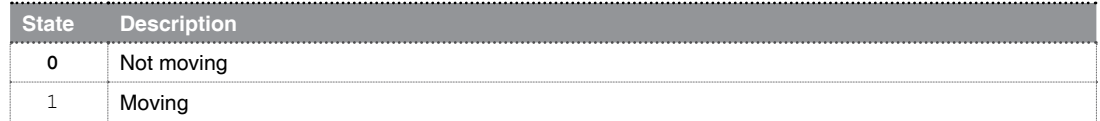

#### **NOTES:**

The moving flag may be used to give external indication via either an output point specifically configured for the Moving type (Os=<output>,17,<active>) or by setting the attention output mask variable (AO=16384) to indicate on LED 2 (Lexium MDrive Motion Control models only) or an output defined as the Attention Output type (OS=<output>,29,<active>)

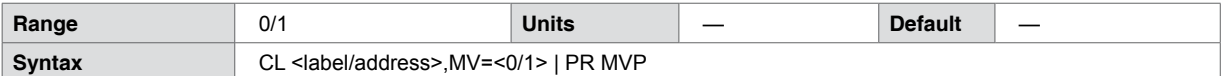

#### **Code example**

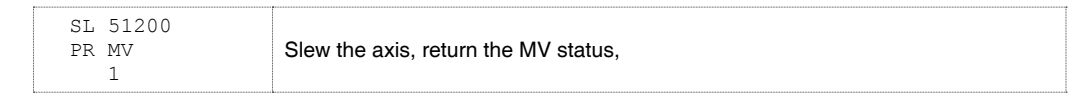

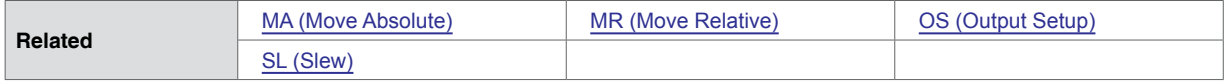

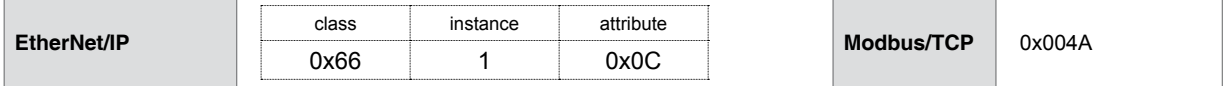

### **5.1.89 NE (Numeric Enable/Disable)**

<span id="page-133-0"></span>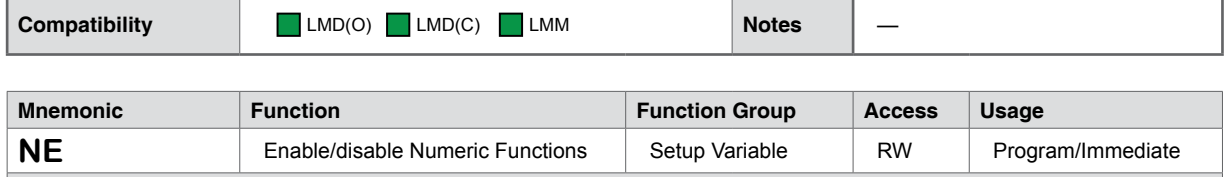

**Description**

Facilitates repeated move types (absolute position, relative position or slew) by entering a numeric value instead of the full command string.

When a move is executed, the type of move (MA, MR or SL) is stored in the MD (Motion Mode) variable. This stored value will be used as the move type whenever NE is in an enabled state.

If disabled, the user must enter a motion command to execute a move, i.e. MA 100000, MR -50000, SL 300000 etc.

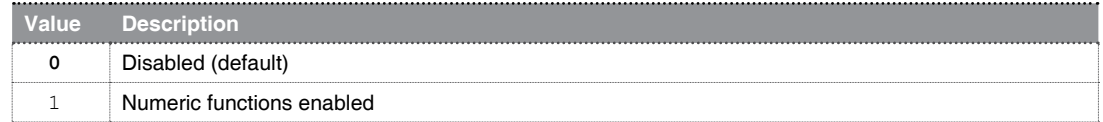

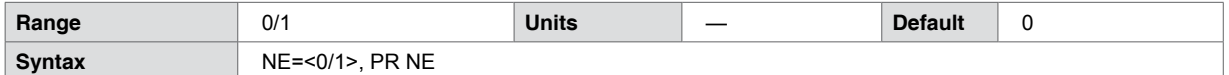

**Code example**

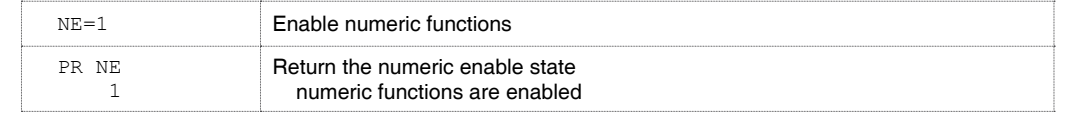

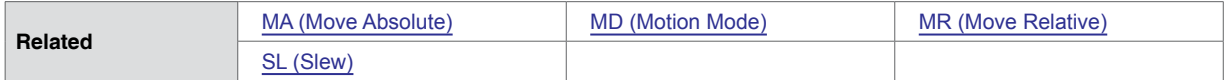

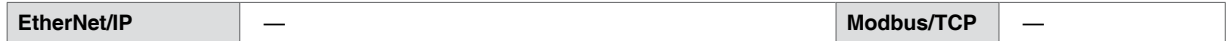

### **5.1.90 O1, O2, O3 (Set Output)**

<span id="page-134-0"></span>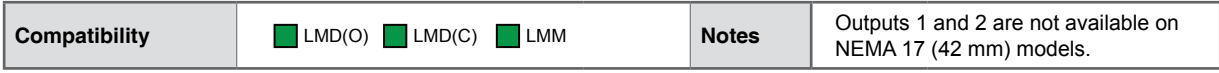

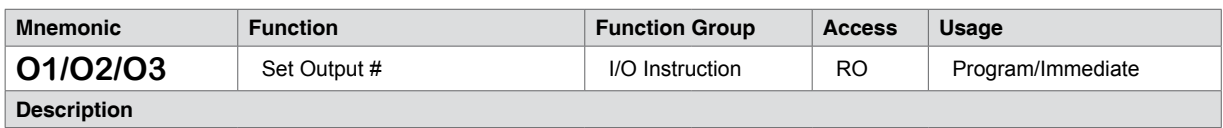

Sets the state of the specified output to 1 or 0 for output type 16 (General Purpose User).

The output response is determined by the third parameter of OS (Output Setup), which defines the output as active when HIGH (1) or LOW (0).

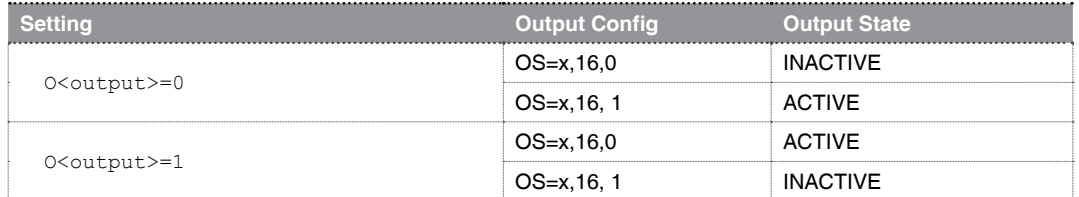

#### **NOTES:**

On LMDxM42x or LMDxE42x (NEMA 17) Outputs 1 and 2 are not present. Use of this command will return an Error 37: Command, variable or flag not available.

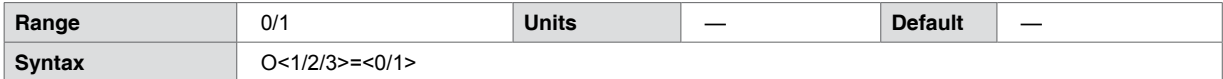

#### **Code example**

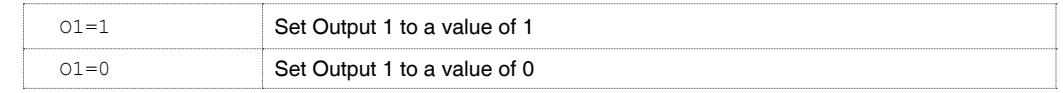

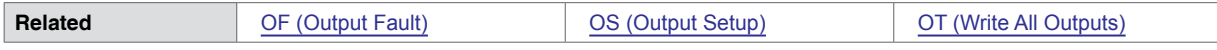

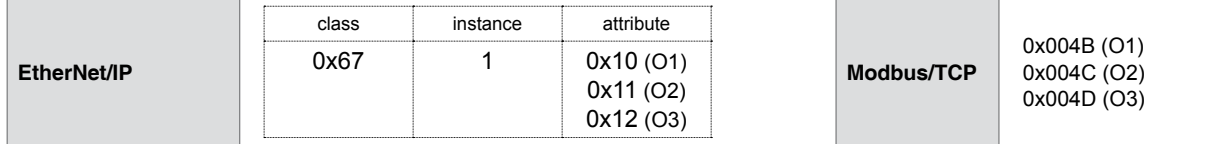

# **5.1.91 OE (On Error Handler)**

<span id="page-135-0"></span>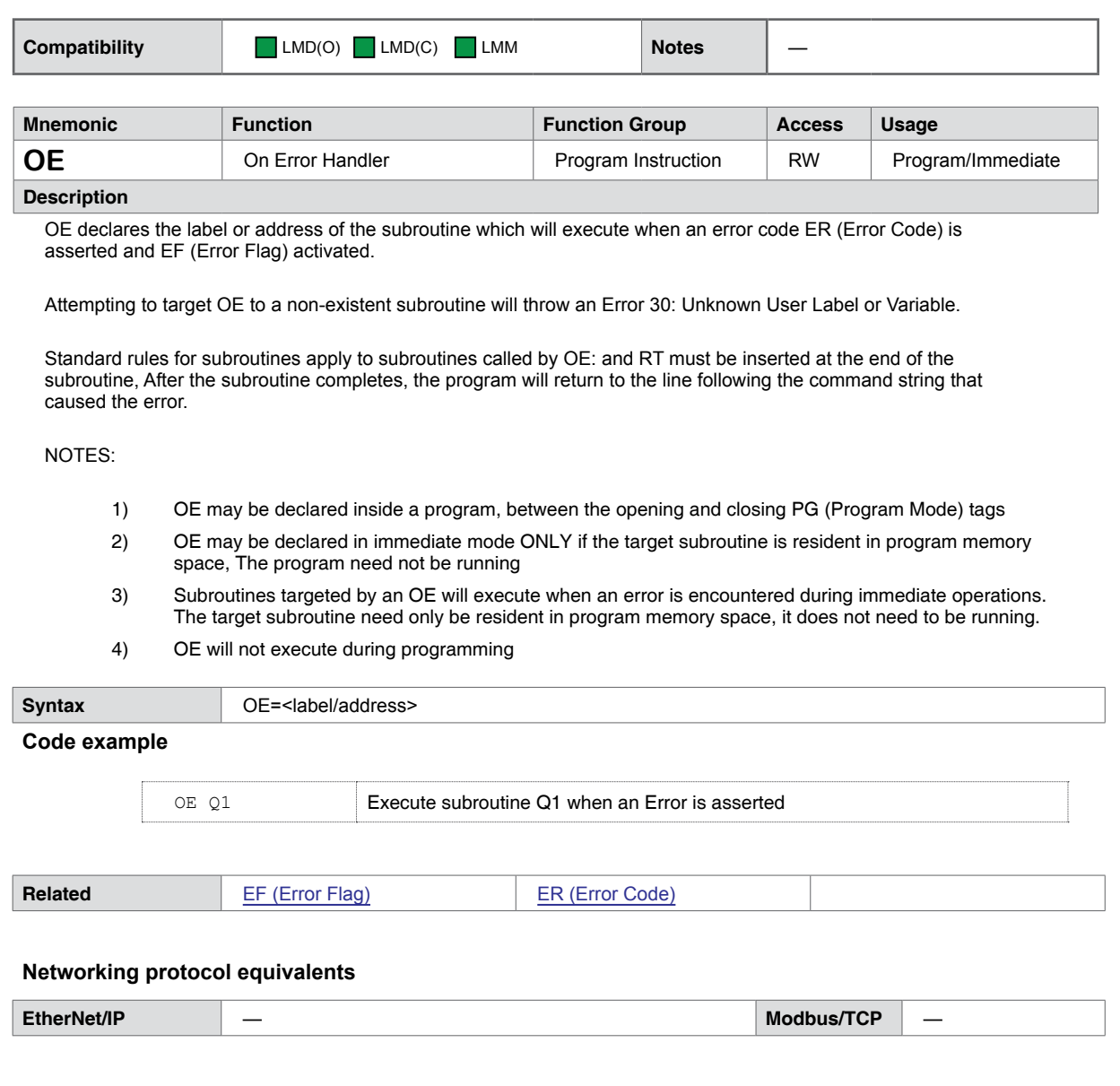

### **5.1.92 OF (Output Fault)**

<span id="page-136-0"></span>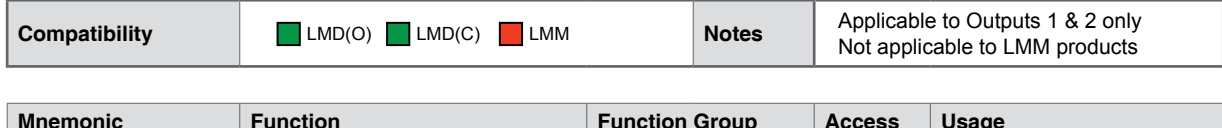

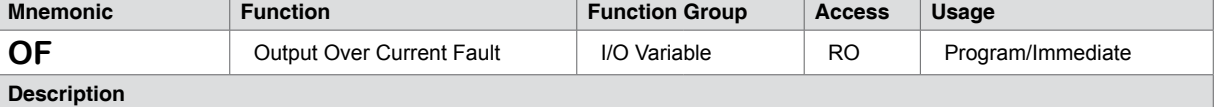

Read-only status variable indicates an over-current fault condition on the power outputs (Outputs 1 and 2).

Though an Error code 1 or 2 will also be asserted, read the Output Fault from OF, as the ER (Error Register) will only hold the last asserted error, indicating a single output fault condition when in fact both outputs may be faulted.

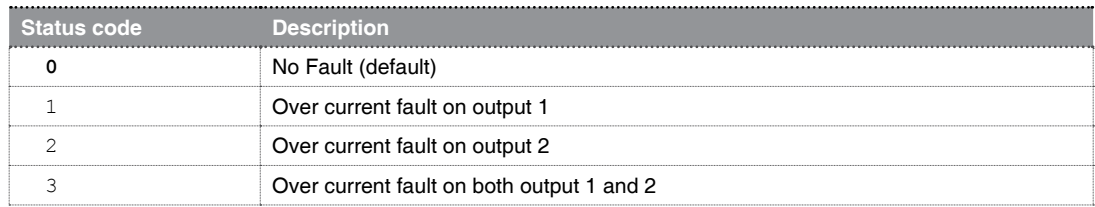

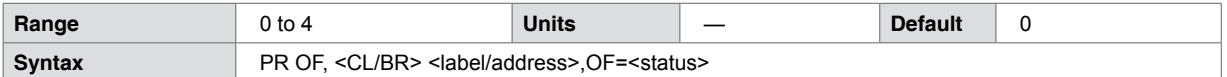

**Code example**

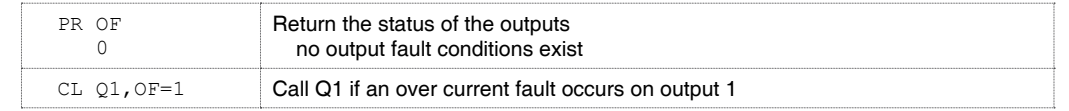

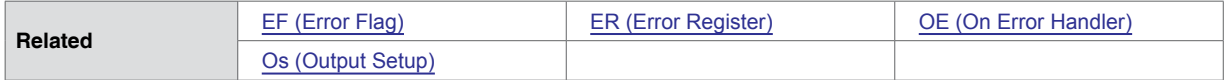

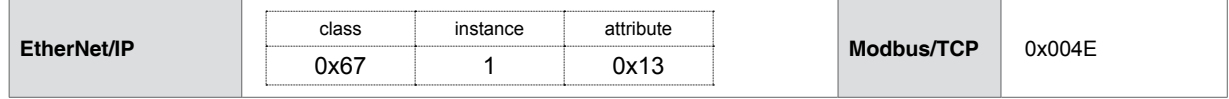

## **5.1.93 OS <1-3> (Output Setup OUT1 - OUT3)**

<span id="page-137-0"></span>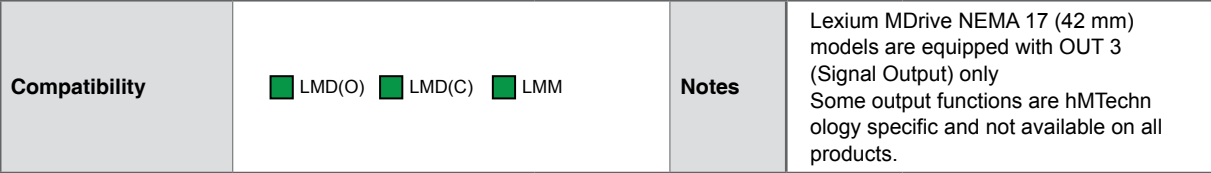

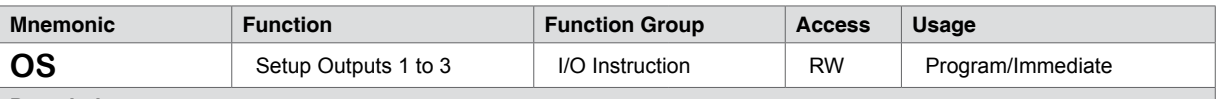

#### **Description**

This instruction is used to configure the output parameters. These parameters define the function and active state.

When used as a keyword (PR OS), the instruction will return the configuration of all outputs.

#### **Output parameters**

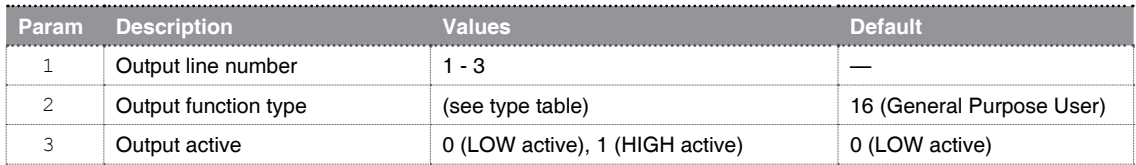

#### **Input function types**

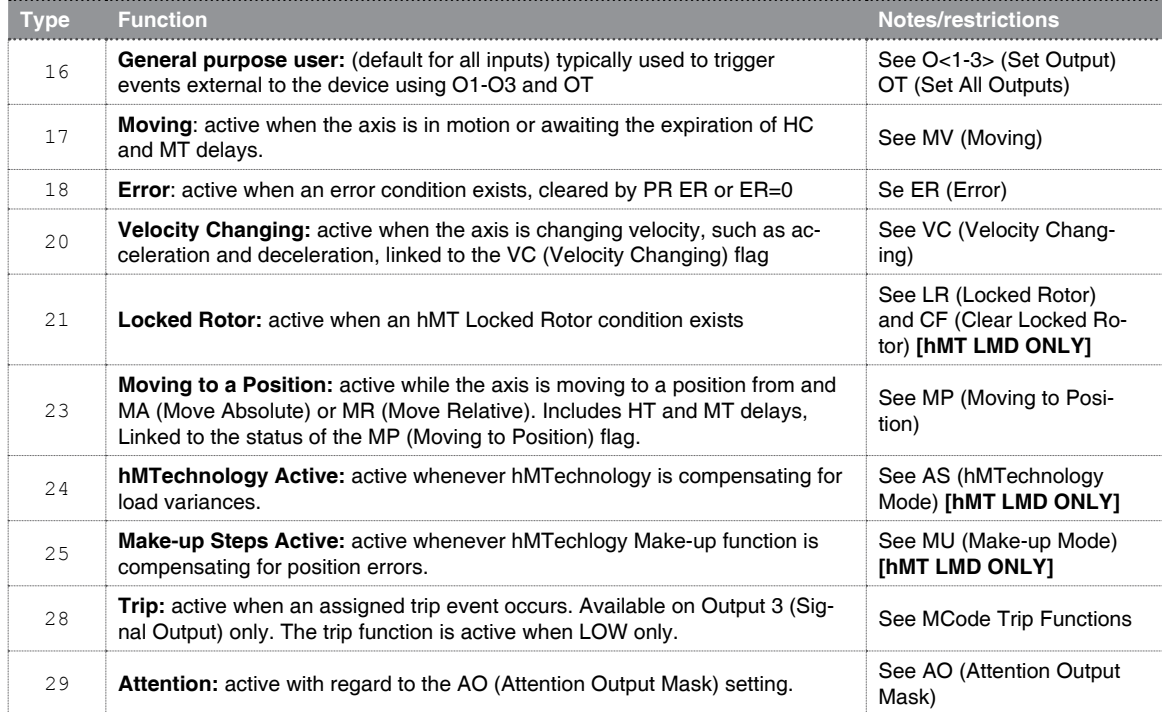

Lexium MDrive NEMA 17 (42 mm) models are equipped with OUT 3 (Signal Output) only. Attempting to setup Outputs 1 or 2 will generate an Error 10: Illegal I/O number.

 Some output functions are hMTechnology specific and not available on all products. Such variances are noted in the type table on the previous page.

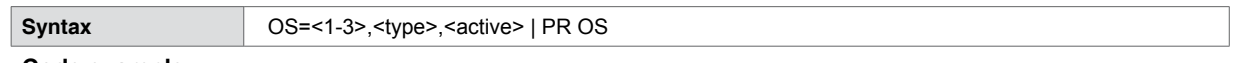

#### **Code example**

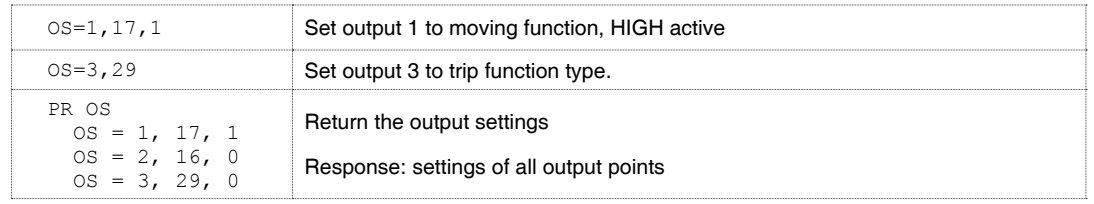

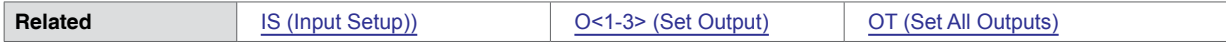

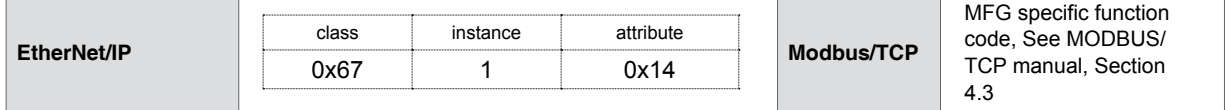

# **5.1.94 OT (Set Output Total)**

<span id="page-139-0"></span>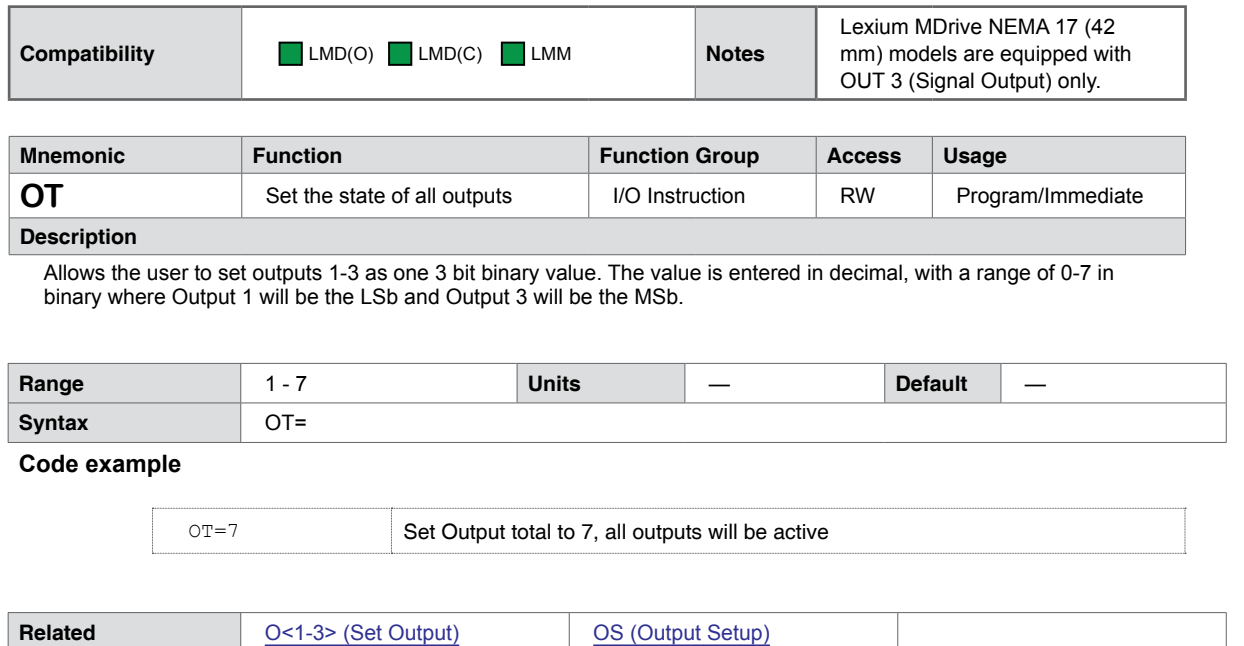

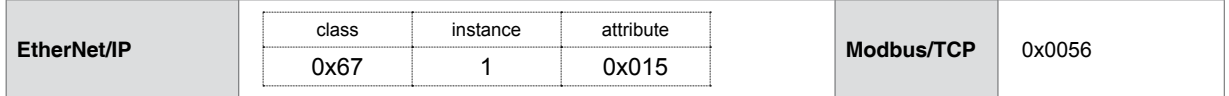

### **5.1.95 P (Position Counter)**

<span id="page-140-0"></span>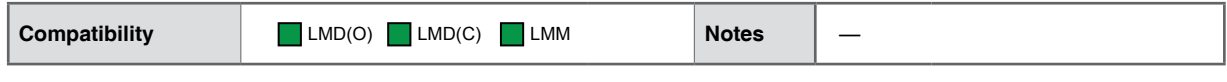

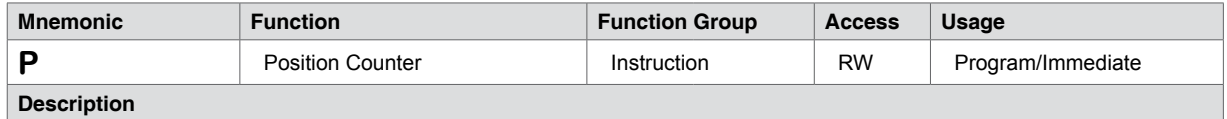

Reads or writes the value of the position counter. The position will read in Motor Steps from C1 (Counter 1) by default, if encoder functions are enabled on closed loop models, the position counter will read in Encoder Counts from C2 (Counter 2).

Modifying P in essence changes the frame of reference for the axis for Move Absolute (MA) instructions. P will likely be set once during system set up to reference or "home" for the system.

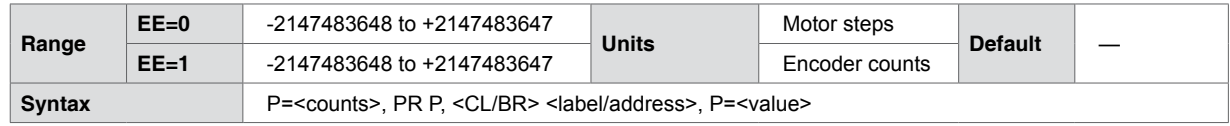

**Code example**

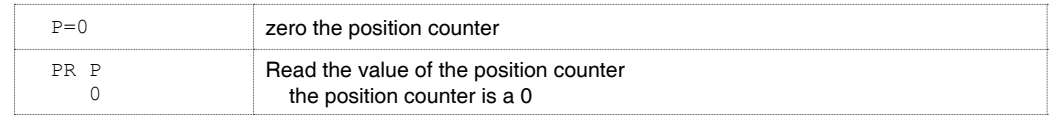

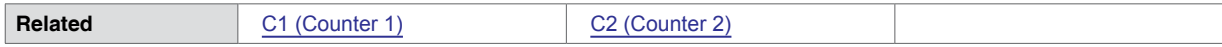

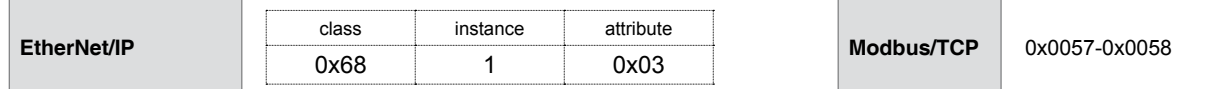

## **5.1.96 PC (Position Capture at Trip)**

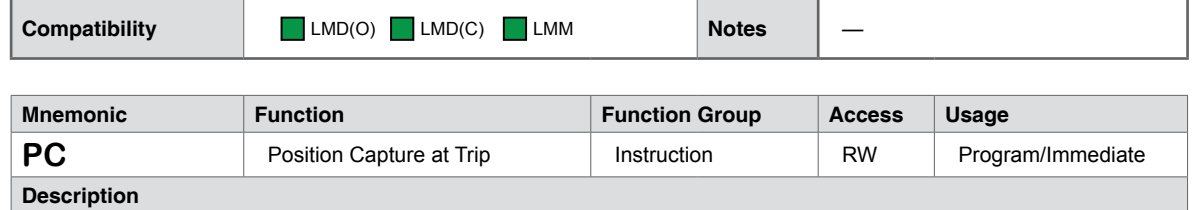

Captures motor or encoder position during a trip event. Activation will occur upon any trip function EXCEPT a position trip (TP or TR). Will display in either motor steps (EE=0) or encoder counts (EE=1)

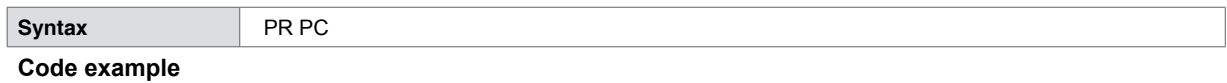

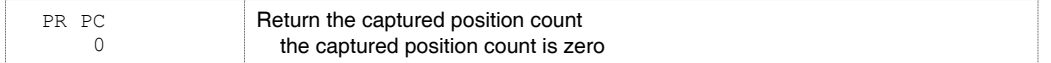

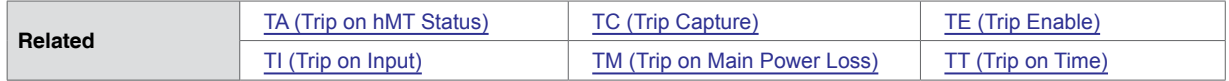

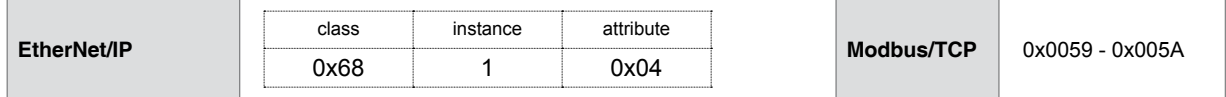

### **5.1.97 PF (Print Format)**

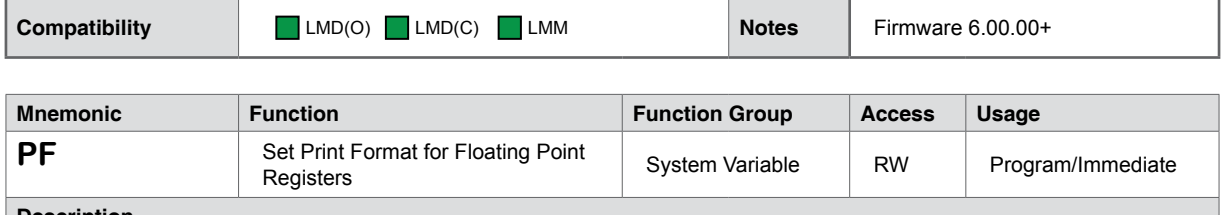

#### **Description**

Sets the format for displaying the contents of the floating point registers F1 through F8. This command is used to format floating point values for setting the width, digits following the decimal, notation and justification. Note this setting will not truncate the floating point register values for numbers that extend beyond the PF setting.

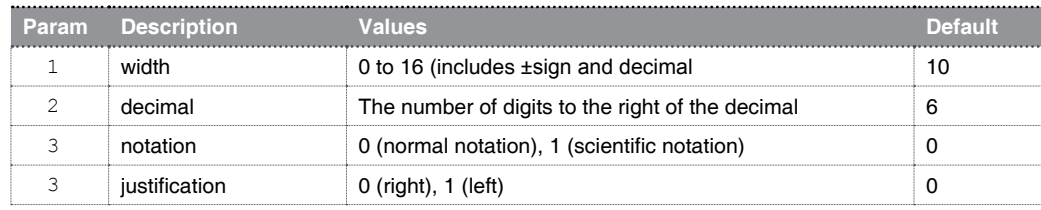

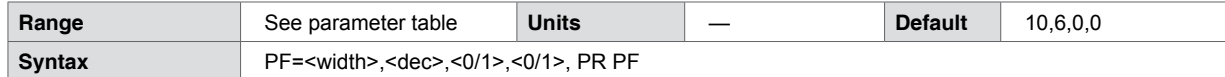

### **Code example**

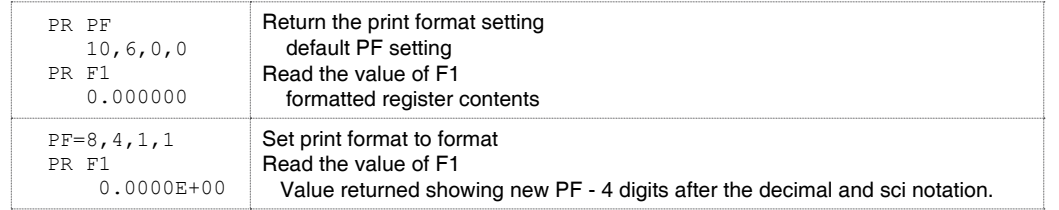

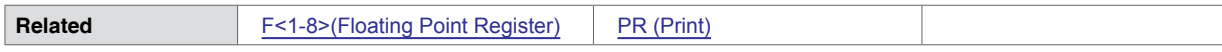

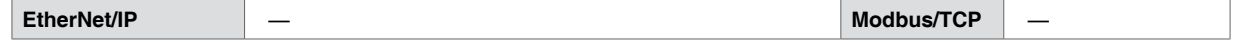

### **5.1.98 PG (Program Mode)**

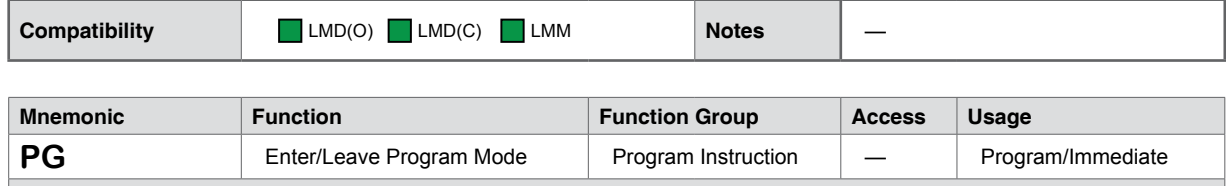

**Description**

Toggles the device into or out of program mode.

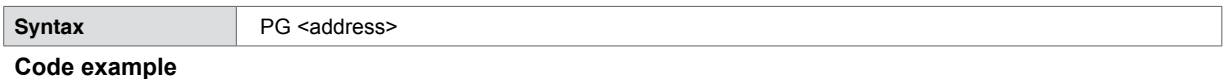

#### PG 1 [MAIN PROG] [SUBROUTINES] Enter program mode at address 1 PG E Exit program mode designated end of program

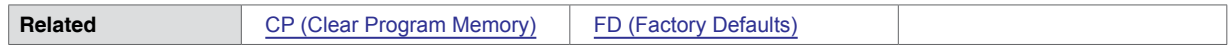

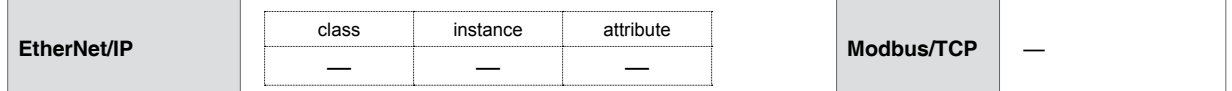
# **5.1.99 PK (Reserved)**

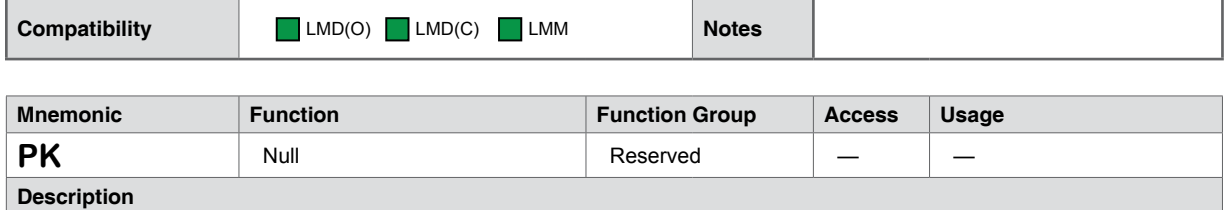

Reserved for factory/future use. DO not use as a user label or variable.

## **5.1.100 PM (Position Maintenance)**

<span id="page-145-0"></span>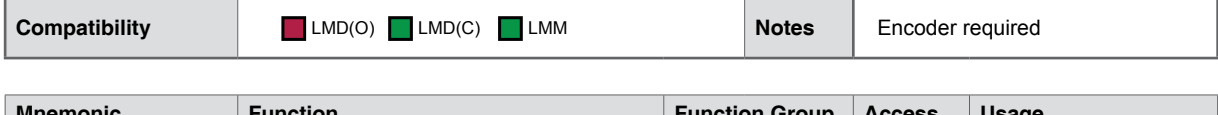

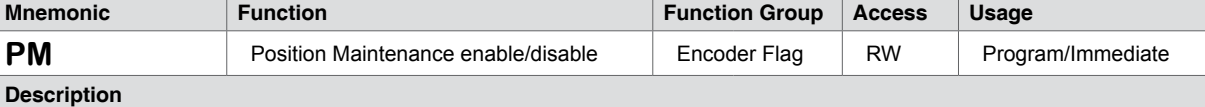

Enables the position maintenance functions of an Lexium MCode compatible device with encoder. The position maintenance velocity will be at the setting for VI (Initial Velocity). If moved beyond the value of DB (DeadBand), unit will correct.

Encoder functions must be enabled (EE=1) for position maintenance.

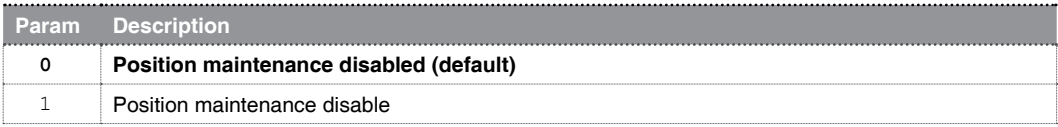

The method for position maintenance will depend on the setting of the SM (Stall Detect Mode) variable:

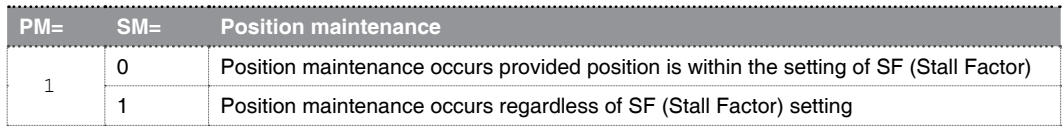

Position maintenance is not to be confused with hMTechnology [MU \(Position Makeup\)](#page-131-0) function. While similar, the method for correcting and maintaining position are different.

Encoder functions (EE=1) must be enable for PM to take effect.

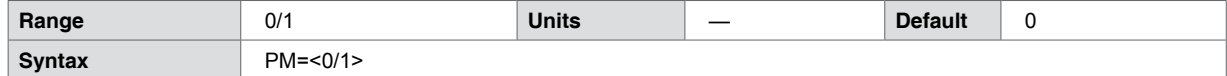

#### **Code example**

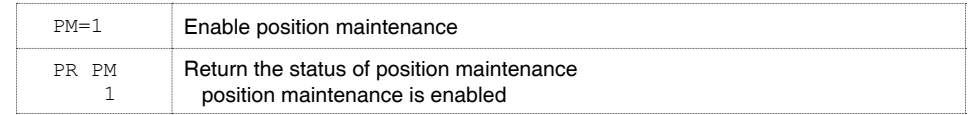

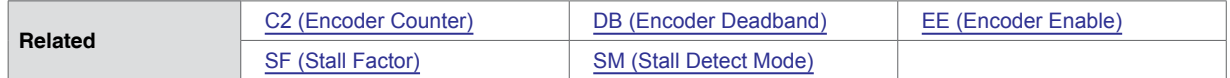

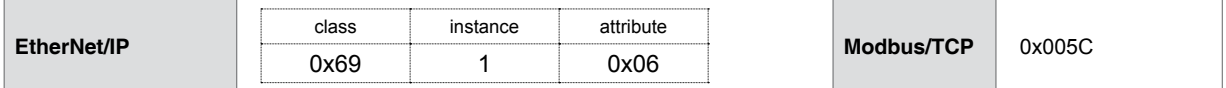

# **5.1.101 PN (Part Number)**

<span id="page-146-0"></span>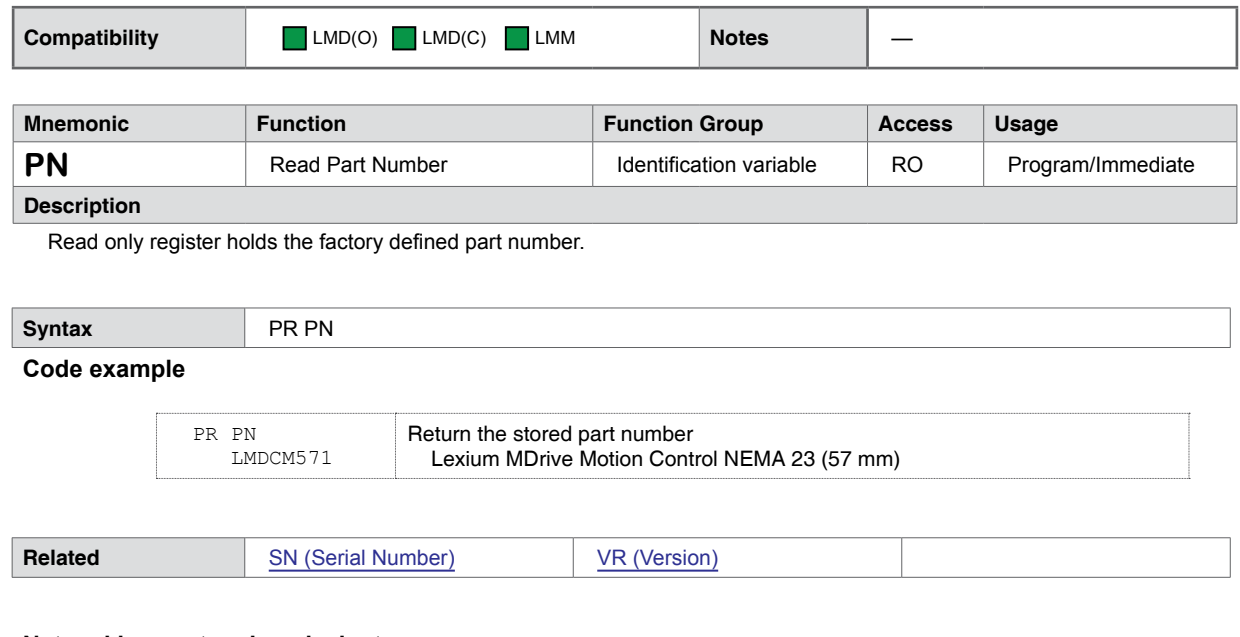

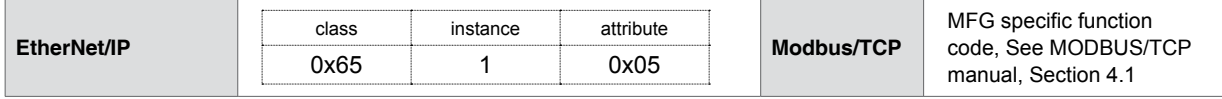

# **5.1.102 PR (Print specified data and/or text)**

<span id="page-147-0"></span>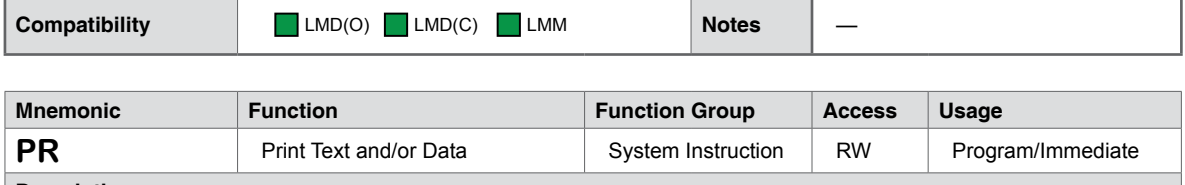

#### **Description**

Outputs text and parameter value(s) to the communications host. Text strings are enclosed in quotation marks while parameters (variables and flags) should not. Text strings and parameters which are to be output by the same PR instruction should be separated by commas. The information being output is followed by a carriage return unless a semicolon (;) is included at the end of the PR instruction to indicate that the cursor should remain on the same line.

It is important to note that the receive buffer for the Lexium MCode device is 64 characters, this includes the PR instruction itself, any spaces, text characters, etc. If the buffer length is exceeded a CR/LF occurs and Error 20: Tried to set unknown variable or flag.

#### **ASCII control codes**

ASCII control codes may be used to enhance the performance of the PR instruction. They must be enclosed within quotes, for example PR P, " motor steps\r" would terminate a string requesting the axis position with a carriage return.

The table below shows the most commonly used escape codes, though most ASCIII escape codes used with terminal emulators may be used.

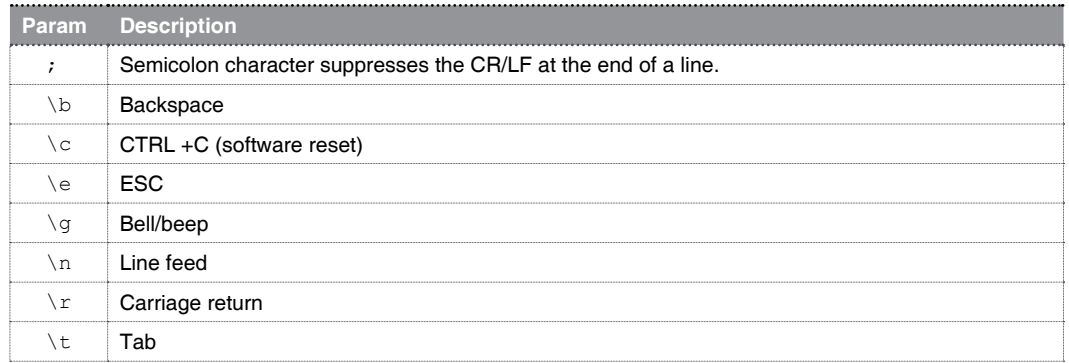

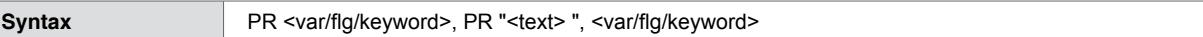

## **Code example**

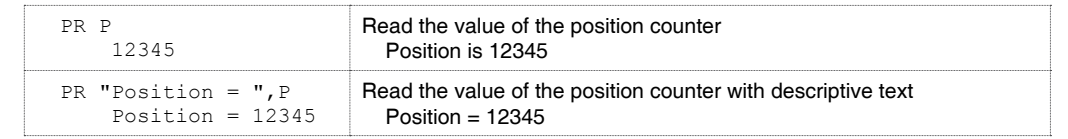

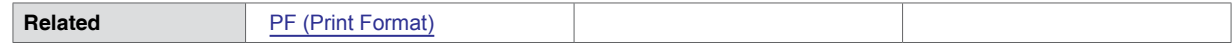

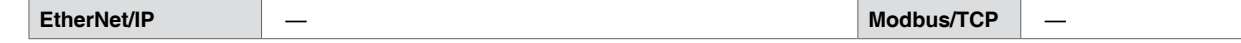

# **5.1.103 PS (Pause Program)**

<span id="page-148-0"></span>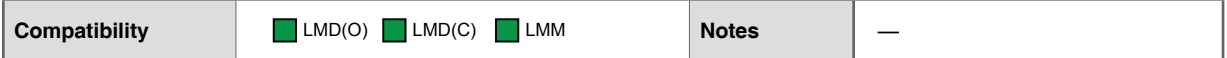

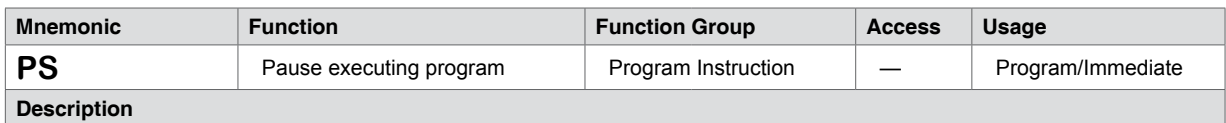

Pauses an executing program with normal deceleration ramp. Immediate mode instruction may be issued and will be executed while a program is paused.

The RS (Resume Paused Program) is used to resume the paused program.

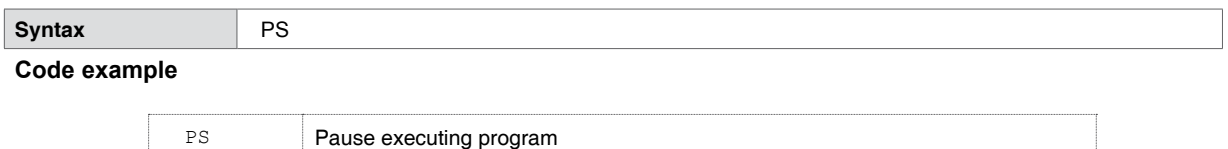

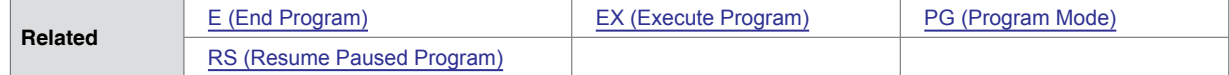

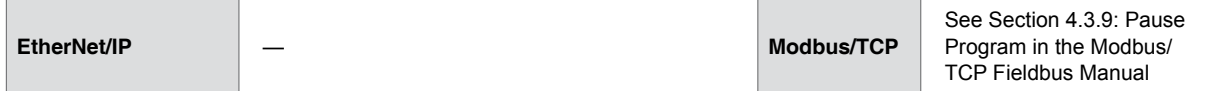

# **5.1.104 PW (PWM Mask)**

<span id="page-149-0"></span>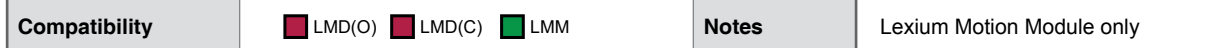

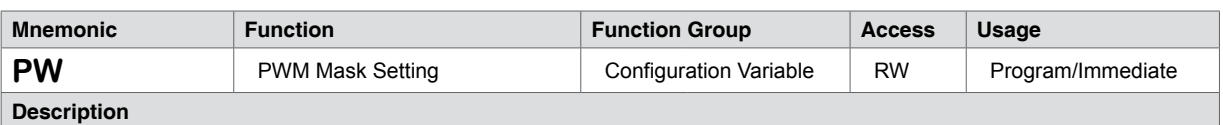

The PW variable is only used on the Lexium Motion Module product only. It is not a reserved word on the Lexium MDrive products and may be used as a user variable or label.

This variable is used to set the PWM current control settings of the LMM ONLY! It does not apply in any function to the Lexium MDrive and may be used as a label or user variable or flag. See Section 7: Programming and Applications Notes of this document for parameter settings and usage.

The PW variable is defaulted to SEM NEMA 17 (42 mm) motors. Recommended settings for additional motor sizes offered by SEM are located in Section 7 of this document. A settings dialog is also available from the View Menu when the LMMxM drive type is selected in the terminal settings.

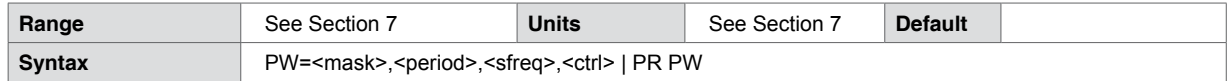

**Code example**

See Section 7

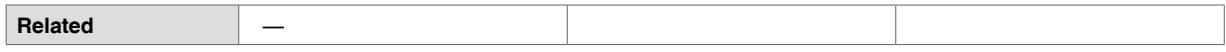

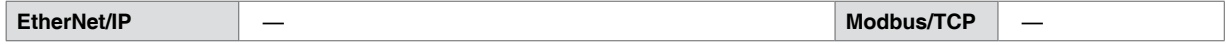

# **5.1.105 PY (Party Mode)**

<span id="page-150-0"></span>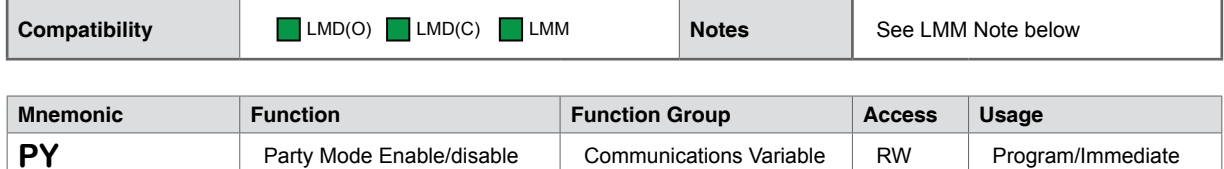

#### **Description**

The party flag must be set to 1 if the device is being used in a multidrop communication system.

When Party Mode is enabled, each device in the system must be addressed by the host computer by using the device name specified by the DN instruction. This name will precede any command given to a specified unit in the system and be terminated with a Control J (CTRL + J). One CTRL + J must be issued after power up or entering the Party Mode to activate the Party Mode. By default the DN assigned at the factory is the exclamation character  $(!)$ 

The global Drive Name is the asterisk character (\*). Commands preceded by this character will be recognized by every Lexium MCode compatible device in the system.

After the Party Mode is enabled, send CTRL + J (^J) to activate it. Type commands with Device Name (DN) and use CTRL  $+$  J as the Terminator.

Note: A delay time between the command requests to the device must be considered to allow the device time to interpret a command and answer the host before a subsequent command can be sent. The time between requests is dependent on the command and the corresponding response from the Device.

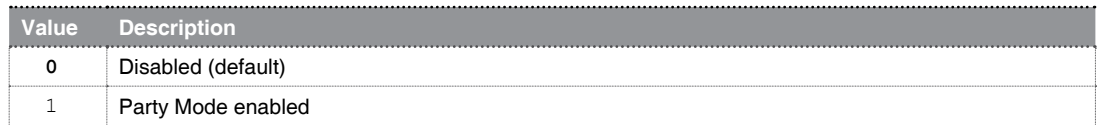

#### **LMM Note:**

The Lexium Motion Module features hardware inputs for device name (address). When ever any og these inputs is active, the LMM will automatically enable Party Mode.

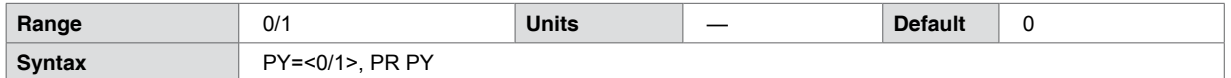

#### **Code example**

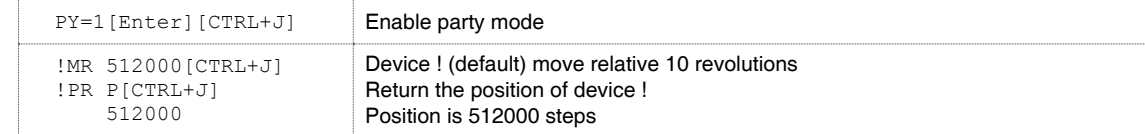

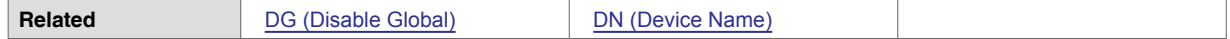

# **5.1.106 QD (Queued)**

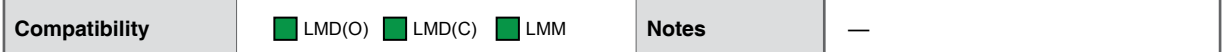

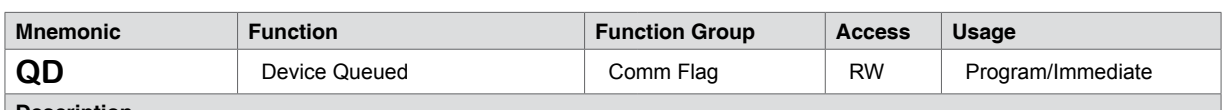

## **Description**

Function is to queue drives on party lines. QD may be set outside of party mode, but will only take effect if PY (Party Mode) is enabled (PY=1)

If a drive or drives are Queued, then, when they see the address "^", they will respond to it. All other, non-queued drives will ignore the command

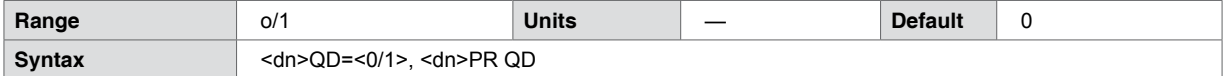

## **Code example**

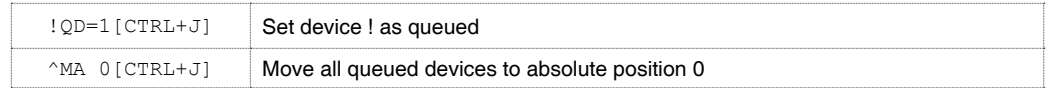

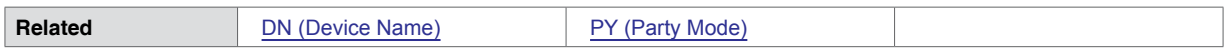

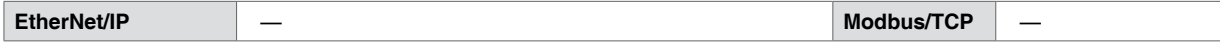

# **5.1.107 R1-R4 (User Register)**

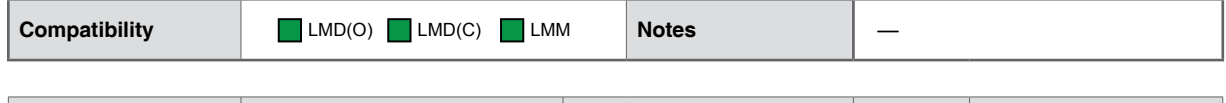

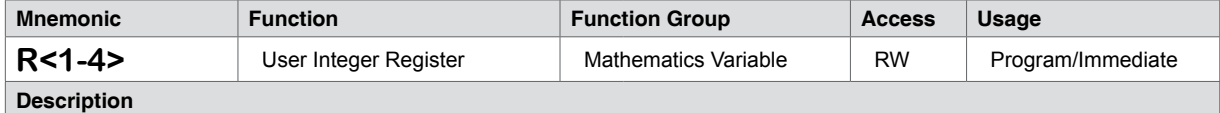

Four 32 bit user registers to contain numerical data. These registers may contain up to 11 digits including the sign and may be used to store and retrieve data to set variables, perform math functions, store and retrieve moves and set conditions for branches and call subroutine.

These registers contain integer values only, to perform floating point calculations, use F<1-8> (Floating Point Registers).

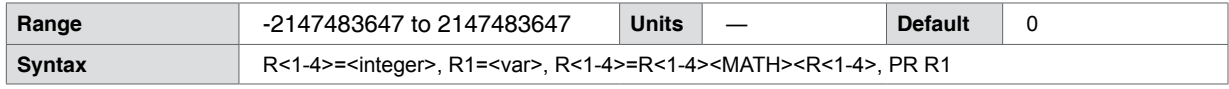

## **Code example**

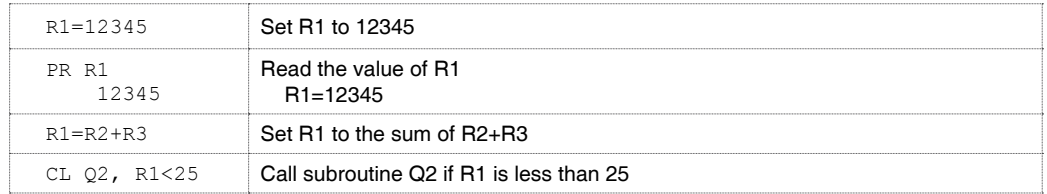

**Related** [F<1-8> \(User Floating Point Registers\)](#page-82-0)

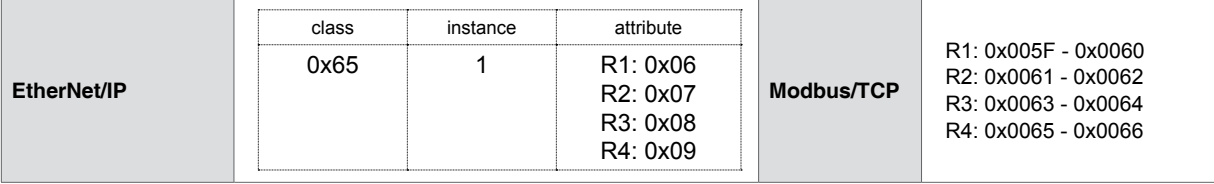

# **5.1.108 RA (Radians or degrees)**

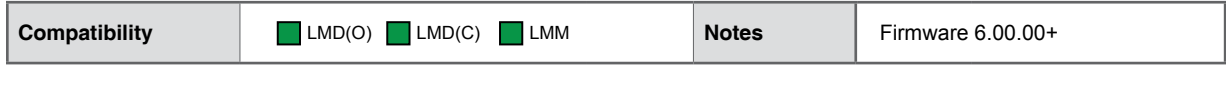

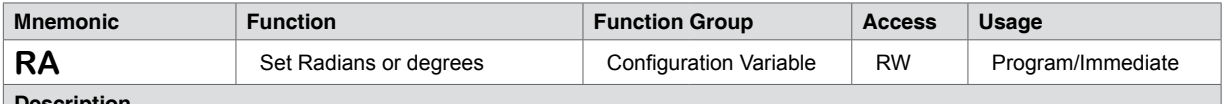

**Description**

Selects the Radians or Degrees as the units for trigonometric calculations. When used as a keyword with the PR (Print) statement it will return the setting to the terminal.

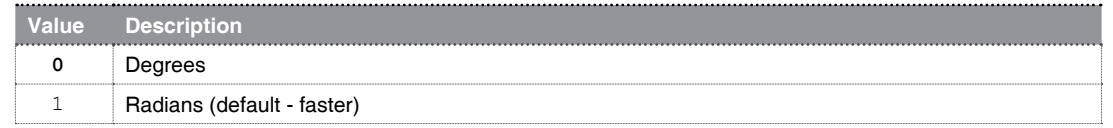

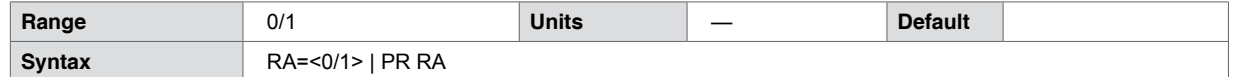

## **Code example**

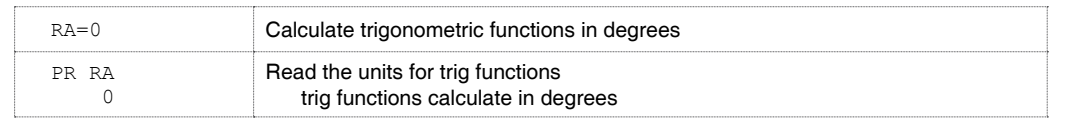

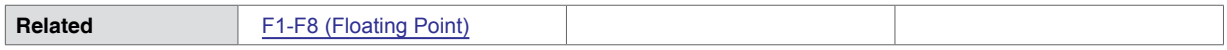

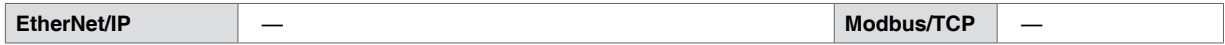

## **5.1.109 RC (Run Current)**

<span id="page-154-0"></span>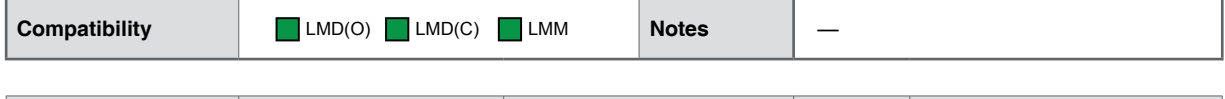

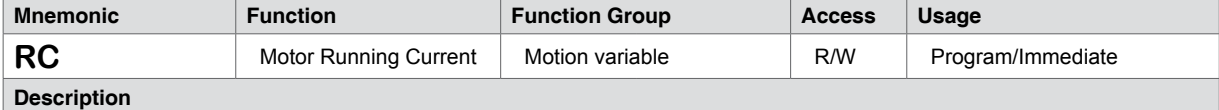

Defines the motor run current as a percentage value from 1 to 100%. The transition from RC (Run Current) to HC (Hold Current) is impacted by two other commands: HT (Hold Current Delay) and MT (Motor Settling Delay Time). These two variables are additive, with the sum being the total time to transition from the RC (Run Current) level to the specified standstill current.

#### **Notes:**

For Lexium MDrive products the current is only given in a percentage range as the driver is already sized and tuned to the integrated motor.

The Lexium Motion Module is a 1.5A RMS standalone integrated driver/controller. The actual drive output current is derived thus: RC=75 results in a run current level of 1.12 A - 1.5A \* 0.75 = 1.12A.

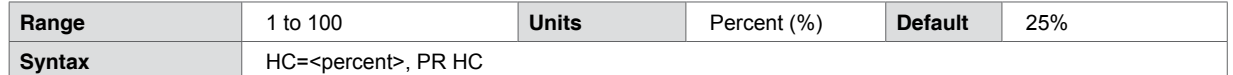

#### **Code example**

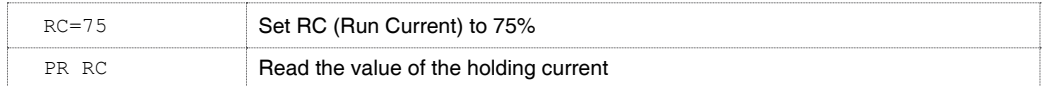

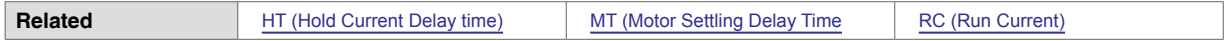

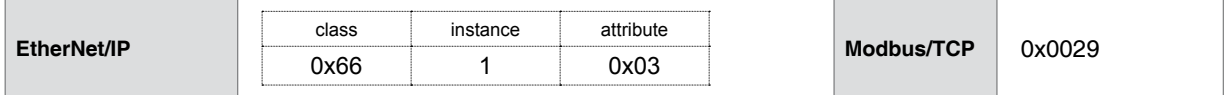

# **5.1.110 RD (Rotation of Direction)**

# **AWARNING**

## **UNINTENDED MOTION**

Use of the RD command in Lexium Motion product or Ethernet (Closed Loop models) with firmware versions 5.007 or earlier may, under certain conditions, result in unintended motion.

• Upgrade the device firmware to 5.009 or greater.

**Failure to follow these instructions can result in death or serious injury.**

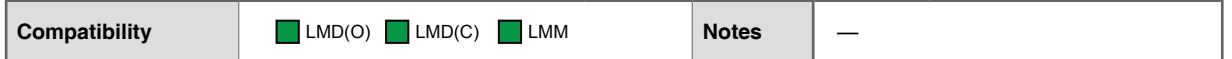

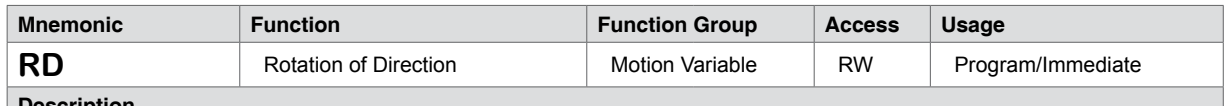

### **Description**

This variable, when TRUE will reverse the default +/- motor direction reference. Cannot be issued when the axis is in motion or error 95 will be asserted.

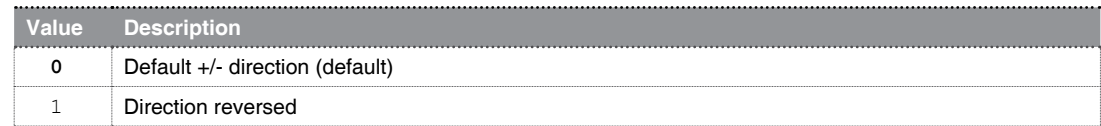

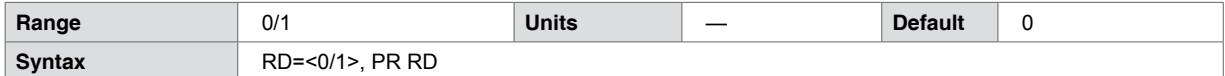

### **Code example**

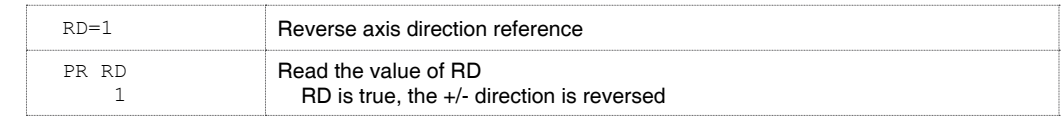

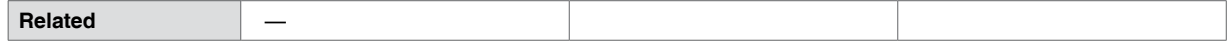

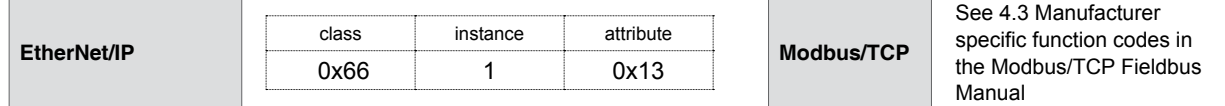

# **5.1.111 RS (Resume Program Execution)**

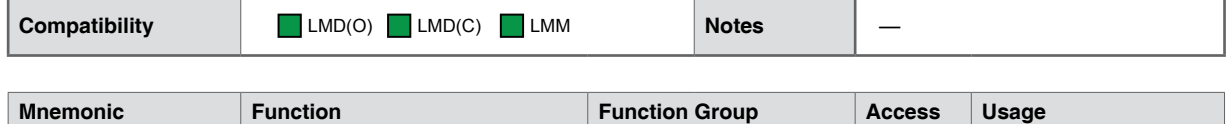

**RS** Resume Program Execution Program Instruction – Immediate **Description**

Resumes and executing program that has been paused using the PS (Pause Program Execution) command.

If the pause was issued during a move, the move will restart with the configured acceleration profile.

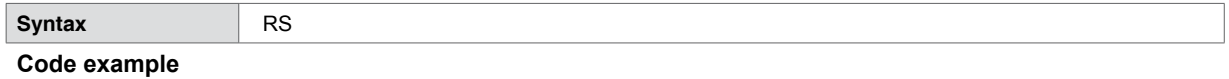

RS RS Resume paused program

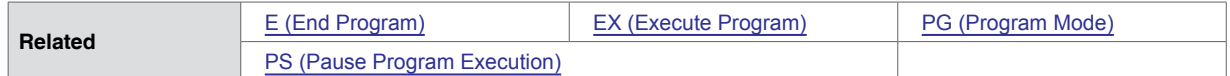

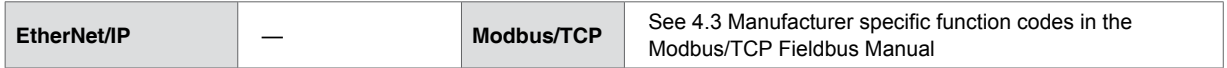

# **5.1.112 RT (Return From Subroutine)**

<span id="page-157-0"></span>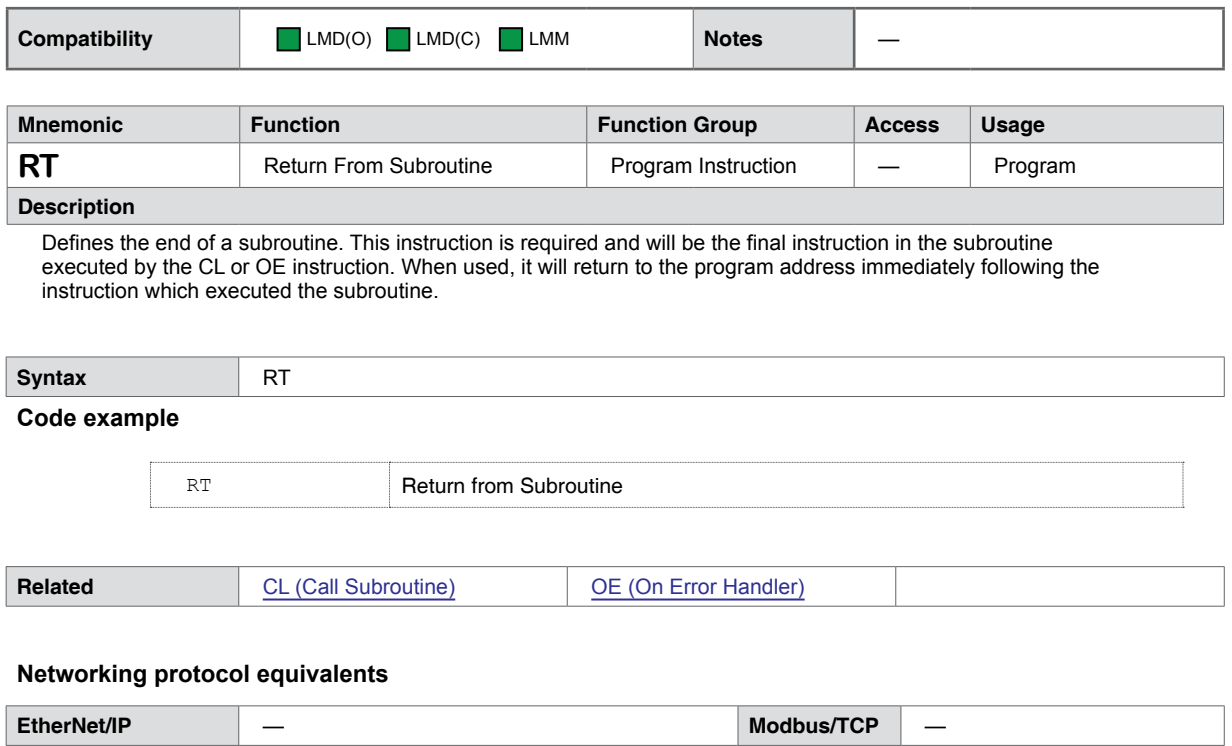

# **5.1.113 S (Save to FLASH)**

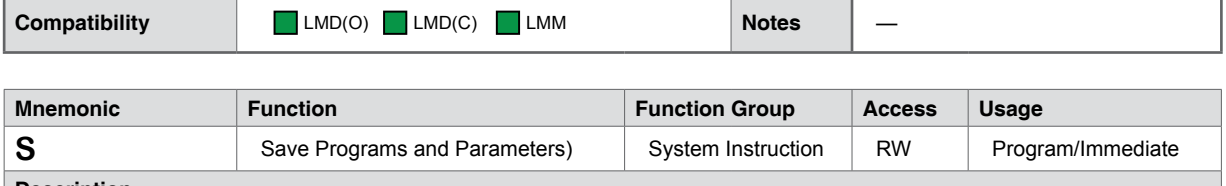

**Description**

Saves all variables and flags currently in working memory (RAM) to nonvolatile memory (NVM). The previous values in NVM are completely overwritten with the new values.

When the user modifies variables and flags, they are changed in working memory (RAM) only. If the S instruction is not executed before power is removed from the control module, all modifications to variables & flags since the last S will be lost.

Note: sending or requesting data during a save could corrupt communications. If a save is performed during the execution of a motion command, trips may be delayed.

Use of the S command during a move (MA or MR) will generate an error 73, the save will not occur.

TIP:

Programs may be automatically saved on load by adding an S after the final PG. The line following the S should have a comment line to guarantee the <CR/LF> after the save.

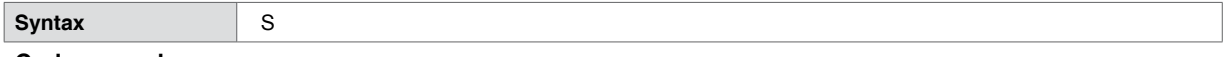

#### **Code example**

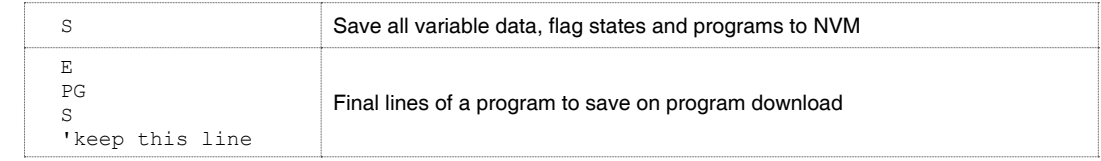

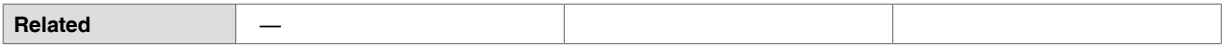

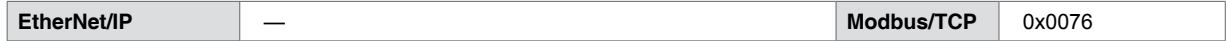

# **5.1.114 SA (Step Angle)**

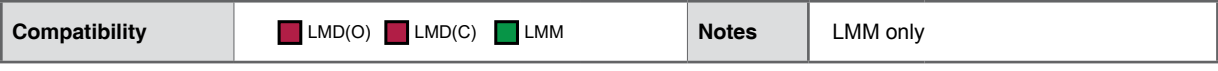

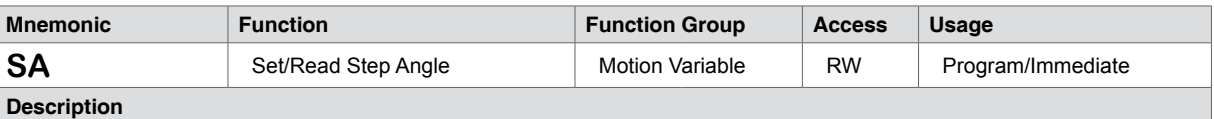

Step angle is a floating point variable to configure the step angle of the motor for the Lexium Motion Module only.

The setting is represented by the equation: Motorcts = MS \* (360/SA)

Ex: MS = 256  $SA = 0.9$ MtrCts = 256 \* (360 / 0.9) = 102400

Common step angles for Hybrid stepper motors are shown in the table below

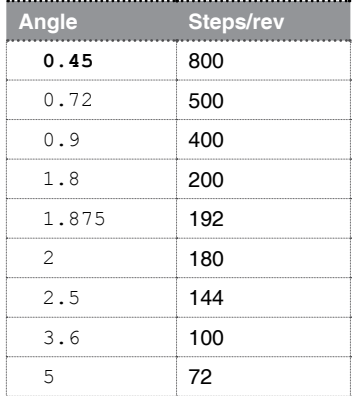

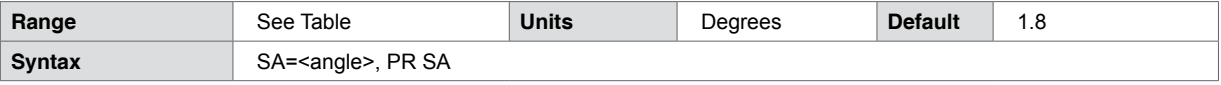

**Code example**

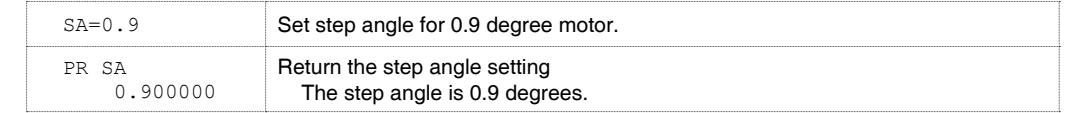

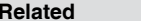

**[PW \(Motor PWM Settings\)](#page-149-0)** 

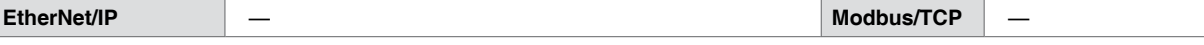

# **5.1.115 SC (System Configuration Test)**

'n

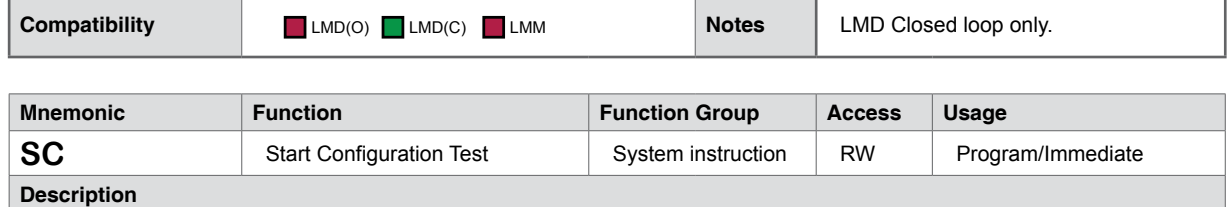

Tests the encoder direction and resolution by moving the motor shaft 1/2 revolution (180 degrees).

Ensure the shaft is disconnected from load and free to move unhindered prior to running this test.

A misconfigured encoder will return an error.

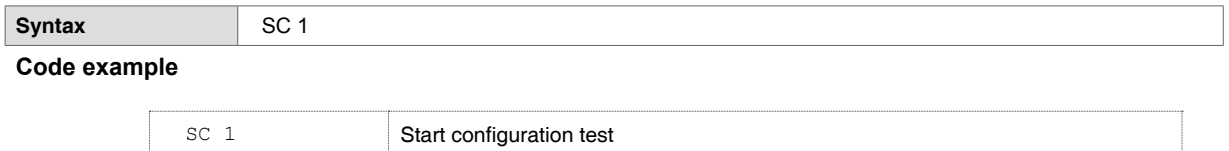

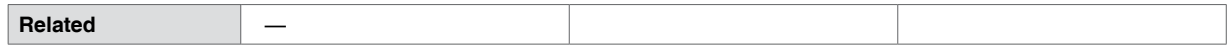

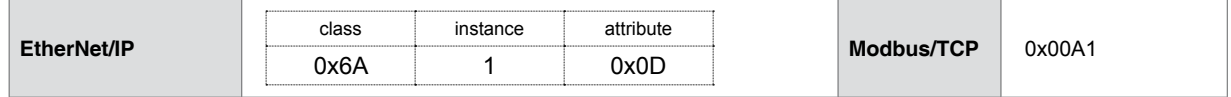

# **5.1.116 SF (Stall Factor)**

<span id="page-161-0"></span>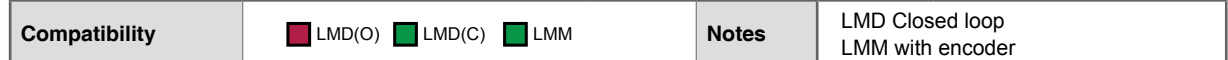

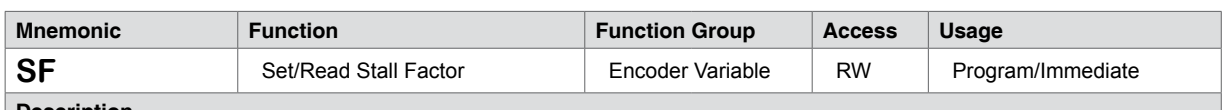

## **Description**

If the encoder is enabled (EE = 1) and encoder position differs from the commanded position by more than the specified factor, a motor stall error is asserted. If SM is set to 0, then the motor will be stopped when a stall is detected. If SM=1, the motor will not be stopped upon detection of a stall. ST will return an Error 86 on stall.

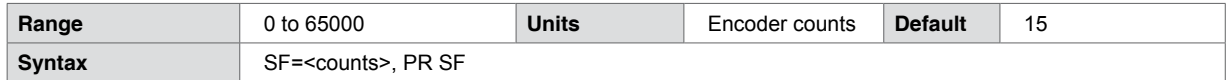

## **Code example**

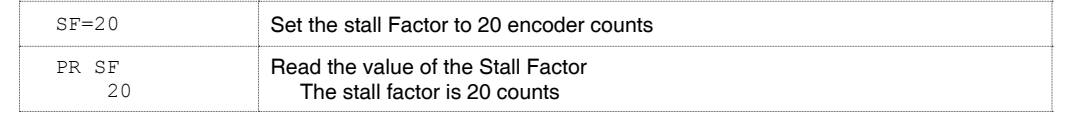

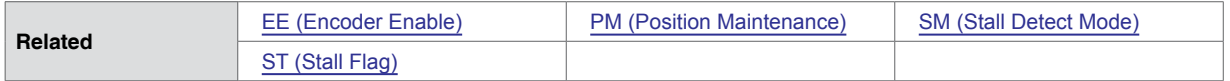

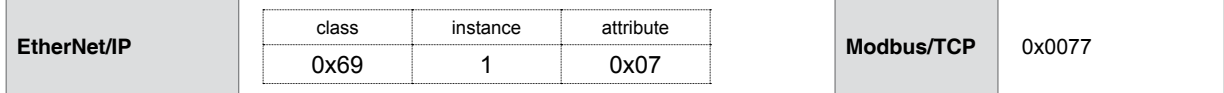

# **5.1.117 SL (Slew at Velocity)**

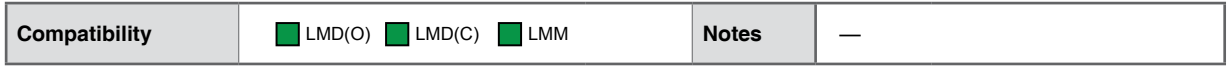

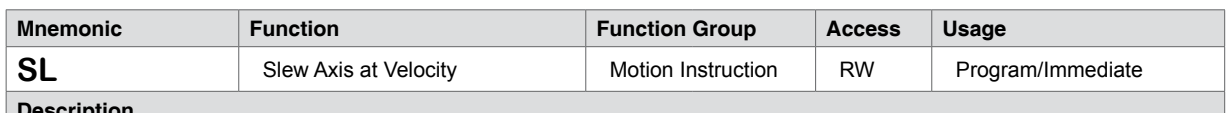

#### **Description**

Slews the axis at the commanded velocity in steps per second. The axis will accelerate at the rate specified by the A (Acceleration) variable.

Note that the maximum slew velocity is independent of the maximum velocity specified by the VM variable. If 'SL 0' is issued after a MA/MR, motion has to come to a stop before issuing another motion command. This can be accomplished automatically with an 'H', <HOLD>, in user program mode.

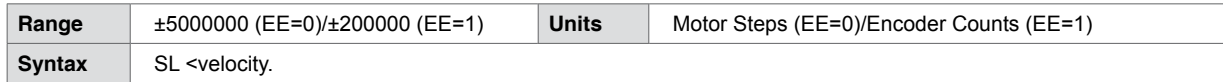

## **Code example**

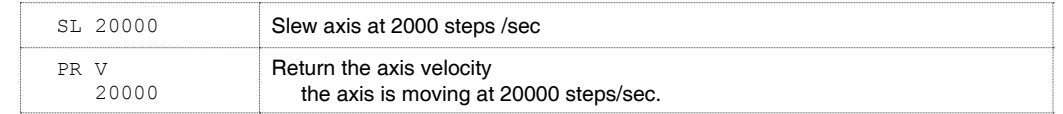

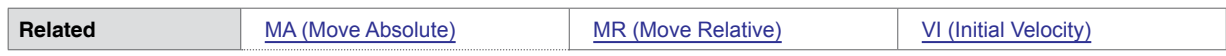

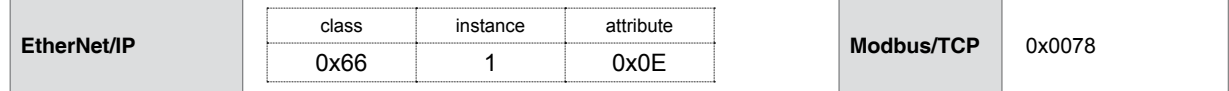

# **5.1.118 SM (Stall Detect Mode)**

<span id="page-163-0"></span>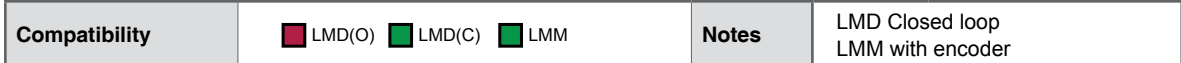

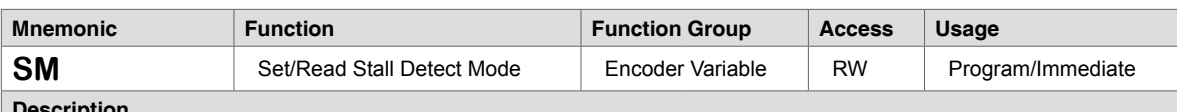

**Description**

Specifies the action which will be taken by the device when a stall is detected. When set to 0 (default) the motion will be stopped upon a stall detection. When SM=1, the motor will try to continue the move. In either case ST (Stall Flag) will be set.

The functionality of SM when used with Position Maintenance (PM) is listed below:

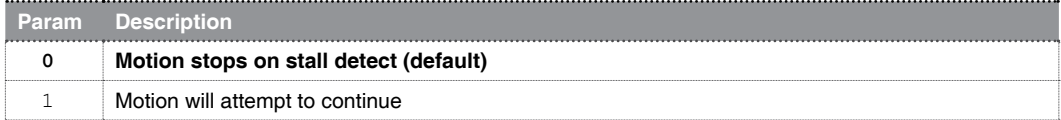

The method for position maintenance will depend on the setting of the SM (Stall Detect Mode) variable:

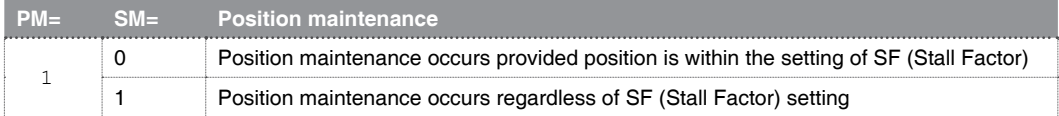

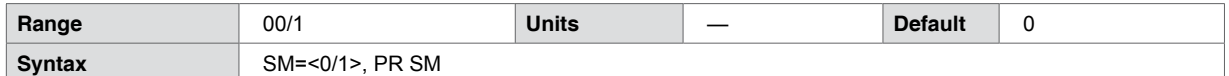

## **Code example**

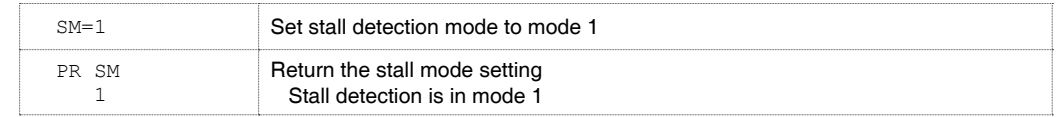

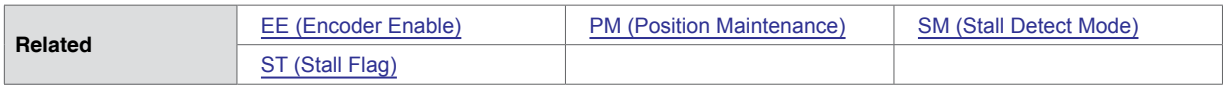

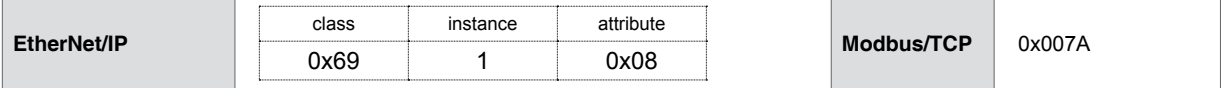

# **5.1.119 SN (Serial Number)**

<span id="page-164-0"></span>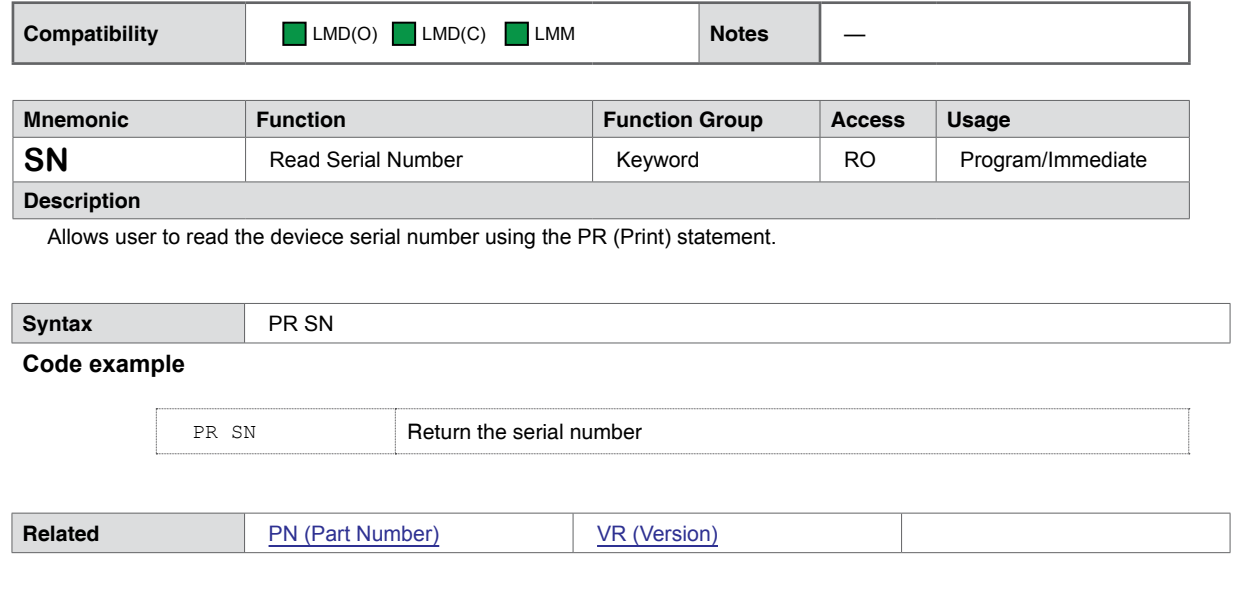

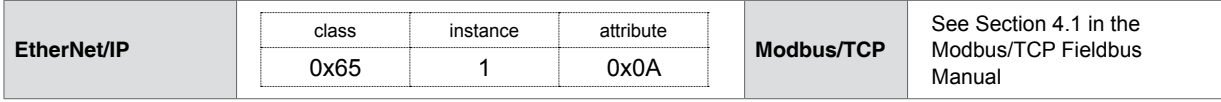

# **5.1.120 ST (Stall Flag)**

<span id="page-165-0"></span>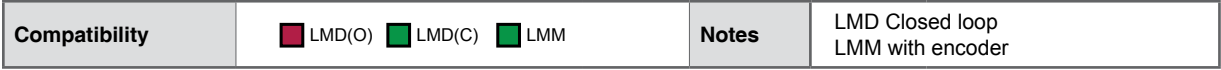

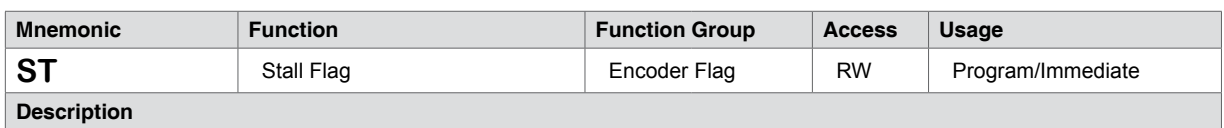

#### **Description**

The stall flag is set active (1) when the motor stalls. An Error 86 will also be asserted.

It is important to note that the Stall Flag must be manually reset to 0 (ST-0) clearing the error state will not clear the stall flag. The product will respond to motion commands while the ST flag is active. A subroutine triggered by the OE (One Error) instruction containing

Encoder functions must be enabled (EE=1)

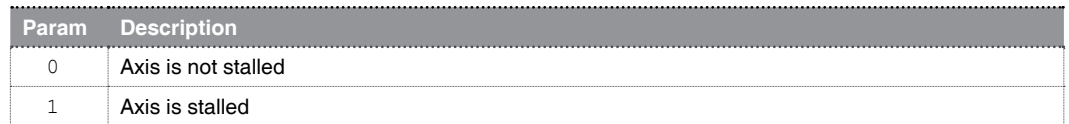

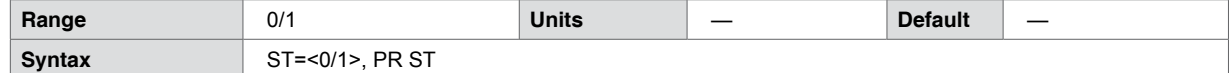

**Code example**

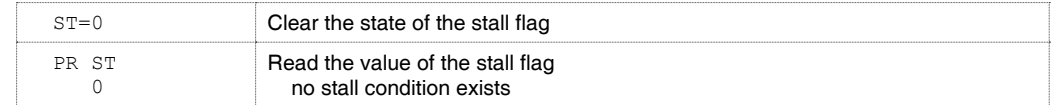

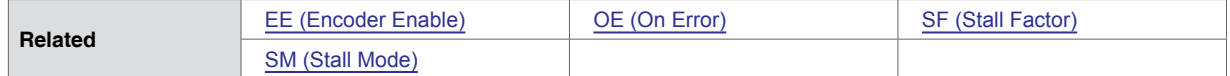

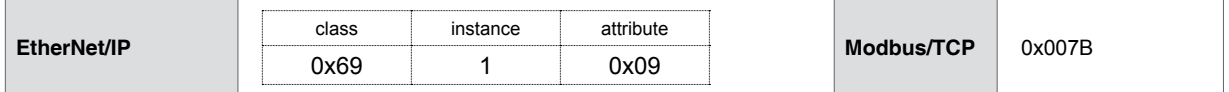

# **5.1.121 SU (Execute Program on Startup)**

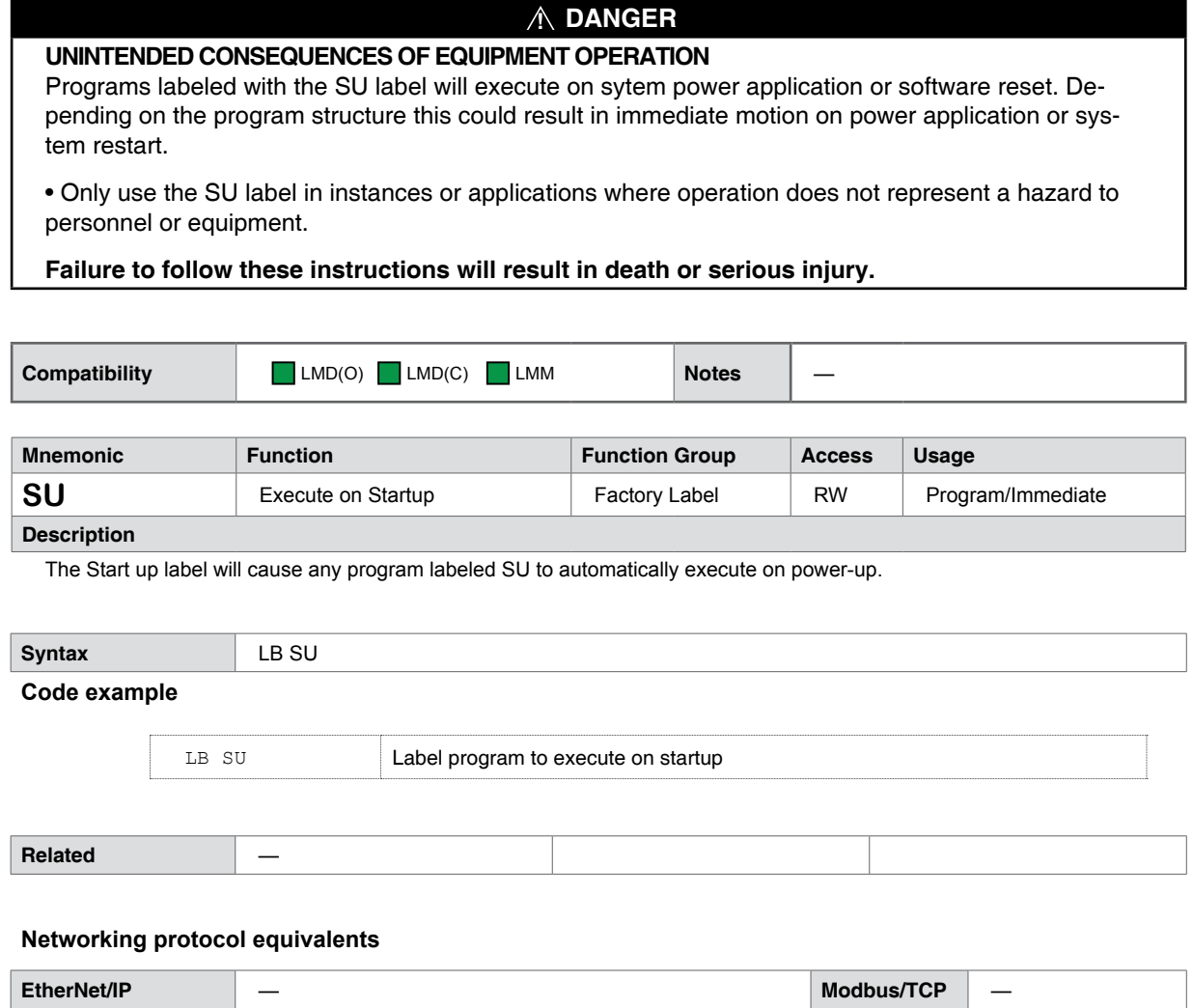

# **5.1.122 TA (Trip on hMT Status)**

<span id="page-167-0"></span>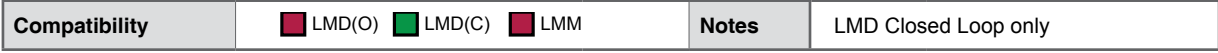

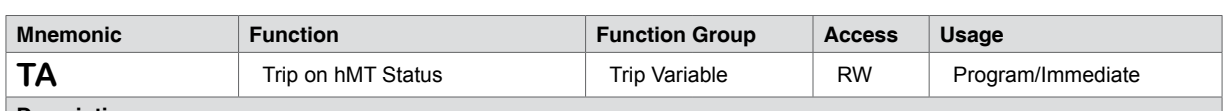

## **Description**

Executes a subroutine address or label on the trip. The trip can be set to occurs on any or all of three conditions: calibration done, hybrid active, locked rotor or lead/lag limit reached conditions.

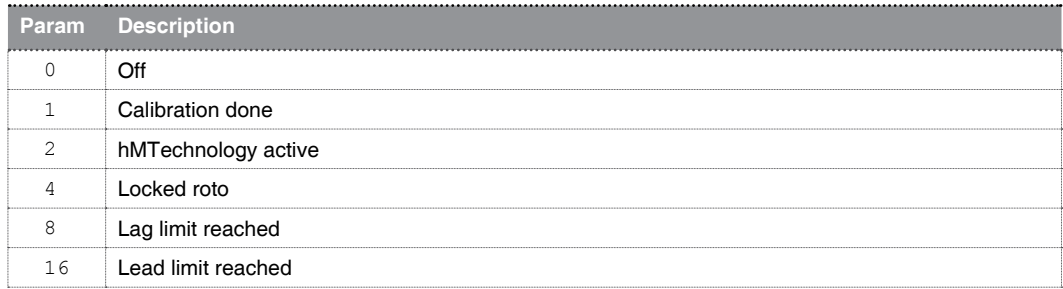

The conditions are additive, eg. TA=3 will trip on calibration complete and hybrid active status.

There is no error generation when enabling trip on locked rotor, lag limit or lead limit.

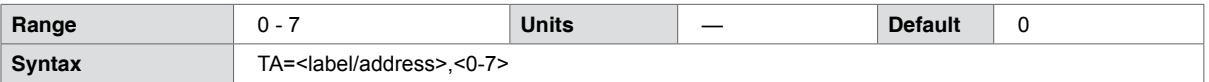

**Code example**

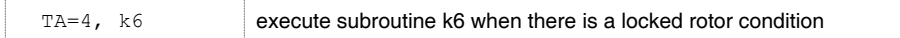

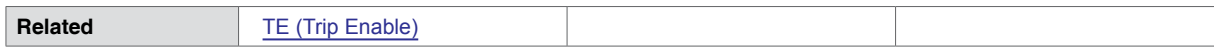

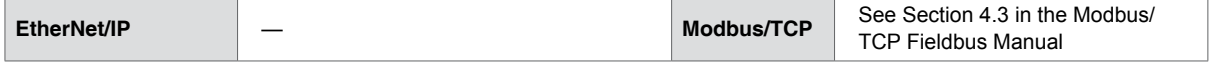

# **5.1.123 TC (Trip on Capture)**

<span id="page-168-0"></span>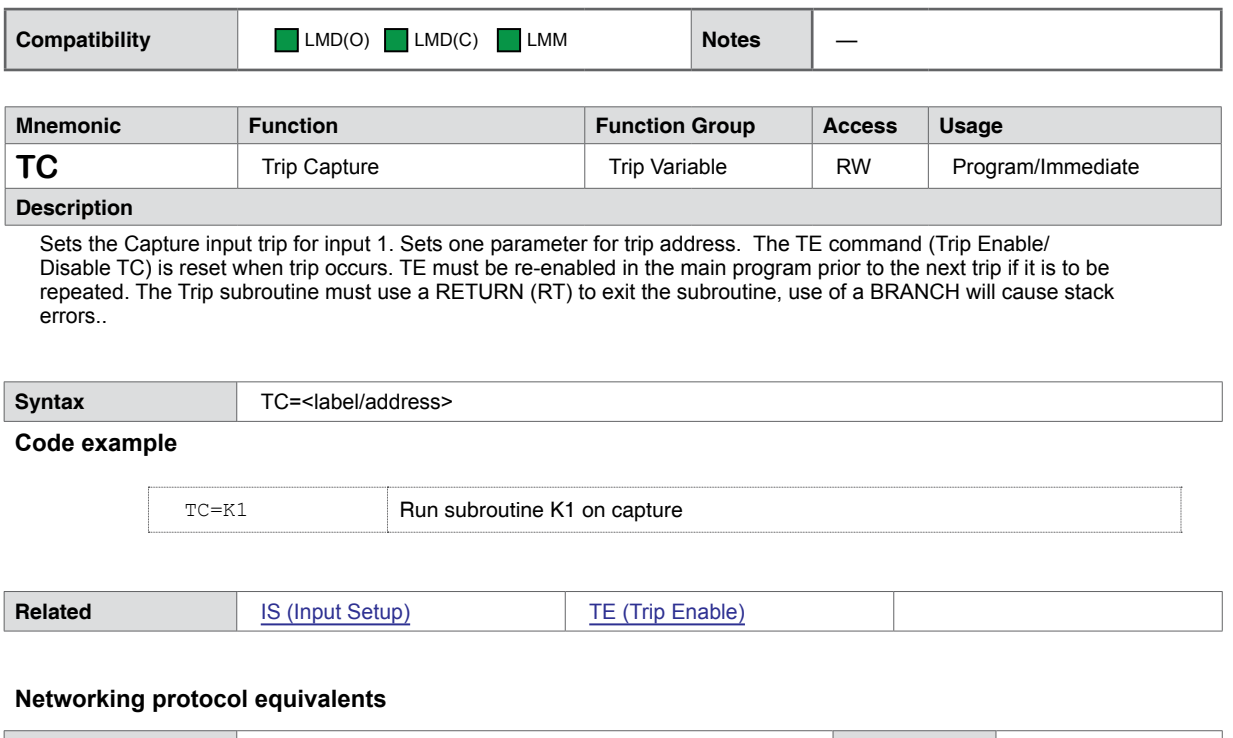

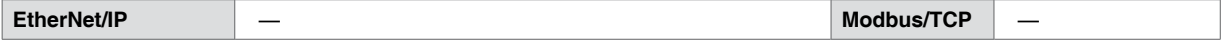

# **5.1.124 TD (Torque Direction)**

<span id="page-169-0"></span>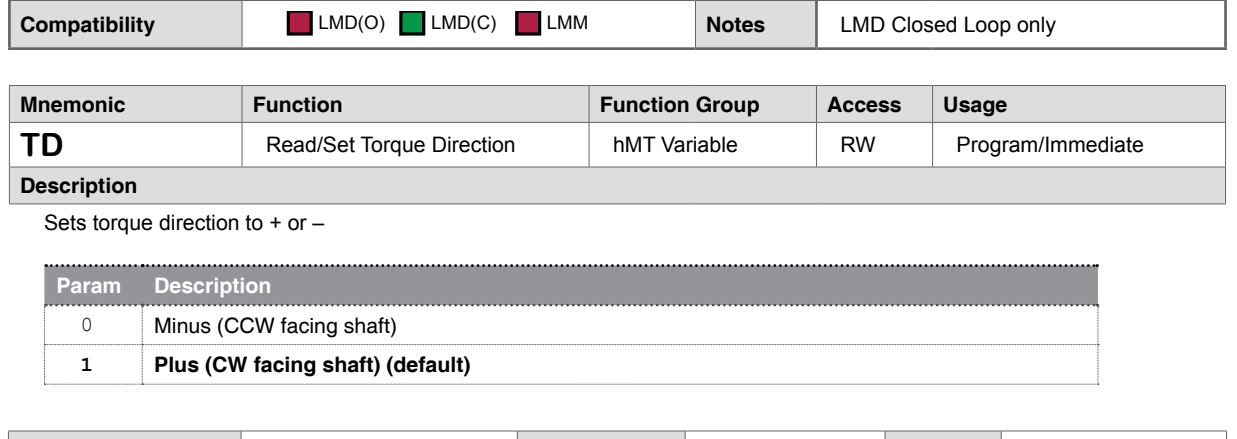

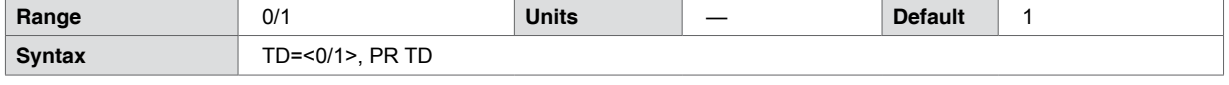

**Code example**

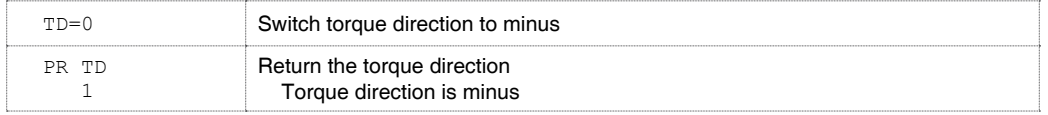

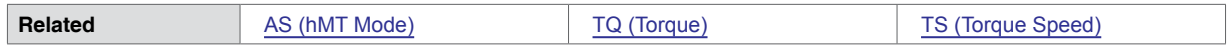

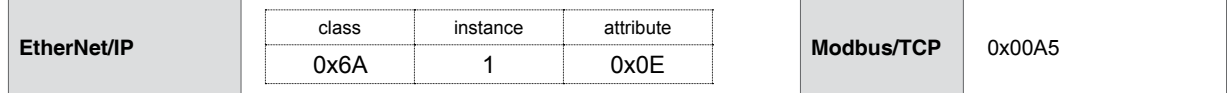

# **5.1.125 TE (Trip Enable)**

<span id="page-170-0"></span>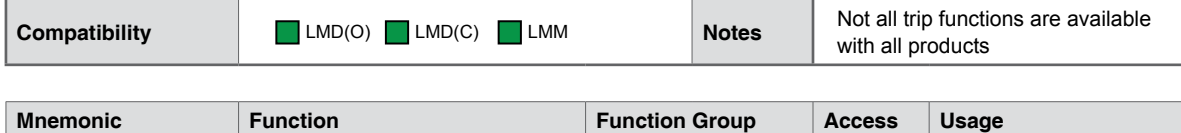

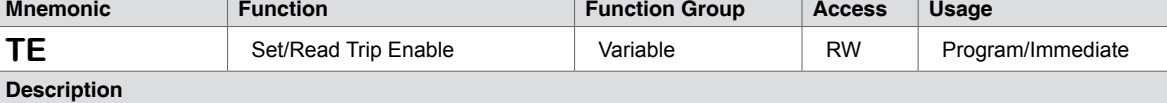

The trip functions may be combined by adding trip numbers. For example TE=3 will trip on input or on position, TE=127 enables all trips. When multiple trips are used only the activated trip function needs to be re-enabled, the other trips will still be enabled.

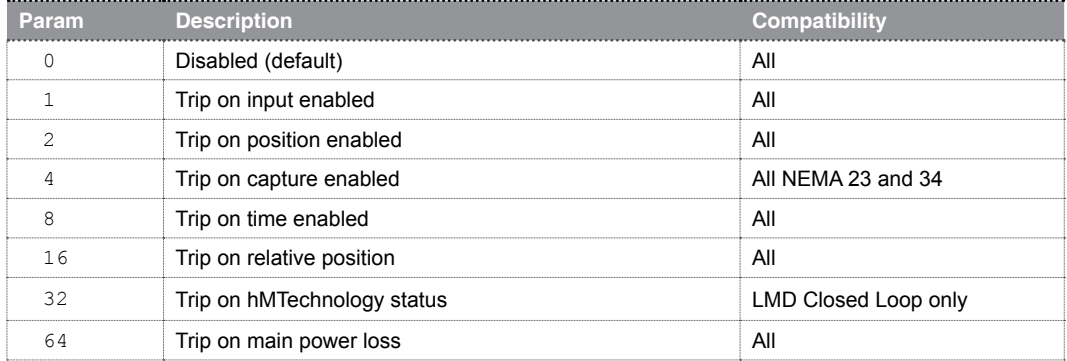

NOTES: A trip must be defined prior to being enabled. Enabling an undefined trip will throw an Error 27: Trip not defined

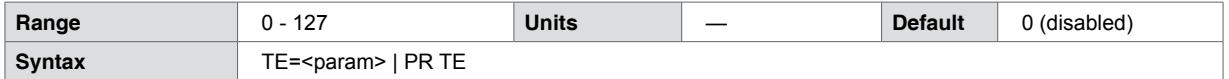

## **Code example**

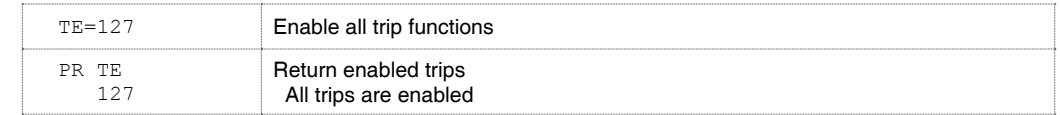

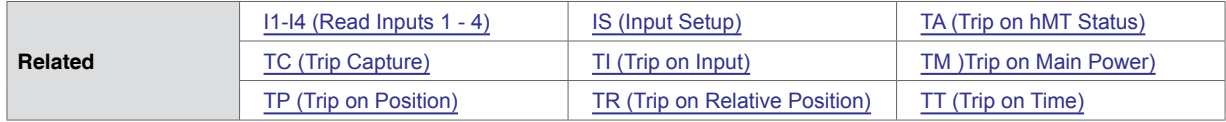

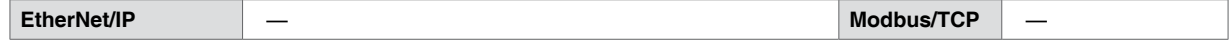

# **5.1.126 TI (Trip on Input)**

<span id="page-171-0"></span>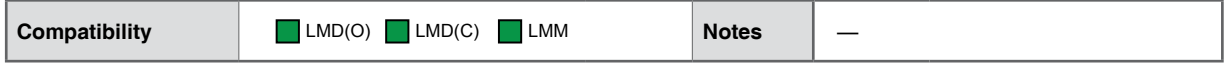

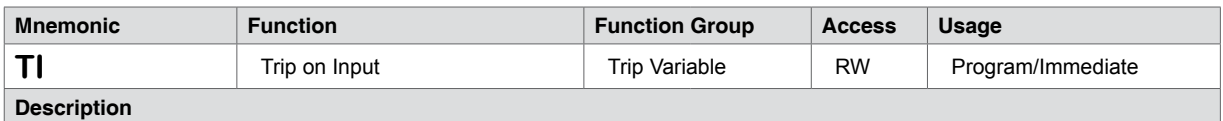

Sets up an input event (Trip) for the specified input. There are two parameters for the TI variable. The first specifies which input line to monitor. The second specifies the subroutine that should be executed when the input goes to true. The Trip subroutine must use a RETURN (RT) to exit the subroutine, use of a BRANCH will cause stack errors

The TE is reset when a Trip occurs. TE must be re-enabled prior to the next Trip if it is to be repeated.

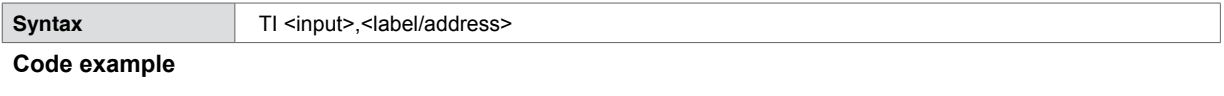

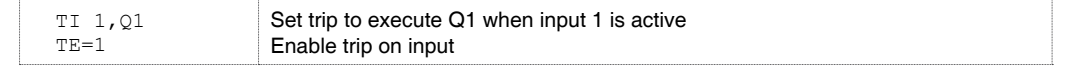

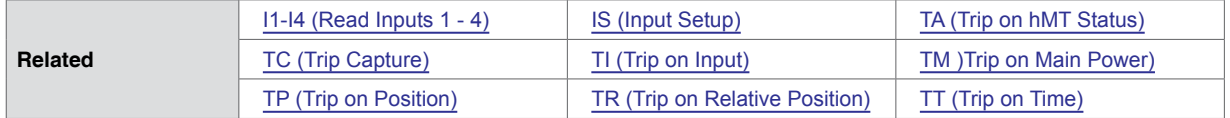

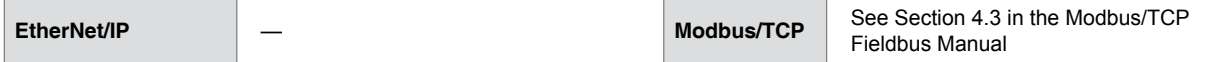

# **5.1.127 TM (Trip on Main Power Loss)**

<span id="page-172-0"></span>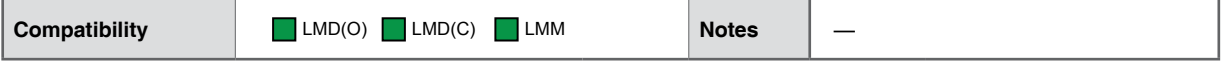

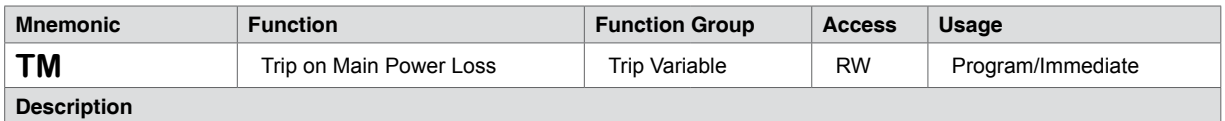

Sets up an event (trip) to run a subroutine if main power is lost. In order for this to be used the auxiliary power supply must be powered and connected.

The TE (Trip Enable which Enables/Disables TP) is reset when a Trip occurs. TE must be re-enabled in the main program prior to the next Trip if it is to be repeated. The Trip subroutine must use a RETURN (RT) to exit the subroutine, use of a BRANCH will cause stack errors.

Trips should be set BEFORE motion commands in the program.

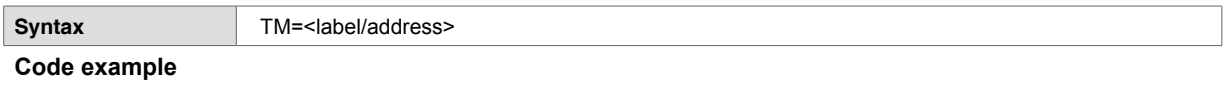

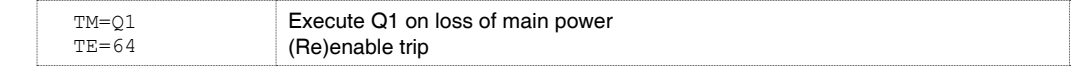

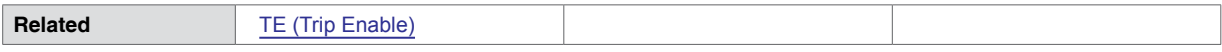

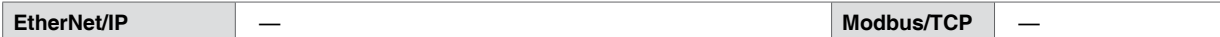

# **5.1.128 TP (Trip on Position)**

<span id="page-173-0"></span>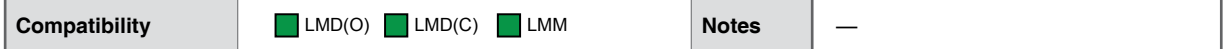

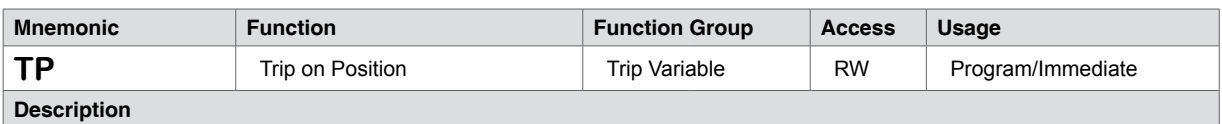

#### **Description**

Sets up an event (trip) for the specified position. There are two parameters for the TP variable. The first specifies the position which will cause the event. The second specifies the subroutine that should be executed when the position is detected.

The TE (Trip Enable which Enables/Disables TP) is reset when a Trip occurs. TE must be re-enabled in the main program prior to the next Trip if it is to be repeated. The Trip subroutine must use a RETURN (RT) to exit the subroutine, use of a BRANCH will cause stack errors.

Trips should be set BEFORE motion commands in the program.

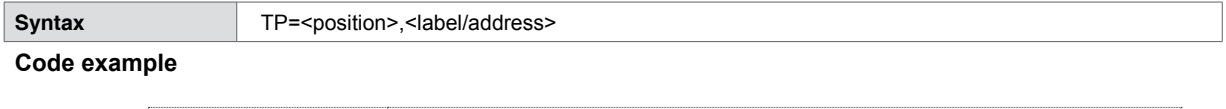

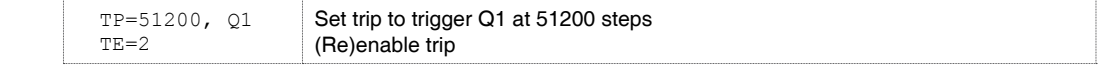

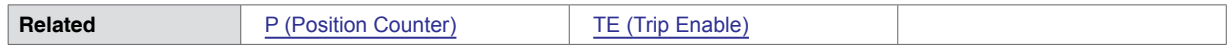

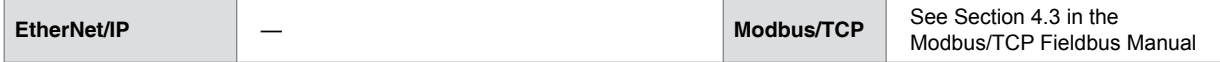

# **5.1.129 TQ (Torque Percent)**

<span id="page-174-0"></span>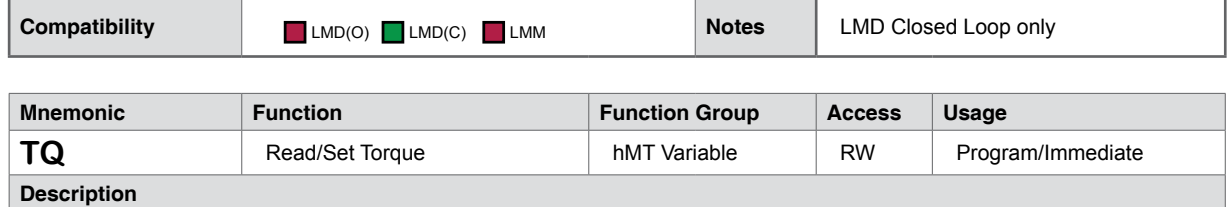

Sets the maximum out put torque of the motor to a percentage.

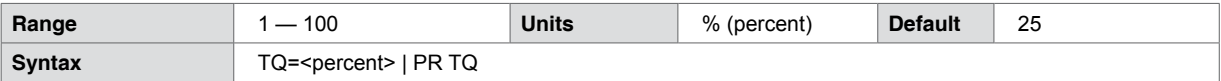

## **Code example**

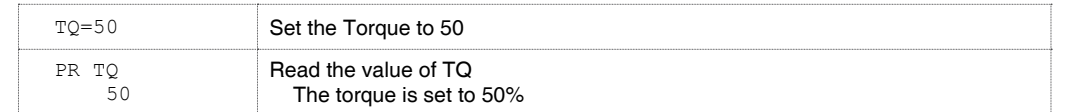

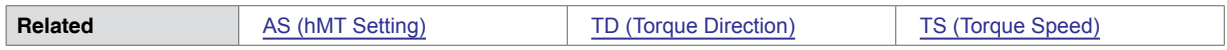

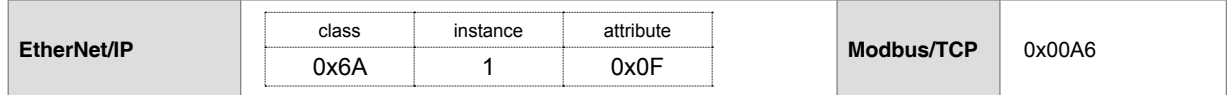

## **5.1.130 TR (Trip on Relative Position)**

<span id="page-175-0"></span>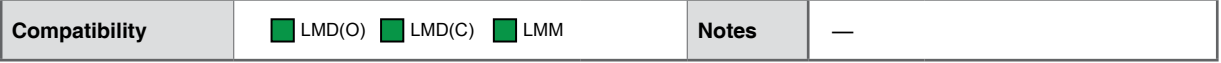

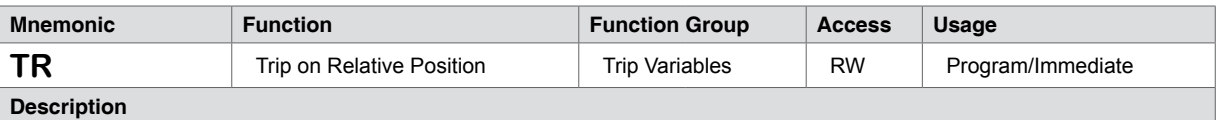

Sets up an event (trip) for the specified relative position. There are three parameters for the TR variable.

The first specifies the position which will cause the event.

The second specifies the subroutine that should be executed when the position is detected, if no subroutine address or label is specified then the High Speed Trip Output will activate. The Trip subroutine must use a RETURN (RT) to exit the subroutine, use of a BRANCH will cause stack errors

The third parameter specifies the number of times the trip will repeat. If 0 (default) the trip will repeat infinite times, other wise the range is 1- 65000

The TE (Trip Enable which Enables/Disables TR) is reset after repeating the number of relative trips specified. TE must be re-enabled in the main program prior to the next series of Trip on Relative if it is to be repeated. For exampl, if TR=10000,0,25, Output 3 will trip 25 times in succession at 100,000 counts relative to the last position. Following these 25 trips the trip must be re-enabled (TE=16).

Trips should be set BEFORE motion commands in the program.

Note: Output 1 must be configured as a trip output (Os=3,28,0)

Note that TR will always use motor counts unless the encoder is enabled (EE=1).

Note: The maximum rate of trip is 20 kHz. Exceeding this may cause communications errors

Note that only a single position trip type may be used at a time. TR cannot be used simultaneously with TP

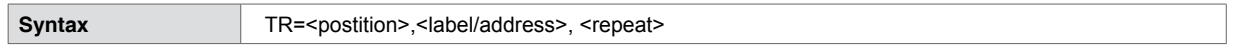

#### **Code example**

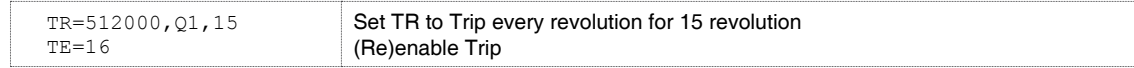

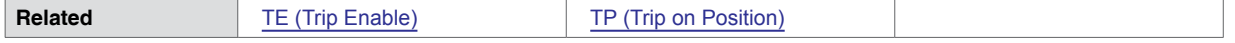

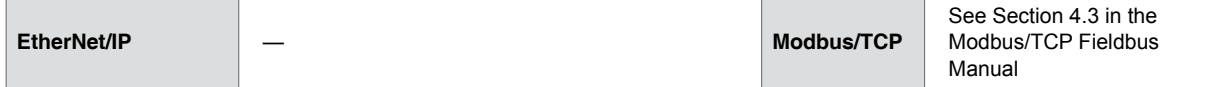

# **5.1.131 TS (Torque Speed)**

<span id="page-176-0"></span>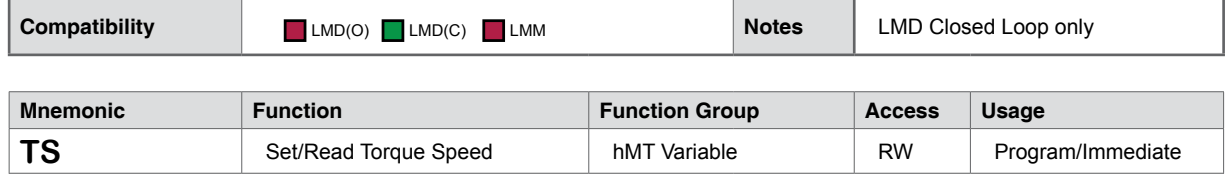

#### **Description**

Defines the system speed for Torque mode (AS=3). This configuration variable will only take effect if hMT is in torque mode.

Note that the value for TS may be changed while the axis is in motion, though changing velocity during a torque move may throw an Error 106: Reached Lead Limit count.

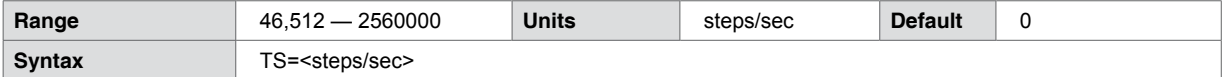

## **Code example**

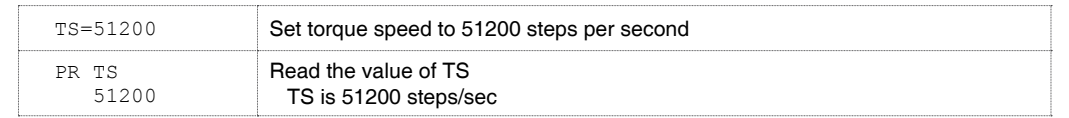

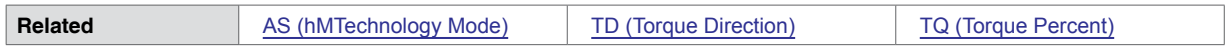

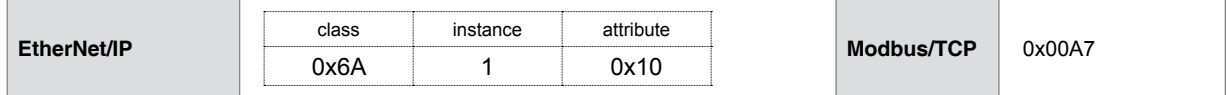

# **5.1.132 TT (Trip on Time)**

<span id="page-177-0"></span>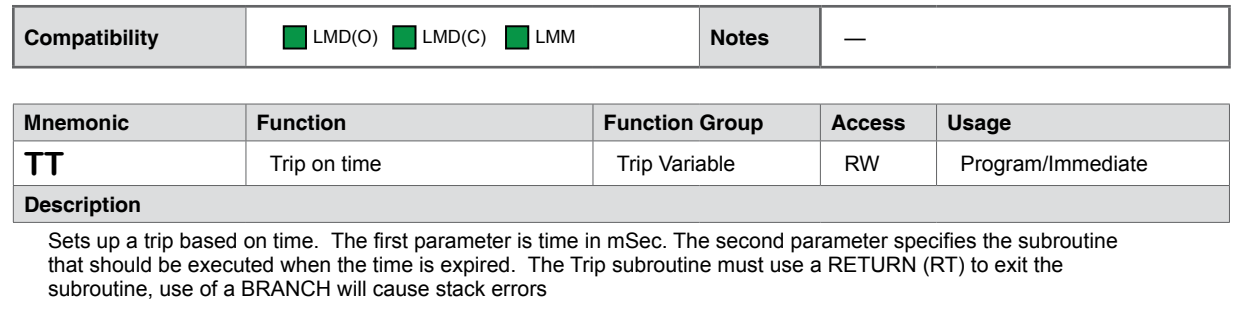

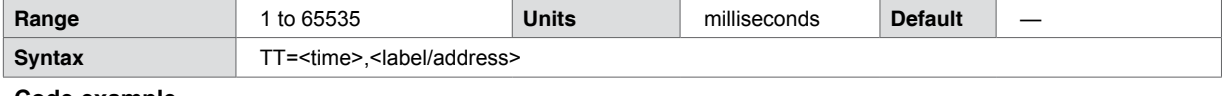

## **Code example**

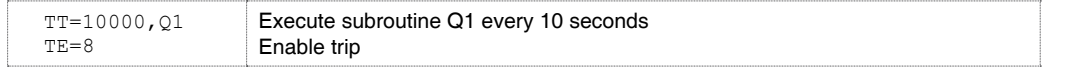

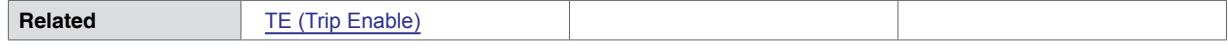

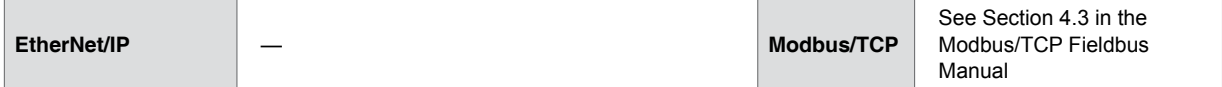

# **5.1.133 UG (Firmware Upgrade)**

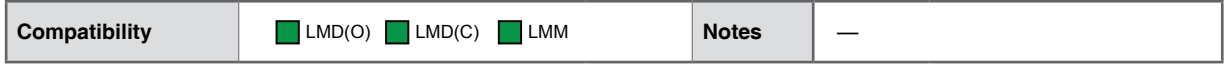

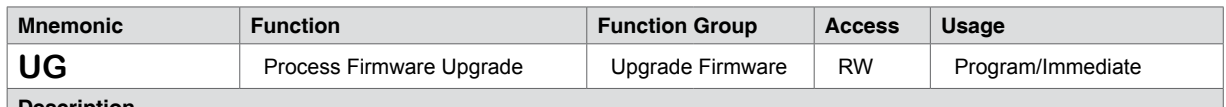

**Description**

The upgrade command and code will be automatically entered by the Upgrader Utility in the Motion Control Interface or SEM Terminal software programs.

Once initiated, the firmware Upgrade MUST be completed.

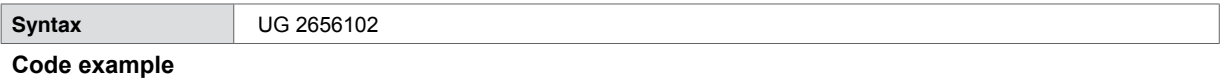

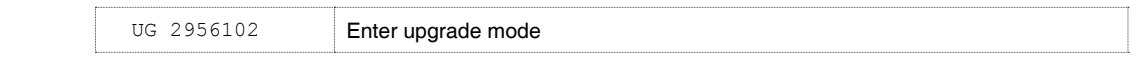

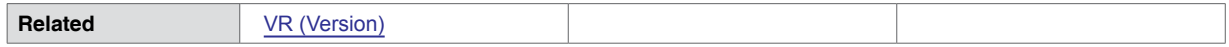

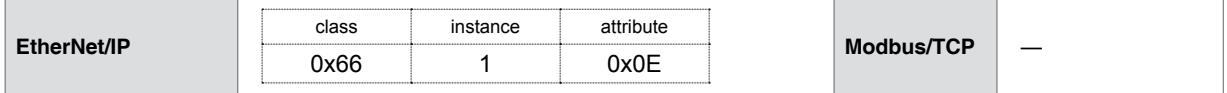

# **5.1.134 UV (Read User Variable)**

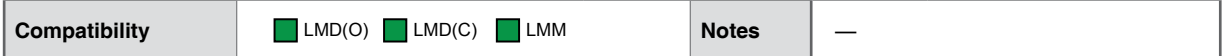

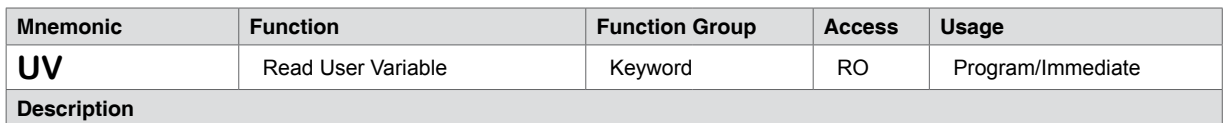

Keyword used with the PR (Print) command to read the value of all user defined variables. The keyword will return the user variables, the scope, either global or local, and the value.

The response will come in the form of [var] = [Global/Local] [value] or example Q1 = G 25

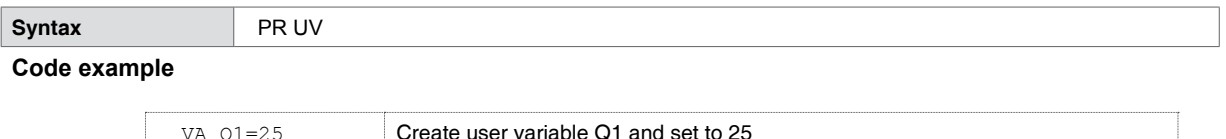

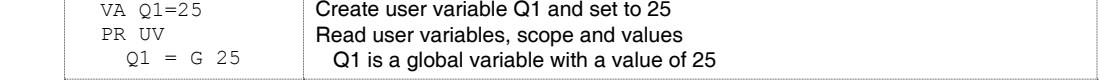

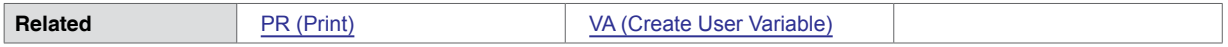

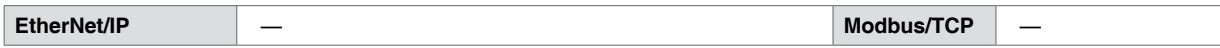
## **5.1.135 V (Read Axis Velocity)**

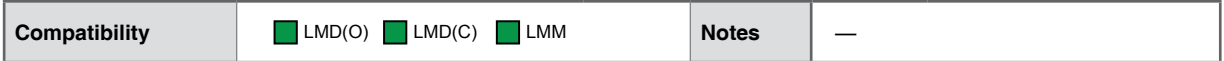

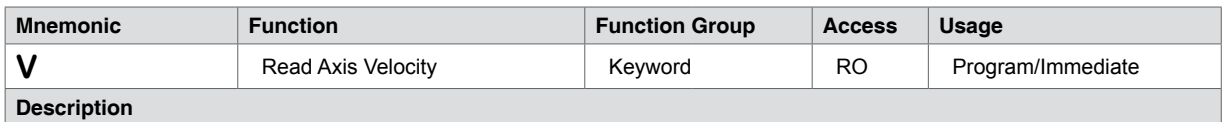

Keyword used with the PR (Print) command to read the current velocity of the axis velocity. The value of V is signed based on the direction of motion.

NOTE: V will not return an accurate value if hMTechnology is active. In Torque Mode, (AS=3), V will return a zero value.

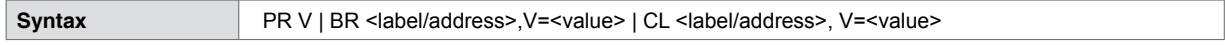

### **Code example**

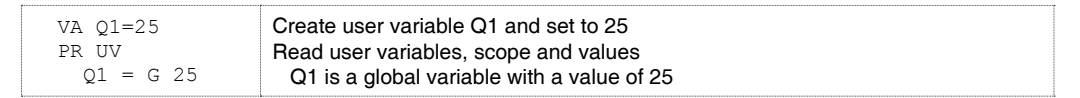

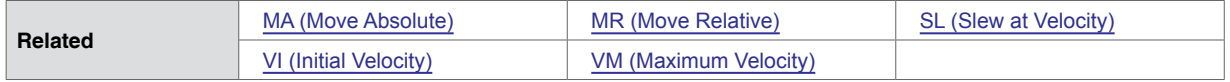

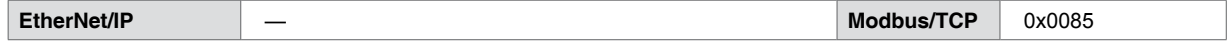

## **5.1.136 VA (Define User Variable)**

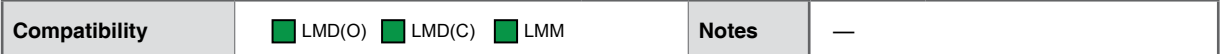

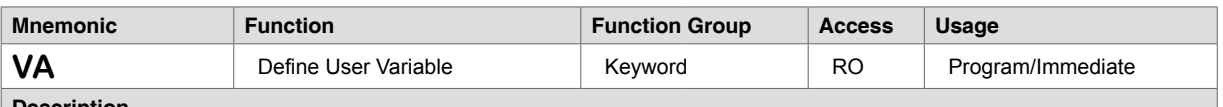

#### **Description**

The VA instruction creates a user variable with a 1 or 2 character name. Can optionally set value assigned to that variable.

The restrictions for this command are:

- 1. A variable cannot be named after a Lexium MCode Instruction, Variable or Flag or Keyword
- 2. The first character must be alpha, the second character may be alpha-numeric.
- 3. A variable is limited to two characters.
- 4. Limited to 192 variables and labels.

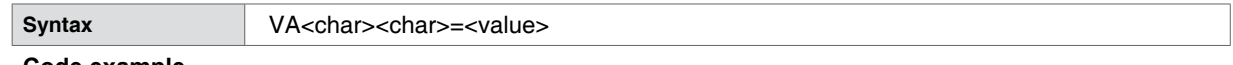

### **Code example**

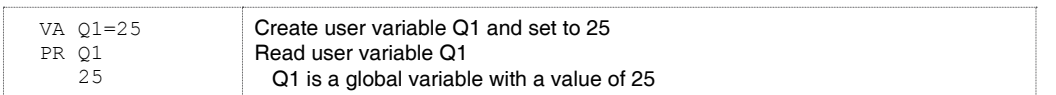

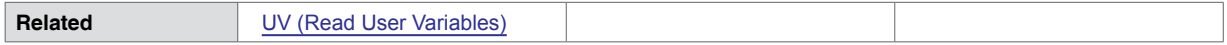

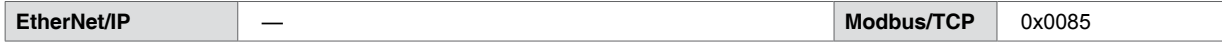

## **5.1.137 VC (Velocity Changing)**

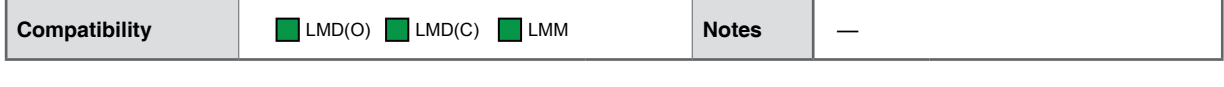

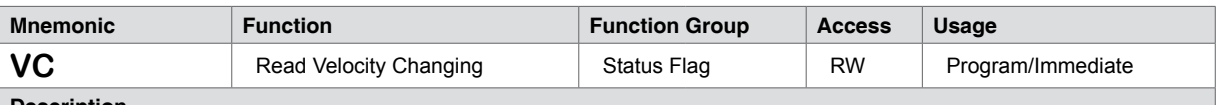

### **Description**

The read-only motion flag will be at an active state (1) when the velocity of the motor is changing, either accelerating or decelerating.

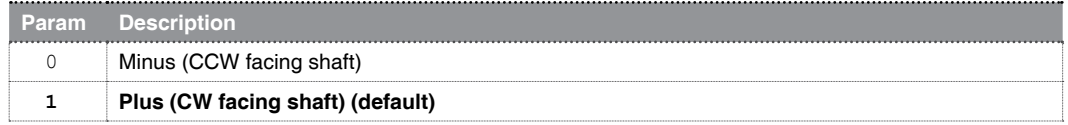

An output may be set to be ON when VC is active using OS=<output>,20,<active>.

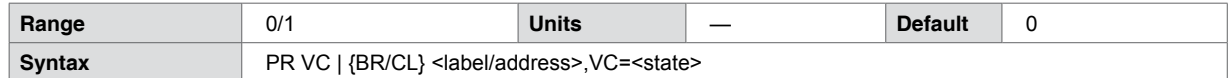

### **Code example**

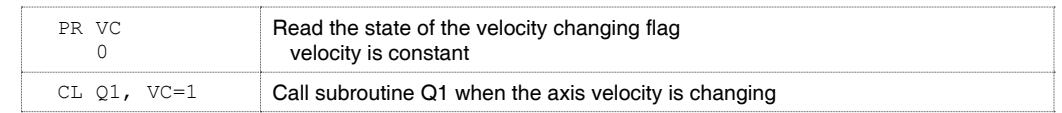

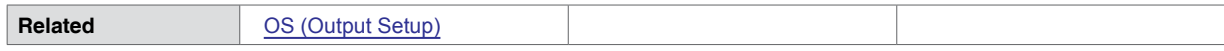

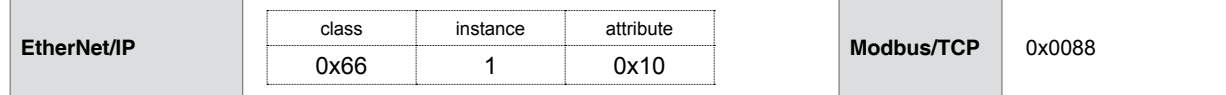

## **5.1.138 VF (hMT Velocity Filter)**

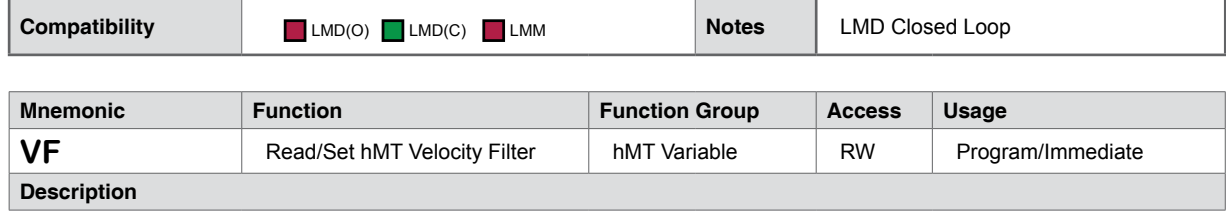

VF takes a value of 0 to 1000. It can be defined as 0 = no filtering and 1000 = most filtering.

Because the Torque Velocity is computed and the encoder is sampled every mSec there can be fluctuation in the result. The filtering compensates for this fluctuation.

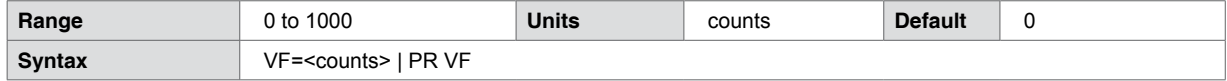

### **Code example**

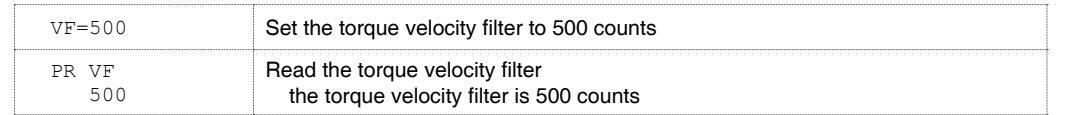

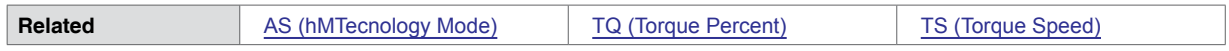

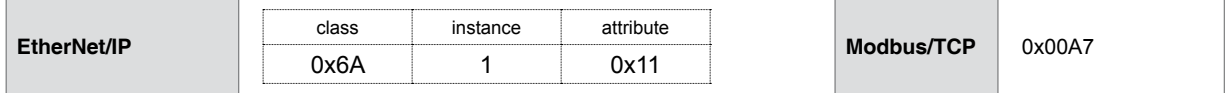

## **5.1.139 VI (Initial Velocity)**

<span id="page-184-0"></span>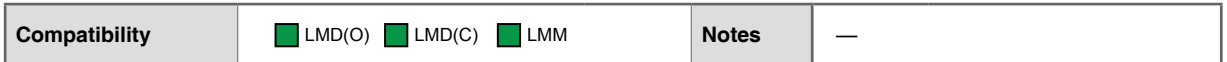

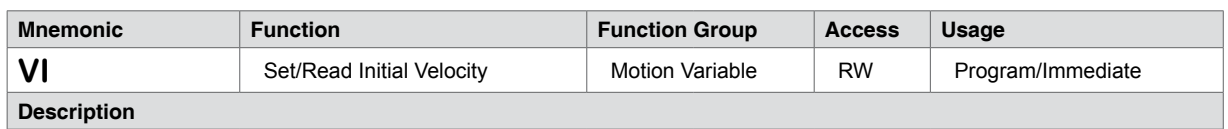

Initial velocity for all motion commands. The factory default value is 1000 clock pulses (steps) per second.

The initial velocity for a stepper should be set to avoid the low speed resonance frequency and must be set lower than the pull in torque of the motor. It must also be set to a value lower than VM (Max. Velocity).

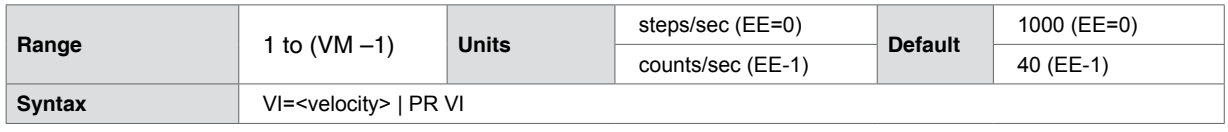

### **Code example**

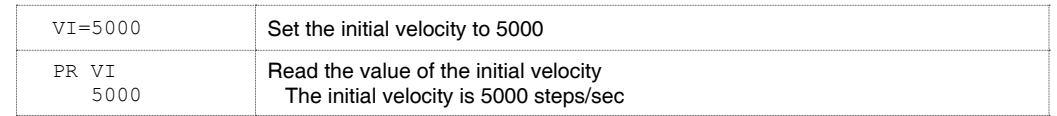

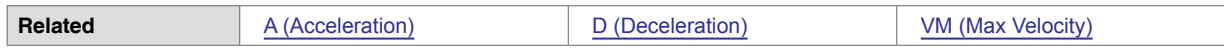

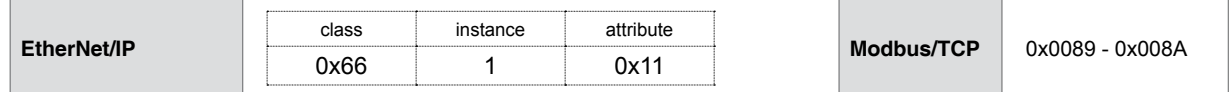

## **5.1.140 VM (Maximum Velocity)**

<span id="page-185-0"></span>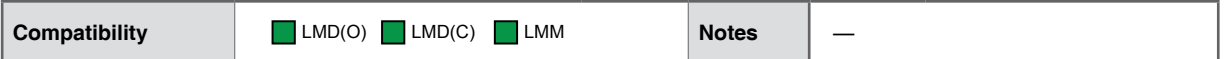

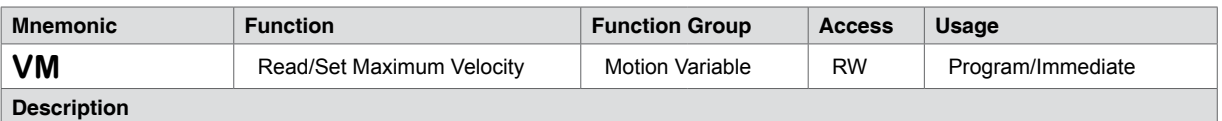

The VM variable specifies the maximum velocity in steps/counts per second that the axis will reach during a move command.

The maximum setting of VM is dependant on the setting of the Microstep Resolution and is equal to MS\*10000.

VM must be greater than VI.

Changes to VM made during motion will not take effect until the current move completes.

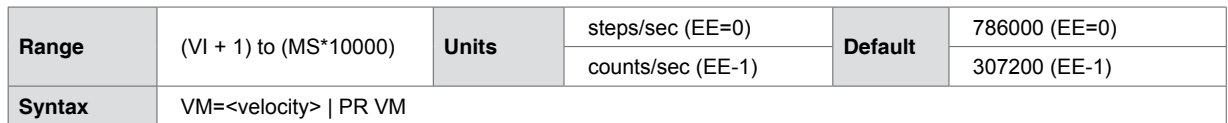

**Code example**

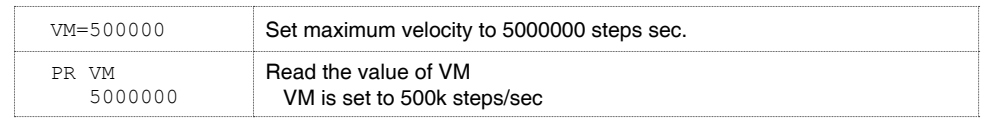

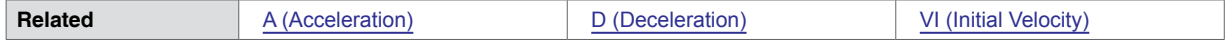

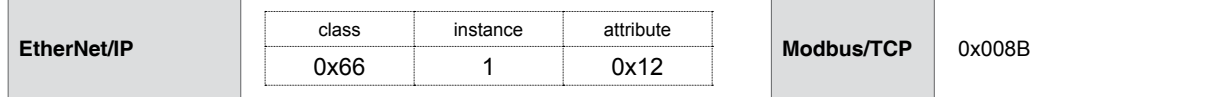

## **5.1.141 VR (Version)**

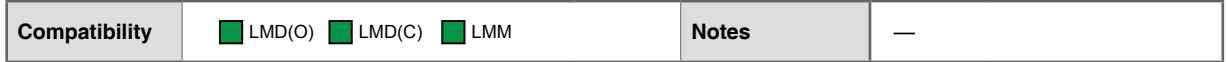

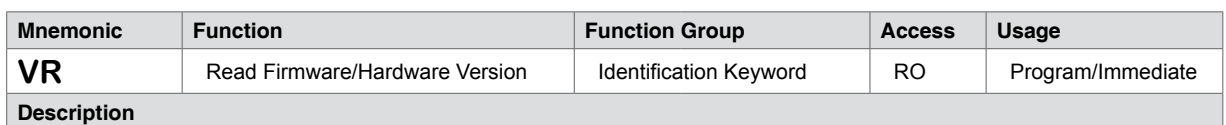

Keyword used with PR (Print) to read the firmware and hardware versions of the core code.

The keyword will return two values, the first is the device µController firmware (field upgradable), the second is the FPGA hardware version (factory upgrade only).

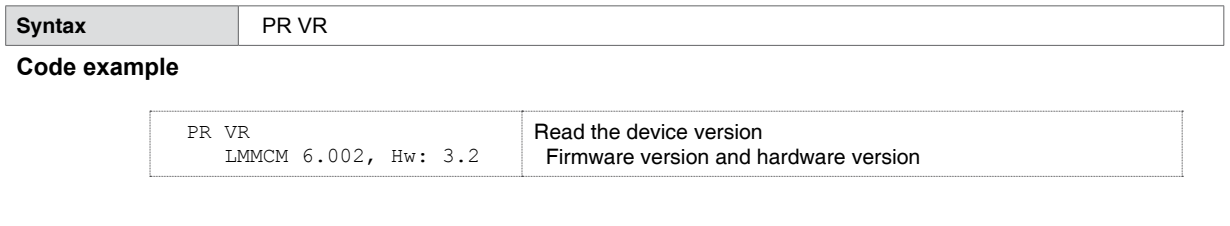

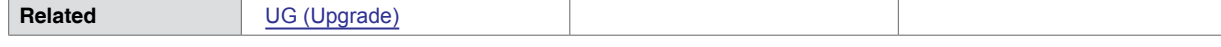

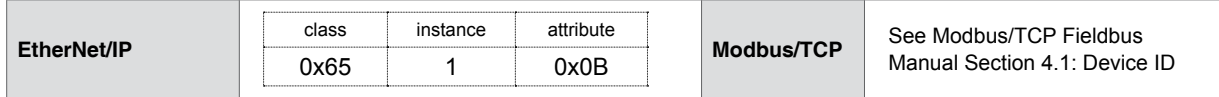

## **5.1.142 VT (Read Voltage)**

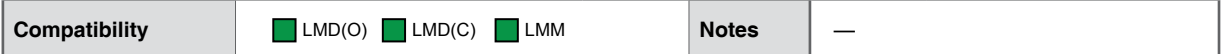

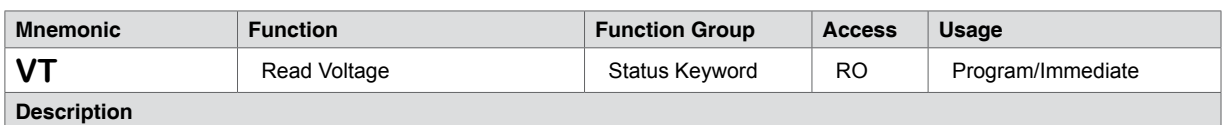

The VT keyword is used in conjunction with the PR (Print) instruction to read the status and voltage of the device.

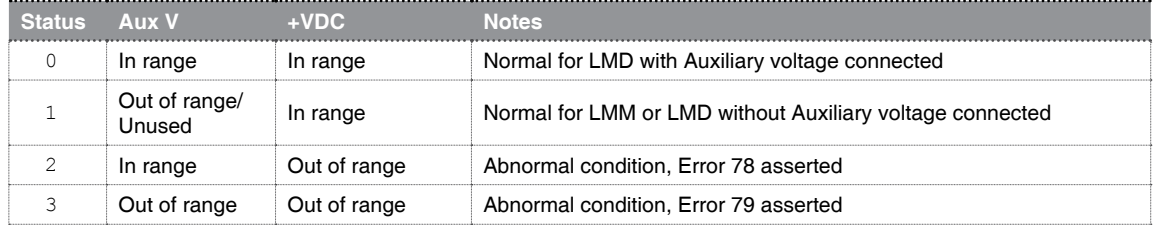

An optional parameter may be used to read the voltage and status of a specific voltage:

1) Auxiliary Voltage (LMD products only)

 $2) + VDC$ 

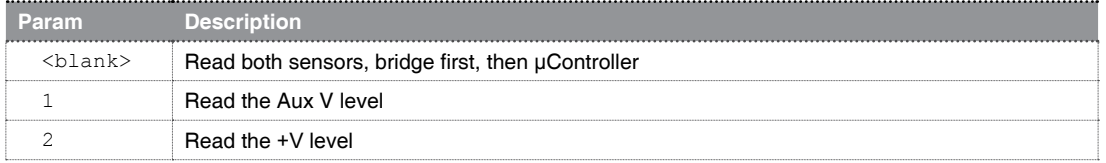

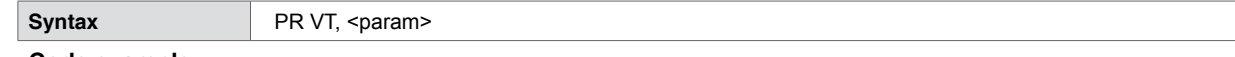

### **Code example**

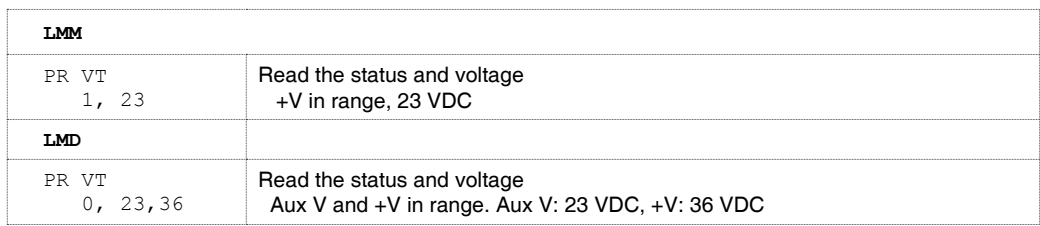

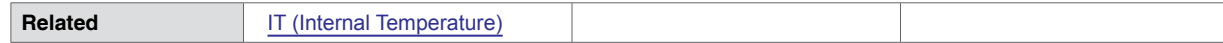

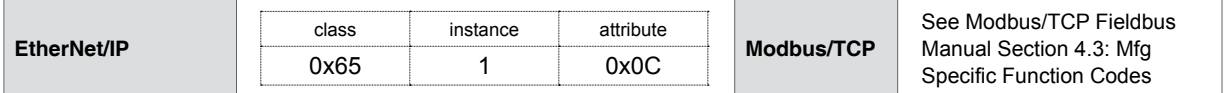

## **5.1.143 WT (Warning Temperature)**

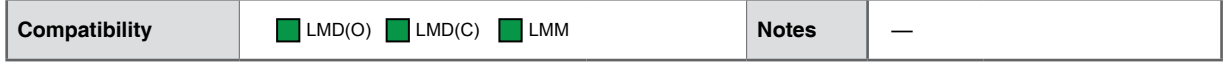

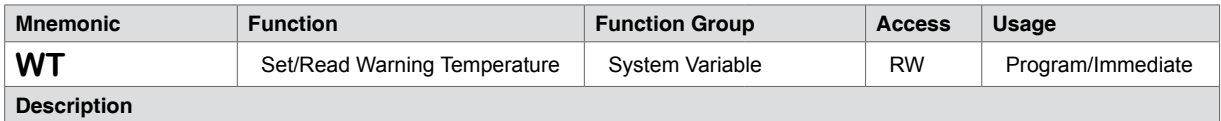

The Warning Temperature variable allows the user to set a threshold temperature at which the device will assert an error 71 to the terminal screen if the set temperature is exceeded.

Note that this is a single setting that will set the warning level for bother temperature sensors. If either reaches the set threshold the error code will be asserted

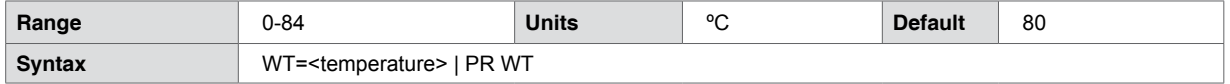

### **Code example**

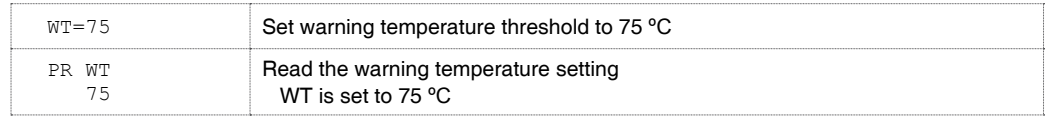

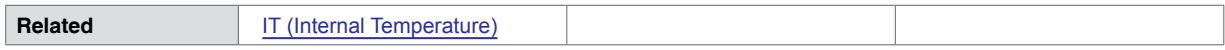

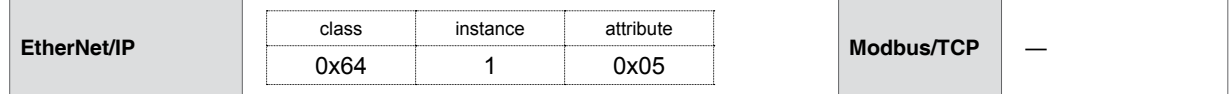

## **5.2 Math, logic and trigonometric operators**

NOTE: Firmware versions prior to Firmware 6.00.00+ do not support advanced floating point math and trigonometric functions.

## **5.2.1 Addition (+)**

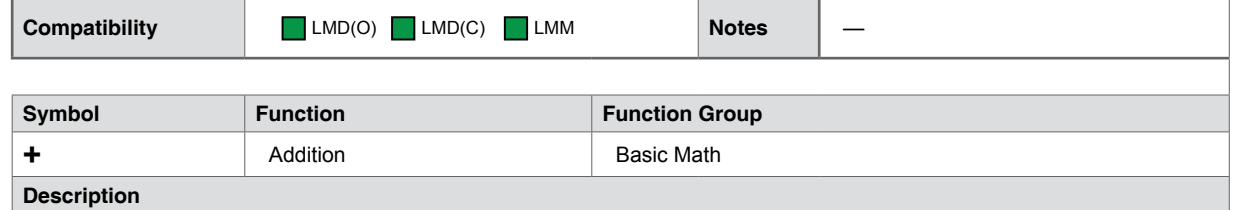

Adds the contents of variables

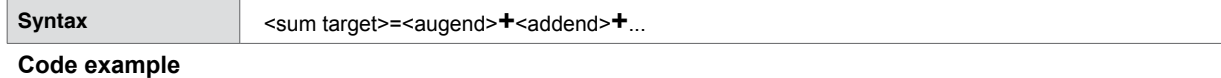

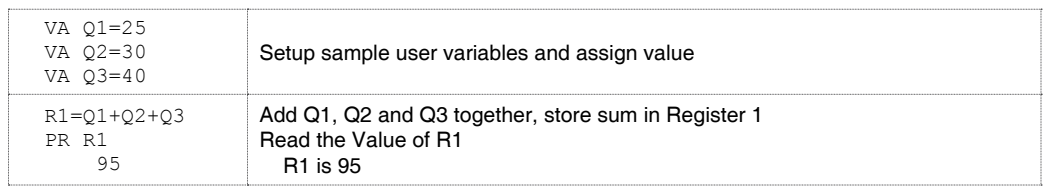

## **5.2.2 Subtraction (-)**

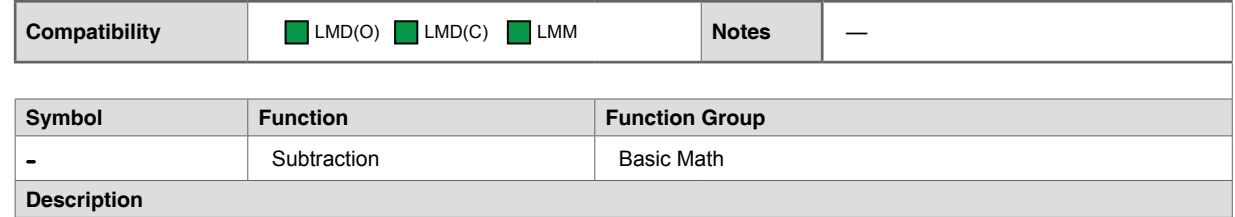

Subtracts the contents of two variables

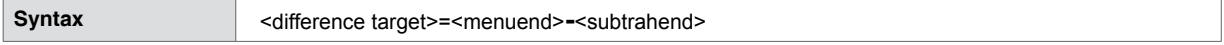

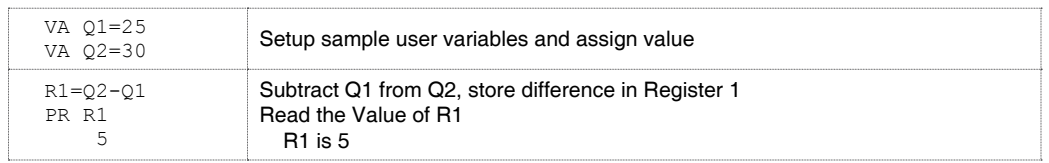

## **5.2.3 Multiplication (\*)**

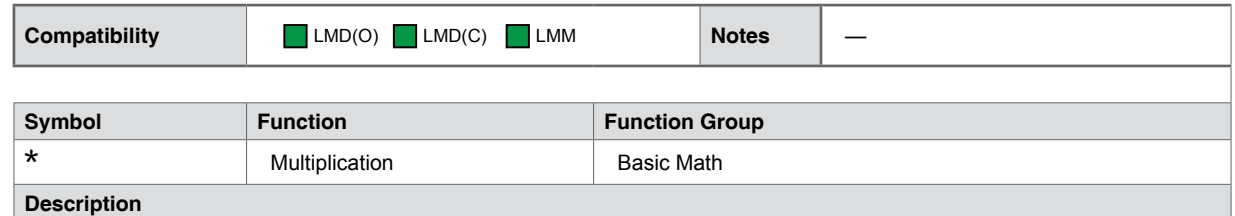

Multiplies the contents of two variables

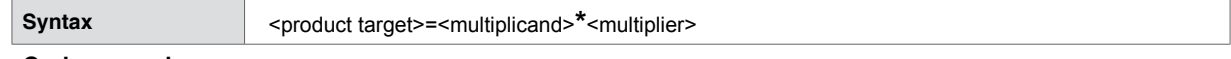

### **Code example**

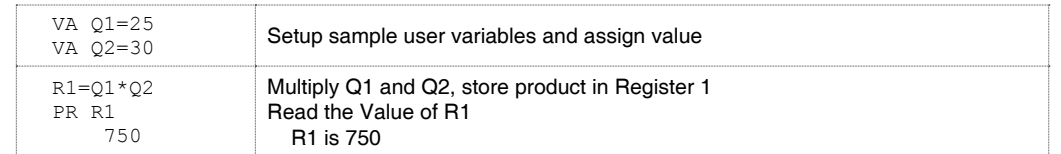

## **5.2.4 Division (/)**

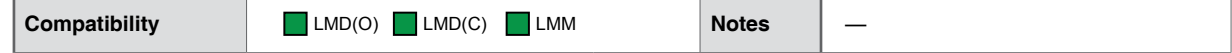

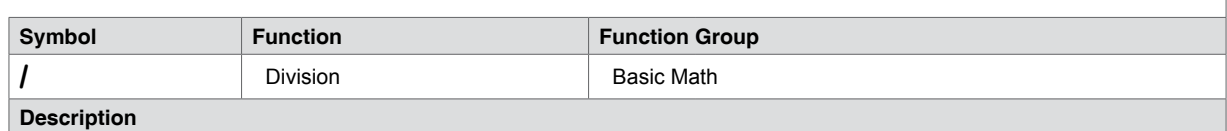

Divides the contents of one variable with another variables

Note that if you are dividing integer values and require a more precise quotient, the quotient may be stored in [F1-F8 \(Floating Point Registers\).](#page-82-0)

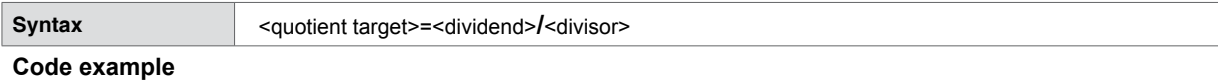

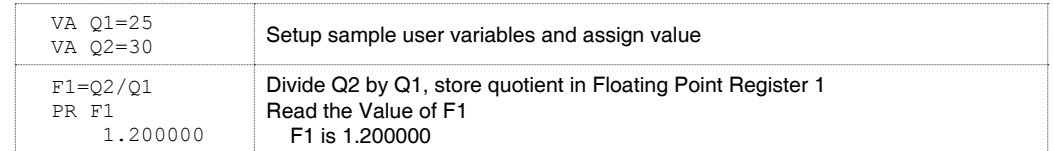

## **5.2.5 Equal (=)**

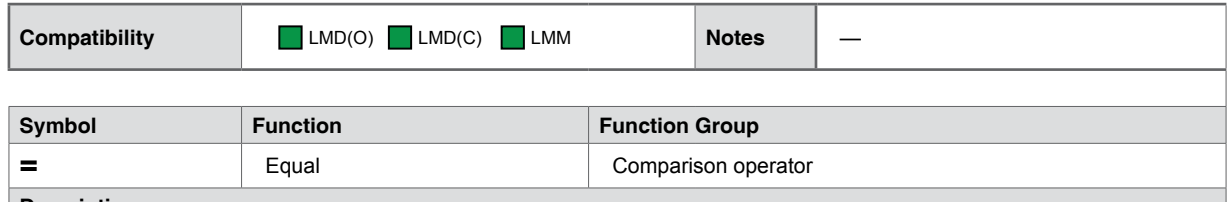

### **Description**

Set a variable equal to another variable or number, comparison operator for BR (Branch) and CL (Call Subroutine) program operations

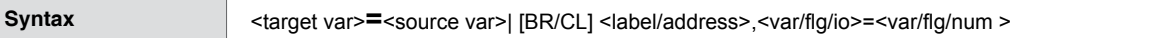

### **Code example**

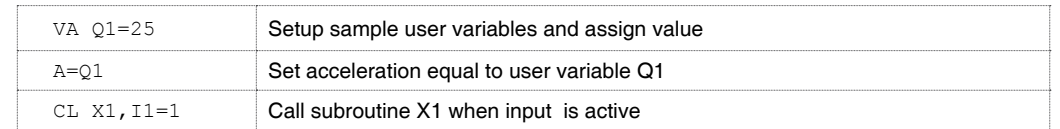

## **5.2.6 Not Equal (<>)**

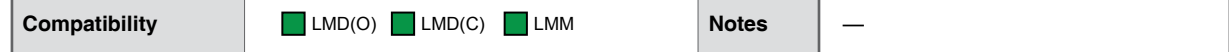

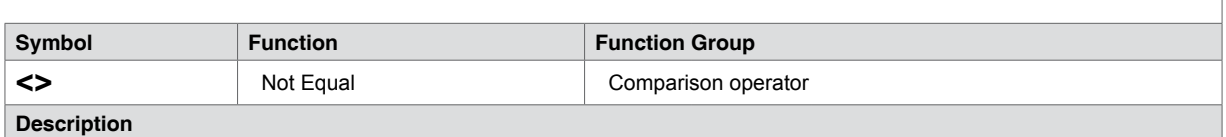

Test if two variables are not equal.

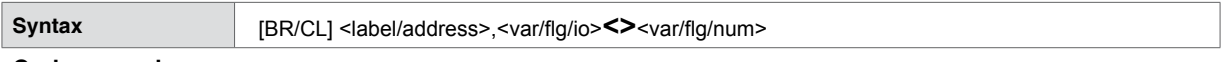

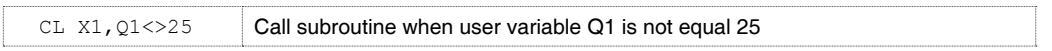

## **5.2.7 Less Than (<)**

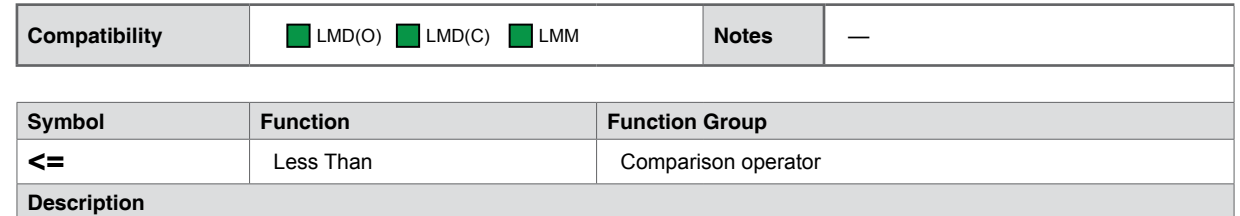

Tests if Variable is less than a second variable

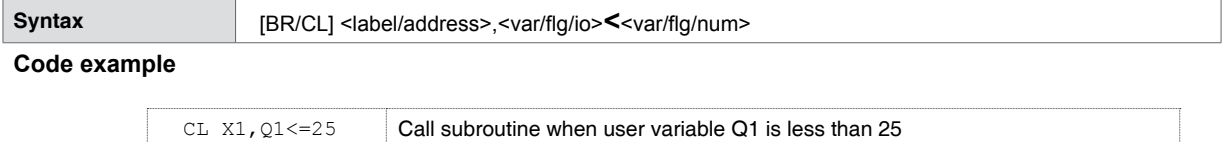

## **5.2.8 Less Than or Equal (<=)**

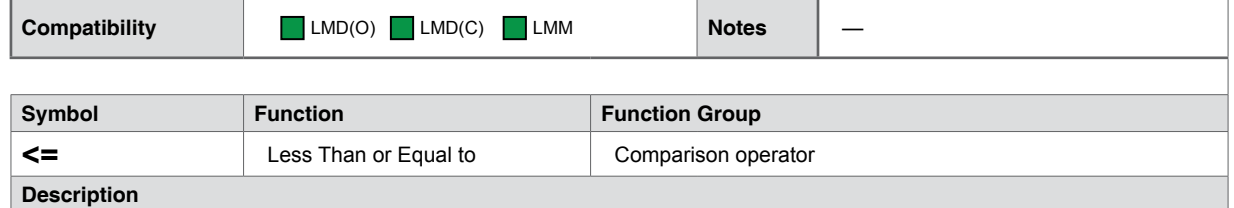

Tests if Variable is less than or equal to a second variable

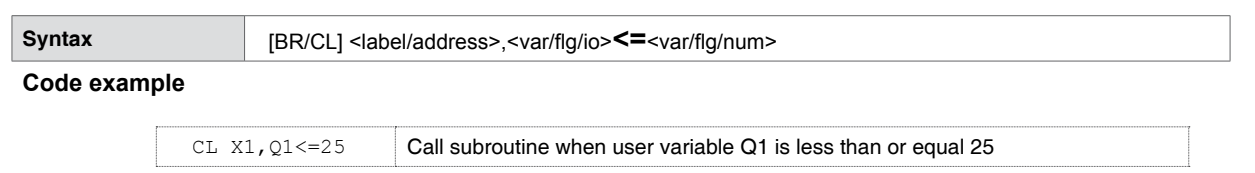

## **5.2.9 Greater Than (>)**

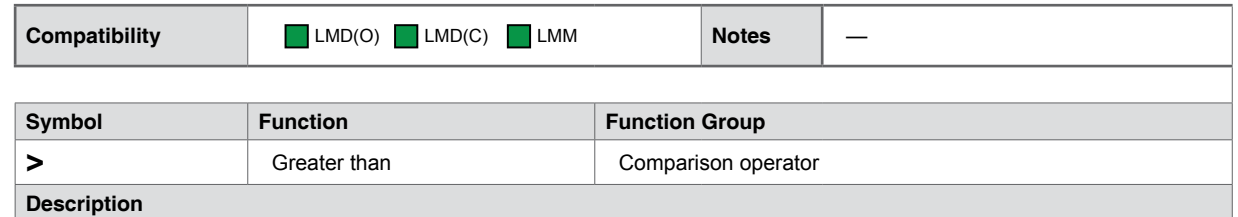

Tests if Variable is greater than to a second variable

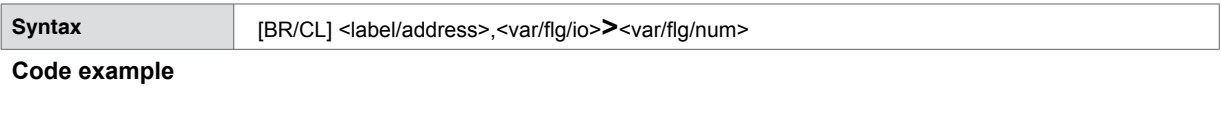

CL X1, Q1>25 Call subroutine when user variable Q1 is greater than 25

## **5.2.10 Greater Than or Equal (>)**

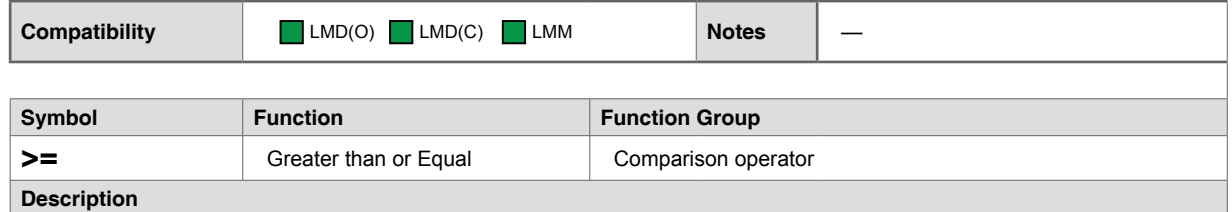

Tests if Variable is greater than or equal to a second variable.

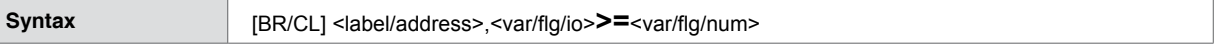

### **Code example**

CL  $X1, Q1>=25$  Call subroutine when user variable Q1 is greater than or equal 25

## **5.2.11 AND ( & )**

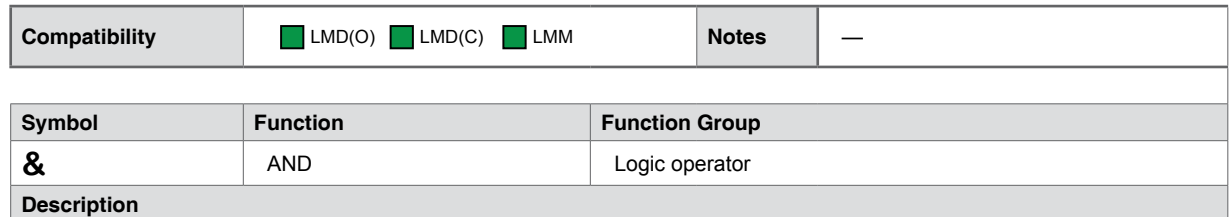

Performs a Logic AND operation on two variables.

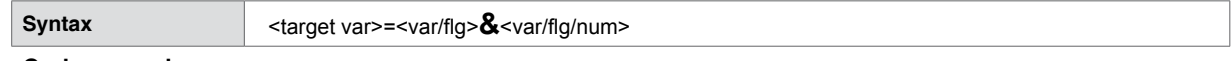

### **Code example**

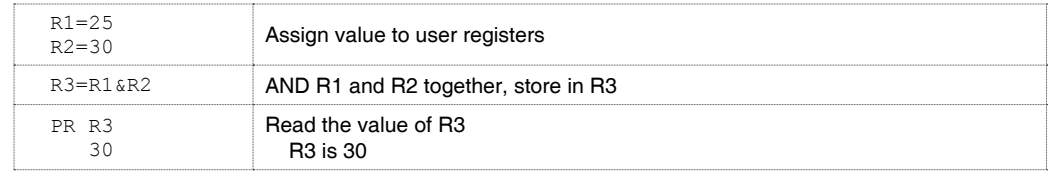

## **5.2.12 OR ( | )**

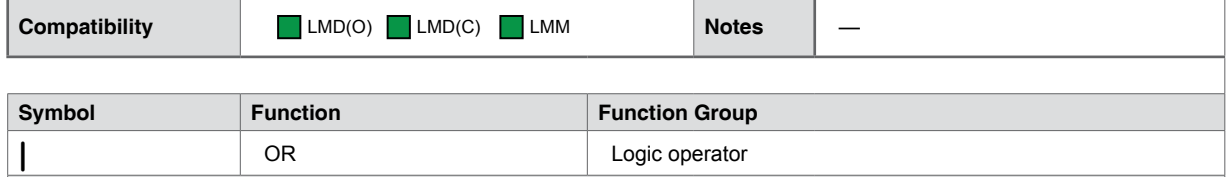

### **Description**

Logic OR operation between two variables.

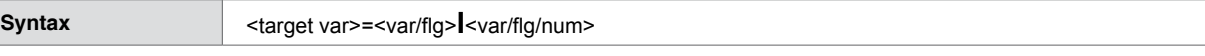

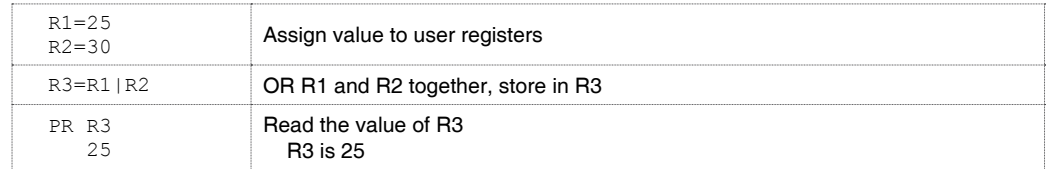

## **5.2.13 XOR ( ^ )**

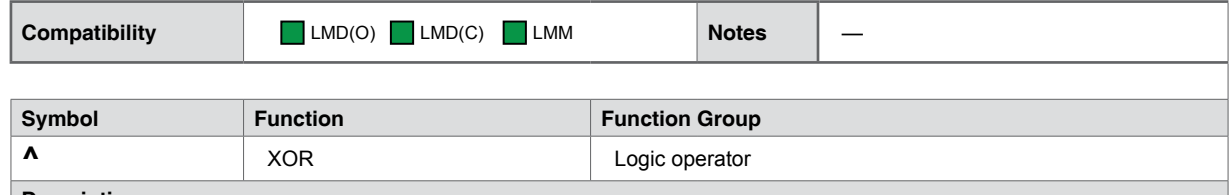

**Description**

Logic XOR operation between two variables.

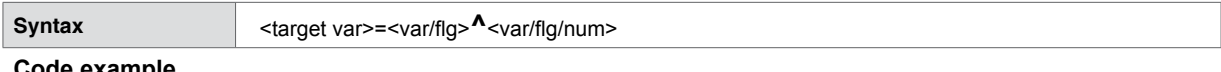

### **Code example**

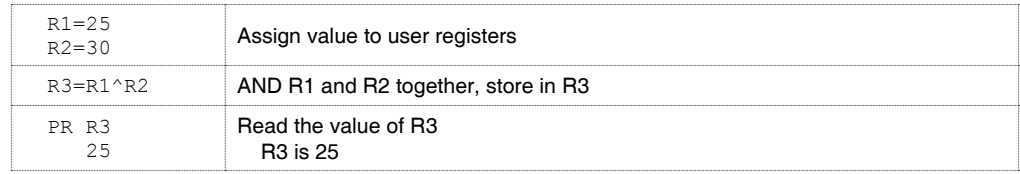

## **5.2.14 NOT ( ! )**

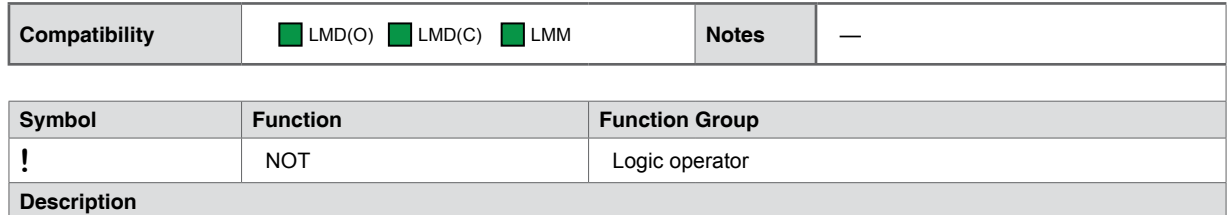

Logic NOT operation.

**Syntax** <target var>=<var/flg>**!**<var/flg/num>

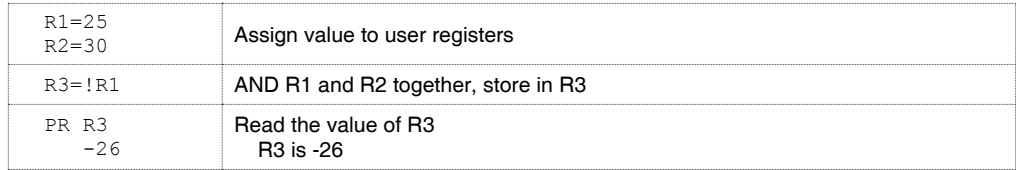

The advanced math and trigonometric calculation should be performed using the double-precision floating point registers [F1-F8 \(Floating Point](#page-82-0)  [Registers\)](#page-82-0).

## **5.2.15 AB ( Absolute Value )**

**Compatibility** LMD(O) LMD(C) LMM **Notes** Firmware 6.00.00+

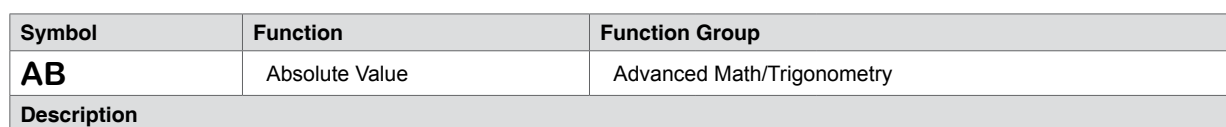

Preforms an Absolute on the specified register.

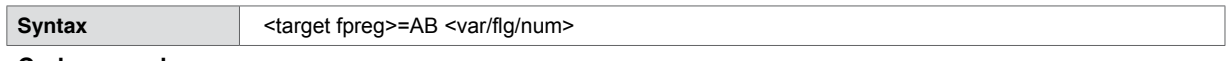

**Code example**

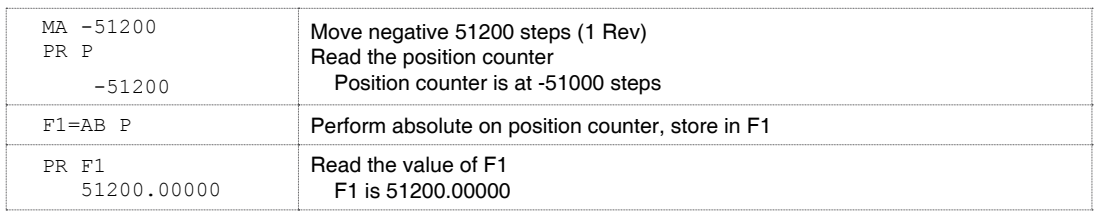

## **5.2.16 CS (Cosine)**

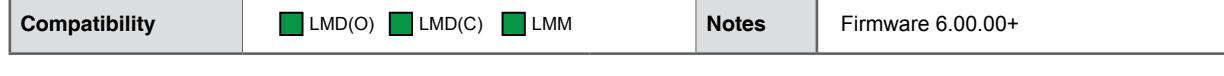

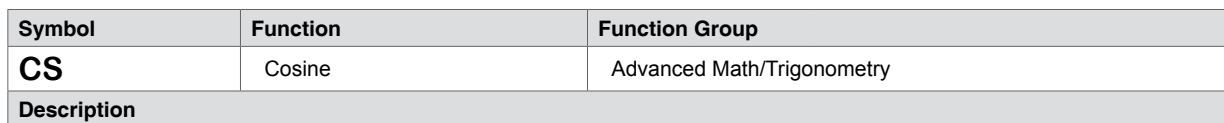

Preforms an cosine on the specified register.

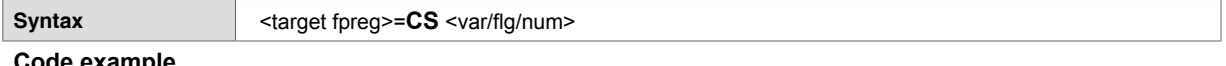

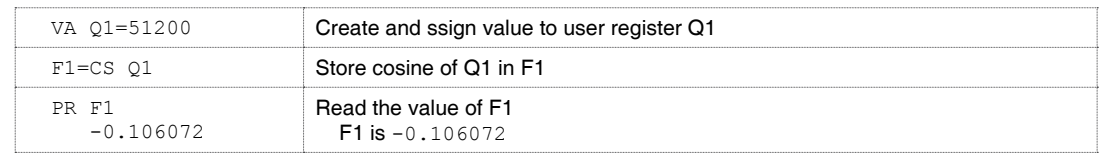

## **5.2.17 C\_ (Arc Cosine)**

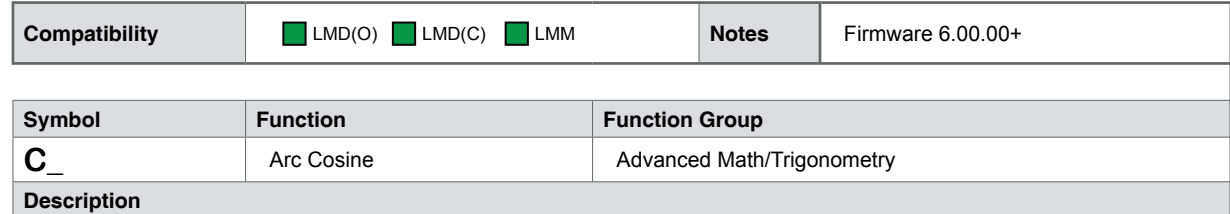

Preforms an arc cosine on the specified register.

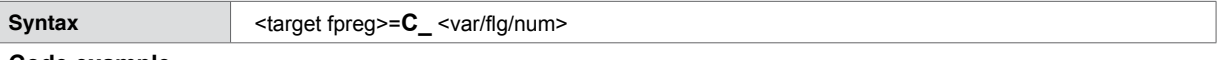

### **Code example**

Continues example from 5.2.4.2 CS (Cosine)

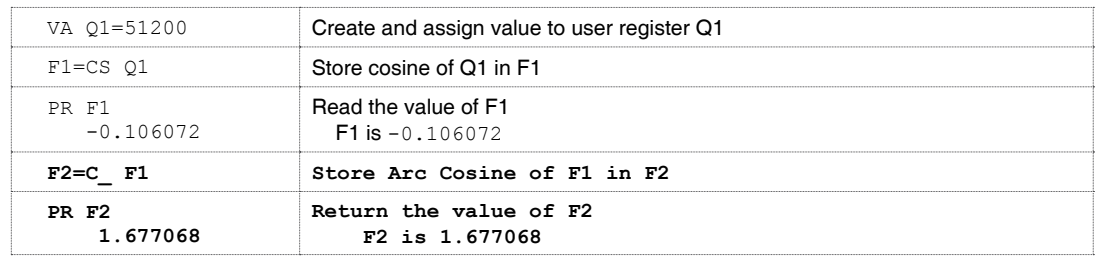

## **5.2.18 LO (Logarithm Base 2)**

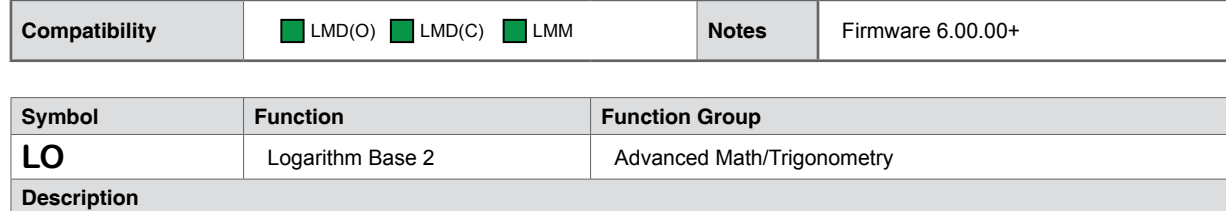

Preforms an logarithm (base 2) on the specified register.

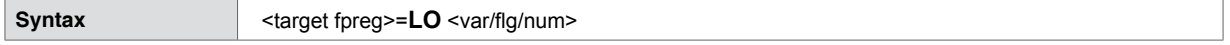

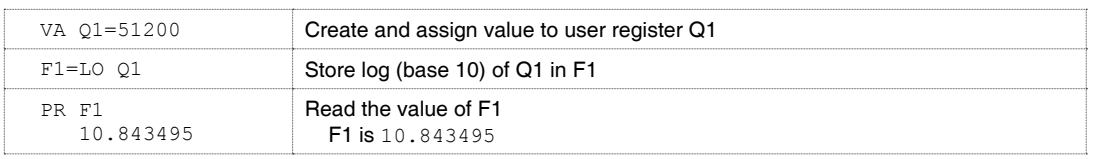

## **5.2.19 L\_ (Logarithm Base 10)**

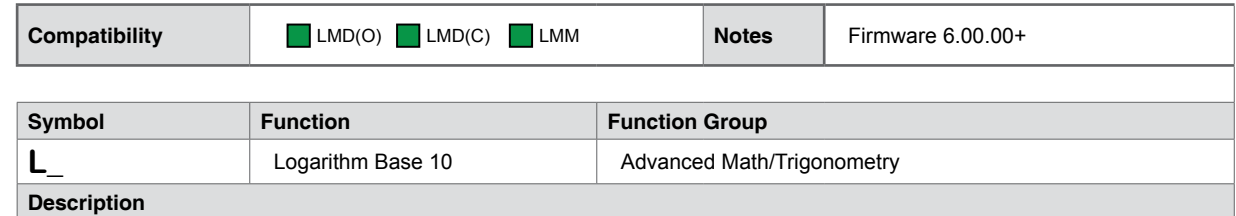

Preforms an logarithm (base 10) on the specified register.

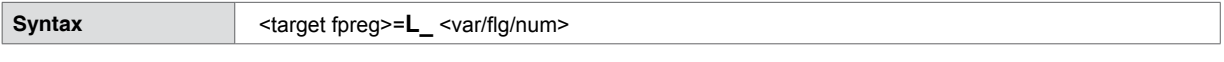

**Code example**

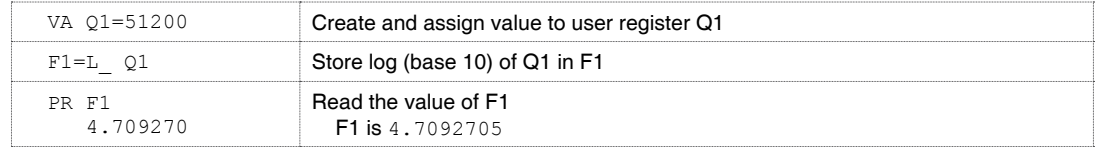

## **5.2.20 PI (3.141592654)**

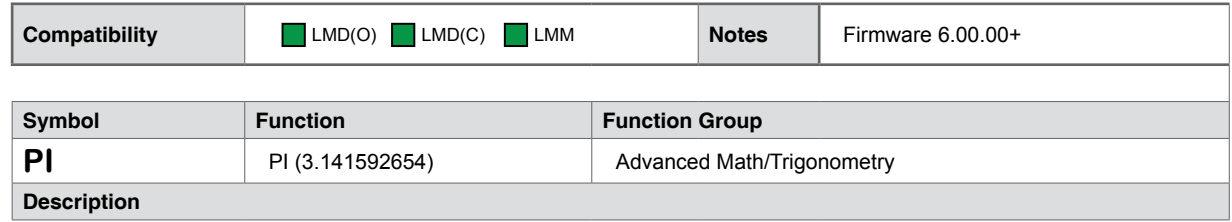

Holds the value of PI.

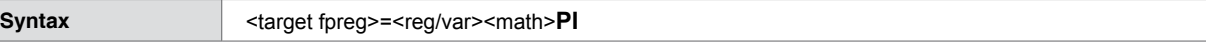

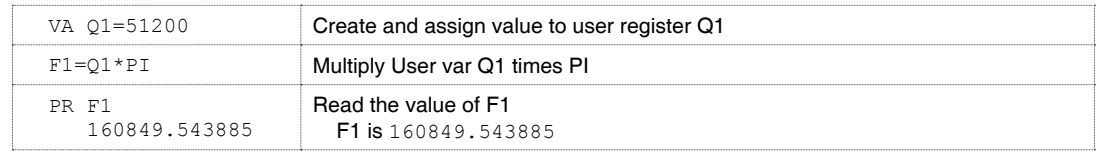

**Syntax** <target fpreg>=**SI** <var/flg/num>

# **LEXIUM MCODE REFERENCE MANUAL 5 COMMAND DETAILS**

- 11

### **Code example**

**Description**

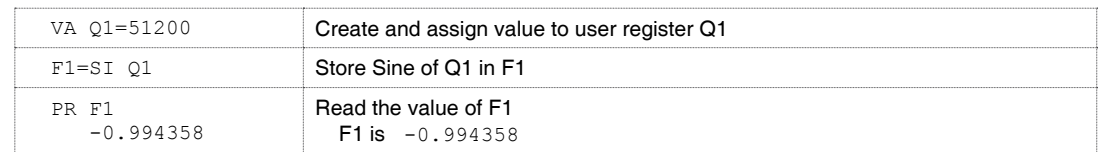

## **5.2.22 S\_ (Arc Sine)**

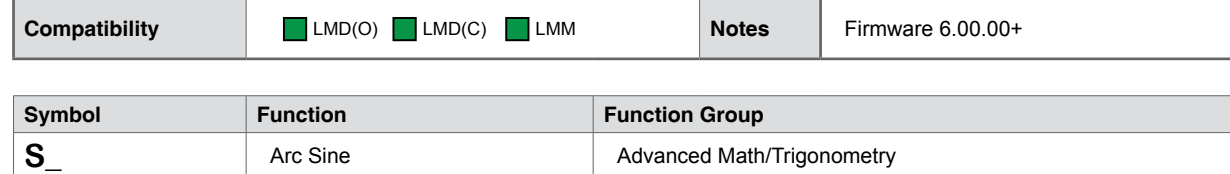

**Description**

Calculates the arc sine of the specified register.

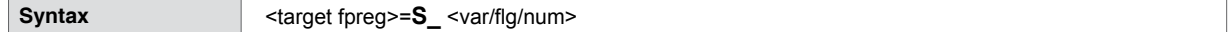

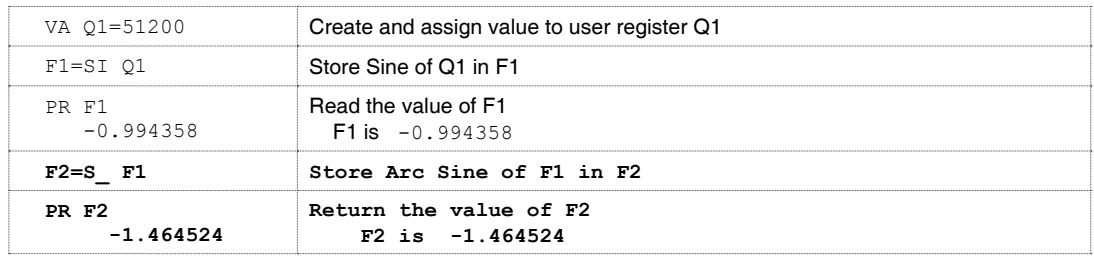

## **5.2.23 SQ (Square Root)**

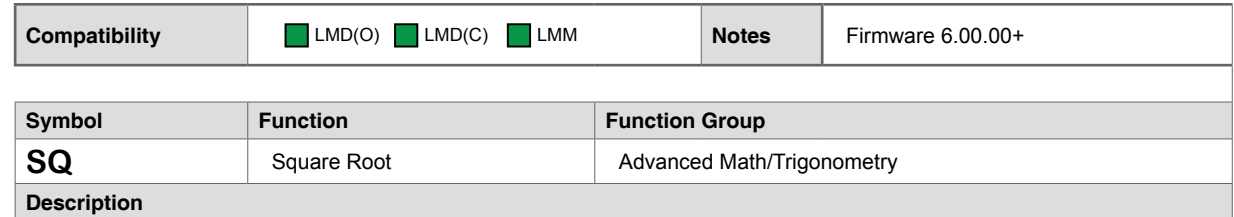

Calculates the square root of the specified register.

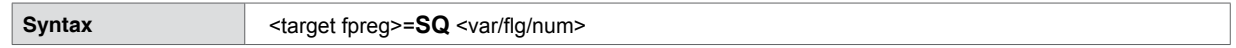

**Code example**

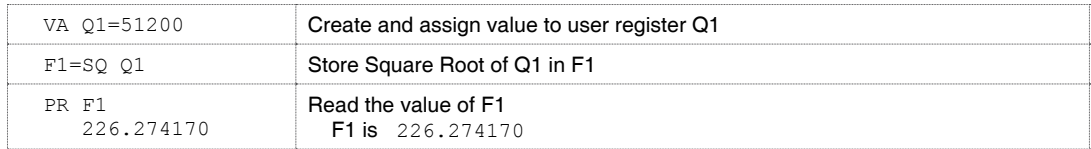

## **5.2.24 TG (Tangent)**

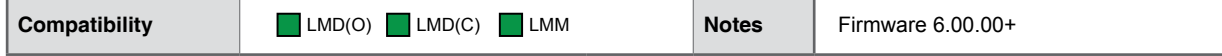

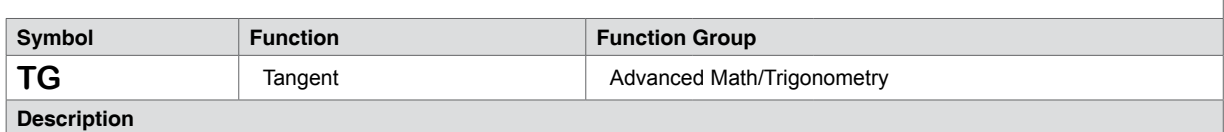

Calculates the tangent of the specified register.

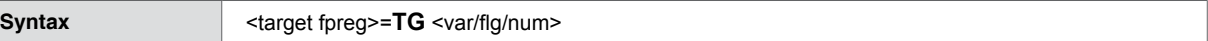

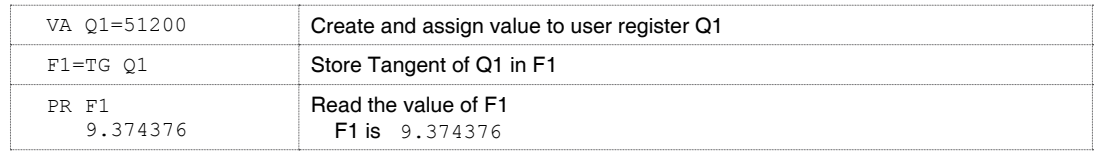

## **5.2.25 T\_ (Arc Tangent)**

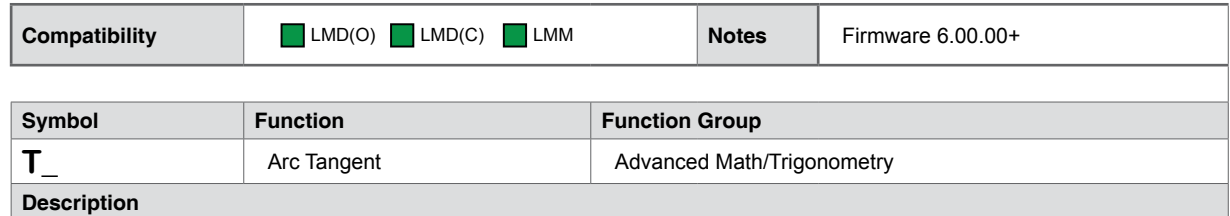

Calculates the arc tangent of the specified register.

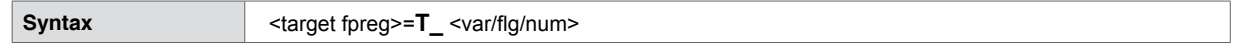

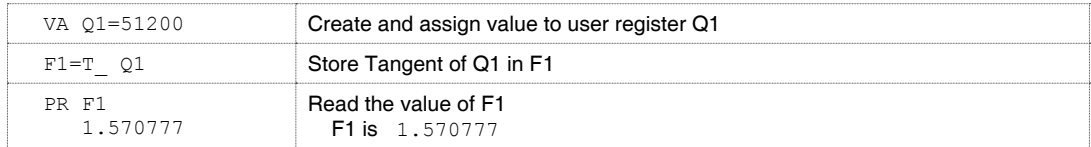

## **6 SUPPORTING SOFTWARE**

The software associated withLexium Motion product products is contained within the Lexium Software Suite. This software package is available for download at the Schneider Electric Motion USA web site at http://motion.schneider-electric.com.

The modules applicable are:

- **1. Motion Control Interface:**
	- Graphic User Interface (GUI) for developing and simulating Lexium MCode programs.
	- ANSI Terminal emulation with the ability for multiple terminal tabs to be open on different COM ports.
	- Program editor tabs with color coding.
	- Programmable function keys
	- Program simulator allows for quick test and debugging of Lexium MCode programs.
	- For RS-422/485 and EthernetLexium Motion product products
	- Motion Control Firmware upgrade utility.
- **2. Ethernet Configuration Utility:**
	- For Lexium Motion product Ethernet products
	- Configure basic TCP/IP parameters such as:
		- IP address
		- Subnet mask
		- Gateway address
	- Firmware upgrades to Ethernet controller firmware

These modules are documented in separate manuals. The Manual for the module be used may be down loaded at:

http://motion.schneider-electric.com

This page intentionally left blank

## **7 PROGRAMMING AND APPLICATION NOTES**

This section will cover the following areas of Lexium MCode programming and applications in detail.

- Party mode communications
- Programming the I/O
- Factors impacting motion commands

## **7.1 Party mode communications**

The following communication formats, used by Lexium MCode compatible devices.

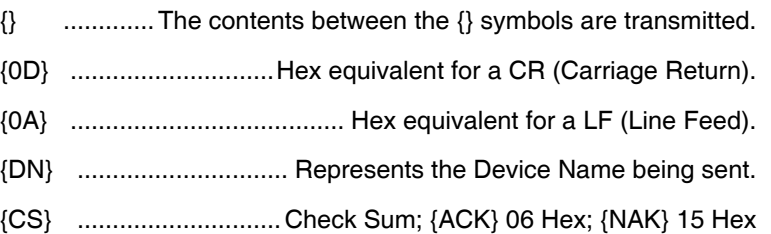

EM = Echo Mode; PY = PartY Mode; CK= ChecK sum

The word {command} represents the immediate command sent to the device.

Command execution time (CET) is the time the device takes to execute a command. This varies from command to command and usually is in the 1-5 millisecond range.

## **7.1.1 Response to Echo Mode**

Dependent on how the echo mode (EM) is set in conjunction with party mode (PY) and check sum (CK), the device will respond differently. The following tables illustrate the various responses based on how the EM, PY and CK parameters are set.

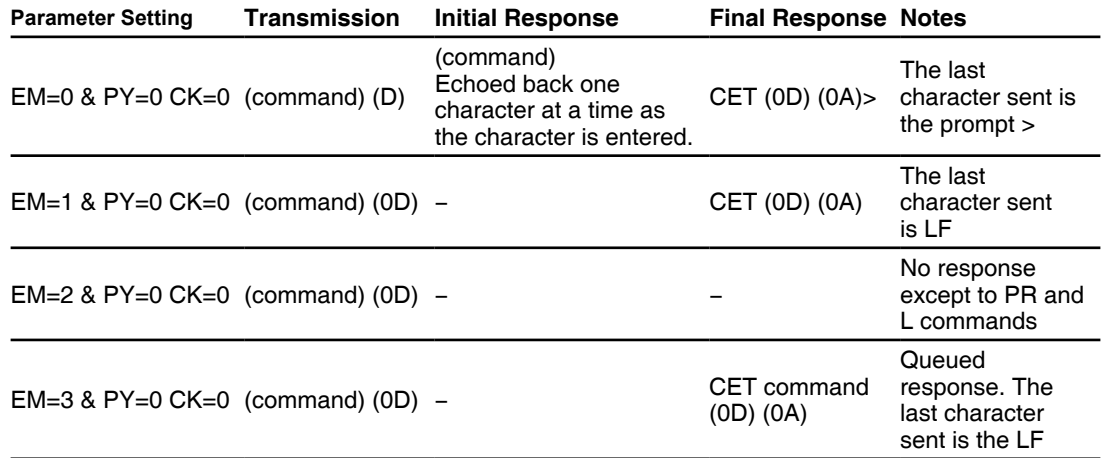

Table 7.1 Response to echo mode - party and check sum are zero (0)

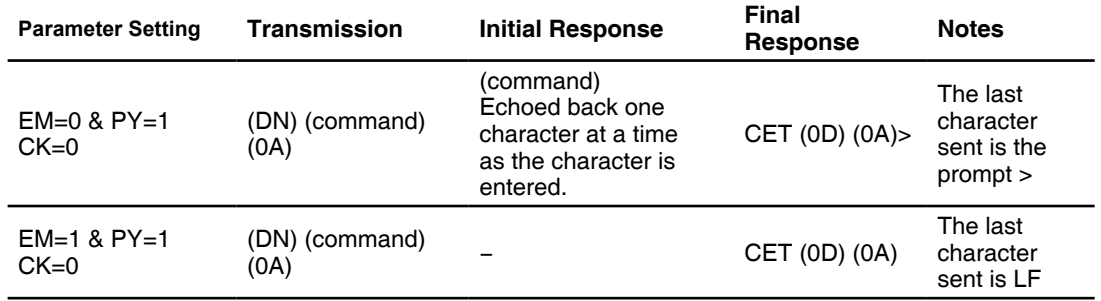

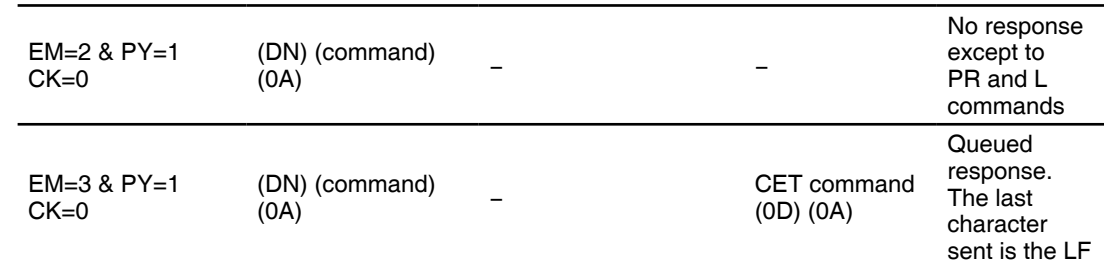

Table 7.2 Response to echo mode - party is one (1) and check sum is zero (0)

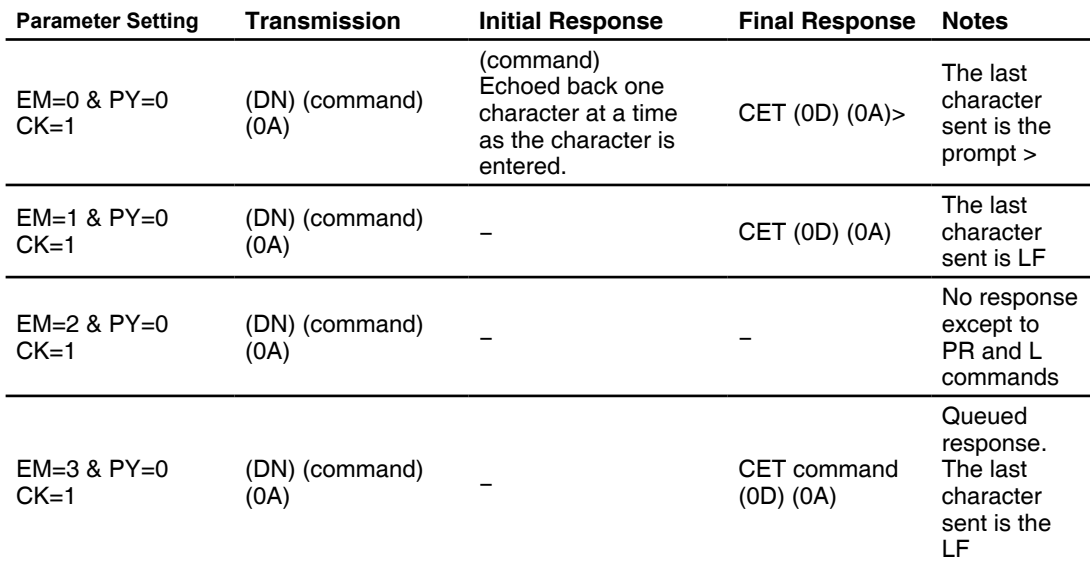

Table 7.3 Response to echo mode - party is zero (0) and check sum is one (1)

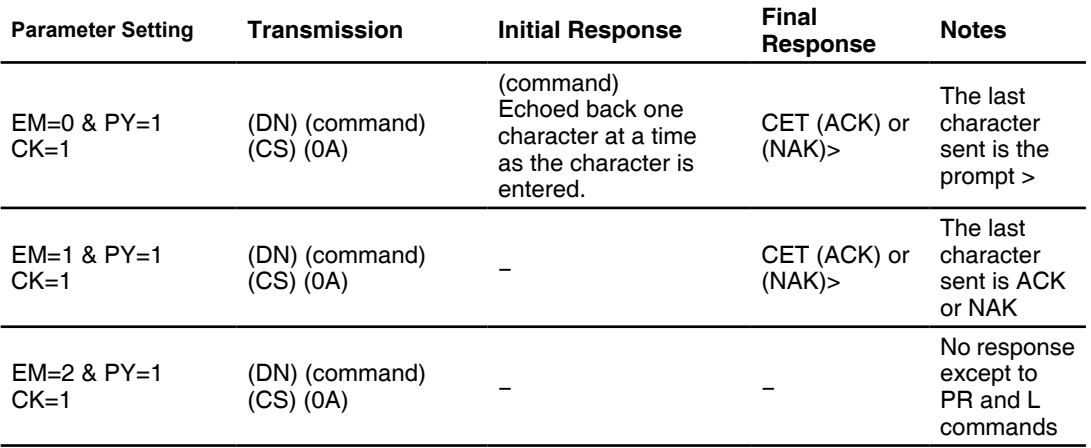

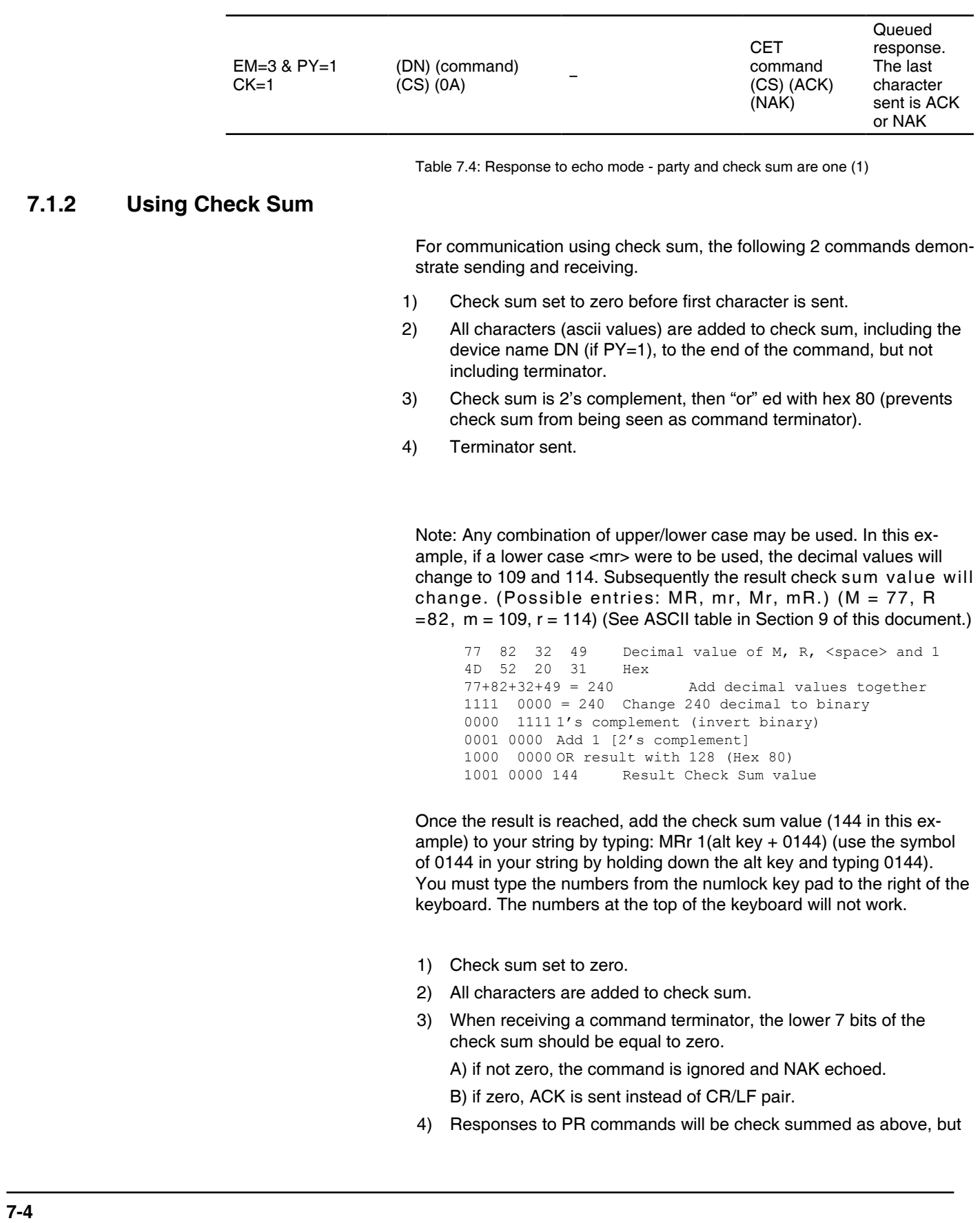

the receiving device should not respond with ACK or NAK.

### **7.1.3 Immediate party mode sample codes**

Once party mode has been defined and set up as previously described under the heading "multiple devices (party mode)", you may enter commands in the immediate mode in the ims terminal window. Some examples follow.

*Move device A, B or C 10000 steps* Assuming there are three devices set up in party mode as shown in the sample codes above.

- To move mdrive unit "a", press CTRL+J and then type: aMR^10000 and press CTRL+J. device "a" will move 10000 steps.
- To print the position type: aPR p and press CTRL+J. The position of device "a" will be printed.
- To move device "b" type: bMR 10000 and press CTRL+J. Device "b" will move 10000 steps.
- To move all three devices at the same time type: \*MR 10000 and press CTRL+J. All devices will move 10000 steps.
- To change a variable in the "c" unit type: c<variable name><number> and press CTRL+J. The variable will be changed. To verify the change type: cPR <variable name> and press CTRL+J. The new value will be displayed.
- All commands and variables may be programmed in this manner.
- To take a device out of party mode type: <device name>PY=0 and press CTRL+J. That unit will be taken out of party mode. To take all units out of party mode type: \*PY=0 and press CTRL+J. All units will be taken out of party mode.

## **7.2 Programming the I/O**

### **7.2.1 I/O availability per device type**

The product families using the Lexium MCode language may have different sets of I/O points and functions. These are

- *NEMA size 17* 3 +5 to +24 VDC isolated input points. Programmable to multiple functions. Sink or source.
	- $1 -$  analog input.
	- 1 high speed isolated output. Programmable to multiple functions including Trip.

## **7.2.2 Active states defined**

The active state determines at what voltage level the input will be active.

Active HIGH: the input will be active when +5 to +24 VDC is applied to the input.

Active LOW: The input will be active when it is grounded (0 VDC).

*Examples* Input 1 is to be configured as a Jog– input which will activate when a switch is toggled to ground:

IS=1,8,0 'set input 1 to jog–, active low

Input 4 is to be configured as a home input which will activate when instructed by a PLC (+24VDC sourcing input):

IS=4,1,1 'set input 4 to home, active high

## **7.2.3 Digital input functions**

The inputs may be interfaced to a variety of sinking or sourcing devices. An input may be programmed to be a general purpose user input, or to one of 11 dedicated input functions. These may then be programmed to have an active state of either high or low.

The inputs are configured using the "IS" variable (see Section 5: Command details). The command is entered into the ims terminal or program file as:

IS=<line number>,<type>,<active low/high> Example:  $IS=3,3,0$  'set input  $3 =$  limit-, active low

 $IS=2,0,1$  'set input  $2 = gen.$  purpose, active high

NOTE: The Sink/Source Function is defined by the bias of the Input Reference input.

Connecting the input to  $a +5$  to  $+24$  VDC supply will provide for sinking inputs.

Connecting the input to Ground will provide for sourcing inputs.

Refer to Section 6 of theLexium Motion product Hardware Manual for examples.

*Input Functions* 

- *NEMA Size 23 and 34* 4 +5 to +24 VDC isolated input points. Programmable to multiple functions. Sink or source.
	- 1 analog input.
	- 2 +5 to +24 VDC isolated outputs, dry contact configuration. Programmable to multiple functions
	- 1 high speed isolated output. Programmable to multiple functions including Trip.

The following table lists the programmable input functions.

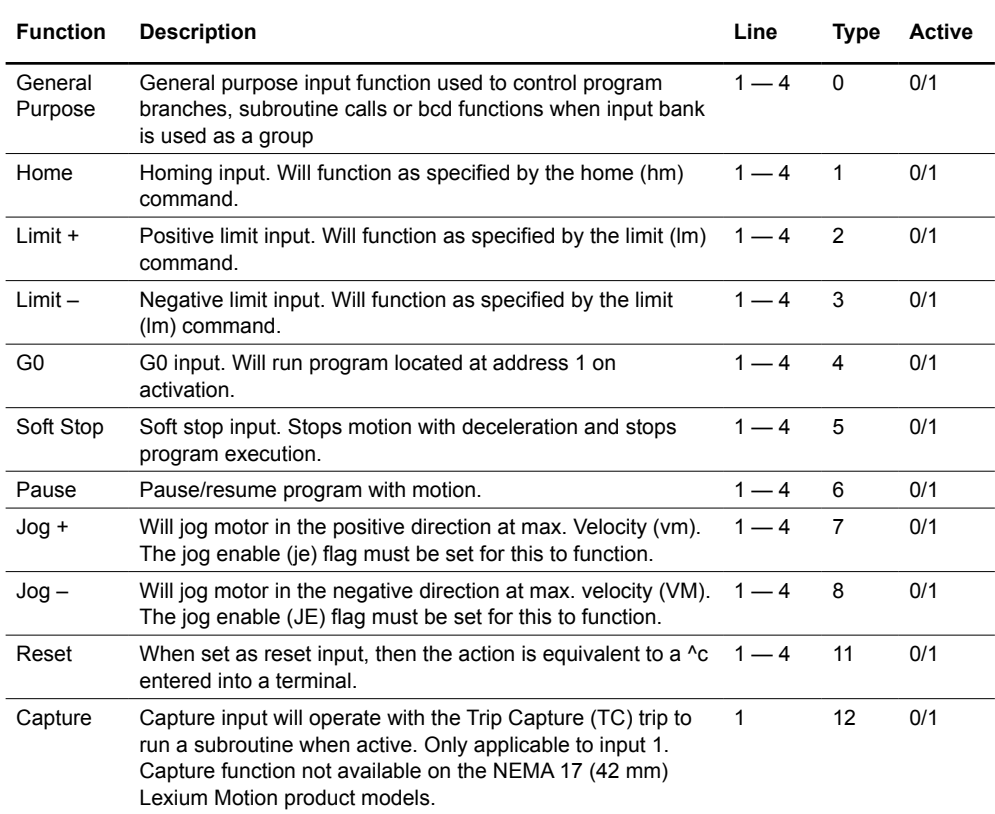

Table 7.5 Digital input functions

## **7.2.4 Digital output functions**

The outputs may be configured as general purpose or set to dedicated functions, such as fault or moving. These outputs will sink up to 600 mA (one channel of two banks) and may be connected to an external VDC source.

The outputs are set using the "Os" command (see Section 5 of this document for precise details on this command). The command is entered into the terminal or program file as:

OS=<line>,<type><active low/high>

**Examples** 0S=1,17,0 'set output 3 to moving, active high OS=3,0,0 'set output 3 to be error, active low

*Output Functions* Output functions may be programmed to be a general purpose user output with the following functions. Shaded areas apply only to units with an internal encoder installed.

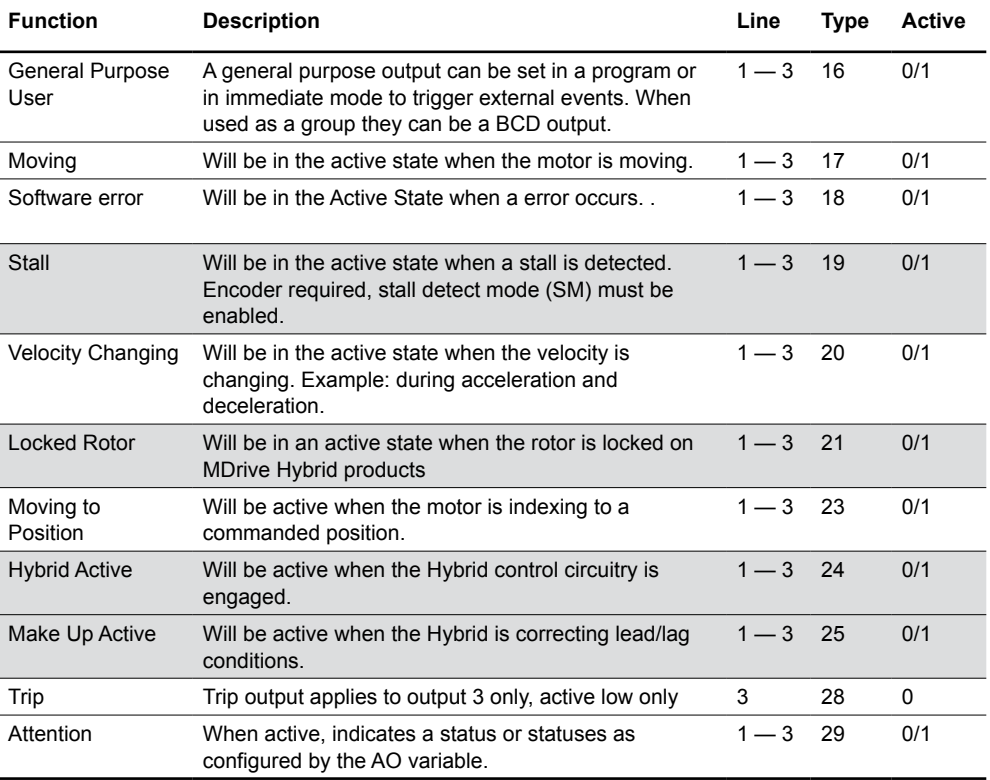

Table 7.6 Digital output functions

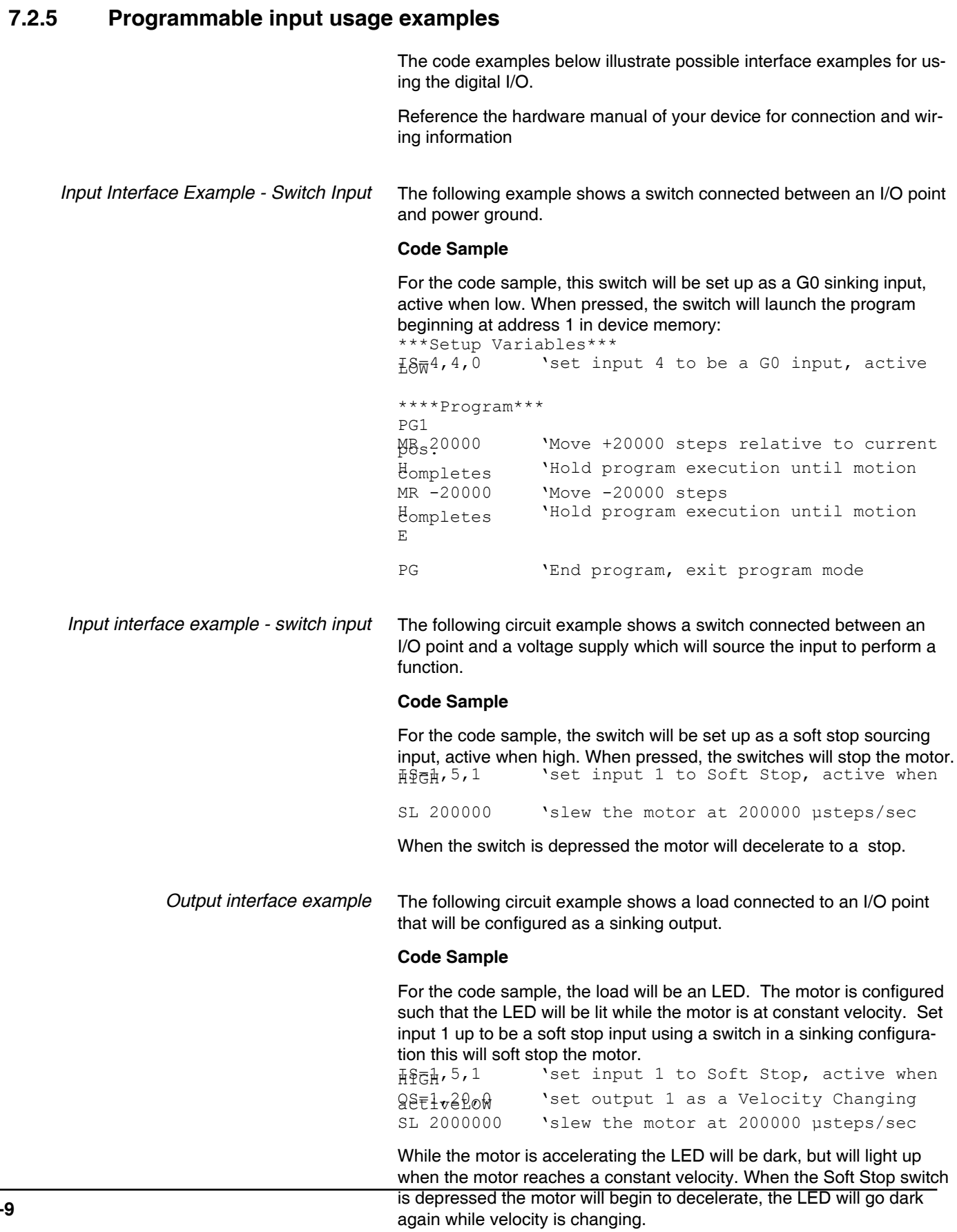

V2.00, 05.2016

V2.00, 05.2016

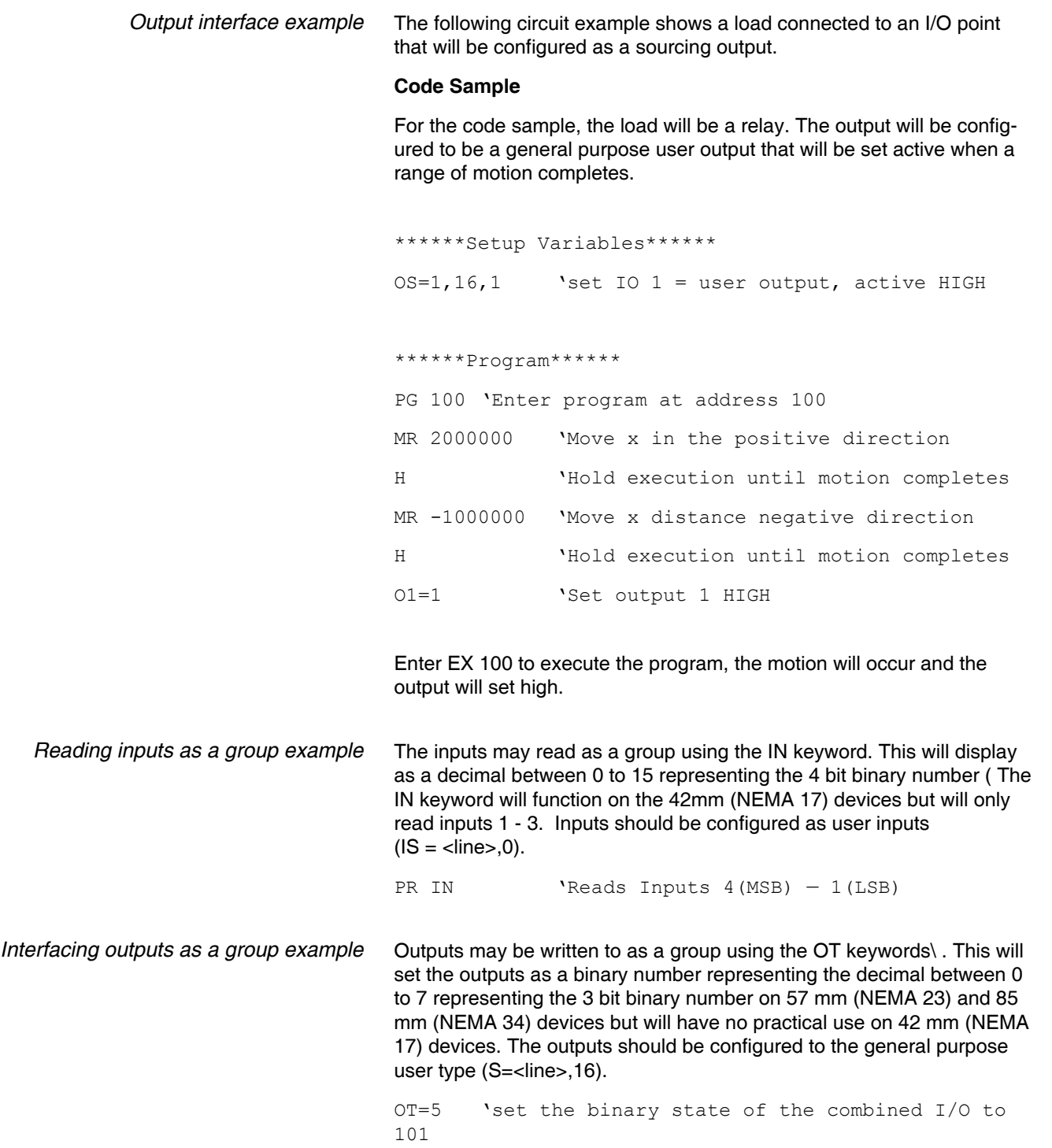

## **7.2.6 Analog input usage**

The analog input is configured from the factory as a 0 to 5V, 12 bit resolution input ( $IS = 5,9,0$ ). This offers the user the ability to receive input from temperature, pressure, or other forms of sensors, and then control events based upon the input.

The value of this input will be read using the I5 instruction, which has a range of 0 to 4095, where  $0 = 0$  volts and 4095 = 5.0 volts. The anlog input may also be configured as 0 to 10 vols ( $IS = 5,9,1$ ) for a 4 to 20 mA ( $IS = 5,10,0$ ) or 0 to 20 mA Analog Input ( $IS = 5,10,1$ ). If used as a 4 to 20mA input the range is 0 to 3200 units.

*Sample Usage* '\*\*\*\*\*\*\*\*\*\*\*Main Program\*\*\*\*\*\*\*\*\*\*\*\*\*\*

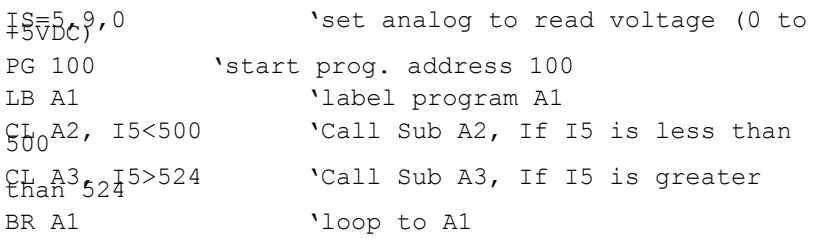

#### '\*\*\*\*\*\*\*\*\*\*\*Subroutines\*\*\*\*\*\*\*\*\*\*\*\*\*\*

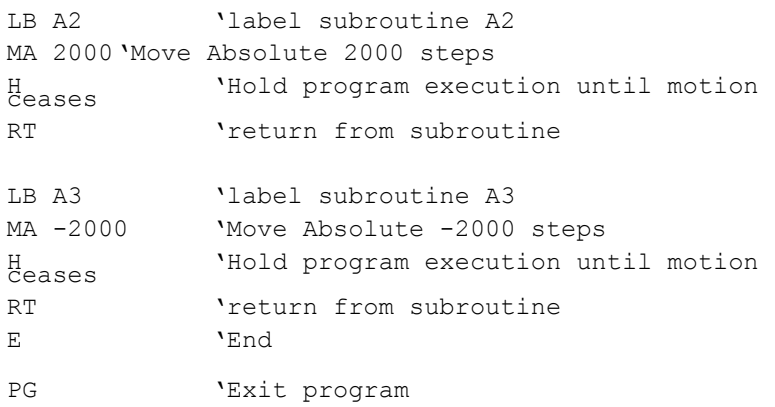

V2.00, 05.2016 V2.00, 05.2016

## **7.3 Factors impacting motion commands**

## **7.3.1 Motor steps**

All Lexium MCode examples assume 200 step motors. They rotate at 1.8° per clock pulse. 200 steps would equal 1 revolution.

Microsteps divide the 200 motor steps into smaller steps to improve smoothness and resolution of the Lexium MCode compatible device. Using the default setting of 256 for MS, the 200 motor steps are increased to 51200 microsteps. One motor revolution requires 51200 microsteps with the ms set at 256. If you were to set MS to 128, one revolution of the motor would now require 25600 microsteps.

### **7.3.3 Move Command**

The move absolute (MA) and the move relative (MR) commands are programmed in microsteps or if the encoder is enabled, encoder counts. If the ms was set at 256 and you were to program a move of 51200 microsteps, the motor would turn one full revolution. If the ms was set to 128, one full revolution of the motor would be 25600 microsteps (128 x 200). If you programmed a move of 51200, the motor would turn 2 full revolutions.

## **7.3.4 Closed loop control with an encoder**

If the encoder is enabled the move commands use different values. The encoder has 1000 lines and yields 4000 counts or counts per revolution. Therefore, the MR and MA command values are programmed in encoder counts. One full revolution would be programmed as mr or ma 4000.

When the encoder is enabled, the MS value is defaulted to 256. It cannot be changed.

Knowing these factors you can program a multitude of different movements, speeds, and time intervals.

## **7.3.5 Linear movement**

You have a rack and pinion or a ball screw to move a linear axis. The rack and pinion or ball screw moves the linear axis 0.1 inches for each revolution. You need to move 7.5 inches.

7.5 inches divided by 0.1 inches = 75 motor revolutions.
Assuming an MS of 256 (51200 Microsteps) is programmed, 51200 Microsteps x 75 revolutions requires a move of 3840000 microsteps.

Knowing the values of the variables as well as the required move, you can calculate the actual time it takes to move the axis the required distance. This is done with a trapezoidal profile as shown below.

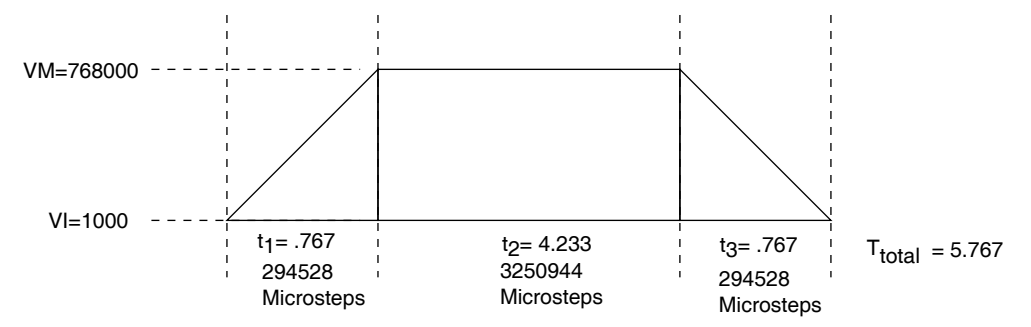

Figure 7.2 Trapezoidal move profile

*Calculating axis speed (velocity)* There are several steps required to determine the actual axis speed. They are all based on the Trapezoidal Profile above.

Known Values and Parameters:

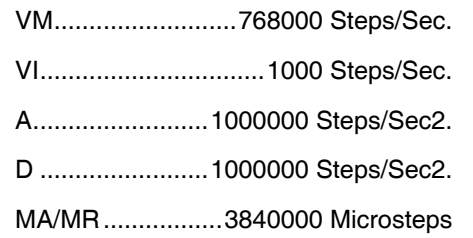

Determine the Acceleration (A) and Deceleration (D) times (t1 and t3). Since the Deceleration (D) value is also 1000000 Steps/Sec. the Deceleration time (t3) will be the same as the Acceleration time (t1).

 $(t1$  and  $t3)$  = VM - VI A 768000 - 1000 1000000 **OR = 0.767 Seconds**

Determine the distance (Steps) traveled in t1 or t3.

Distance= $\frac{\ }{2}$  x t1 VM + VI 2 768000 + 1000 **OR**  $\frac{2}{2}$  x 0.767 **= 294911 steps**

Determine the t2 time.

The t2 time is calculated by dividing the remainder of MA/MR by VM.

The remainder of MA/MR = MA/MR - (t1 steps + t3 steps) or  $3840000$  $-589056 = 3250944.$ 

$$
\text{t2} = \frac{3250944}{768000} = 4.233 \text{ seconds}
$$

Determine the total time.  $(t1 + t2 + t3)$  or  $(0.767 + 4.233 + 0.767) =$ 5.767 Seconds

The linear axis took 5.767 seconds to move 7.5 inches or an average speed of 78 inches/minute.

Note that the average speed includes the Acceleration and Deceleration. The maximum axis speed attained is approximately 90 inches/ minute.

768000 51200 x 0.1 x 60 **= 90 IPM**

### **7.3.6 Calculating rotary movement**

Assume that MS is set to 256. You are using the motor to drive a shaft with a timing belt and pulley arrangement. As shown below, the pulley is 1" in diameter and the shaft pulley is 2.5" in diameter. You must turn the shaft 270°.

- The shaft will rotate 1 full revolution for every 2.5 revolutions of the motor.
- $270^\circ$  is 0.75 of a revolution.
- 0.75 x  $2.5 = 1.875$  motor revolutions to turn the shaft 270°.
- If 51200 Microsteps is 1 motor revolution, then the device must be programmed to move 96000 Microsteps (51200 x 1.875).

You may also do many of the calculations in reverse to calculate motor moves to meet a required move of your device. A linear or rotational move as well as speed may be translated into an Lexium MCode command.

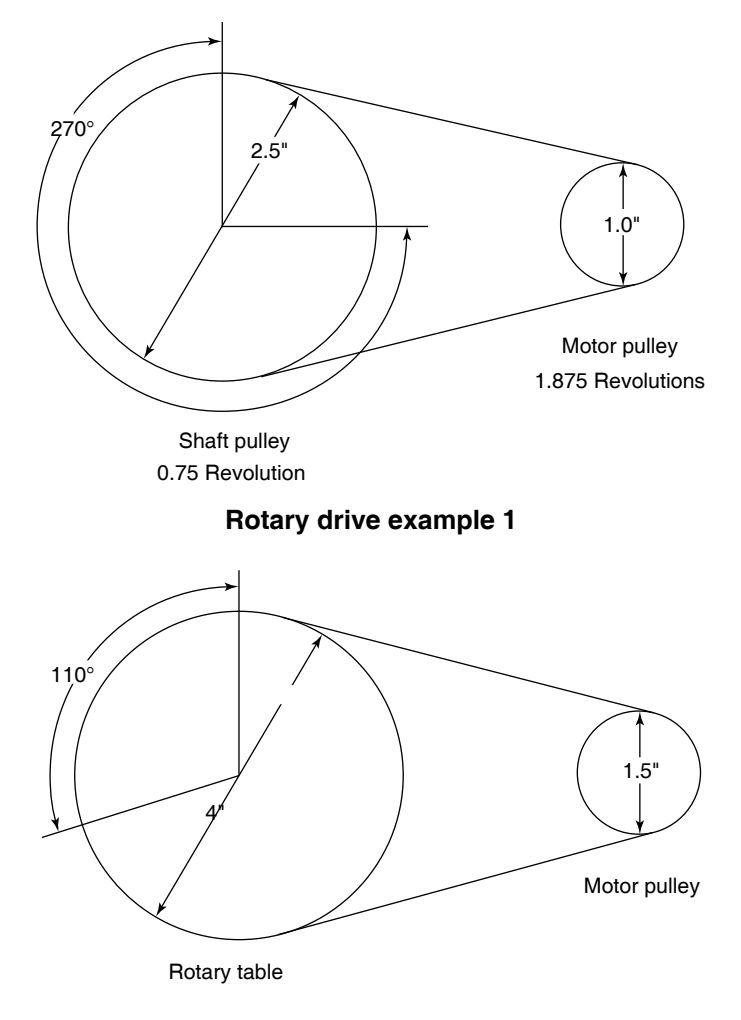

**Rotary drive example 2**

Figure 7.3 Rotary examples

In the example above, the belt driven rotary table must be turned 110° at 3 RPM. How should the device be set up?

Bear in mind that all the numbers are approximate due to rounding.

Mechanical ratio between the motor and the rotary table is 2.666:1. That is, the motor must rotate 2.666 revolutions for the table to rotate 1 revolution and the table will rotate 2.666 times slower than the motor.

In order to move the table 110° the motor must move 293.3°.

110 x 2.66 **= 293.3º**

If 51200 steps = 1 revolution then  $1^\circ$  = 142.222 steps.

**= 142.222 steps** 51200 360

 The Lexium MCode device must be programmed to move 41713 steps to rotate 293.3°.

142.222 steps x 293.3º **= 41713 steps**

In order to rotate the table at 3 RPM the motor must turn at 8 RPM.

3 RPM x 2.666 **= 8 RPM**

If you were to set VM at 51200 and MS set at 256 the motor will rotate 1 full revolution (51200 steps) in 1 second or 1 RPS. In order to rotate at 8 RPM, the motor must rotate at 0.13333 RPS.

8  $60$ **= 0.133333 RPS**

In order to rotate at 0.13333 RPS the VM must be set at 6827 steps/ sec.

**= 6827** 51200 x 0.133333 **VM = 6827**

Note: These numbers will vary slightly depending on Acceleration and Deceleration rates.

### **7.3.7 Programming with the optional encoder enabled**

An optional 1000 line magnetic encoder is available. When the Encoder is enabled (EE=1) the programming also changes. All motion must now be programmed by the encoder counts. The Encoder operates in the "Quadrature" format. That is, there are four Encoder counts for each Encoder line or 4000 counts per revolution (1000  $\times$  4 = 4000). (See Figure below.) If you were to program motion using the MR (Move Relative) or MA (Move Absolute) commands the motor would rotate a distance equal to the encoder counts.

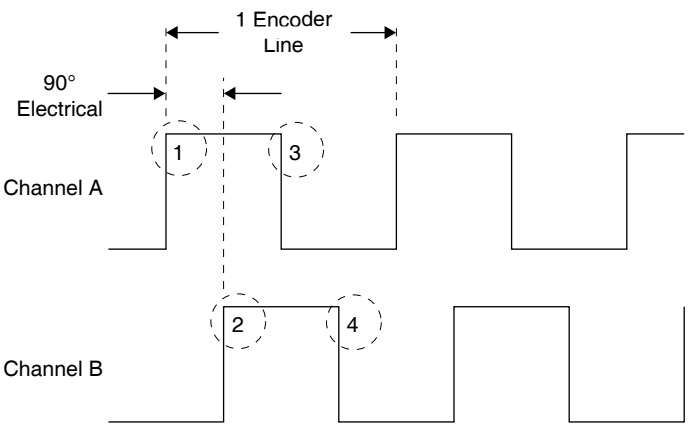

(4 Encoder Pulses per Encoder Line)

Figure 7.4 Encoder waveform

*Example:* A programmed move of 14000 counts would result in the motor rotating 3.5 revolutions at a velocity controlled by VM.

14000 ÷ 4000 = **3.5 revolutions**

If you were to program motion using the SL (Slew) command the motor would rotate at a "counts per second" rate based on the programmed value.

*Example:* An SL (Slew) rate of 14000 counts was programed. The motor will rotate at 14000 counts/sec., 3.5 RPS, or 210 RPM.

 $14000 \div 4000 = 3.5$  RPS  $\times$  60 = 210 RPM

When the Encoder is enabled, the parameters are also changed to be compatible with the 4000 counts.

The Encoder Enabled defaults are:

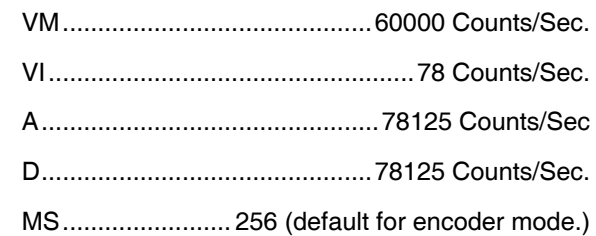

To enable the encoder the program syntax is  $\leq E=$ n> where n is a zero (0) or a one (1). The default is zero (0) which is encoder disabled. To enable the encoder, program EE=1.

Any motion will now be programmed in encoder counts. You can calculate the distance or velocity you need in a similar manner as done previously only with different factors.

Note: The microstep select is defaulted and locked at 256 in the encoder mode to ensure stable, high resolution.

Several Variables work in conjunction with Encoder Enable (EE). They are:

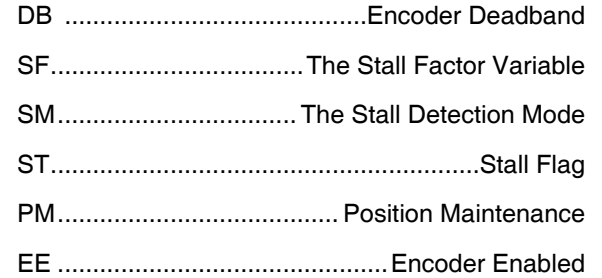

When the encoder is enabled, all motion is "closed loop". That is, motion steps are delivered from the Lexium MCode device to the motor which turns the encoder. The encoder sends counts back to the drive to complete the motion. If you programmed a move of 2048 counts, the device would output an appropriate number of microsteps provided the stall factor (SF) value or other fault is not encountered. If no faults were encountered, the device would output the full amount of microsteps. Depending on which variables were set, the driver would then wait until the position (plus or minus the encoder deadband) was read and confirmed.

*DB - Encoder Deadband* The Encoder Deadband is a Variable that is set in Encoder Counts. Motion will be deemed complete when the Encoder Counts are within  $\pm$ the Deadband variable. With DB=5 the motion of 2048 counts would be complete between 2043 and 2053 counts.

V2.00, 05.2016 V2.00, 05.2016

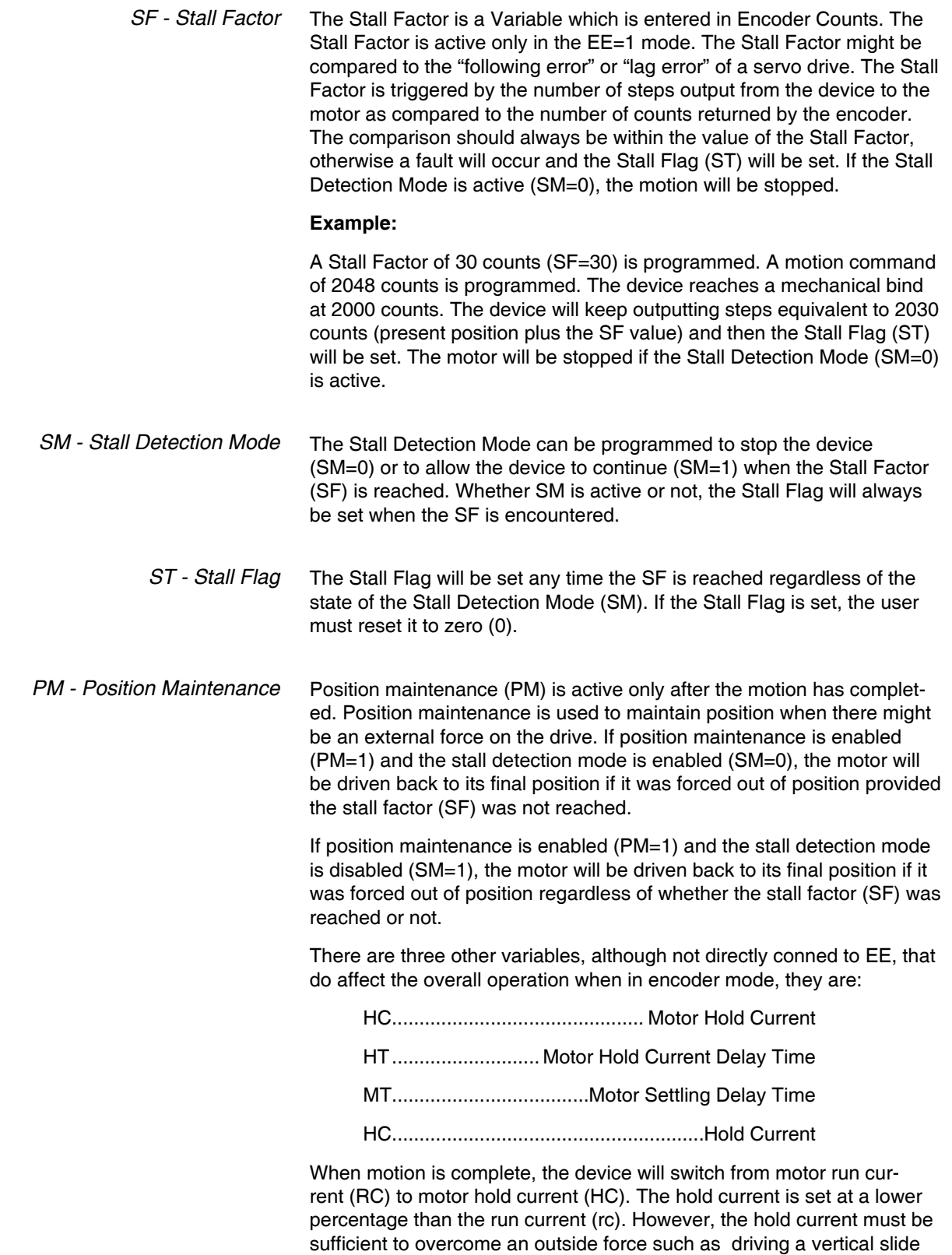

which maintains a load on the motor at all times. Actual hold current

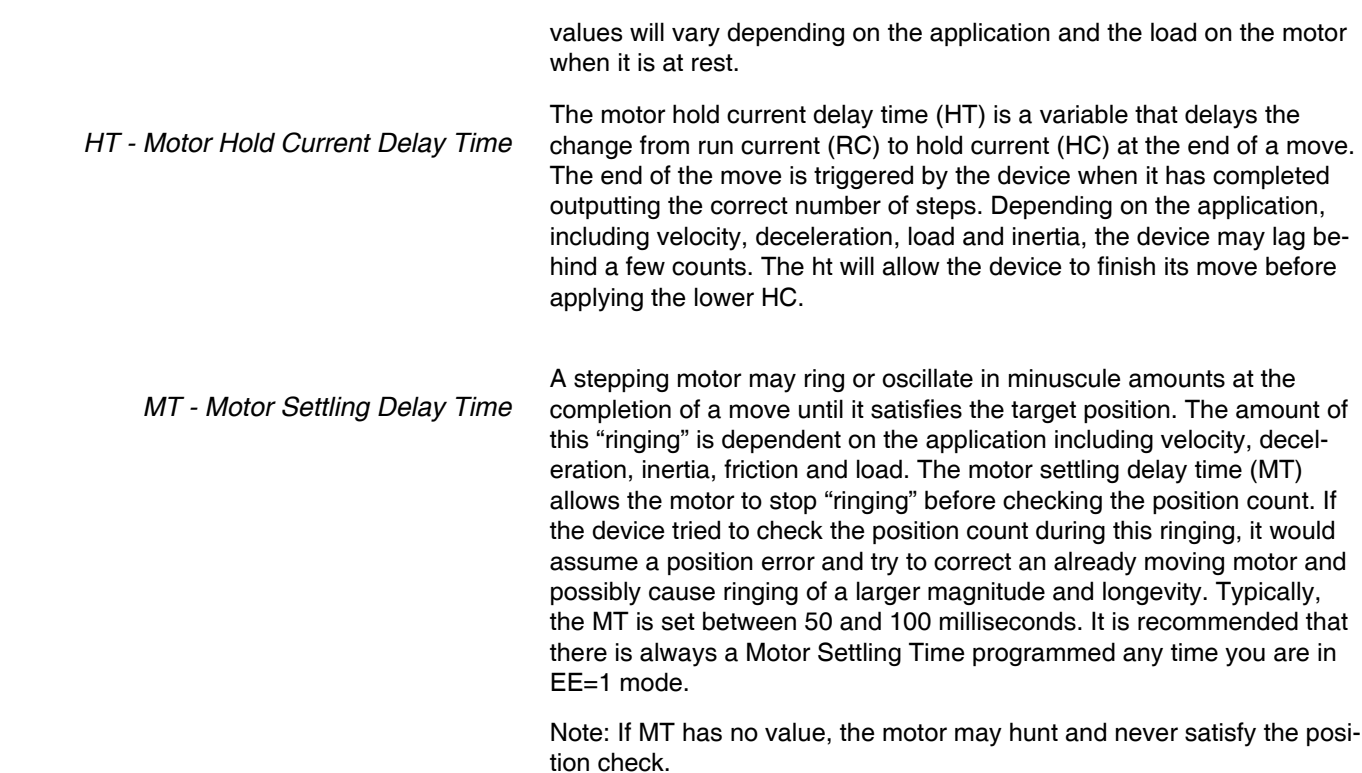

# **8 HMTECHNOLOGY**

**NOTICE**

**This section only applies to Lexium MDrive Motion Control and Lexium MDrive Ethernet Closed Loop products.**

# **8.1 hmTechnology overview**

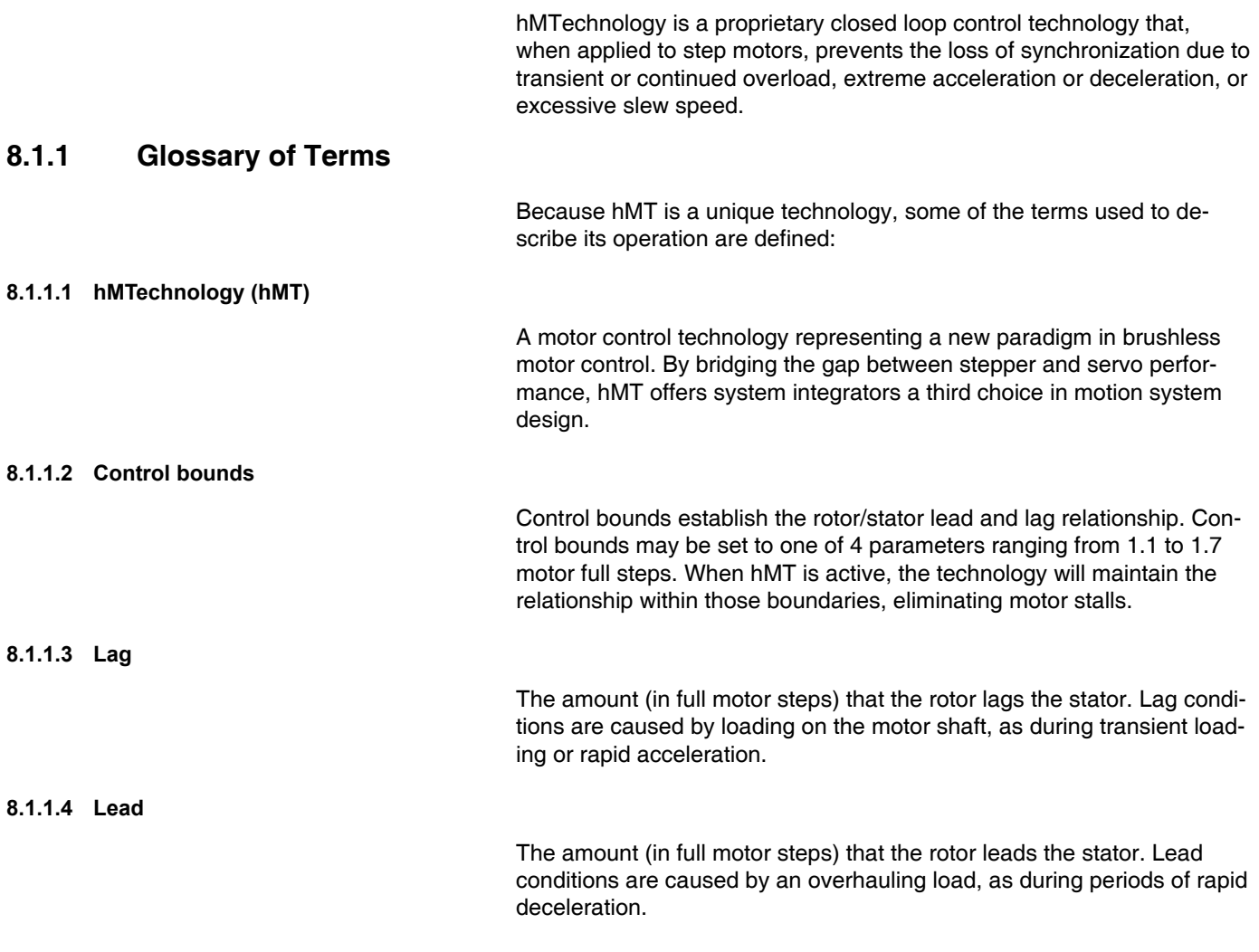

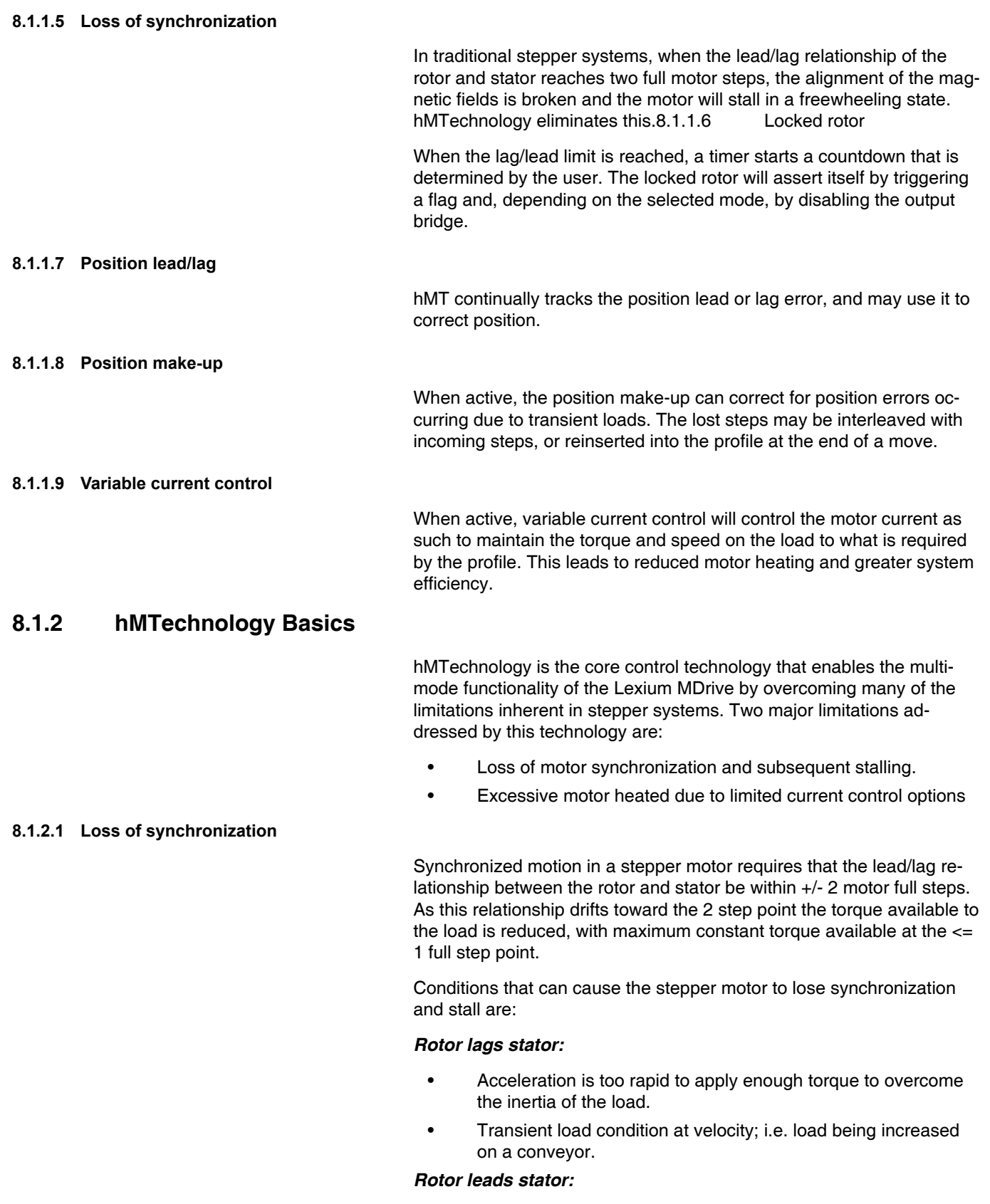

Deceleration is too rapid to hold the load within the  $+/- 2$  full step range. • Overhauling load condition where the momentum of the load is greater than the torque supplied to maintain constant velocity. hMT maintains the rotor/stator relationship within the set control bounds

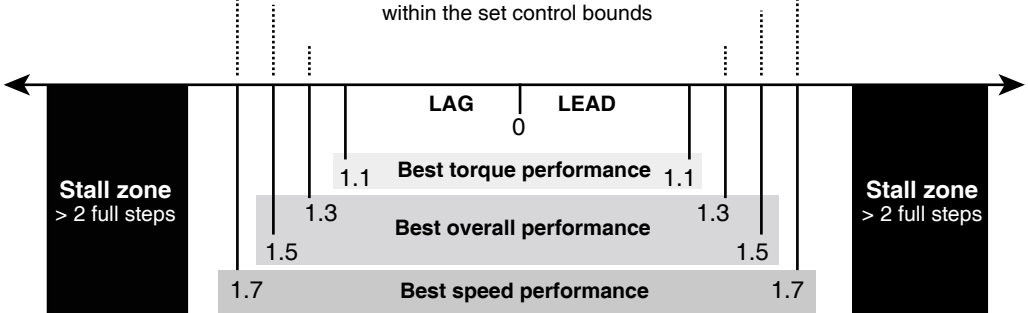

Figure 8.1 Motion block, hMTechnology disabled

#### **8.1.2.2 Variable current control**

 Historically stepper motor drivers operate at two adjustable current levels:

- 1) Running current, the current level in use when the shaft is moving
- 2) Holding or reduction current, the current level in use when the shaft is at rest.

Variable current control uses hMT to accurately measure and track the rotor -stator relationship and apply current as needed, such as during acceleration or deceleration, then reducing the current to the level required to move the load when the axis is at velocity. This can lead to greater power efficiency and cooler running motor.

#### **8.1.2.3 Position make-up**

When active, the position make-up function stores the difference between commended pulses and actual motor steps in a register. At the completion of the move the lead or lag pulses will be reinserted into the profile and moved to the commanded position at one of two velocity presets.

#### **8.1.3 Overview of motor phase current**

The motor phase current of the drive is influenced by the following factors:

- The setting of **RC (Run Current)** .
- The setting of **HC (Hold Current)**.
- The setting of **HT (Hold Current Delay Time)**
- Current control defined as fixed or variable.

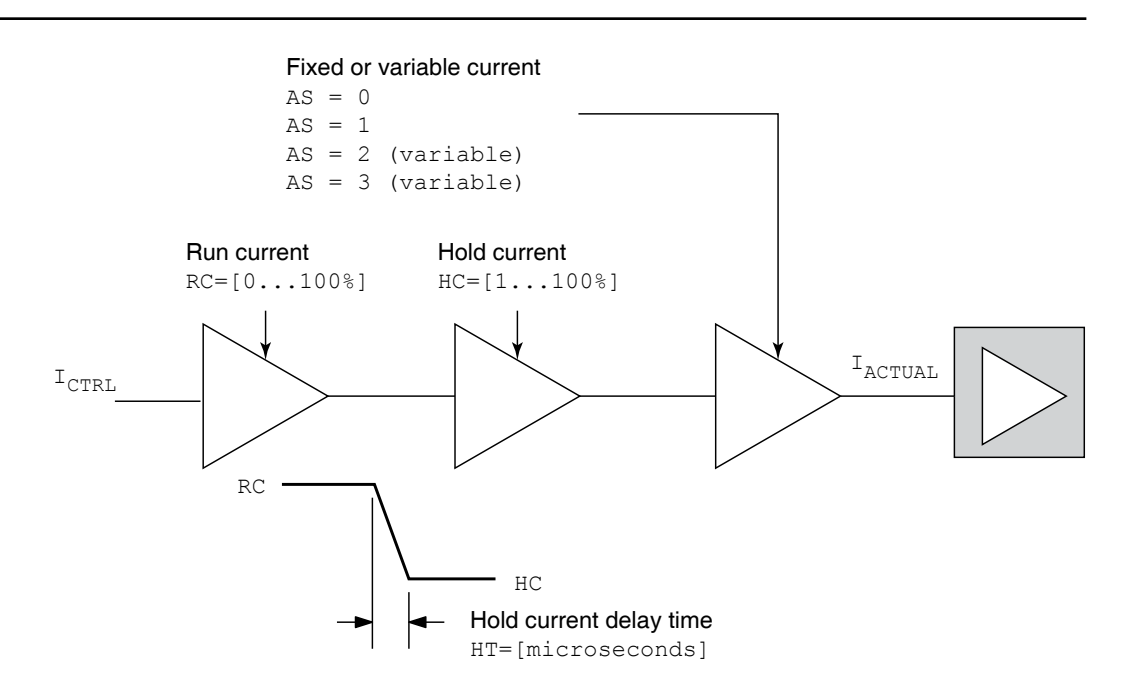

Figure 8.2 Overview of motor phase current

### **8.2 hMTechnology modes of operation**

There are four operational modes for the hMTechnology, which are configured using **AS (hMTechnology Mode)**:

- 1) hMT Off, or bypass( $AS=0$ )
- 2) hMT On (AS=1) fixed current
- 3) hMT On (AS=2) variable current)
- 4) Torque control (AS=3)

The selected mode will have a major effect on how the device will operate during a move.

The hMT operating mode may also be changed either programmatically or immediately provided a move is not in progress.

### **8.2.1 hMT off (bypass) (AS=0)**

With the hMTechnology disabled  $(AS=0)$  the motion block of the device will operate as a standard integrated stepper controller/drive/motor.

Commands for **absolute (MA)** or **relative (MR**) positioning, or **slew at velocity (SL)** are received via the communications port and processed as commanded, bypassing the hMT logic block.

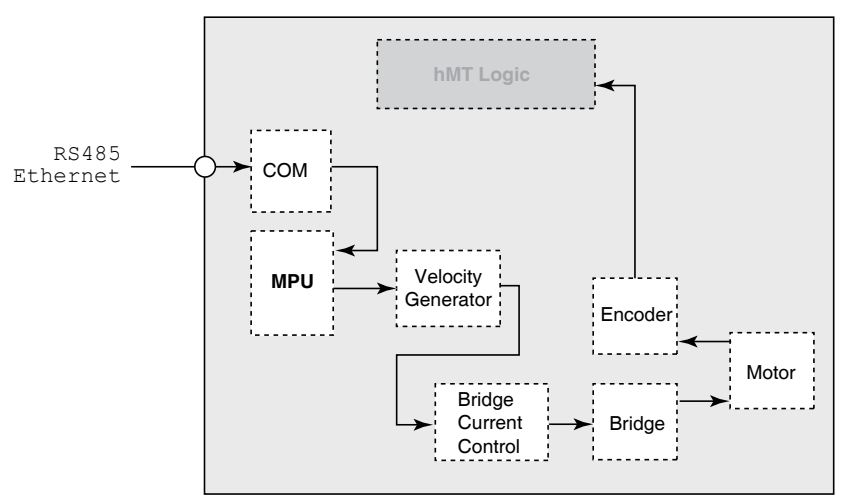

Figure 8.3 Motion block, hMTechnology disabled

In bypass mode, the current control will be fixed at the set run **RC (Run Current)** and hold **HC (Hold Current)** current percent levels.

Encoder functions are not available in bypass mode.

#### **8.2.2 hMT on (fixed current) (AS=1)**

In fixed current mode  $(AS=1)$  the rotor/stator relationship is maintained within set control bounds using the integrated encoder.

Commands for **absolute (MA)** or **relative (MR**) positioning, or **slew at velocity (SL)** are received via the communications port and processed through the hMT logic block. Feedback from the encoder is compared with commanded clock pulses from the velocity generator. The output of this comparison is used to keep the rotor-stator relationship within the control bounds, thus eliminating loss of synchronization.

The variance between commanded position and actual position is stored in the **lead/lag register (LL)** and is used to perform a position correction move if **make-up (MU)** is enabled.

The device will use the **RC (Run Current)** and **HC (Hold Current)** settings for bridge current. hMTechnology

Common encoder functions such as stall detection and position maintenance are disabled when fixed current mode is selected.

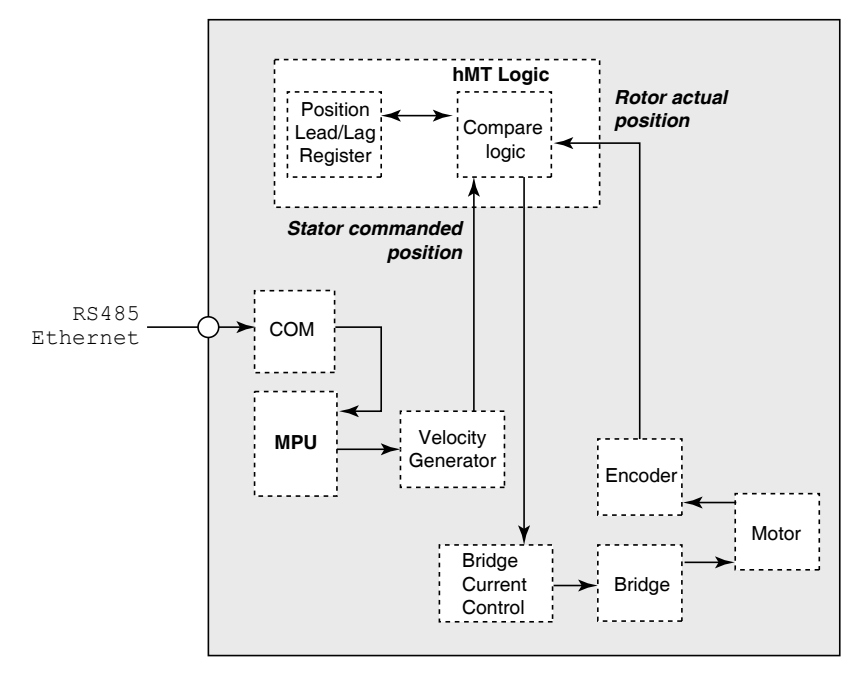

Figure 8.4 Block diagram, hMTechnology enable (AS=1/2)

### **8.2.3 hMT on (variable current) (AS=2)**

With hMT enabled in variable current mode (AS=2) the hMT will function as described in Sub-section 8.2.2 with the difference that current control will be in variable mode.

In variable current mode the hMT will adjust the bridge current to the amount required to move the load. The set run current (RC) will be used as the maximum threshold.

Using hMTechnology Mode 2 can significantly increase the energy efficiency and reduce the motor heating. The graph in Figure 8.4 shows the thermal performance of an LMDCM572 NEMA 23 (57 mm) running at 25% current at a speed of 2000 motor steps per second.

The first set of measurements reflect the motor running at a constant velocity. The second set show the motor running back and forth at a duty cycle of 50%.

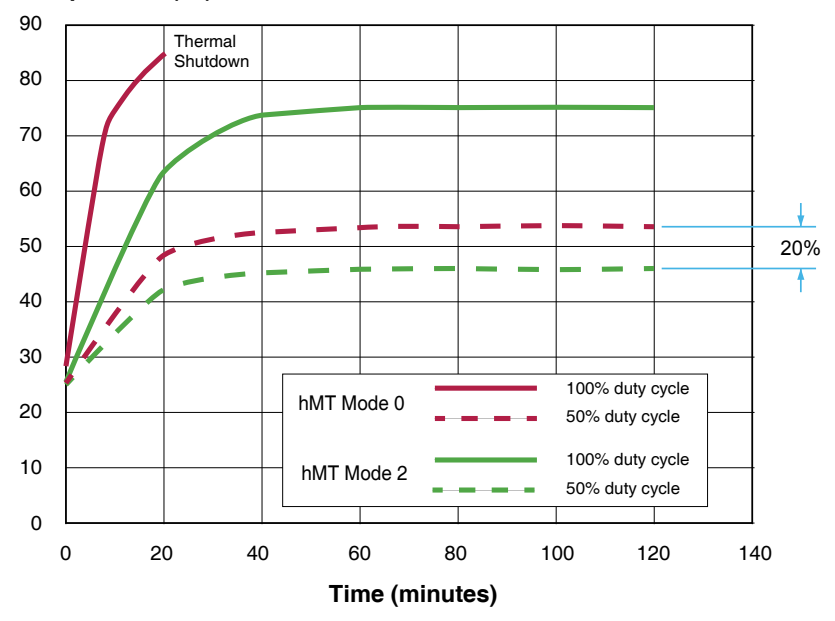

**Temperature (°C)**

Figure 8.5 hMT Mode 2 - Variable current mode thermal performance

With hMT in variable current mode the device will use less power and run cooler, depending on load and duty cycle.

Common encoder functions such as stall detection and position maintenance are disabled when variable current mode is selected.

#### **8.2.4 hMT on (torque mode) (AS=3)**

With hMT in torque mode  $(AS=3)$  the hMT will maintain constant torque on the load at the speed required to maintain that torque.

The amount of torque used is set using the **torque percent (TQ)** parameter. The maximum speed for torque mode is set using the **torque speed (TS)** parameter. The **torque direction (TQ)** flag may be used to control the direction of rotation.

Common encoder functions such as stall detection and position maintenance are disabled when torque mode is selected.

**Make-up (MU)** is disabled when in torque mode.

### **8.3 Position Make-up**

Make-up mode is active when ever hMTechnology is on in fixed (AS=1) or variable (AS=2) current mode. Make-up compensates for position errors resultant from a disturbance during a move by reinserting missed steps into a motion profile as conditions allow. The MU mode selected defines how that compensation occurs.

**MU=0:** Make-up happens without regard to time. In this mode missed steps are added to the motion profile to end the move at the commanded position. The speed at which the error compensation occurs is determined by the point in which the disturbance leading to the error occurs.

Should the disturbance occur at during acceleration or at velocity, steps are added at the set **maximum velocity (VM)**. Should the disturbance occur during deceleration, the axis will creep into position at the set **initial velocity (VI)**.

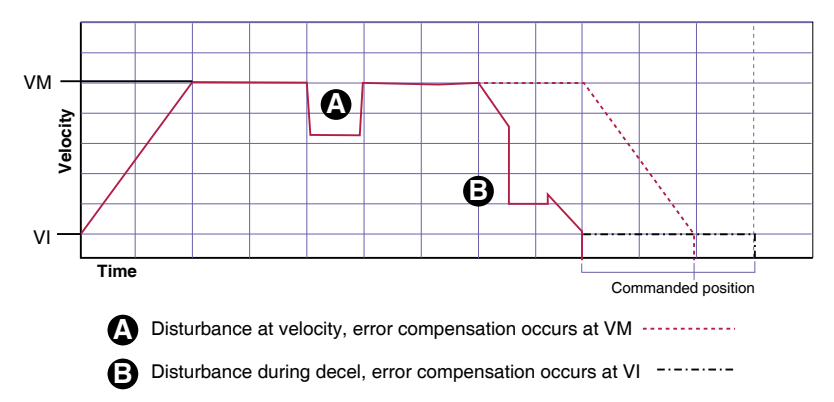

Figure 8.6 Make up mode MU=0

**MU=1:** Make-up occurs as the load allows with regard to the timing of the move. In this mode error compensation occurs by missed steps being inserted into the profile. The hMT algorithm will interleave steps into the move attempting to complete the motion profile on time. Missed steps are reinserted when the lead/lag relationship of the rotor and stator is <=1.1 motor full steps.

During make-up active in mode 1, the steps will be generated at a rate (frequency) that is a composite of the **maximum velocity (VM)** or commanded **slew rate (SL)** and the set make-up (MU) frequency. This frequency will be the greater of 2 X (VM or SL) or MU.

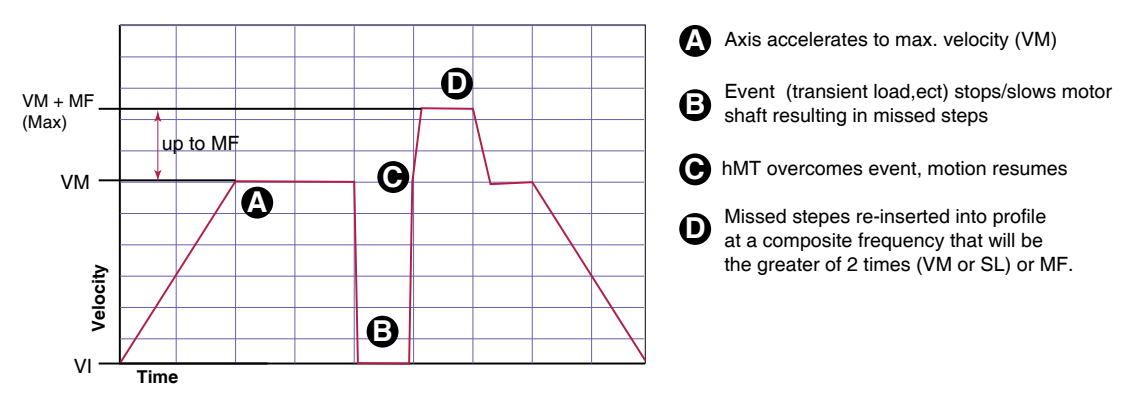

Figure 8.7 Make up mode MU=1

**MU=2:** In mode 2 error compensation will occur similar to mode 1 at the highest velocity the load will allow without regard to VM, but at a velocity not exceeding 2560000 steps/sec (3000 RPM).

Note that when the the mtor shaft is torqued out of position without any commanded motion, make up will occur at  $\leq$  MF (MU=1) or at  $\leq$  3000 RPM (MU=2).

Acceleration during make-up Make-up acceleration occurs at 16,763,806 steps/sec<sup>2</sup>. The VI setting for make-up is 916 steps/sec. These are fixed values that cannot be changed by the user.

## **8.4 Locked Rotor**

A locked rotor is defined as no rotor movement while at the maximum allowed lag for a specified period of time, after which a **LR (Locked Rotor**) condition is activated and an Error code asserted. When lag becomes equal to the bounds, a timer starts to count down. Upon reaching zero, a locked rotor will be indicated by the assertion of a status flag. The timer reloads on any encoder movement. The timer timeout period is user selectable from 2mS to 65.5 seconds using the **LT (Locked Rotor Timeout)** variable.

When configured as a step/direction drive or in speed control mode, a locked rotor will also cause an internal fault disabling the motor bridges. The bridges may be re-enabled by cycling power, cycling the enable input, or via software command.

In torque mode, a locked rotor does not disable the bridges. The locked rotor flag can be used to indicate the rotor has been stopped at the specified torque for a pre-set amount of time.

# **8.5 hMTechnology Specific Error Codes**

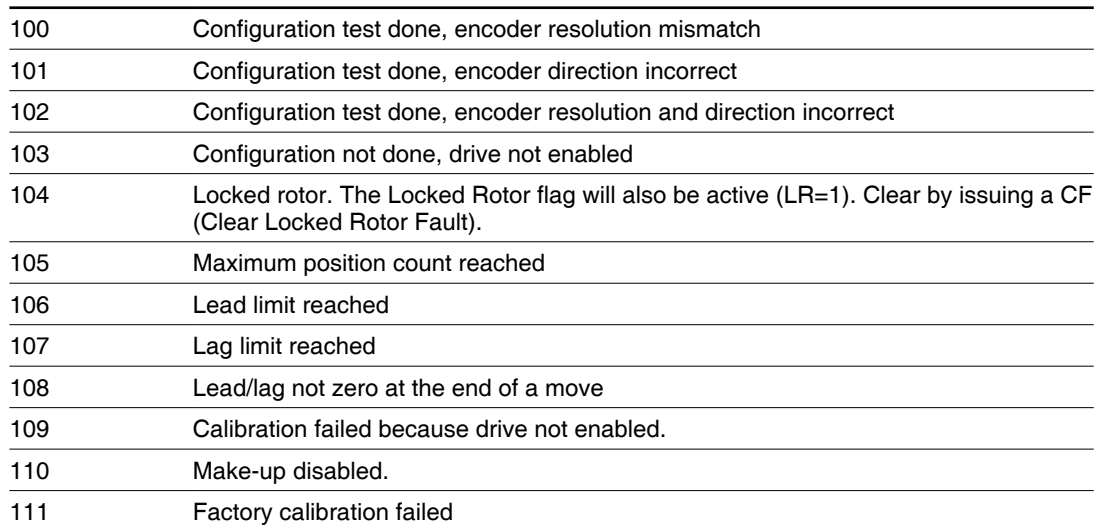

# **9 SAMPLE PROGRAMS**

This section is made up of several example programs designed to aid the user in discovering the Lexium MCode programming language.

*Download sample programs* All the sample programs from this section may be downloaded from the web site at http://motion.schneider-electric.com in \*.ixt ((Motion Control Programmer) format.

#### **[> DOWNLOAD NOW](http://motion.schneider-electric.com/downloads/sample-programs.zip)**

#### **9.1 Move on an input**

```
'[VARIABLES]
'This block contains the global variable and system 
'configuration information.
Is=1,0,0 
Ms=256 
Vi=200000 
Vm=2500000 
A=1000000 
D = AHc=2Rc=75 
P=0'[PROGRAMS]
'The program block for this application sets the event 
'that triggers the subroutine call when input 1 is active 
'and loops when I1=inactive
PG 1 
           'Program execution label
P=0<br>LB G1
           'Loop back label
   CL Kb,I1=1 
   H 10 
   BR G1 
E
'Subroutine from trigger event will execute a ten 
'revolution positive move, hold, then return to 0 in the 
'negative direction and repeat as long I1=1
LB Kb 'subroutine label
   MA 512000 
  \, H \,MA 0 H 
$\rm{RT}$ PG
                    'exit program
S
'Keep this line to save program on load
'[END]
```
Enter EX Ga or EX 1 in the termianl tab to run

### **9.2 Change velocity during a move**

This program will demonstrate ability to change speed during move. The device does not have abiltity to change speed during point to point move, so we use the slew command with position trips. End position trip, decel and slew speed determine actual ending position. Program is written to print ending position to serial port 10 times for averaging, expected end position = 102400.

Use the file change\_speed\_during\_a\_move.ixt in the **[sample\\_pro](http://motion.schneider-electric.com/downloads/sample-programs.zip)[grams.zip](http://motion.schneider-electric.com/downloads/sample-programs.zip)** file

```
'[VARIABLES]
'This block contains the global variable and system 
'configuration information.
Hc=20Rc=100
'[PROGRAMS]
PG 1
'Program label Ga sets local variables and register 
'values. These are re-initialized each time the program 
'is executed.
LB Ga 
   Vi=20000
  Vm=500000
  A=500000
 D=800000000
 R1=0R2=0'Label Gx sets the trip response and Performs Register 
'Math to print final position
LB Gx 
 P=0 Tp=51200,Kb 
 Te=2 SL 101200
   H
   H 250
   IC R1 
   R2=R2+P 
  BR Gx,R1<10
  R2=R2/100
 PR "Average end pos = ", R2
  \mathbf{E}_i'[SUBROUTINES]
'Subroutine Kb, when called by Tp=51200 increases the 
'axis velocity by 50%
LB Kb
  SL 202400
  Tp=102290,Kc
 Te=2 RT
'Subroutine Kc, when called from Kb ends the motion 
'sequence
LB Kc 
   SL 0
   H
  RT
PG
S
'Keep this line to save program on load
'[END]
```
Enter EX Ga or EX 1 in the terminal tab to run

### **9.3 Binary mask**

This program will demonstrate ability to execute various subroutines depending on the binary value of inputs 1-3 while masking all i/o above input 3.

Use the file binary\_mask.ixt in the **[sample\\_programs.zip](http://motion.schneider-electric.com/downloads/sample-programs.zip)** file

```
'[VARIABLES]
'Define I/O configuration
Is=1,0,0
Is=2,0,0
Is=3,0,0
Is=4,0,0Os=1,16,0 
'Set up system variables
V_i = 20000Vm=1000000
A=500000
D = AHc=20Rc=75
'[PROGRAMS]
'The main program block is labeled SU 'a keyword which 
'will execute the program on power up.
PG 1
LB Su 
  P=0'The block G1 will cally various subroutines based upon 
'the wieght of the inputs which is stored in register R1 
LB G1 
  R1 = Tn R1=R1 & 7 
  01=0CL KO, R1 = 0 CL K1,R1 = 1 
  CL K2, R1 = 2CL K3, R1 = 3CL K4, R1 = 4 CL K5,R1 = 5
   CL K6,R1 = 6
   CL K7,R1 = 7
   H 10
   BR G1
   E
'[SUBROUTINES]
'These 8 routines will rotate the motor
'1 time for each input bit and repeat
'the input wieght changes
LB K0 
   PR "Logic 000"
   MR R1*51200
  \, H
  O1 = 1 H 2000
   RT
LB K1 
   PR "Logic 001"
   MR R1*51200
   H
   H 200
   RT
```
V2.00, 05.2016 V2.00, 05.2016

```
LB K2 
 PR "logic 010"
 MR R1*51200
  H
   H 200
   RT
LB K3 
 PR "Logic 011"
 MR R1*51200
  \, H \, H 200
   RT
LB K4 
   PR "Logic 100"
  MR R1*51200
  \, H \, H 200
   RT
LB K5 
 PR "Logic 101"
 MR R1*51200
  H H 200
   RT
LB K6 
 PR "Logic 110"
 MR R1*51200
  \, H \, H 200
   RT
LB K7 
 PR "Logic 111"
   MR R1*51200
  \, H \, H 200
   RT
PG
S
'Keep this line to save program on load
'[END]
```
Program will execute on power on or software reset (CTRL+C)

### **9.4 Closed Loop**

This program illustrates closed loop control with an On Error (OE) routine which will perform math functions on the counters to display the position error.

Use the file closed\_loop\_on\_error.ixt in the **[sample\\_programs.zip](http://motion.schneider-electric.com/downloads/sample-programs.zip)** file

```
'[VARIABLES]
Rc=80
Mt=50'HMT off and encoder functions enabled and configured
As = 0Ee=1
Sf=15Sm=0'motion variables are scaled to encoder counts instead of 
'microsteps
A=20000
D = AVi=2048
Vm=15000
'user variable created to hold move count
VA Q1
'[PROGRAMS]
'program block Ga sets the on error handle routine to 
'call K1
PG 1
LB Ga
   OE K1
  P=0'program block Gb contains the motion loop which will run 
'100 times 
LB Gb
   MR 51200
   H
   H 500
   MR -51200
  \, H \, H 500
   IC Q1
   BR Gb,Q1<100
   CL K1
\mathbf{E}'[SUBROUTINES]
'Subroutine K1 sets the response for the on-error 
'handler. It will perform some math to 'determine the 
'position error in encoder counts, as well as display the 
'error # if one occurs.
LB k1
   R3=C1/25
  R1=R3 - C2 PR "Counts error = ",R1
   PR "Error = ",Er
  Er=0 H 20
   RT
PG
S
'Keep this line to save program on load
'[END]
```
### **9.5 User input into variables**

This program demonstrates the ability to hold up program execution while the user enters multiple variables. Uses variable K1 and K2 to enter the amount and direction of motor rotation.

Use the file user\_input\_into\_variables.ixt in the **[sample\\_programs.zip](http://motion.schneider-electric.com/downloads/sample-programs.zip)** file

```
'[VARIABLES]
'System configuration variables
Ms = 256Vi=200000 
Vm=2500000 
A=1000000 
D = AHc=10Rc=75
'Globally defined user variables to contain 
'input data
VA K1=0VA K2=0 
VA K3=51200 
VA K4=0 
'[PROGRAMS]
'Program labeled Su will start on power on
'or software reset. Will zero the position 
'counter and wait 2 sec before dropping to 
'program block Z1
PG 1
     LB Su 
    P=-0 PR "At Home Position"
     H 2000
  'Block will request a number of desired 
  'revolutions and insert the number into
  'variable K1
  LB Z1
      PR "Enter the number of revolutions in whole numbers"
      IV K1
      LB X1
      BR X1, If=1
      H 50
'Block will request a direction of 
  'rotation and insert the number into
  'variable K2, then call the appropriate 
  'subroutine with error checking for
  'invalid entries
  LB X4
      PR "Enter rotation direction (0) neg. (1) pos."
      IV K2
      LB X2
      BR X2, If=1
      H 50
      BR Y1,K2=0
      BR Y2, K2=1
      PR "Invalid Entry"
      BR X4
```

```
'X6 will orint the final position of the axis
'to the terminal screen
LB X6
      VA K5
     K5 = P/K3PR "Axis position is ", K5, " absolute from home"
      H 3000
'Block X5 will initiate following the commanded 
'move with an option to re-run or quit
LB X5
     PR "Repeat program (1) or quit (0)"
      IV K4
      LB X3
 BR X3, If=1
 BR Z1, K4=1
 BR Z2, K4=0
      PR "Invalid Entry"
      BR X5
'[SUBROUTINES]
'The following branch routines will
'calculate the move distance and 
'direction and execute the move
LB Y1
     MR -K3 *K1
     \, H
      BR X6
LB Y2
     MR K3*K1
      H
      BR X6
'[END]
LB Z2
PR "Program Ended"
\mathbf{E}PG
S
'Keep this line to save program on load
```
## **9.6 Closed loop with homing**

This program demonstrates the use of the home to home switch instruction (HM) in closed loop, also there is a move on input routine.

The Homing method used is HM1, which will slew at VM (Max Velocity) in the negative direction, when input 1 is activated, the axis will creep in the plus direction at VI (Initial Velocity). See the MCode Home to home switch command and change the homing method to experiment with different methods of homing. Output 1 is set to activate when the axis is moving. Stalling the motor will generate an error, activating output 2.

Use the file closed\_loop\_with\_homing.ixt in the **[sample\\_programs.zip](http://motion.schneider-electric.com/downloads/sample-programs.zip)** file.

```
'[VARIABLES]
'Global variable declarations
Ee=1Vm=4096
Vi=Vm/50
A=20480
D = AHc=50Rc=50
Mt = 50'Encoder setup
Sf=20Sm=0Db = 5'I/O setup
Is = 1, 1, 0 'Homing input
Is = 2, 0, 1 'General purpose input
Os = 1, 17, 1 'Moving output
Os = 2, 18, 1 'Error output
D1=100
'[PROGRAMS]
'Main program will home in mode 1 Slew minus @ VM until 
'to find home switch then creep plus @ VI
PG 1
LB G1
   H 1000
   PR C1 ,C1
   PR C2 ,C2
   Pm=1PR "Position counter: " C1
   PR "Encoder counter: " C2
   H 5000
   HM 1
   H
   P=0'After homing, motor will move @ 7186 steps each move
'printing position each time
  LB G2
    BR G2,I2=1
  MR 7186
  H
   PR "Position: " P
   BR G2
E
PG
S
'Keep this line to save program on load on load
```
V2.00, 05.2016 V2.00, 05.2016

### **9.7 Input trip**

This program demonstrates the use input trips. TheLexium Motion product will perform a short 1 revolution move in each direction repeating four times when input 1 is toggled.

When using a mechanical switch, remember to set the input filtering to avoid erroneous trips.

#### **IMPORTANT! Trip Rules:**

- 1. Trip must be enabled using Te=<num> following the trip definition.
- 2. Only a single input trip may be defined in a program.
- 3. Trip must be re-enabled to re-execute trip.

Use the file trip\_on\_input.ixt in the **[sample\\_programs.zip](http://motion.schneider-electric.com/downloads/sample-programs.zip)** file.

```
'Lexium Motion Module DEMO PROGRAM
'Last modified 12/13/12
'[VARIABLES]
VA Q1
D1 = 255'[PROGRAMS]
'Program will run a motion
'profile on an input toggle
PG 1
LB G1
   Ti = 1, X1
  Te = 1 LB G2
  01 = 0 BR G2
\mathbf E'Motion profile
LB X1
 IC Q1
 MR 51200
   H
   MR -51200
  \, H _{\odot} BR X1, Q1 < 4
  Te = 1 RT
_{\rm PG}^{\rm E}' End of Program
S
'Keep this line to save program on load
```
## **9.8 Position teach (encoder required)**

This program allows the user to "teach" theLexium Motion product a +/- move profile based on manually positioning the motor shaft. The shaft is manually moved to a position, then an input is toggled to store that position in encoder counts to a user variable. The shaft is moved to second position, the input is again toggled to store the second position in a second variable.

The motor will then move between the two stored positions.

Use the file position\_teach.ixt in the **[sample\\_programs.zip](http://motion.schneider-electric.com/downloads/sample-programs.zip)** file.

```
'Lexium Motion Module DEMO PROGRAM
'Last modified 12/14/12
'[VARIABLES]
VA Q1 = 0
VA Q2 = 0
D1 = 255D2 = 255'HMT off, encoder enabled
A = 0Ee=1
'[PROGRAMS]
'Program stores a +/- move p profile based on encoder 
'counts set by manually positioning the motor shaft 
'An input toggle stores the encoder counts to a user 
'variable.
PG 1
LB Su
   Er = 0C2=0Q1 = 0\tilde{O2} = 0PR "Move motor to position 1"
   PR "Toggle switch 1 when ready"
LB X1
  BR X1, I1 = 0Q1 = C2PR Q1
LB X2
   BR X2, I1 = 1
   PR "Move motor to position 2"
   PR "Toggle switch 1 when ready"
LB X3
   BR X3, I1 = 0
   Q2 = C2PR Q2
LB X4
  BR X4,I1=1
   PR "Toggle Sw 2 to start cycle"
LB X5
  BR X5, I2 = 0LB X6
   MA Q1
   H
   PR P
   H 250
   MA Q2
   H^-PR P
   H 250
   BR X5
E<br>PG
                   ' End of Program
S
'Keep this line to save program on load
```
V2.00, 05.2016 V2.00, 05.2016

### **9.9 Analog speed control**

This program demonstrates the use of the analog input in a speed control application.

The program subroutine performs calculations using the user registers R1-R4 and slews the axis bi-directionally based upon the value seen on the analog input.

Hardware requirement: 10kΩ potentiometer connected to the Analog input.

Use the file analog\_speed\_control.ixt in the **[sample\\_programs.zip](http://motion.schneider-electric.com/downloads/sample-programs.zip)** file

```
'Lexium Motion Module DEMO PROGRAM
'Last modified 12/14/12
'[VARIABLES]
0s = 1, 20, 1 'Velocity changing output
A=2000000
D=2000000
R4=80
'[PROGRAMS]
'The main program block calls
'subroutine to calculate a slew rate
'based on the value of I5
PG 1 
LB G1 
  R1 = I5 
   CL Z1
   SL R3
   H 10
   BR G1
\mathbf{E}'Subroutine performs calculation
'to vary the velocity based upon 
'the analog input
LB Z1 
   R1 = R1 - 2032R2 = 1BR Z2, R1>=0
  R2 = -1R1 = R1 * R2LB Z2
   BR Z3,R1<R4
   R1 = R1 * 625
   R3 = R1 * R2
RT
LB Z3
  R3=0RT 
E
PG 
S
'Keep this line to save program on load
```
## **9.10 Analog slew with stall detect**

This program will use the analog input reading to ram the velocity until the motor stalls. When the stall occurs, an error is generated.

A subroutine is triggered by the error to:

Print the Error number and stalled sate of the motor,

Use the file analog\_slew\_with\_stall\_detect.ixt in the **[sample\\_programs.](http://motion.schneider-electric.com/downloads/sample-programs.zip) [zip](http://motion.schneider-electric.com/downloads/sample-programs.zip)** file.

```
'Lexium Motion Module DEMO PROGRAM
'Last modified 12/13/12
'[VARIABLES]
As=0Ee=1Sf=30'[PROGRAMS]
'Main program will assign
'a register to do math on the value of the analog
'input and slew the register value. An on-error event
'calls a subroutine to register stall
PG 1
LB Su
   OE X1
  Er=0R1 = I5R1=R1*50
   SL R1
   PR V
  H 250
   BR Su
E
'[SUBROUTINES]
'on error routine
LB X1
  PR "Error! " Er
LB Y1
  BR Y2,Er <> 86
  PR "Stall"
LB Y2
  E r = 0E<br>PG
                      ' End of Program
S
'Keep this line to save program on load
```
### **9.11 Multiple position trips**

This program will use the position trip function multiple times to change position and velocity, each time printing the position and velocity to the terminal screen.

Use the file multiple\_position\_trips.ixt in the **[sample\\_programs.zip](http://motion.schneider-electric.com/downloads/sample-programs.zip)** file.

```
'Lexium Motion Module DEMO PROGRAM
'Last modified 02/21/2013
'Distance traveled is V * 12 sec.
' 33 RPM * 0.2 min = 6.6 revs. X 51200 uSteps = 337920 
uStp.
' 66 RPM * 0.2 min = 13.2 revs. X 51200 uSteps = 675840 
uStp.
'100 RPM * 0.2 min = 19.8 revs. X 51200 uSteps = 1013760 
uStp.
' Slew Rate is V/60 * 51200 uSteps/sec.
' 33 RPM /60 Sec. X 51200 uSteps = 28160 uStp./Sec.
' 66 RPM /60 Sec. X 51200 uSteps = 56320 uStp./Sec.
'100 RPM /60 Sec. X 51200 uSteps = 85333 uStp./Sec.
'Step 1 V=33RPM<br>'Step 2 V=66RPM
'Step 2 V=66RPM<br>'Step 3 V=100RPM
'Step 3 V=100RPM'step 4 V=66RPM
'Step 4<br>'Step 5
        V=33RPM<br>V=-33RPM
'Step 6 V=-33RPM<br>'Step 7 V=-66RPM
'Step 7
'Step 8 V=-100RPM
'Step 9 V=-66RPM
'Step 10 V=-33RPM
'STEPS
' 1 2 3 4 5 6 7 8 9 10
' ____
' ____| |____
' \_ | \_ | \_ | \_'_|______________________|____________________________
\overline{\mathbf{v}}^{\text{DS}}' |___ ____|
' |____ ____|
' |____|
'[VARIABLES]
VA Sp=33*51200/60 'Step 1 speed 33 RPM * 51200 Stp/rev 
/60 s/m
VA Ds=50000 'Length of first step.
'[PROGRAMS]
PG 1
  R1=0<br>P=0'set position counter to 0
   LB Aa
    PR ""
    PR "Starting Step 1 P='', P','' V='', V Tp Ds,X1
   Te=2<br>Vm=Sp
                'Step 1 speed 33 RPM * 51200 Stp/rev /60
s/m
     MA Ds*9,0,1 
     LB G1
       BR G1,R1=0
      R1=0 BR Aa
     E
```

```
'[SUBROUTINES]
'Each sub will move a dist at a velocity
'then redefine and re-enable the trip
'Step 2 speed 66 RPM * 51200 Stp/rev /60 s/m
  LB X1
   PR " Starting Step 2 P=", P, " V=", V
   Vm = Sp*2MA\ Ds*9,0,1 Tp Ds*3,X2 
   Te=2 RT
'Step 3 speed 100 RPM * 51200 Stp/rev /60 s/m
  LB X2
    PR " Starting Step 3 P=",P," V=",V
   Vm= Sp*3 MA Ds*9,0,1 
    Tp Ds*6,X3 
   Te=2 RT
'Step 4 speed 66 RPM * 51200 Stp/rev /60 s/m
 LB X3<br>PR "
          Starting Step 4 P=", P," V=", V
   Vm= Sp*2 MA Ds*9,0,1 
    Tp Ds*8,X4 
   Te=2 RT
'Step 5 speed 33 RPM * 51200 Stp/rev /60 s/m
 LB X4<br>PR "
            Starting Step 5 P='', P, "V='', V Vm= Sp 
 MA Ds*9 ',0,1
    Tp Ds*9,X5
   Te=2 RT
'Step 6 speed 33 RPM * 51200 Stp/rev /60 s/m
 LB X5<br>PR "
             Starting Step 6 P=" P, P, "V=", V Vm= Sp 
    MA 0,0,1
    Tp Ds*8,X6
    Te=2
    RT
'Step 7 speed 66 RPM * 51200 Stp/rev /60 s/m
 LB X6<br>PR "
              Starting Step 7 P='', P, "V='', V Vm= Sp*2 
    MA 0,0,1
    Tp Ds*6,X7
   Te=2 RT
'Step 8 speed 100 RPM * 51200 Stp/rev /60 s/m
 LB X7<br>PR "
               Starting Step 8 P=" P, P, " V=", V Vm= Sp*3 
    MA 0,0,1
    Tp Ds*3,X8
    Te=2
    RT
```

```
'Step 9 speed 66 RPM * 51200 Stp/rev /60 s/m
 LB X8
   PR " Starting Step 9 P=", P," V=", V
 Vm= Sp*2 
 MA 0,0,1
    Tp Ds,X9
   Te=2<br>RT
 RT
'Step 10 speed 33 RPM * 51200 Stp/rev /60 s/m
 LB X9<br>PR "
                 Starting Step 10 P='', P,'' V=", V
 Vm= Sp 
 MA 0 
   H<br>PR\, w
                 Back at Start P = "P, P, "V = "VR1=1 RT
  PG
S
'Keep this line.
```
Page intentionally left blank

# **10 ERROR CODES**

A question mark <?> displayed as a cursor indicates an error. To determine what the error is, type <pr er> in the terminal window. The device will respond with an error number displayed in the terminal window. The error number may then be referenced to this list.

0 No Error

## **10.1 Lexium MDrive Error Codes**

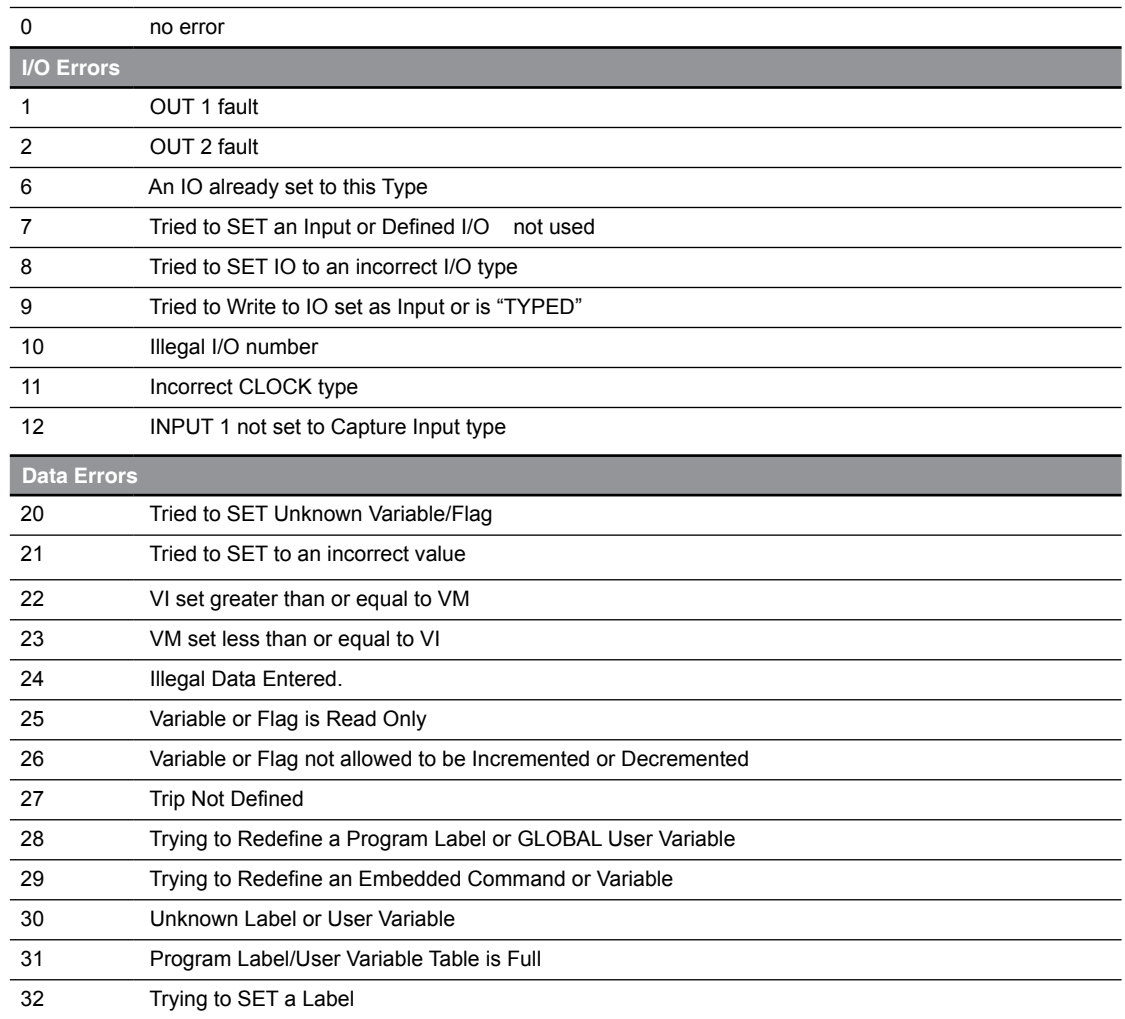

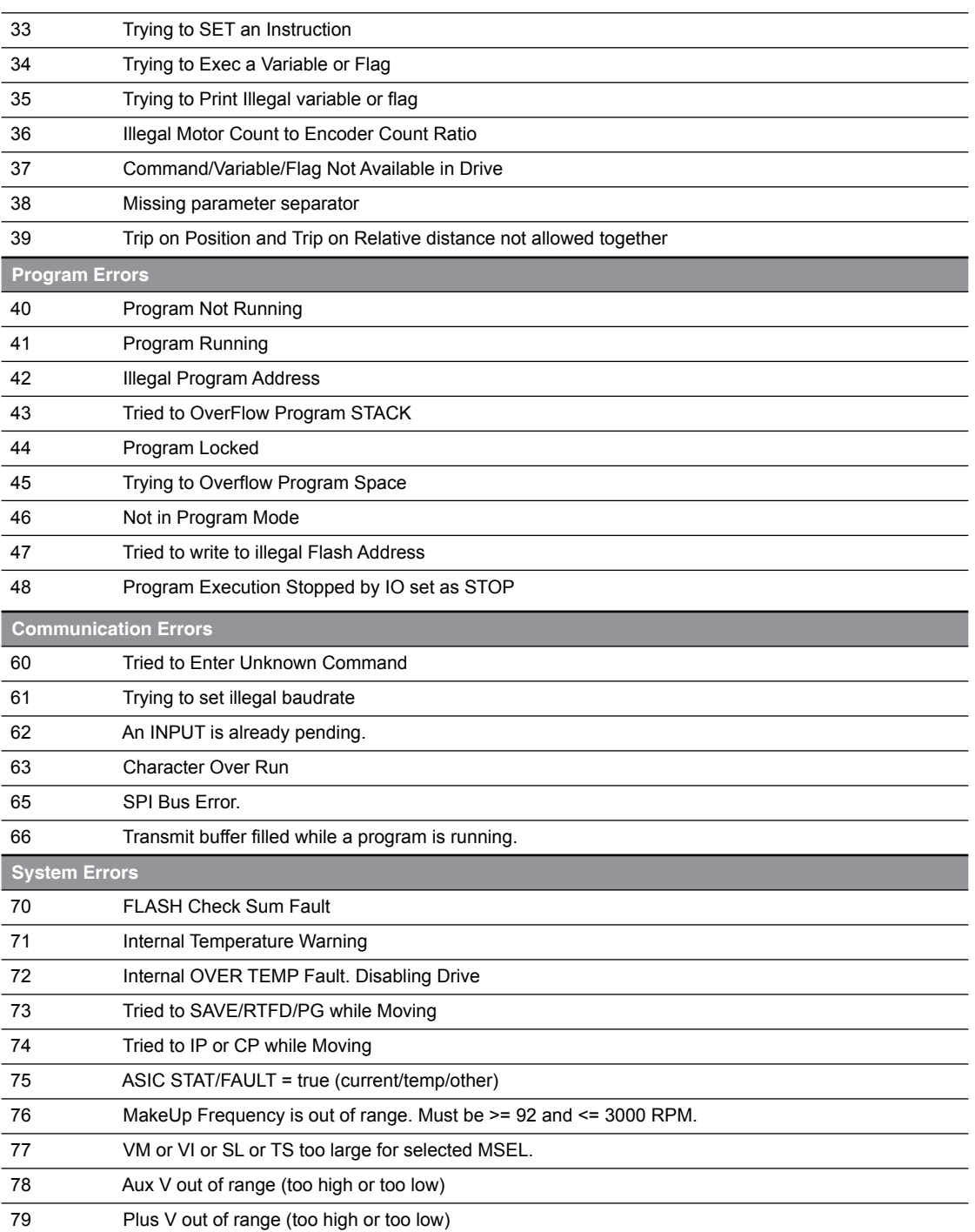
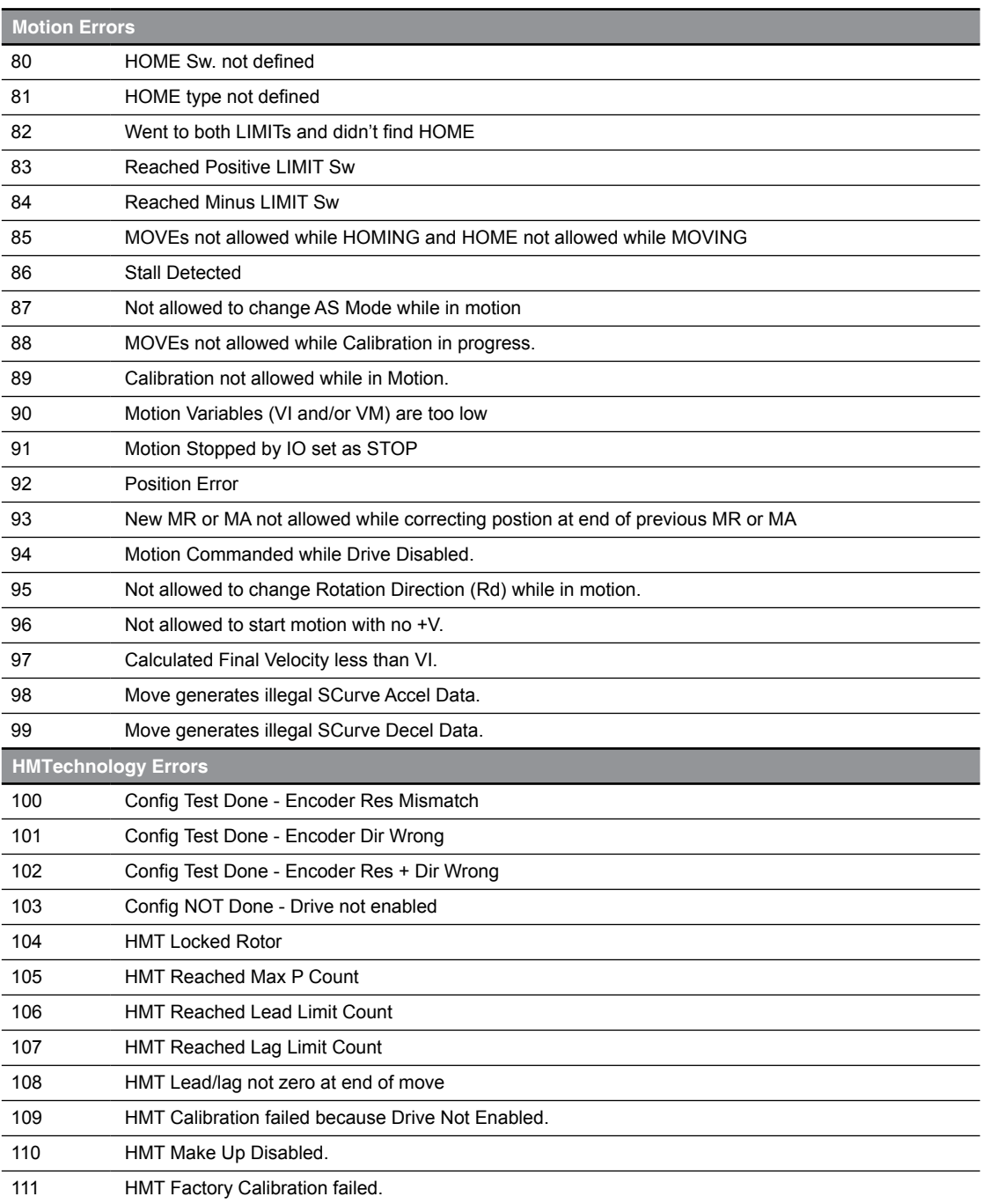

# **10.2 Lexium Motion Module Error Codes**

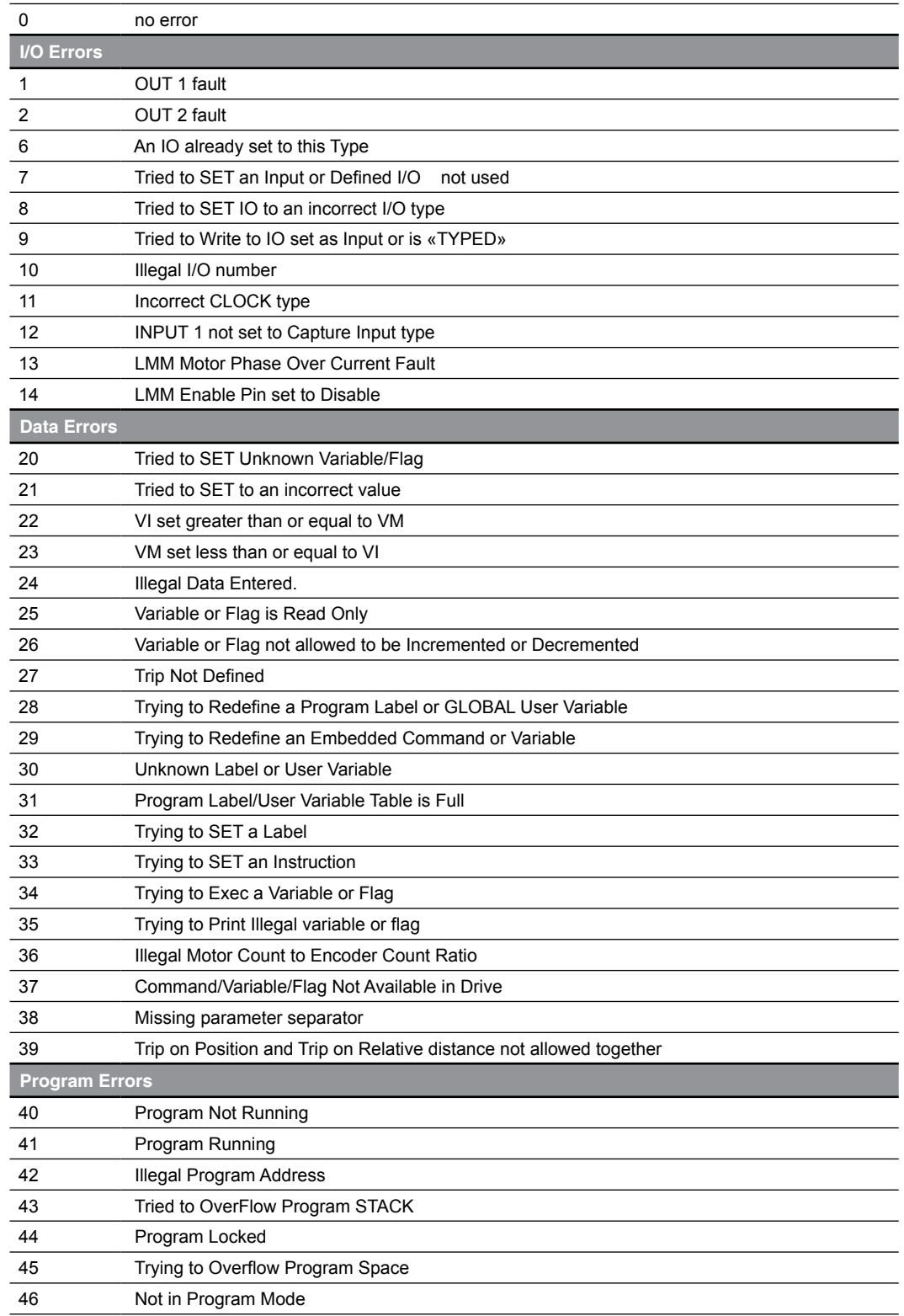

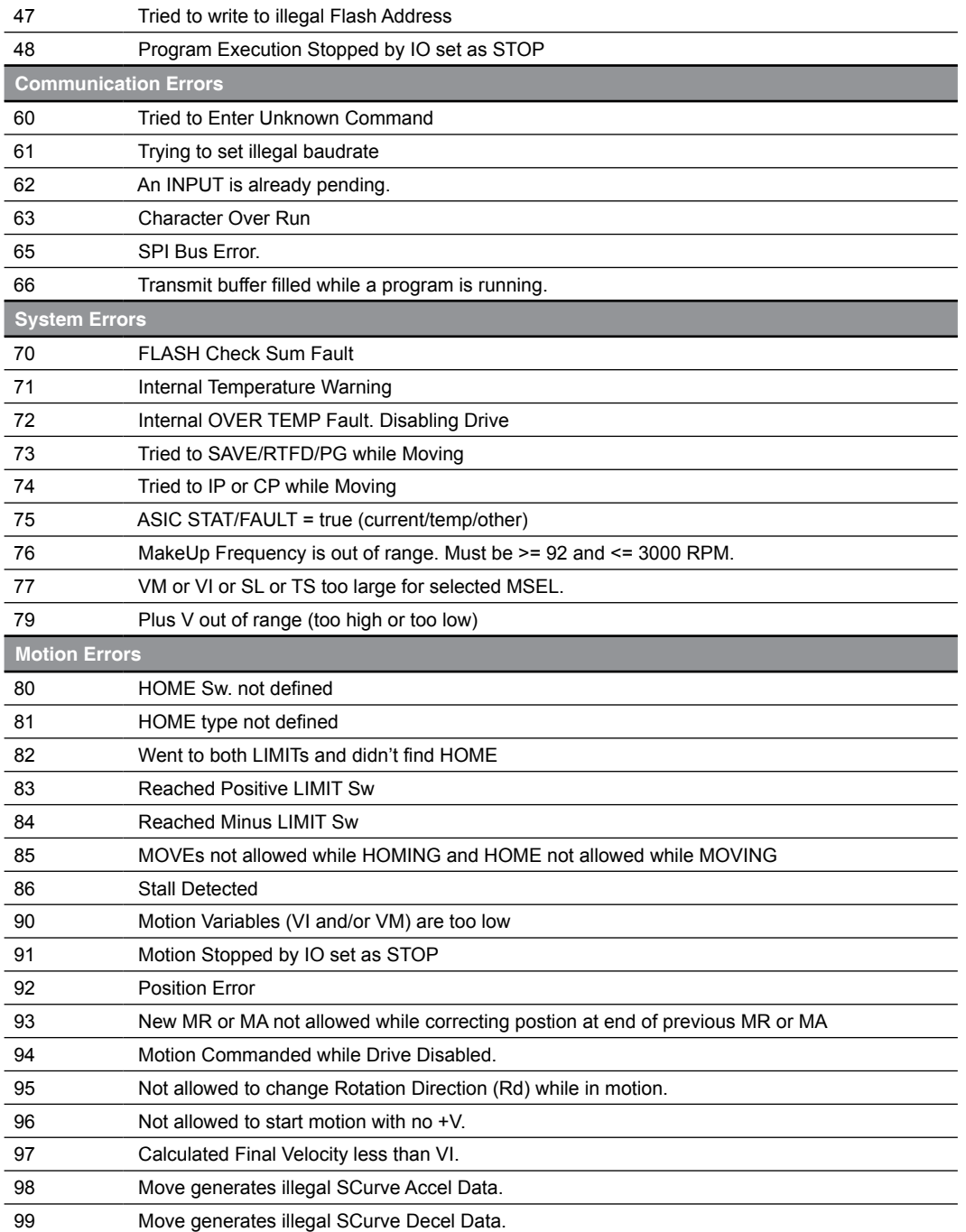

Page intentionally left blank

# **INDEX**

#### Symbols

+ (Addition) [3-4,](#page-21-0) [4-6](#page-37-0) & (AND - Bitwise) [3-4,](#page-21-0) [4-6](#page-37-0)  $*(Division)$  [3-4,](#page-21-0) [4-6](#page-37-0) =(Equal to) [3-4,](#page-21-0) [4-6](#page-37-0)  $>($  Greater than $)$  [3-4,](#page-21-0) [4-6](#page-37-0)  $>=$  (Greater than/equal to) [3-4,](#page-21-0) [4-6](#page-37-0)  $<$  (Less than) [3-4,](#page-21-0) [4-6](#page-37-0)  $\leq$  (Less than/equal to) [3-4,](#page-21-0) [4-6](#page-37-0) \* (Multiplication) [3-4,](#page-21-0) [4-6](#page-37-0) ! (NOT - Bitwise) [3-4,](#page-21-0) [4-6](#page-37-0) <> (Not Equal) [3-4](#page-21-0), [4-6](#page-37-0) | (OR - Bitwise) [3-4](#page-21-0), [4-6](#page-37-0) - (Subtraction) [3-4,](#page-21-0) [4-6](#page-37-0)  $\wedge$  (XOR - Bitwise) [3-4](#page-21-0), [4-6](#page-37-0)

### A

A (Acceleration) [3-7,](#page-24-0) [4-1,](#page-32-0) [5-1](#page-38-0) AB (Absolute) [3-4,](#page-21-0) [5-157](#page-194-0) Absolute Value [4-6](#page-37-0) Addition (+) [5-150](#page-187-0) AF (hMT Status) [4-5](#page-36-0), [5-2](#page-39-0) AJ (Acceleration Jerk) [4-1](#page-32-0), [5-1,](#page-38-0) [5-3](#page-40-0) AL (List All Parameters) [4-1](#page-32-0), [5-4](#page-41-0) Analog input [1-1](#page-12-0) AND ( & ) [5-155](#page-192-0) Ao (Attention output) [3-11](#page-28-0) AO (Attention Output Mask) [4-1](#page-32-0), [5-5](#page-42-0), [5-38](#page-75-0) AS (hMT Mode) [4-5](#page-36-0), [5-6](#page-43-0), [5-19](#page-56-0) AS (hMT mode select) [3-11](#page-28-0) AT (Acceleration Type) [4-1](#page-32-0), [5-1,](#page-38-0) [5-7](#page-44-0) Attention output [3-11](#page-28-0)

### B

V2.00, 05.2016

/2.00,

05.2016

Basic math functions [5-150](#page-187-0) BD (BAUD Rate) [4-4,](#page-35-0) [5-8](#page-45-0) BE (Backlashe Enable) [4-1](#page-32-0), [5-9](#page-46-0) BE (Backlash Enable) [5-11](#page-48-0) BL (Backlash Amount) [4-1](#page-32-0), [5-10,](#page-47-0) [5-11](#page-48-0) BM (Backlash Mode) [4-1,](#page-32-0) [5-11](#page-48-0) BP (Break Point) [4-1,](#page-32-0) [5-13](#page-50-0)

BR (Branch) [3-10,](#page-27-0) [3-13](#page-30-0), [4-1](#page-32-0), [5-14](#page-51-0) BY (Program Busy) [4-1](#page-32-0), [5-15](#page-52-0)

#### C

C1 (Step Counter) [4-1](#page-32-0), [5-16,](#page-53-0) [5-18](#page-55-0) C2 (Encoder Counter) [4-1](#page-32-0), [5-18,](#page-55-0) [5-39](#page-76-0) Capture input [3-9](#page-26-0) C\_ (Arc Cosine) [3-4,](#page-21-0) [4-6](#page-37-0), [5-158](#page-195-0) CB (Control Bounds) [4-5](#page-36-0), [5-19](#page-56-0) CE (Software Reset Enable) [4-1,](#page-32-0) [5-20](#page-57-0) CF (Clear Locked Rotor) [4-5](#page-36-0), [5-21](#page-58-0) CK (Checksum Enable) [5-22](#page-59-0) CK (Checksum Mode) [4-4](#page-35-0) CL (Call Subroutine) [3-13,](#page-30-0) [4-1](#page-32-0), [5-23](#page-60-0) Comments [3-5](#page-22-0) Comparison operators [5-152](#page-189-0) CP (Clear program memory) [3-12](#page-29-0) CP (Clear Program Memory) [4-1](#page-32-0), [5-24](#page-61-0) CS (Cosine [5-157](#page-194-0) CS (Cosine) [3-4,](#page-21-0) [4-6](#page-37-0) CTRL+C (Software reset) [3-9,](#page-26-0) [3-12](#page-29-0), [4-1](#page-32-0) CW (Clock Width) [4-1](#page-32-0), [5-25](#page-62-0)

### D

D1-D4 (Input Filter) [4-1,](#page-32-0) [5-26](#page-63-0), [5-27](#page-64-0) D5 (Analog Input Filter) [4-1](#page-32-0), [5-27](#page-64-0) DB (Encoder Deaband) [5-107](#page-144-0) DB (Encoder Deadband) [4-1,](#page-32-0) [5-29](#page-66-0) DC (Decrement Variable) [4-1](#page-32-0), [5-30](#page-67-0) D (Deceleration) [3-7,](#page-24-0) [4-1](#page-32-0), [5-28](#page-65-0) DE (Drive Enable/Disable) [4-2](#page-33-0), [5-31](#page-68-0) DG (Disable Global Response) [4-4,](#page-35-0) [5-32](#page-69-0) Division (/) [5-151](#page-188-0) DJ (Deceleration Jerk) [4-2,](#page-33-0) [5-28](#page-65-0), [5-33](#page-70-0) DN (Device Name) [4-4,](#page-35-0) [5-34](#page-71-0) DT (Deceleration Type) [4-2,](#page-33-0) [5-28](#page-65-0), [5-35](#page-72-0)

### E

EE (Encoder Enable) [3-7,](#page-24-0) [3-11](#page-28-0), [4-2](#page-33-0), [5-1,](#page-38-0) [5-28](#page-65-0), [5-37](#page-74-0)

E (End Program) [3-13,](#page-30-0) [4-2](#page-33-0), [5-36](#page-73-0) EF (Error Flag) [4-2](#page-33-0), [5-38,](#page-75-0) [5-41](#page-78-0) EL (Encoder Lines) [4-5,](#page-36-0) [5-39](#page-76-0) EM (Echo Mode) [4-2,](#page-33-0) [5-40](#page-77-0) Encoder A output [3-11](#page-28-0) Encoder B output [3-11](#page-28-0) Equal  $(=) 5-152$  $(=) 5-152$ ER (Error Register) [4-2,](#page-33-0) [5-38](#page-75-0), [5-41](#page-78-0) Error 25 [5-30,](#page-67-0) [5-61](#page-98-0) Error 26 [5-30,](#page-67-0) [5-61](#page-98-0) Error 37 [4-4,](#page-35-0) [4-5](#page-36-0) Error 83 [3-9](#page-26-0) Error 84 [3-9](#page-26-0) Error output [3-11](#page-28-0) ESC (Stop motion and program) [3-12](#page-29-0) ES (Escape <esc> Mode) [4-2,](#page-33-0) [5-42](#page-79-0) EtherNet/IP [1-2](#page-13-0) EX (Execute Program) [4-2](#page-33-0), [5-43](#page-80-0)

## F

F<1-8> (Floating Point Register) [3-4](#page-21-0) F1-F8 (Floating Point Registers) [4-2](#page-33-0), [5-44,](#page-81-0) [5-157](#page-194-0) Factory defined variables [3-2](#page-19-0) FC (Filter Capture) [5-45](#page-82-0) FC (Filter Capture Input) [4-2](#page-33-0) FD (Factory Defaults) [5-46](#page-83-0) FD (Restore facory defaults) [3-12](#page-29-0) FD (Restore Factory Defaults) [4-2](#page-33-0), [5-24](#page-61-0) Flags [3-3](#page-20-0) FL (Following Mode Enable) [5-47](#page-84-0) Floating point calculations [3-4](#page-21-0) FM (Filter Motion) [5-48](#page-85-0) Following Mode Enable [4-2](#page-33-0) FS (Shaft Flat) [4-2](#page-33-0) FS (Shaft Flat Setting) [5-49,](#page-86-0) [5-53](#page-90-0)

## G

G0 input [3-9](#page-26-0) General purpose input [3-9](#page-26-0) General purpose output [3-11](#page-28-0) General safety instructions [2-3](#page-16-0) Global variables [3-3](#page-20-0) Greater Than (>) [5-154](#page-191-0) Greater Than or Equal (>) [5-154](#page-191-0)

## H

Hazard Categories [2-2](#page-15-0) HC (Motor Hold Current) [4-2](#page-33-0), [5-52,](#page-89-0) [5-56](#page-93-0) HF (Home to Offset) [4-2,](#page-33-0) [5-49](#page-86-0), [5-51,](#page-88-0) [5-53](#page-90-0), [5-54,](#page-91-0) [5-55](#page-92-0) H (Hold program execution) [3-8,](#page-25-0) [3-13](#page-30-0)

H (Hold Program Execution) [4-2,](#page-33-0) [5-51](#page-88-0) HI (Home to Index) [4-2](#page-33-0), [5-51,](#page-88-0) [5-53](#page-90-0), [5-54,](#page-91-0) [5-55](#page-92-0) HM (Home to Home Switch) [4-2](#page-33-0), [5-51,](#page-88-0) [5-53](#page-90-0), [5-54,](#page-91-0) [5-55](#page-92-0) HM (Homing to Home Switch) [3-9](#page-26-0) hMT active output [3-11](#page-28-0) hMTechnology [1-1](#page-12-0), [3-7](#page-24-0) hMT off (bypass) (AS=0) [8-5](#page-228-0) hMT on (fixed current) (AS=1) [8-6](#page-229-0) hMT on (torque mode) (AS=3) [8-8](#page-231-0) hMT on (variable current) (AS=2) [8-7](#page-230-0) Home input [3-9](#page-26-0) HT (Hold Current Delay) [4-2](#page-33-0), [5-52,](#page-89-0) [5-115](#page-152-0) HT (Holding Current Delay) [5-56](#page-93-0)

## I

I<1-4> (Read Input 1-4) [4-2](#page-33-0), [5-57](#page-94-0) I<1-4> (Read input state) [3-10](#page-27-0) I5 (Read Analog Input) [4-2,](#page-33-0) [5-58](#page-95-0) I6 (Read Encode Index) [4-2,](#page-33-0) [5-59](#page-96-0) IC (Increment Variable) [4-2](#page-33-0), [5-61](#page-98-0) IF (Variable Input Pending) [4-2,](#page-33-0) [5-62](#page-99-0) IN (Read all inputs as decimal) [3-10](#page-27-0) IN (Read Inputs as BCD) [4-2](#page-33-0), [5-63](#page-100-0) Intended Use [2-1](#page-14-0) I/O instructions [3-1](#page-18-0), [3-9](#page-26-0) IP (Initialize Parameters) [4-2](#page-33-0), [5-64](#page-101-0) IS<1-4> (Input 1-4 Setup) [3-9](#page-26-0), [4-2](#page-33-0), [5-47,](#page-84-0) [5-55](#page-92-0) IS <1-4> (Input Setup IN1-IN4) [5-65](#page-102-0) IS <5> (Analog Input Setup) [5-67](#page-104-0) IS<5>(Analog Input Setup) [4-2](#page-33-0) IS <6> (Encoder Index Setup) [5-68](#page-105-0) IT (Internal Temperature) [4-2,](#page-33-0) [5-69](#page-106-0) IV (Input to Variable) [4-2,](#page-33-0) [5-70](#page-107-0)

## J

JE (Jog enable) [3-9](#page-26-0) JE (Jog Enable) [4-2](#page-33-0), [5-71](#page-108-0) Jog minus (-) input [3-9](#page-26-0) Jog plus (+) input [3-9](#page-26-0)

## K

Keywords [3-3](#page-20-0)

## L

LB (Declare user label) [3-12,](#page-29-0) [4-2](#page-33-0), [5-73](#page-110-0) LD (Lead Limit) [4-5](#page-36-0), [5-74](#page-111-0) Less Than (<) [5-153](#page-190-0) Less Than or Equal  $(\leq)$  [5-153](#page-190-0) Lexium MDrive Ethernet TCP/IP [1-1](#page-12-0)

Ethernet TCP/IP [1-1](#page-12-0) Lexium MDrive Motion Control [1-1](#page-12-0) 422/485 serial interface [1-1](#page-12-0) Lexium MDrive Programmer [3-5](#page-22-0) Lexium Motion Module [1-1](#page-12-0) PWM tuning [1-1](#page-12-0) Lexium Software Suite [1-2](#page-13-0) LG (Lag Limit) [4-5,](#page-36-0) [5-75](#page-112-0) Limit minus (-) input [3-9](#page-26-0) Limit plus  $(+)$  input [3-9](#page-26-0) LK (Lock Program) [4-2](#page-33-0), [5-77](#page-114-0) L (List Program Space) [4-2](#page-33-0), [5-72](#page-109-0) L\_ (Logarithm Base 10) [5-159](#page-196-0) L\_ (LOG Base 10) [3-4,](#page-21-0) [4-6](#page-37-0) LL (Position Lead/Lag) [4-5,](#page-36-0) [5-76](#page-113-0) LM (Limit method) [3-9](#page-26-0) LM (Limit Method) [4-2](#page-33-0) LM (Limit Response Mode) [5-78](#page-115-0) Local variables [3-3](#page-20-0) Locked rotor output [3-11](#page-28-0) Logic operators [5-155](#page-192-0) LO (Logarithm Base 2) [5-158](#page-195-0) LO (LOG Base 2) [3-4](#page-21-0), [4-6](#page-37-0) LR (Locked Rotor) [4-5,](#page-36-0) [5-80](#page-117-0) LS (Software Limit) [4-3,](#page-34-0) [5-81](#page-118-0) LT (Locked Rotor Timeout) [4-5,](#page-36-0) [5-82](#page-119-0)

#### M

Make-up active output [3-11](#page-28-0) MA (Move Absolute) [3-8,](#page-25-0) [4-3](#page-34-0), [5-51,](#page-88-0) [5-83](#page-120-0), [5-85](#page-122-0) Math functions [3-4](#page-21-0) MD (Motion Mode) [4-3,](#page-34-0) [5-85](#page-122-0), [5-88](#page-125-0) MF (Makeup Frequency) [4-5,](#page-36-0) [5-86](#page-123-0) Modbus/TCP [1-2](#page-13-0) Motion instructions [3-7](#page-24-0) [3-1](#page-18-0) Moving output [3-11](#page-28-0) Moving to position output [3-11](#page-28-0) MP (Moving to Position) [4-3,](#page-34-0) [5-87](#page-124-0) MR (Move Relative) [3-8](#page-25-0), [4-3,](#page-34-0) [5-51](#page-88-0), [5-85,](#page-122-0) [5-88](#page-125-0) MS (Microstep Resolution) [3-6](#page-23-0), [4-3](#page-34-0), [5-39,](#page-76-0) [5-90](#page-127-0) MT (Motor Settling Delay) [4-3](#page-34-0), [5-52,](#page-89-0) [5-56](#page-93-0), [5-92,](#page-129-0) [5-115](#page-152-0) Multiplication (\*) [5-151](#page-188-0) MU (Position Makeup) [5-107](#page-144-0) MU (Position Makeup Mode) [4-5,](#page-36-0) [5-93](#page-130-0) MV (Moving) [4-3,](#page-34-0) [5-94](#page-131-0)

### N

V2.00, 05.2016

V2.00, 05.2016

NE (Numeric Enable/Disable) [4-3,](#page-34-0) [5-85](#page-122-0), [5-95](#page-132-0) NOT ( ! ) [5-156](#page-193-0) Not Equal (<>) [5-152](#page-189-0)

## O

O <1 - 3> (Write Output) [3-11,](#page-28-0) [4-3,](#page-34-0) [5-96](#page-133-0), [5-99](#page-136-0) OE (On Error Handler) [4-3](#page-34-0), [5-38,](#page-75-0) [5-41](#page-78-0), [5-97](#page-134-0) OF (Output Fault) [4-3,](#page-34-0) [5-98](#page-135-0) Operational modes [3-1](#page-18-0) Immediate mode [3-1](#page-18-0) Program mode [3-1](#page-18-0)  $OR ( ) 5-155$  $OR ( ) 5-155$ OS (Output Setup) [3-11,](#page-28-0) [4-3](#page-34-0), [5-99](#page-136-0) OT (Set Output Total) [4-3](#page-34-0), [5-101](#page-138-0) OT (Write all Outputs) [3-11](#page-28-0)

### P

Party Mode [5-20](#page-57-0), [5-32](#page-69-0) Pause/resume program input [3-9](#page-26-0) PC (Captured Position) [4-3,](#page-34-0) [5-103](#page-140-0) PF (Print Format) [4-3,](#page-34-0) [5-44](#page-81-0), [5-104](#page-141-0) PG (Program Mode) [3-12](#page-29-0), [4-3,](#page-34-0) [5-105](#page-142-0) PI (3.141592654) [3-4](#page-21-0), [4-6,](#page-37-0) [5-159](#page-196-0) PM (Position Maintenance) [4-3](#page-34-0), [5-29](#page-66-0) PN (Part Number) [4-3](#page-34-0), [5-108](#page-145-0) P (Position) [3-6](#page-23-0) P (Position Counter) [4-3,](#page-34-0) [5-88](#page-125-0), [5-102](#page-139-0) Profinet IO [1-2](#page-13-0) Program instructions [3-2](#page-19-0), [3-12](#page-29-0) Programming aids [3-5](#page-22-0) Program structuring [3-4](#page-21-0) PR (Print) [3-10,](#page-27-0) [3-14](#page-31-0), [4-3](#page-34-0), [5-109](#page-146-0) PS (Pause Program) [3-9,](#page-26-0) [4-3](#page-34-0), [5-110](#page-147-0) PW (PWM Mask) [4-5](#page-36-0), [5-111](#page-148-0) PY (Party Mode Enable) [4-4](#page-35-0), [5-20,](#page-57-0) [5-32](#page-69-0), [5-112](#page-149-0)

## Q

QD (Device Queued) [4-4](#page-35-0) QD (Queued) [5-113](#page-150-0) Qualification of personnel [2-1](#page-14-0)

## R

R<1-4> (User Registers) [3-4](#page-21-0), [4-3,](#page-34-0) [5-44](#page-81-0), [5-114](#page-151-0) RC (Motor Run Current) [4-3](#page-34-0), [5-52,](#page-89-0) [5-56](#page-93-0), [5-115](#page-152-0) RD (Reverse Direction) [4-3](#page-34-0), [5-116](#page-153-0) Reset input [3-9](#page-26-0) RS (Resume Program) [4-3](#page-34-0), [5-117,](#page-154-0) [5-118](#page-155-0) RT (Return from subroutine) [3-14](#page-31-0) RT (Return from Subroutine) [4-3](#page-34-0)

### S

S\_ (Arc Sine) [3-4,](#page-21-0) [4-6](#page-37-0), [5-160](#page-197-0) SA (Step Angle) [4-5,](#page-36-0) [5-90](#page-127-0), [5-120](#page-157-0)

**iii**

SC (System Configuration Test) [5-121](#page-158-0) S-curve [5-1,](#page-38-0) [5-28](#page-65-0) SF (Stall Factor) [4-3](#page-34-0), [5-107,](#page-144-0) [5-122,](#page-159-0) [5-124](#page-161-0) SI (Sine) [5-160](#page-197-0) SI (Sine Function) [3-4](#page-21-0), [4-6](#page-37-0) SL (Slew at Velocity) [4-3](#page-34-0), [5-85,](#page-122-0) [5-123](#page-160-0) SL (Slew axis) [3-8](#page-25-0) SM (Stall detect mode) [3-11](#page-28-0) SM (Stall Detect Mode) [4-4](#page-35-0), [5-107,](#page-144-0) [5-124](#page-161-0) SN (Serial Number) [4-4,](#page-35-0) [5-125](#page-162-0) Soft stop input [3-9](#page-26-0) SQ (Square root) [3-4](#page-21-0), [4-6](#page-37-0) SQ (Square Root) [5-161](#page-198-0) S (Save to FLASH) [4-3](#page-34-0), [5-24,](#page-61-0) [5-119](#page-156-0) Stall output [3-11](#page-28-0) ST (Stall Flag) [4-4,](#page-35-0) [5-126](#page-163-0) Subtraction (-) [5-150](#page-187-0) SU (Execute Program on Startup) [5-127](#page-164-0) SU (Start Up) [4-4,](#page-35-0) [5-43](#page-80-0) System instructions [3-2,](#page-19-0) [3-12](#page-29-0)

## T

T\_ (Arc Tangent) [3-4,](#page-21-0) [4-6](#page-37-0), [5-162](#page-199-0) TA (Tangent) [3-4](#page-21-0) TA (Trip on hMT Status) [5-128](#page-165-0) TC (Trip on Capture) [3-9](#page-26-0), [4-4,](#page-35-0) [5-129](#page-166-0) TD (Torque Direction) [4-5,](#page-36-0) [5-130](#page-167-0) TE (Trip Enable) [4-4,](#page-35-0) [5-131](#page-168-0) TG (Tangent) [4-6,](#page-37-0) [5-161](#page-198-0) TI (Trip on Input) [4-4,](#page-35-0) [5-132](#page-169-0) TM (Trip on Main Power Loss) [4-4,](#page-35-0) [5-133](#page-170-0) TP (Trip on Position) [4-4,](#page-35-0) [5-134](#page-171-0) TQ (Torque Percent) [4-5](#page-36-0), [5-135](#page-172-0) trigonometric functions [5-157](#page-194-0) Trip output [3-11](#page-28-0) TR (Trip on Relative) [4-4](#page-35-0), [5-136](#page-173-0) TS (Torque Speed) [4-5,](#page-36-0) [5-137](#page-174-0) TT (Trip on Time) [4-4](#page-35-0), [5-138](#page-175-0)

## U

UG (Upgrade Firmware) [4-4](#page-35-0), [5-139](#page-176-0) UG (Upgrade Mode) [5-8](#page-45-0) User defined variables [3-2](#page-19-0) User labels [3-5](#page-22-0) UV (User Variables) [4-4](#page-35-0), [5-140](#page-177-0)

## V

VA (Declare User Variable) [3-4,](#page-21-0) [3-14](#page-31-0), [4-4,](#page-35-0) [5-142](#page-179-0) V (Current Velocity) [4-4](#page-35-0)

VC (Velocity Changing) [4-4,](#page-35-0) [5-143](#page-180-0) Velocity changing output [3-11](#page-28-0) VF (Torque Velocity Filter) [4-5,](#page-36-0) [5-144](#page-181-0) VI (Initial velocity) [3-6](#page-23-0) VI (Initial Velocity) [4-4,](#page-35-0) [5-53](#page-90-0), [5-55,](#page-92-0) [5-145](#page-182-0) VM (Maximum Velocity) [3-7](#page-24-0), [3-9,](#page-26-0) [4-4,](#page-35-0) [5-1](#page-38-0), [5-53,](#page-90-0) [5-55](#page-92-0), [5-146](#page-183-0) V (Read Axis Velocity) [5-141](#page-178-0) VR (Version) [4-4,](#page-35-0) [5-147](#page-184-0) VT (Read Voltage) [4-4](#page-35-0), [5-148](#page-185-0)

## W

WT (Warning Temperature) [4-4,](#page-35-0) [5-149](#page-186-0)

## X

 $XOR( ^{\wedge })$  [5-156](#page-193-0)

## **WARRANTY**

Reference the web site at www.motion.schneider-electric.com for the latest warranty and product information.

**USA SALES OFFICES East Region**

Tel. 610-573-9655 e-mail: e.region@imshome.com **Northeast Region**

#### Tel. 860-368-9703

e-mail: n.region@imshome.com

**Central Region** Tel. 630-267-3302 e-mail: c.region@imshome.com **Western Region** Tel. 602-578-7201 e-mail: w.region@imshome.com

**EUROPEAN SALES MANAGEMENT**

Tel. +33/4 7256 5113 – Fax +33/4 7838 1537 e-mail: europe.sales@imshome.com

**TECHNICAL SUPPORT** Tel. +00 (1) 860-295-6102 – Fax +00 (1) 860-295-6107 e-mail: etech@imshome.com

#### **Schneider Electric Motion USA**

370 N. Main Street Owing to changes in standards and equipment, the characteristics given in the text and images<br>Marlborough, CT 06447 USA in this document are not binding until they have been confirmed with us. in this document are not binding until they have been confirmed with us. Print: Schneider Electric Motion USA www.motion.schneider-electric.com Photos: Schneider Electric Motion USA